# **Предисловие**

<span id="page-0-0"></span>Благодарим вас за выбор **высокопроизводительных приводов переменного тока GTAKE серии GK820**. В данном руководстве пользователя представлено подробное описание серии GK820: технические характеристики изделия, структурные характеристики, функции, установки, устранения неполадок, ввод в эксплуатацию, ежедневное обслуживание и т. д. Обязательно внимательно прочитайте меры предосторожности перед эксплуатацией и используйте данное изделие при условии, что обеспечена безопасность персонала и оборудования.

# **ВАЖНЫЕ УКАЗАНИЯ**

- Перед установкой убедитесь в целостности корпуса изделия и всех защитных крышек. Эксплуатация должна соответствовать требованиям настоящего руководства и местным правилам промышленной безопасности и/или электротехническим нормам.
- В данное руководство могут быть внесены соответствующие изменения в результате обновления изделия, изменения технических характеристик и обновления руководства.
- В случае повреждения или утери руководства пользователи могут запросить новый экземпляр у местных дистрибьюторов, в офисах или в нашем отделе технического обслуживания.
- Если какой-либо пункт данного руководства не ясен, обратитесь в наш отдел технического обслуживания.
- Если после включения питания или во время работы происходит какое-либо нарушение нормального функционирования, то необходимо, как можно скорее, остановить оборудование и определить неисправность или обратиться в службу технического обслуживания.

# **Содержание**

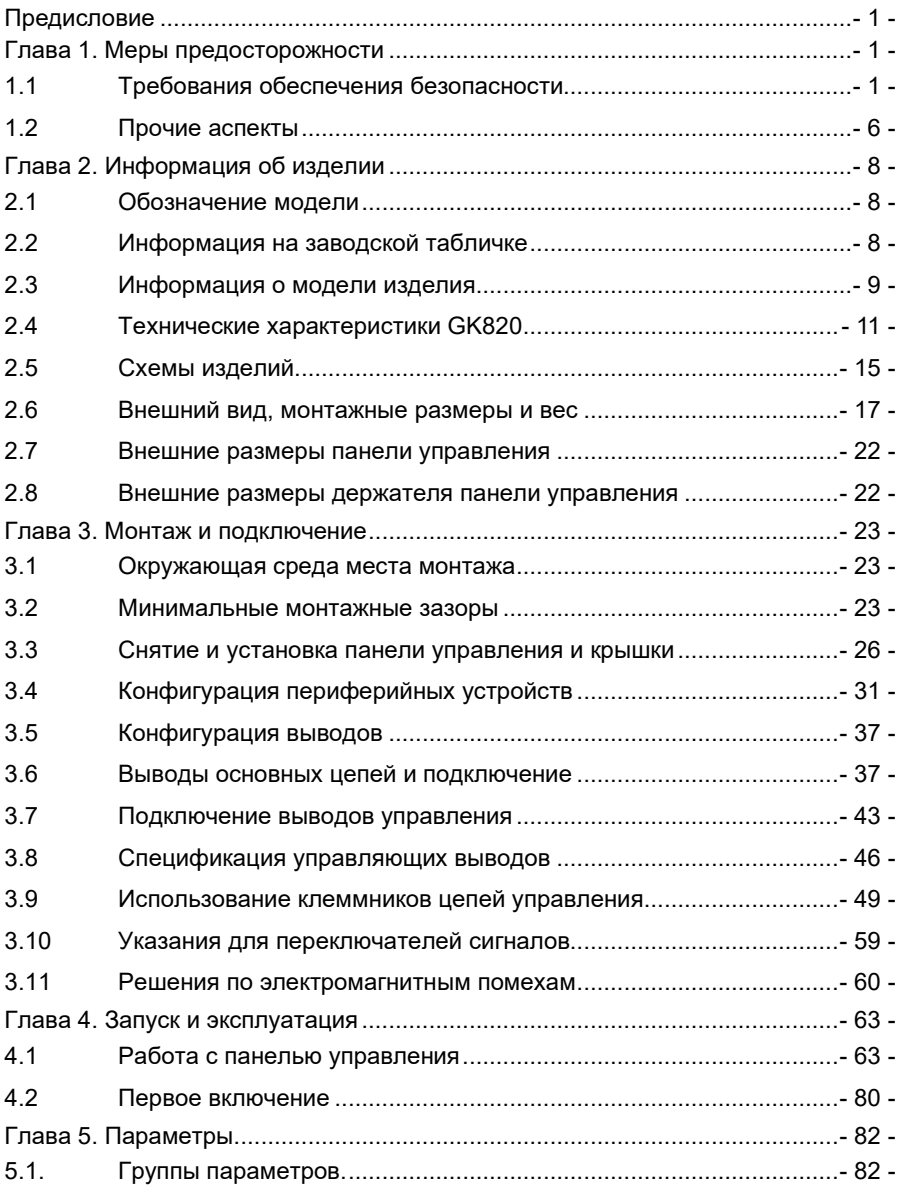

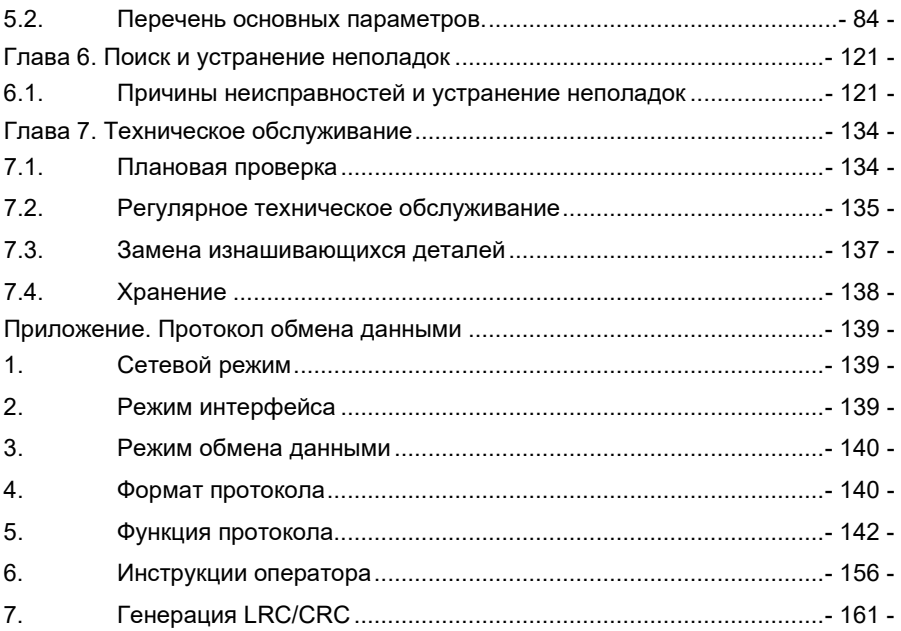

# **Глава 1. Меры предосторожности**

#### <span id="page-4-0"></span>**Меры предосторожности**

Знаки безопасности в данном руководстве:

**ПРЕДУПРЕЖДЕНИЕ**: указывает на ситуацию, в которой несоблюдение эксплуатационных требований может привести к пожару, серьезной травме или даже смерти.

**ВНИМАНИЕ**: указывает на ситуацию, в которой несоблюдение эксплуатационных требований может привести к средней или легкой травме и повреждению оборудования.

Пользователям предлагается внимательно прочитать эту главу при установке, вводе в эксплуатацию и ремонте данного изделия и выполнять работы в соответствии с мерами предосторожности, изложенными в данной главе, без нарушений. Компания GTAKE не несет ответственности за травмы и ущерб, полученные в результате нарушения правил эксплуатации.

# <span id="page-4-1"></span>**1.1 Требования обеспечения безопасности**

# **1.1.1. Перед установкой**

# **ПРЕДУПРЕЖДЕНИЕ**

- Не прикасайтесь голыми руками к клеммам управления, печатным платам и любым другим электронным частям и компонентам.
- Не используйте привод, компоненты которого отсутствуют или повреждены. Несоблюдение этого требования может привести к другим неисправностям и/или травмам персонала, вплоть до летального исхода.

# **ВНИМАНИЕ**

- Проверьте, соответствует ли информация об изделии, указанная на заводской табличке, требованиям заказа. Если нет, не устанавливайте его.
- Не устанавливайте привод, если упаковочный лист не соответствует реальному оборудованию.

# **1.1.2. Установка**

# **ПРЕДУПРЕЖДЕНИЕ**

- Только квалифицированный персонал, знакомый с частотно-регулируемыми приводами переменного тока и соответствующим оборудованием, может планировать или осуществлять установку. Несоблюдение этого требования может привести к повреждению оборудования и/или травмам персонала, вплоть до летального исхода.
- Данное оборудование должно быть установлено на металлической или другой огнестойкой основе. Несоблюдение этого требования может привести к пожару.
- Данное оборудование должно быть установлено в месте, удаленном от горючих материалов и источников тепла. Несоблюдение этого требования может привести к пожару.
- Данное оборудование ни в коем случае не должно устанавливаться в среде, подверженной воздействию взрывоопасных газов. Несоблюдение этого требования может привести к взрыву.
- Никогда не регулируйте крепежные болты данного оборудования, особенно те, которые помечены красным цветом. Несоблюдение этого требования может привести к повреждению оборудования.

#### **ВНИМАНИЕ** ∕Ւ

- Обращайтесь с оборудованием осторожно и удерживайте его за опорную пластину, чтобы избежать травм ног или повреждения оборудования.
- Устанавливать оборудование следует там, где его вес может быть выдержан. Несоблюдение этого требования может привести к повреждению оборудования и/или травмам персонала в результате падения.
- Убедитесь в том, что условия монтажа соответствуют требованиям, указанным в разделе 2.4. В противном случае необходимо снижение номинальных характеристик. Несоблюдение этого требования может привести к повреждению оборудования.
- Не допускайте попадания в оборудование стружки от сверления, концов проводов и винтов во время монтажа. Несоблюдение этого требования может привести к неисправности или повреждению оборудования.
- При монтаже в шкафу данное оборудование должно быть обеспечено соответствующим отводом тепла. Несоблюдение этого требования может привести к неисправности или повреждению оборудования.

# **1.1.3. Электромонтаж**

# **ПРЕДУПРЕЖДЕНИЕ**

- Только квалифицированный персонал, знакомый с частотно-регулируемыми приводами переменного тока и соответствующим оборудованием, допускается к планированию или выполнению монтажа электропроводки. Несоблюдение этого требования может привести к травмам персонала и/или повреждению оборудования.
- Электромонтаж должен строго соответствовать данному руководству. Несоблюдение этого требования может привести к травмам персонала и/или повреждению оборудования.
- Перед подключением убедитесь в том, что входной источник питания полностью отключен. Несоблюдение этого требования может привести к травмам персонала и/или повреждению оборудования.
- Все операции по подключению должны соответствовать нормам электромагнитной совместимости и безопасности и/или электротехническим нормам, а диаметр проводников должен соответствовать рекомендациям данного руководства. Несоблюдение этого требования может привести к травмам персонала и/или повреждению оборудования.
- Поскольку общий ток утечки данного оборудования может превышать 3,5 мА, в целях безопасности данное оборудование и связанный с ним электродвигатель должны быть надежно заземлены во избежание риска поражения электрическим током.
- Выполняйте подключение в строгом соответствии с маркировкой на клеммах данного оборудования. Никогда не подключайте трехфазное питание к выходным клеммам U/T1, V/T2 и W/T3. Несоблюдение этого требования может привести к повреждению оборудования.
- Устанавливайте тормозные резисторы только на клеммы ⊕(⊕1/⊕2) и B2 (BR). Несоблюдение этого требования может привести к повреждению оборудования.
- Винты и болты выводов для подключения главных цепей должны быть плотно затянуты. Несоблюдение этого требования может привести к повреждению оборудования.
- Запрещено подключение сигнала переменного тока 220 В к другим клеммам, кроме клемм управления RA, RB, RC и TA, TB, TC. Несоблюдение этого требования может привести к повреждению оборудования.

# **ВНИМАНИЕ**

- Поскольку все регулируемые частотные приводы переменного тока компании GTAKE перед поставкой подвергаются высоковольтным испытаниям, пользователям запрещается проводить такое испытание на данном оборудовании. Несоблюдение этого требования может привести к повреждению оборудования.
- Сигнальные провода должны быть максимально удалены от основных линий электропитания. Если это невозможно обеспечить, следует использовать вертикальное перекрестное расположение, иначе могут возникнуть помехи для управляющего сигнала.
- Если длина кабелей электродвигателя превышает 100 м, рекомендуется использовать выходной дроссель переменного тока. Несоблюдение этого требования может привести к неисправностям.
- Энкодер должен быть снабжен экранированными кабелями, экранированный слой которых должен быть надежно заземлен.

# **1.1.4. Запуск**

# **ПРЕДУПРЕЖДЕНИЕ**

- Приводы, хранившиеся более 2 лет, следует использовать с регулятором напряжения для постепенного повышения напряжения при подаче питания на приводы. Несоблюдение этого требования может привести к повреждению оборудования.
- Перед подачей питания на привод убедитесь в том, что подключение выполнено в соответствии с разделом 3.4. Несоблюдение этого требования может привести к повреждению оборудования и/или поражению электрическим током.
- Перед подачей питания на привод убедитесь в завершении и правильности подключения привода и закройте крышку. Не открывайте крышку после подачи питания. Несоблюдение этого требования может привести к поражению электрическим током.
- После подачи питания никогда не прикасайтесь к приводу и периферийным цепям независимо от того, в каком состоянии находится привод, иначе это может привести к поражению электрическим током.
- Перед запуском привода убедитесь в том, что в окружающем пространстве нет людей, которые могут контактировать с электродвигателем, чтобы избежать травм.
- Во время работы привода нельзя допускать попадания в оборудование посторонних предметов. Несоблюдение этого требования может привести к неисправностям и/или повреждению оборудования.
- К проверке сигналов во время работы допускаются только квалифицированные специалисты, знакомые с приводами переменного тока с регулируемой частотой. Несоблюдение этого требования может привести к повреждению оборудования и/или травмам персонала.
- Никогда не изменяйте параметры привода по своему усмотрению. Несоблюдение этого требования может привести к повреждению оборудования.

# **ВНИМАНИЕ**

- Убедитесь в том, что количество фаз источника питания и номинальное напряжение соответствуют заводской табличке изделия. Если это не так, обратитесь к продавцу или в компанию GTAKE.
- Убедитесь в отсутствии коротких замыканий в периферийных цепях, подключенных к приводу, и убедитесь в надежности соединений. Несоблюдение этого требования может привести к повреждению оборудования.
- Перед началом работы убедитесь в том, что электродвигатель и связанное с ним оборудование находятся в пределах допустимого рабочего диапазона. Несоблюдение этого требования может привести к повреждению оборудования.
- Никогда не прикасайтесь к вентиляторам, радиатору и тормозному резистору голыми руками. Несоблюдение этого требования может привести к повреждению оборудования и/или травмам персонала.
- Запрещается часто запускать и останавливать привод включением или выключением питания. Несоблюдение этого требования может привести к повреждению оборудования.
- Перед включением/отключением выходной мощности привода и/или контактора убедитесь в том, что привод не находится в состоянии подачи мощности. Несоблюдение этого требования может привести к повреждению оборудования.

# **1.1.5. Техническое обслуживание**

# **ПРЕДУПРЕЖДЕНИЕ**

- Только квалифицированные специалисты могут проводить техническое обслуживание и устранение неисправностей.
- Никогда не проводите техническое обслуживание и устранение неисправностей до полного отключения и разрядки источника питания. Несоблюдение этого требования может привести к повреждению оборудования и/или травмам персонала.
- Во избежание поражения электрическим током подождите не менее 10 минут после отключения питания и убедитесь в том, что остаточное напряжение конденсаторов шины разряжено до 0 В, прежде чем выполнять какие-либо работы с приводом.

 После замены привода обязательно выполните те же процедуры в строгом соответствии с указанными выше правилами.

#### **ВНИМАНИЕ** Æ

- Не прикасайтесь к электрическим компонентам голыми руками во время технического обслуживания и устранения неисправностей. Невыполнение этого требования может привести к повреждению компонентов из-за электростатического разряда.
- Все подключаемые компоненты можно вставлять или извлекать только при отключенном питании.

# <span id="page-9-0"></span>**1.2 Прочие аспекты**

# **1.2.1. Входной источник питания**

Приводы данной серии не должны использоваться вне диапазона рабочего напряжения, указанного в данном руководстве. При необходимости используйте трансформатор для повышения или понижения напряжения до регулируемого диапазона.

Приводы данной серии поддерживают подключение по звену постоянного тока. Перед использованием рекомендуется проконсультироваться с техническим персоналом GTAKE.

# **1.2.2. Защита от перенапряжения**

Приводы данной серии оснашены ограничителем перенапряжения, который обладает определенной устойчивостью к грозовым разрядам. Однако пользователям в районах с частыми грозами необходимо установить внешний ограничитель перенапряжения перед входом питания привода.

# **1.2.3. Работа контактора**

В соответствии с конфигурацией периферийных устройств, рекомендуемой данным руководством, необходимо установить контактор между источником питания и входной частью привода. Такой контактор не следует использовать в качестве управляющего устройства для пуска и останова привода, так как частая зарядка и разрядка сократят срок службы внутренних электролитических конденсаторов.

Если необходимо установить контактор между выходом привода и электродвигателем, перед включением/выключением такого контактора необходимо убедиться, что привод не находится в состоянии подачи мощности. Несоблюдение этого требования может привести к повреждению привода.

# **1.2.4. Выходной фильтр**

Поскольку на выходе привода используется высокочастотное напряжение ШИМ с амплитудным ограничением, установка фильтрующих устройств, таких как выходной фильтр и выходной дроссель переменного тока, между электродвигателем и приводом позволяют эффективно снижать выходной шум, избегая помех для другого окружающего оборудования.

Если длина кабеля между приводом и электродвигателем превышает 100 м, рекомендуется использовать выходной дроссель переменного тока для предотвращения неисправности привода в результате перегрузки по току, вызванной чрезмерной распределенной емкостью. Выходной фильтр является опциональным в зависимости от требований на месте эксплуатации.

Не устанавливайте фазосдвигающий конденсатор или разрядник на выходной стороне привода, так как это может привести к повреждению привода в результате перегрева.

#### **1.2.5. Изоляция электродвигателя**

Ввиду того, что напряжение на выходе привода представляет собой высокочастотный ШИМ и высшими гармониками, шум, повышение температуры и вибрация электродвигателя выше по сравнению с синусоидальным напряжением. В частности, это ухудшает изоляцию электродвигателя. Поэтому перед первым использованием или после длительного хранения у электродвигателя должна быть проверена изоляция. Чтобы избежать повреждения привода в результате повреждения изоляции электродвигателя при регулярной эксплуатации, изоляция электродвигателя также должна регулярно проверяться. Для измерения изоляции электродвигателя рекомендуется использовать мегаомметр с напряжением 500 В, при этом необходимо отсоединить электродвигатель от привода. Обычно сопротивление изоляции электродвигателя должно быть больше 5 МОм.

#### **1.2.6. Снижение номинальных характеристик**

Из-за разреженности воздуха в высокогорных районах теплоизлучение привода с принудительным воздушным охлаждением может ухудшиться, а электролит электролитических конденсаторов более подвержен испарению, что может привести к сокращению срока службы изделия. При использовании привода на высоте более 1000 метров над уровнем моря необходимо снизить номинальные характеристики. Рекомендуется снижать номинальные характеристики на 1 % на каждые 100 м при высоте более 1000 м над уровнем моря.

# **Глава 2. Информация об изделии**

# <span id="page-11-1"></span><span id="page-11-0"></span>**2.1 Обозначение модели**

Модель, указанная на заводской табличке изделия, обозначает название серии, применяемый тип источника питания, класс мощности, версию программного и аппаратного обеспечения и т. д. с помощью комбинации цифр, символов и букв.

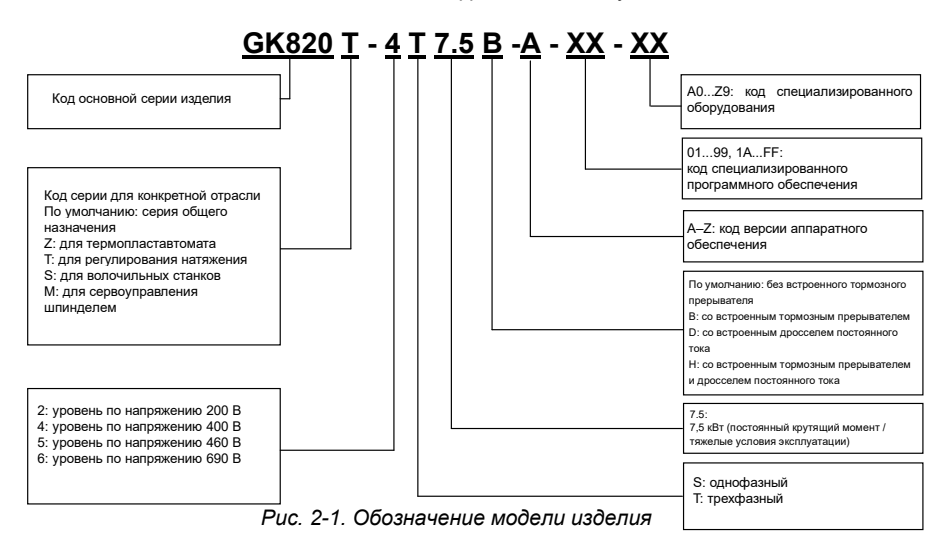

# <span id="page-11-2"></span>**2.2 Информация на заводской табличке**

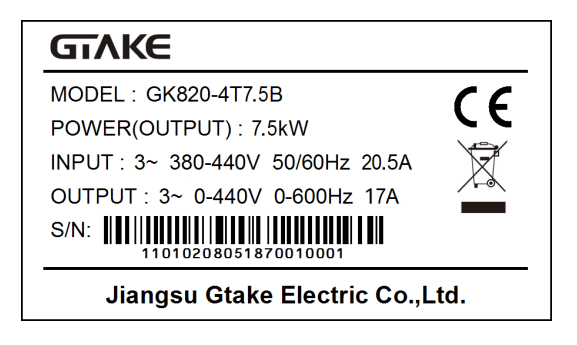

*Рис. 2-2. Информация на заводской табличке*

# <span id="page-12-0"></span>**2.3 Информация о модели изделия**

# **Таблица 2-1. Модель изделия и технические данные**

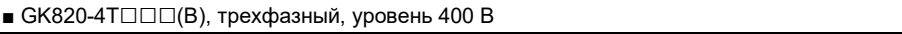

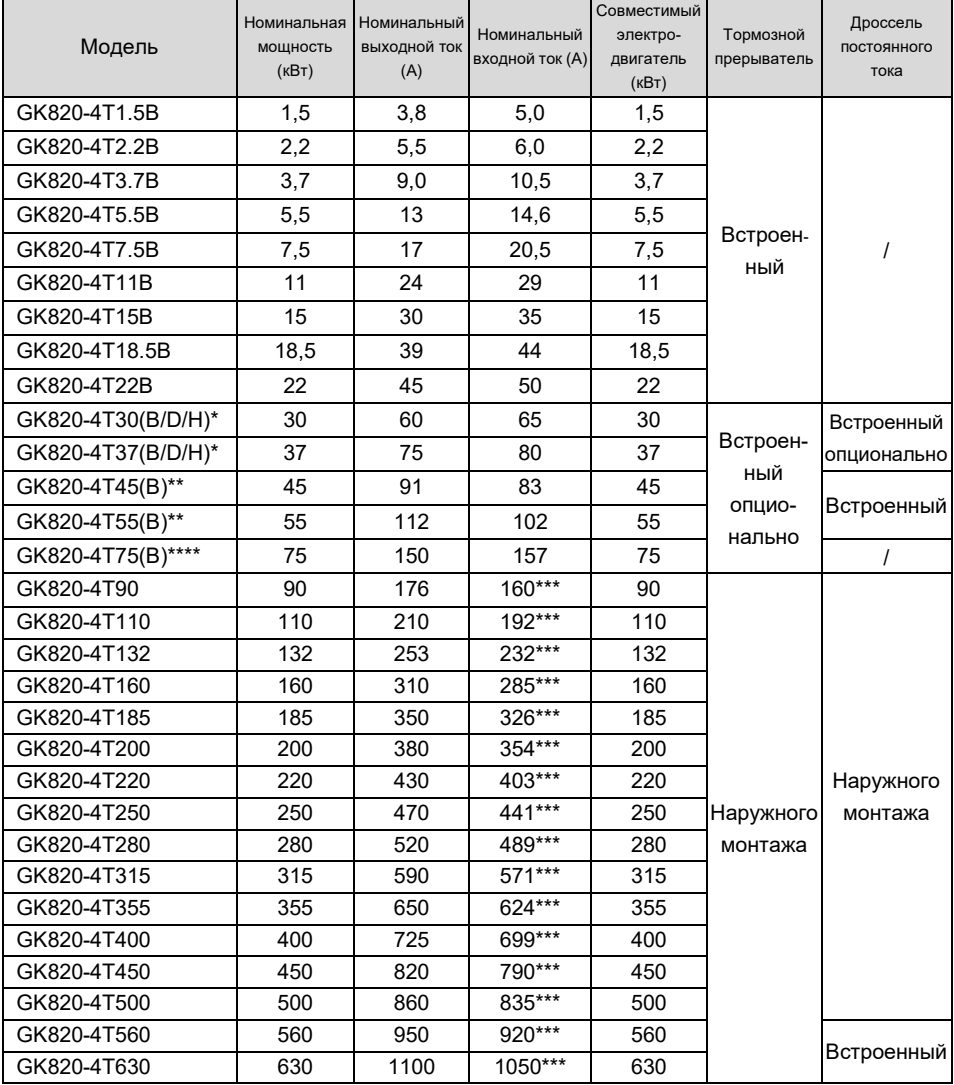

\* Означает, что тормозной прерыватель и дроссель постоянного тока встраиваются опционально. Возьмем, к примеру, мощность 30 кВт: модель без тормозного прерывателя и дросселя постоянного тока – GK820-4T30, модель с тормозным прерывателем – GK820-4T30B, модель с дросселем постоянного тока – GK820-4T30D, а модель с тормозным прерывателем и дросселем постоянного тока – GK820-4T30H. Тормозной резистор должен быть установлен снаружи в соответствии с пунктом 3.4.3.

\*\* Означает, что дроссель постоянного тока встроен, а тормозной прерыватель встраивается опционально. Возьмем, к примеру, мощность 45 кВт: модель с дросселем постоянного тока – GK820-4T45, а модель с дросселем постоянного тока и тормозным прерывателем – GK820-4T45(B). Тормозной резистор должен быть установлен снаружи в соответствии с пунктом 3.4.3.

\*\*\* Означает, что номинальный входной ток настроен на использование дроссель постоянного тока. Приводы GK820-4T90... GK820-4T500 по умолчанию поставляются с дросселем постоянного тока наружного монтажа. Обязательно подключите дроссель постоянного тока. Несоблюдение этого требования может привести к неправильной работе привода. GK820-4T560 и GK820-4T630 – шкафного исполнения, у которых дроссель постоянного тока и выходной дроссель переменного тока встроены по умолчанию.

\*\*\*\* Означает привод переменного тока мощностью 75 кВт, номер модели GK820-4T75 без встроенного тормозного прерывателя, а номер модели GK820-4T75B со встроенным тормозным прерывателем.

# <span id="page-14-0"></span>**2.4 Технические характеристики GK820**

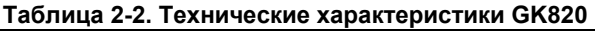

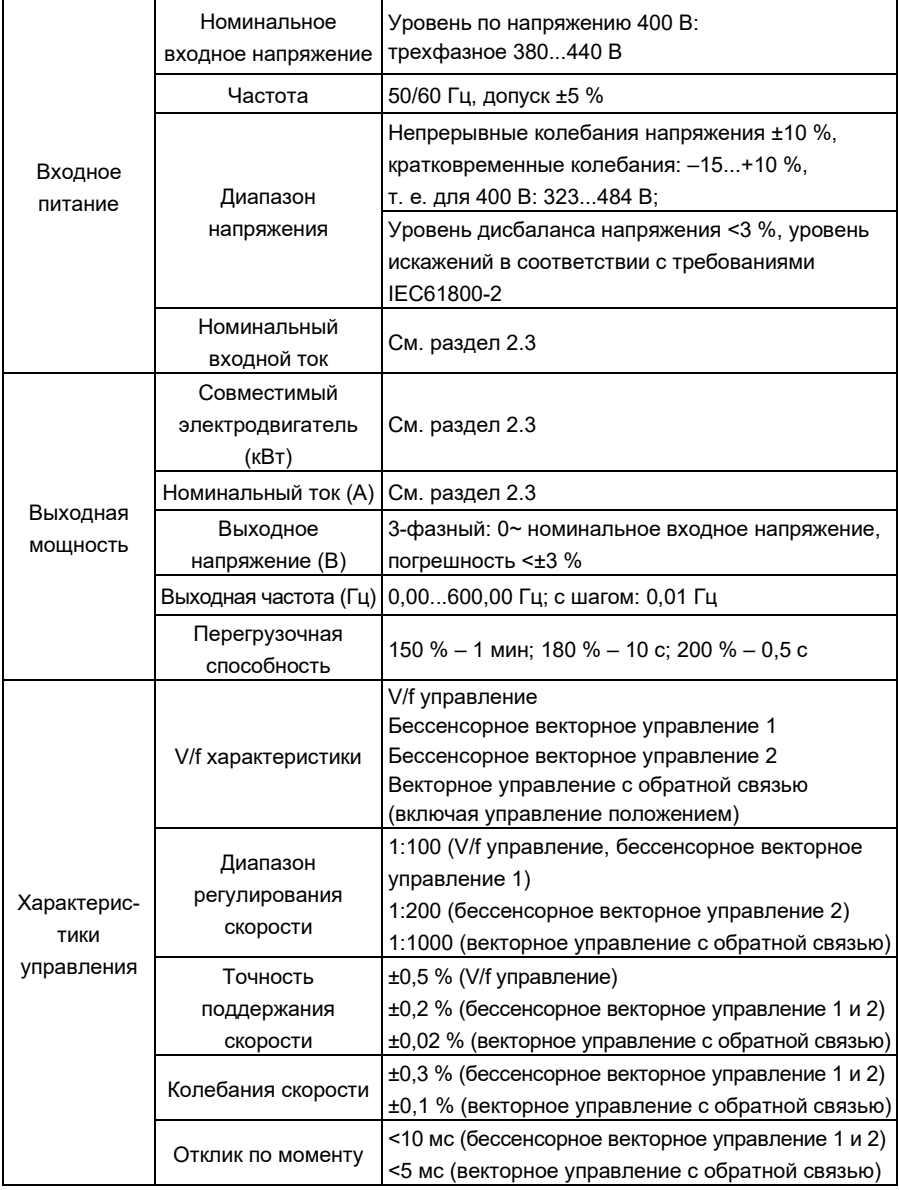

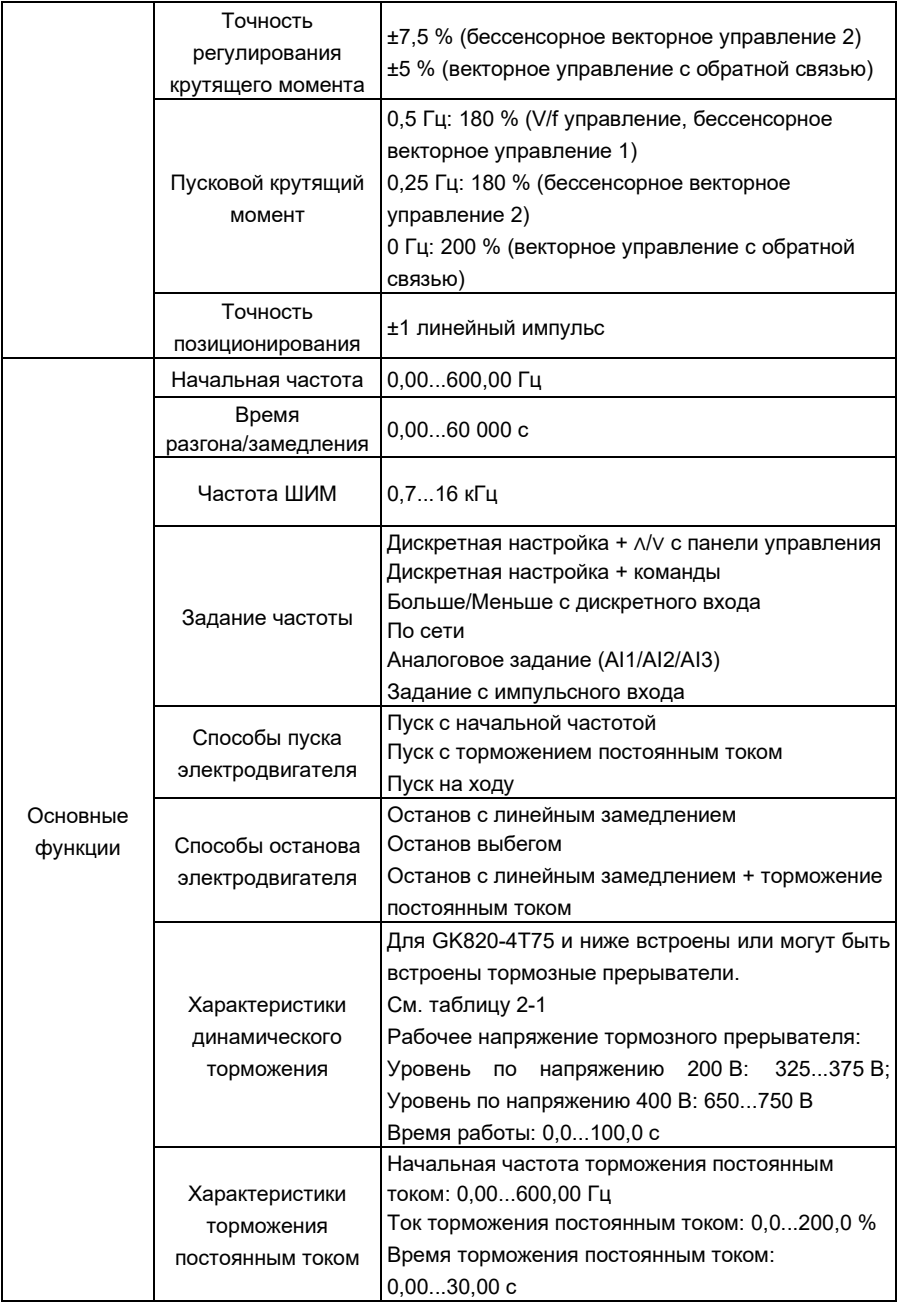

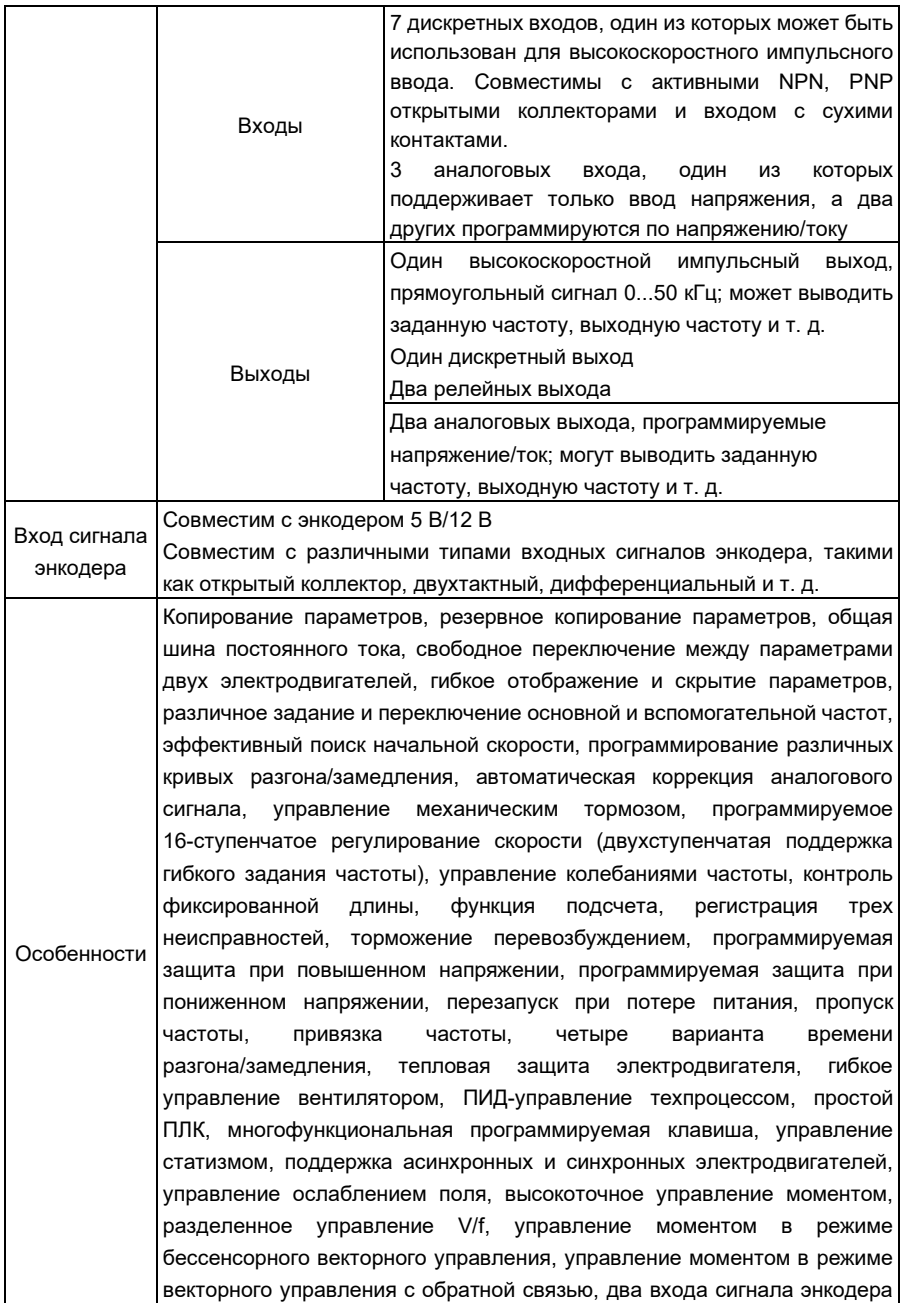

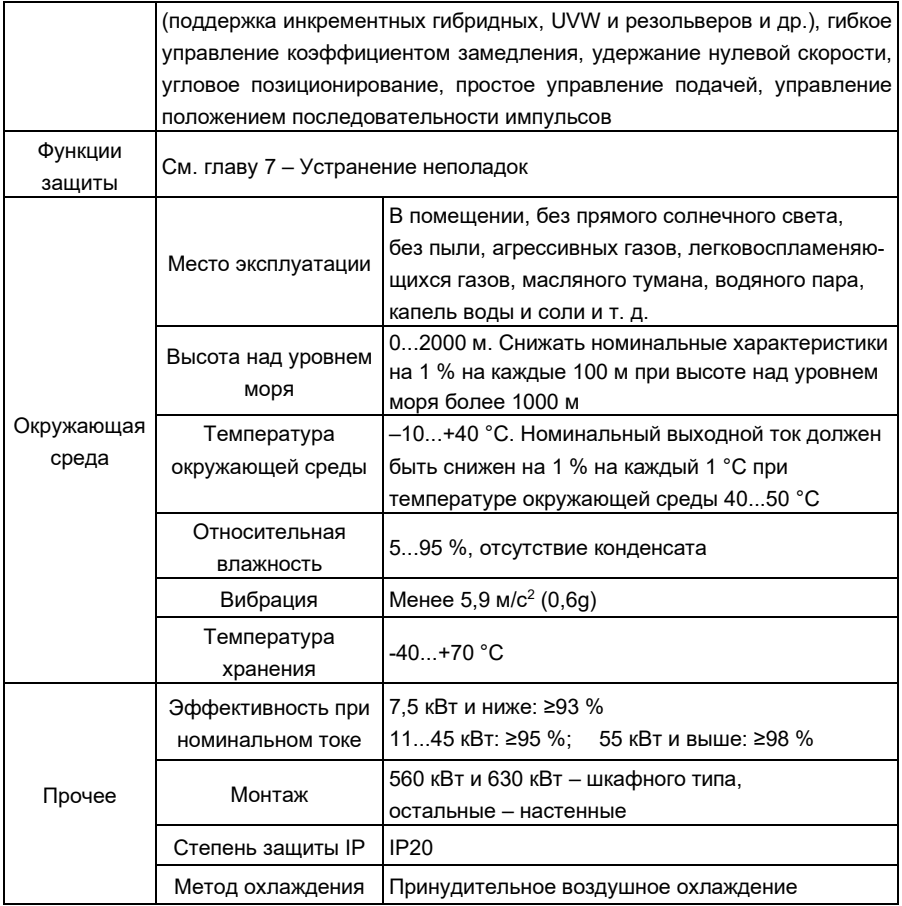

# <span id="page-18-0"></span>**2.5 Схемы изделий**

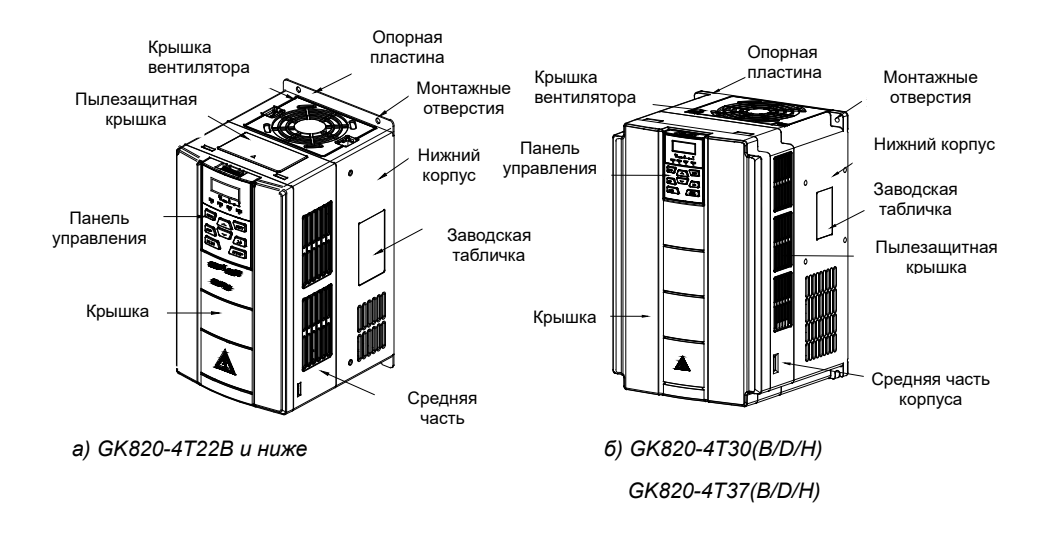

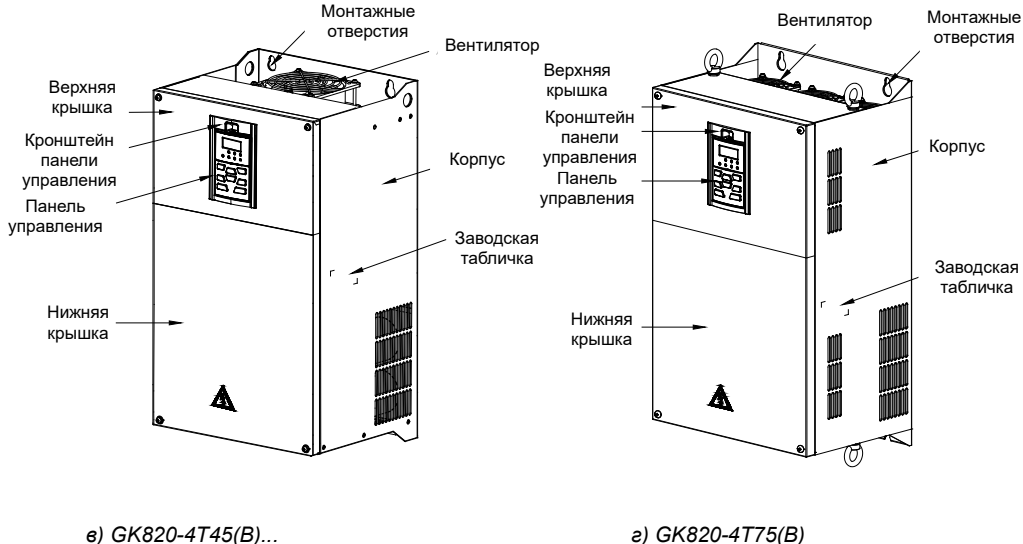

 *GK820-4T55(B)*

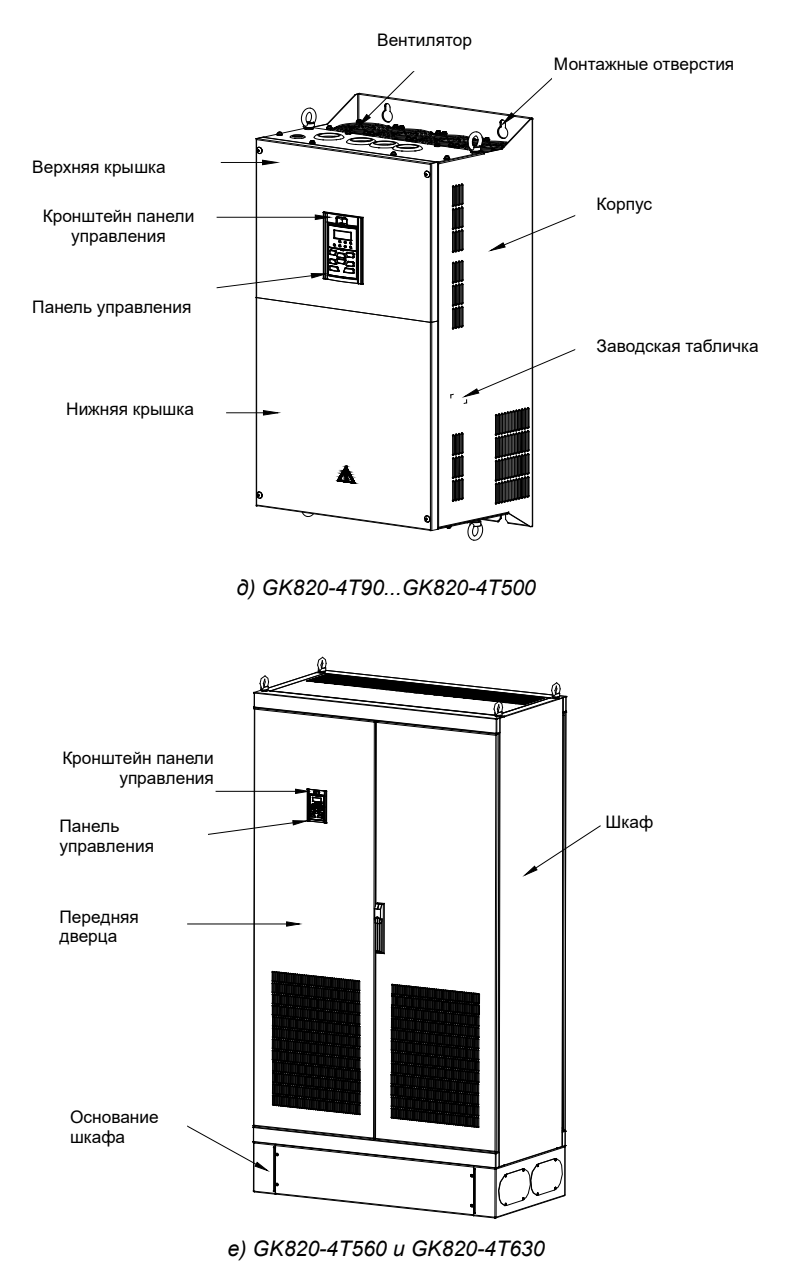

*Рис. 2-3. Схемы изделий*

# <span id="page-20-0"></span>2.6 Внешний вид, монтажные размеры и вес

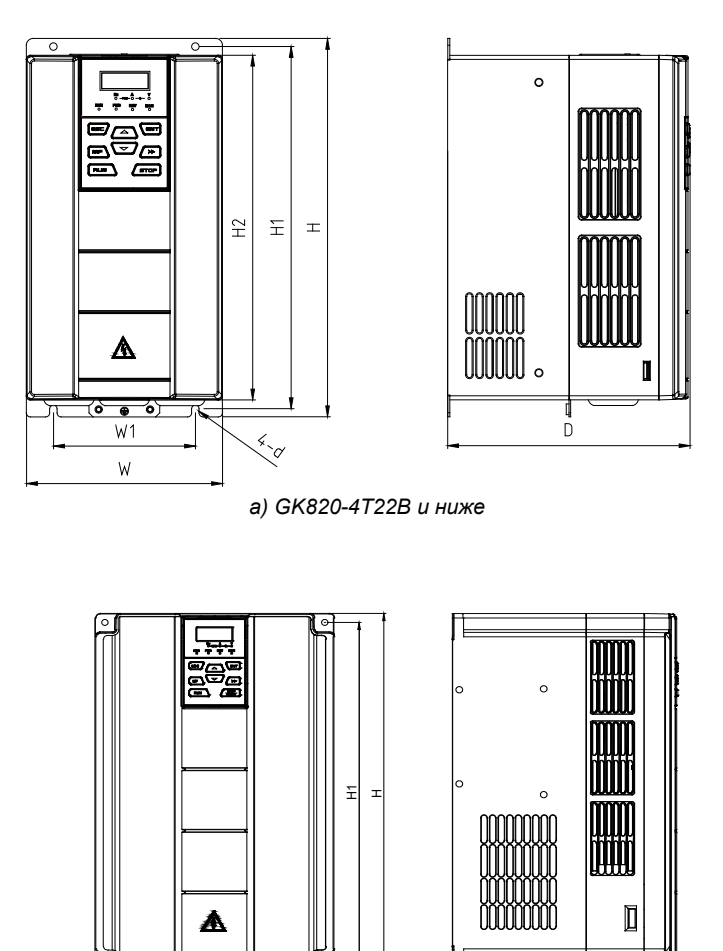

6) GK820-4T30(B/D/H)...GK820-4T37(B/D/H)

 $\overline{D}$ 

 $W<sub>1</sub>$ 

 $\mathbf{w}$ 

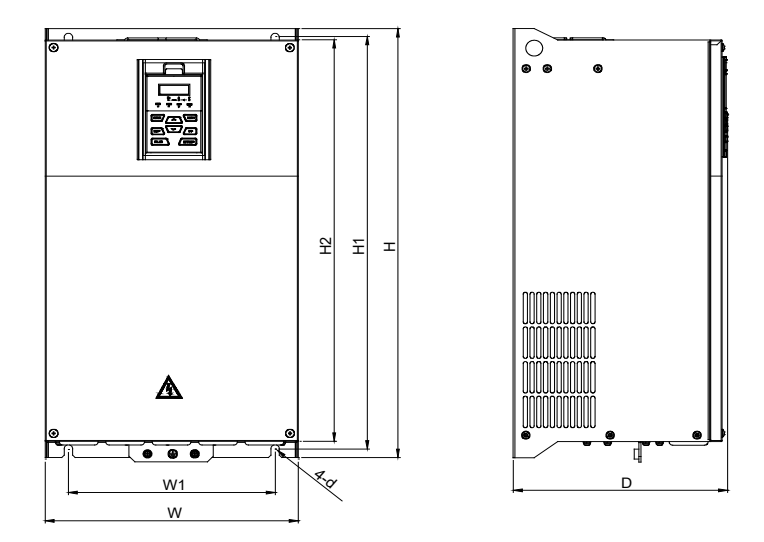

e) GK820-4T45(B)...GK820-4T55(B)

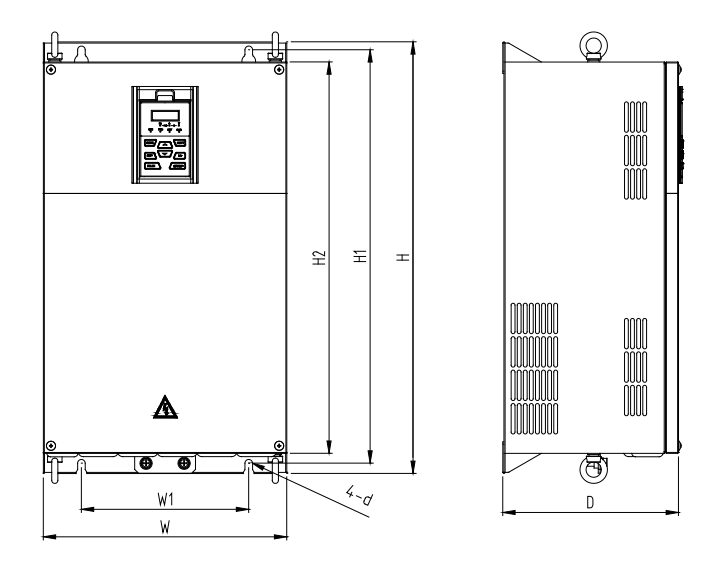

a) GK820-4T75(B)

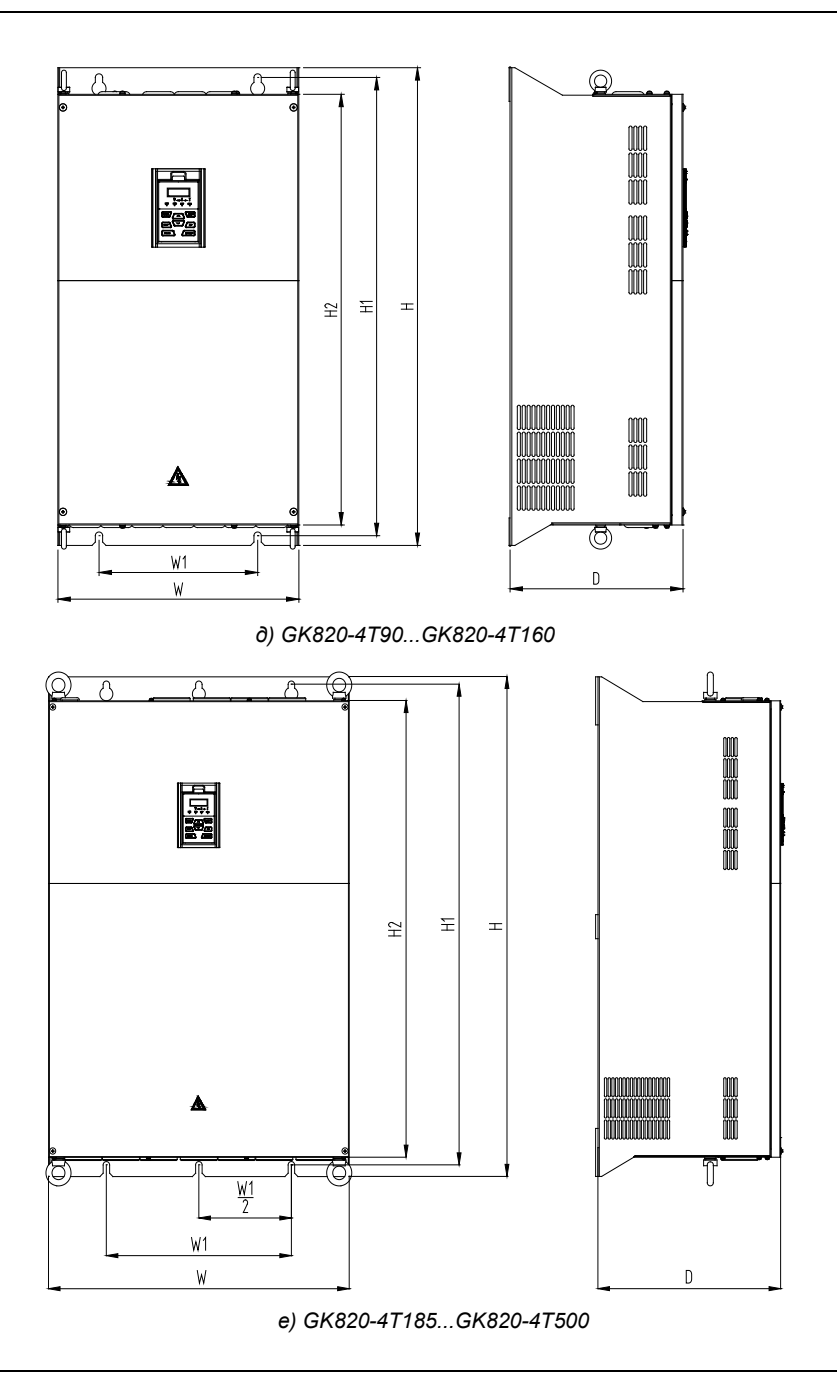

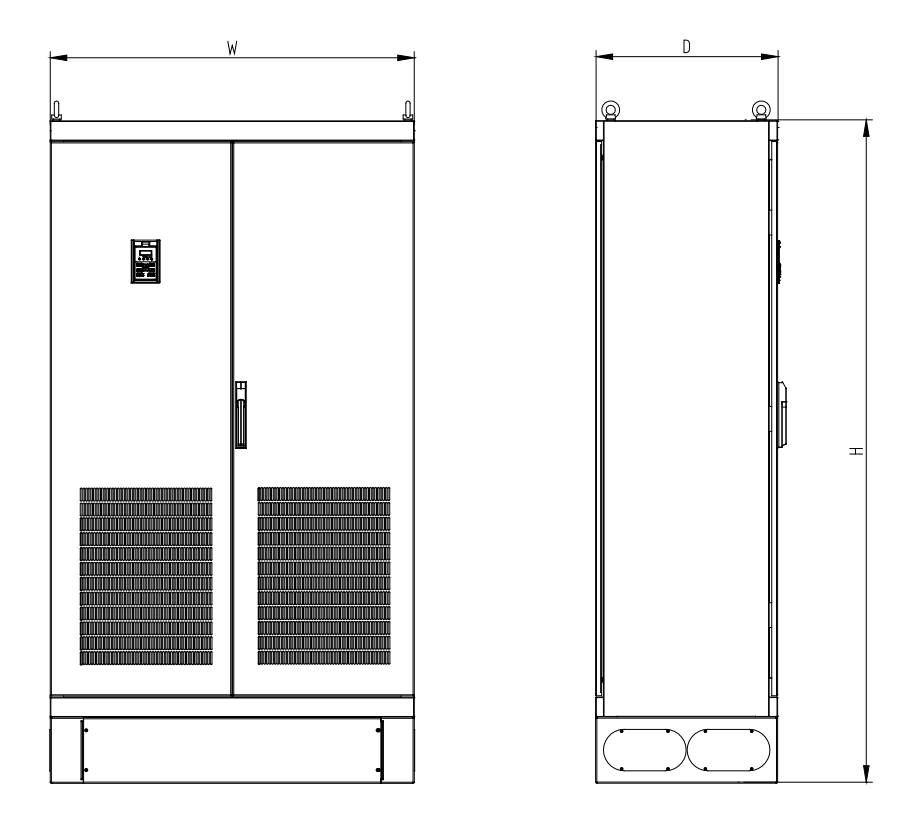

ж) GK820-4T560...GK820-4T630

Рис. 2-4. Внешние размеры

|                            | Внешние и монтажные размеры (мм) |                   |     |                |          |          |                                   | Bec          |
|----------------------------|----------------------------------|-------------------|-----|----------------|----------|----------|-----------------------------------|--------------|
| Модель                     | W                                | (K <sub>l</sub> ) | D   | W <sub>1</sub> | H1       | H2       | Диаметр<br>монтажных<br>отверстий | $(K \Gamma)$ |
| GK820-4T1.5B               |                                  |                   |     |                |          |          |                                   |              |
| GK820-4T2.2B               |                                  |                   |     |                |          |          |                                   |              |
| GK820-4T3.7B               | 120                              | 245               | 169 | 80             | 233      | 220      | 5,5                               | 2,9          |
| GK820-4T5.5B               |                                  |                   |     |                |          |          |                                   |              |
| GK820-4T7.5B               |                                  |                   |     |                |          |          |                                   |              |
| GK820-4T11B                | 145                              | 280               | 179 | 105            | 268      | 255      | 5,5                               | 3,9          |
| GK820-4T15B                |                                  |                   |     |                |          |          |                                   |              |
| GK820-4T18.5B              | 190                              | 365               | 187 | 120            | 353      | 335      | 6                                 | 6,2          |
| GK820-4T22B                |                                  |                   |     |                |          |          |                                   |              |
| GK820-4T30(B)              | 250                              | 400               | 235 | 230            | 380      | $\prime$ | 6,8                               | 12           |
| GK820-4T37(B)              |                                  |                   |     |                |          |          |                                   |              |
| GK820-4T30D(H)             | 250                              | 400               | 235 | 230            | 380      | I        | 6,8                               | 16,4         |
| GK820-4T37D(H)             |                                  |                   |     |                |          |          |                                   |              |
| GK820-4T45(B)              | 300                              | 545               | 255 | 245            | 523      | 510      | 10                                | 3            |
| GK820-4T55(B)              |                                  |                   |     |                |          |          |                                   |              |
| GK820-4T75(B)              | 385                              | 670               | 261 | 260            | 640      | 600      | 12                                | 37           |
| GK820-4T90                 | 395                              | 785               | 291 | 260            | 750      | 705      | 12                                | 50           |
| GK820-4T110                |                                  |                   |     |                |          |          |                                   |              |
| GK820-4T132                | 440                              | 900               | 356 | 300            | 865      | 820      | 14                                | 66           |
| GK820-4T160                |                                  |                   |     |                |          |          |                                   |              |
| GK820-4T185                | 500                              | 990               | 368 | 360            | 950      | 900      | 14                                | 88           |
| GK820-4T200                |                                  |                   |     |                |          |          |                                   |              |
| GK820-4T220                |                                  |                   |     |                |          |          |                                   |              |
| GK820-4T250<br>GK820-4T280 | 650                              | 1040              | 406 | 400            | 1000     | 950      | 14                                | 123          |
| GK820-4T315                |                                  |                   |     |                |          |          |                                   |              |
| GK820-4T355                |                                  |                   |     |                |          |          |                                   |              |
| GK820-4T400                | 815                              | 1300              | 428 | 600            | 1252     | 1200     | 14                                | 165          |
| GK820-4T450                |                                  |                   |     |                |          |          |                                   |              |
| GK820-4T500                |                                  |                   |     |                |          |          |                                   |              |
| GK820-4T560                | 1100                             | 2000              | 550 | $\prime$       | $\prime$ | $\prime$ | $\prime$                          |              |
| GK820-4T630                |                                  |                   |     |                |          |          |                                   | 515          |

**Таблица 2-3. Внешний вид, монтажные размеры и вес**

# <span id="page-25-0"></span>**2.7 Внешние размеры панели управления**

Модель панели управления высокопроизводительного привода переменного тока серии GK820 – KBU-BX1, внешний вид и внешние размеры которой показаны на рис. 2-5.

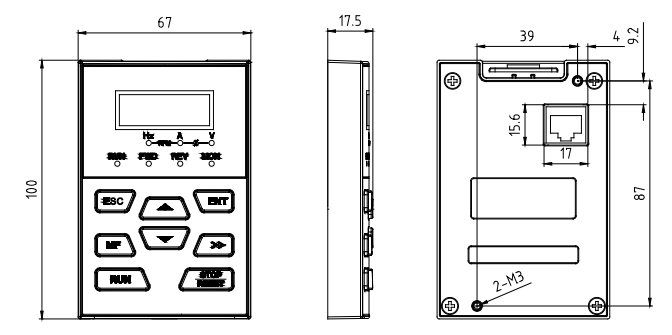

*Рис. 2-5. Внешние размеры KBU-BX1*

# <span id="page-25-1"></span>**2.8 Внешние размеры держателя панели управления**

Для внешней установки панели предусмотрен держатель, а при выносной установке панели управления KBU-BX1 необходимо сделать отверстие в дверце шкафа. Модель держателя – KBU-DZ1, внешние размеры которого показаны на рис. 2-6a). На рис. 2-6б) показаны соответствующие размеры отверстия в шкафу.

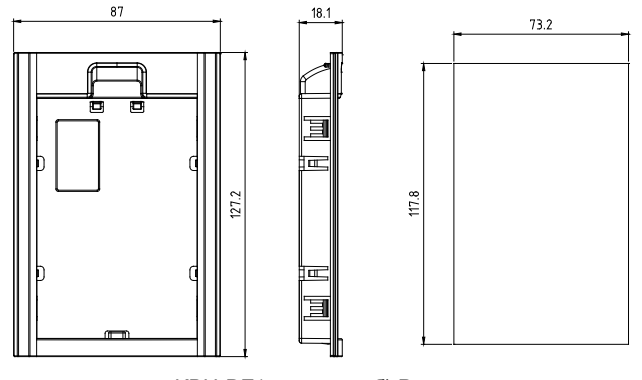

а) Внешние размеры KBU-DZ1 6) Размеры отверстия в шкафу

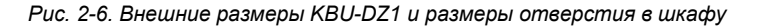

# **Глава 3. Монтаж и подключение**

# <span id="page-26-1"></span><span id="page-26-0"></span>**3.1 Окружающая среда места монтажа**

- 1) Температура окружающей среды в диапазоне от –10 до +40 °C.
- 2) Привод должен быть установлен на огнестойкой поверхности с достаточным пространством вокруг него для отвода тепла.
- 3) Монтаж следует выполнять в местах с вибрацией менее 5,9 м/ $c^2$  (0,6q).
- 4) Беречь от влаги и прямых солнечных лучей.
- 5) Защитите охлаждающий вентилятор, избегая попадания масла, пыли и металлических частиц.
- 6) Не подвергайте воздействию атмосферы с горючими газами, агрессивными газами, взрывоопасными или другими вредными газами.
- 7) Не допускайте попадания в привод стружки сверления, концов проводов и винтов.
- 8) Вентиляционная часть привода должна быть установлена вне помещений с неблагоприятной окружающей средой (например, текстильных предприятий с частицами волокон и химических предприятий с агрессивными газами).

#### <span id="page-26-2"></span>**3.2 Минимальные монтажные зазоры**

Для обеспечения благоприятного отвода тепла, монтируйте привод вертикально на плоской и ровной поверхности, как показано на рис. 3.1. При установке внутри шкафа изделие должно быть установлено вплотную друг к другу, при этом должно быть сохранено достаточное окружающее пространство для благоприятного отвода тепла.

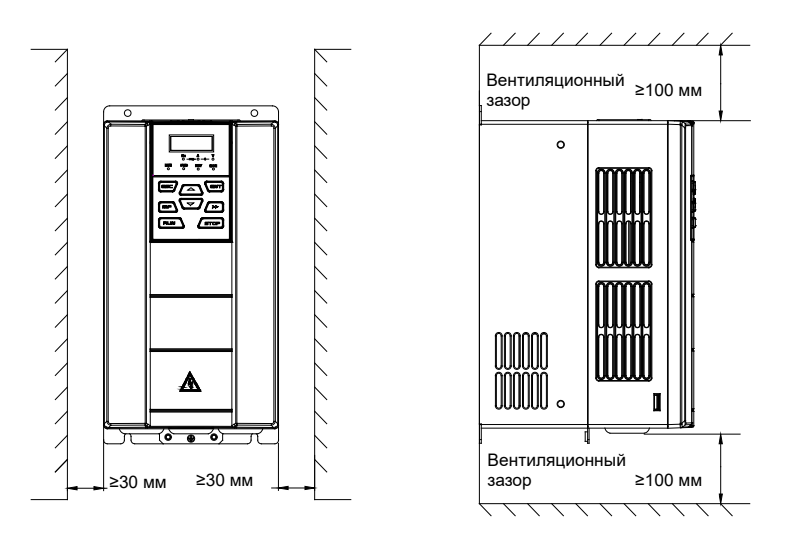

*Рис. 3-1. Минимальные монтажные зазоры для GK820-4T22B и ниже*

# **ВНИМАНИЕ:**

При монтаже привода GK820-4T22B или ниже снимите пылезащитные крышки. Если в одном шкафу монтируется несколько приводов, рекомендуется параллельный монтаж рядом друг с другом.

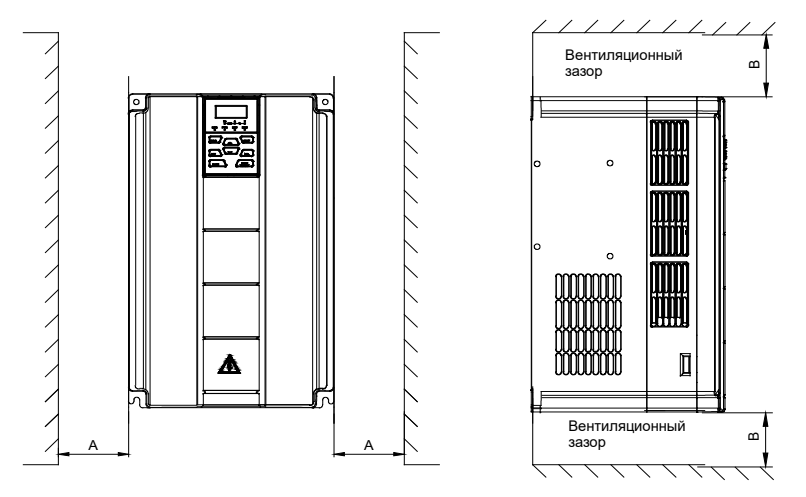

*Рис. 3-2. Минимальные монтажные зазоры для GK820-4T30(B/D/H)...GK820-4T37(B/D/H)*

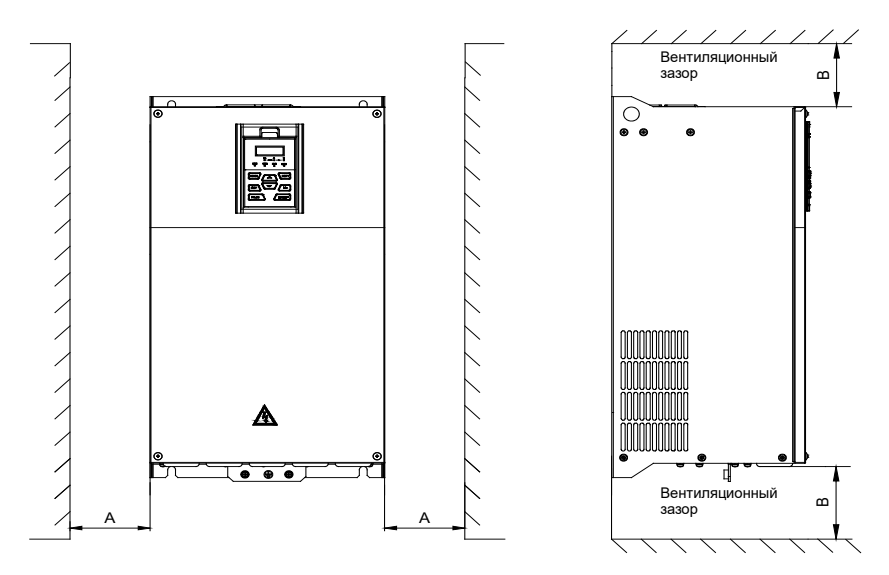

*Рис. 3-3. Минимальные монтажные зазоры для GK820-4T45(B) и выше*

# **ВНИМАНИЕ:**

При монтаже привода GK820-4T30(B/D/H) или выше необходимо соблюдать минимальные монтажные зазоры, указанные в таблице 3-1. Если в одном шкафу монтируется несколько приводов, рекомендуется параллельный монтаж рядом друг с другом.

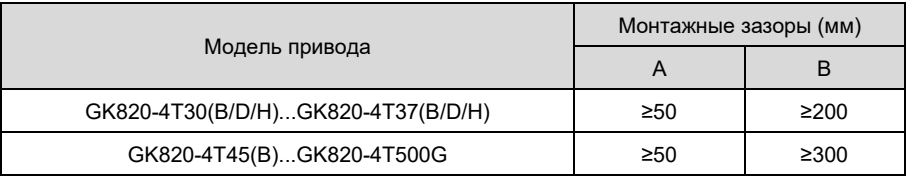

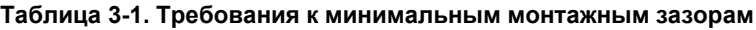

# <span id="page-29-0"></span>**3.3 Снятие и установка панели управления и крышки**

# **3.3.1. Снятие и установка панели управления**

- Снятие панели управления Нажмите на замок панели управления, как показано цифрой «1» на рис. 3-4, затем потяните панель, чтобы освободить ее, как показано цифрой «2».
- Установка панели управления

Слегка наклоните панель в направлении, указанном цифрой «1» на рис. 3-5, и выровняйте ее по зажимному отверстию в нижней части кронштейна панели, затем нажмите на нее, как указано цифрой «2». Когда слышен щелчок, это означает, что зажим выполнен правильно.

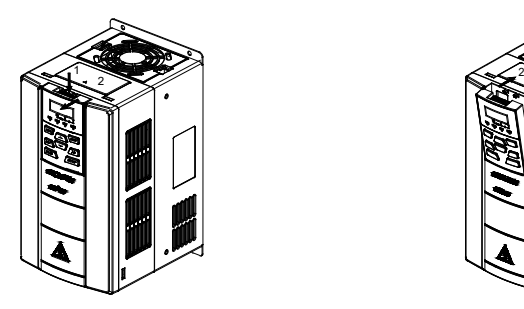

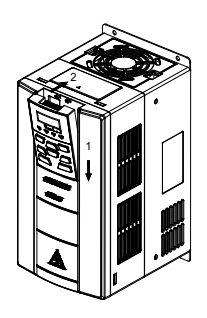

*Рис. 3-4. Снятие панели управления Рис. 3-5. Установка панели управления*

# **3.3.2. Открытие и установка крышки GK820-4T22B и ниже**

**Снятие панели управления**

Снимите, как указано в разделе 3.3.1.

**Открытие крышки** 

**Способ 1:** ослабьте невыпадающие винты крышки, как показано на рис. 3-6а) (только для модели 15/18,5/22 кВт), левой рукой возьмитесь за левую и переднюю стороны среднего корпуса, вставьте большой палец правой руки в защелку и плотно прижмите крышку остальными четырьмя пальцами, потяните нижнюю часть крышки, чтобы освободить ее, как показано цифрой «2».

**Способ 2:** ослабьте невыпадающие винты крышки, как указано цифрой «1» на рис. 3-6б) (только для модели 15/18,5/22 кВт), – используйте большую шлицевую отвертку, чтобы слегка нажать на защелку в нижней части крышки, чтобы защелка естественным образом вышла из паза, как указано цифрой «2»; потяните крышку, чтобы освободить ее, как указано цифрой «3».

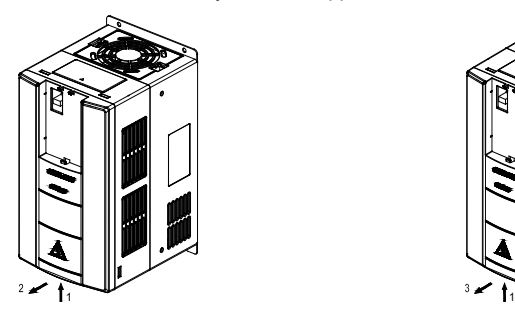

*а) Способ 1 б) Способ 2*

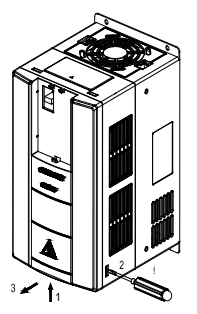

*Рис. 3-6. Открытие крышки*

# **Установка крышки**

По завершении подключения вставьте защелку в верхней части крышки в пазы на среднем корпусе, как указано цифрой «1» на рис. 3-7; затем нажмите на нижнюю часть крышки, как указано цифрой «2». Когда слышен щелчок, это означает, что зажим выполнен правильно. Затяните винты (только для модели 15/18,5/22 кВт) в пазах защелки.

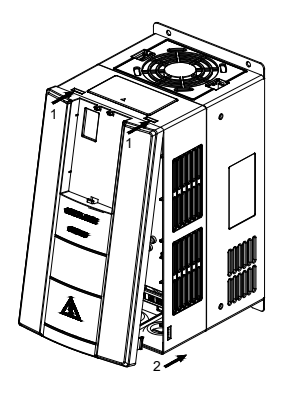

*Рис. 3-7. Установка крышки*

#### **Установка панели управления**

Установите, как указано в разделе 3.3.1.

### **ВНИМАНИЕ:**

Обязательно снимите панель управления, прежде чем открывать крышку, и установите крышку перед установкой панели управления.

# **3.3.3. Открытие и установка крышек GK820-4T30(B/D/H)...GK820-4T37(B/D/H)**

**Снятие панели управления**

Снимите, как указано в разделе 3.3.1.

#### **Открытие крышки**

Используйте большую шлицевую отвертку, чтобы слегка нажать на защелку (с обеих сторон) в нижней части крышки, чтобы защелка естественным образом вышла из паза, как указано цифрой «2» на рис. 3-8; потяните крышку, чтобы освободить ее, как указано цифрой «3».

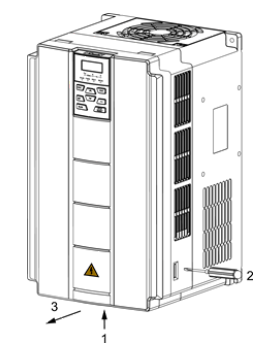

*Рис. 3-8. Открытие крышки*

#### **Установка крышки**

По завершении подключения вставьте защелку в верхней части крышки в пазы на среднем корпусе, как указано цифрой «1» на рис. 3-9; затем нажмите на нижнюю часть крышки, как указано цифрой «2». Когда слышен щелчок - это означает, что зажим выполнен правильно, крышка установлена.

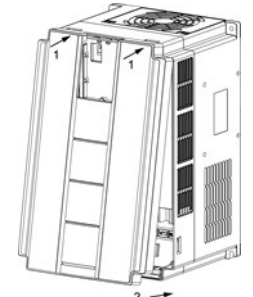

*Рис. 3-9. Установка крышки*

# **Установка панели управления**

Установите, как указано в разделе 3.3.1.

# **ВНИМАНИЕ:**

Обязательно снимите панель управления, прежде чем открывать крышку, и установите крышку перед установкой панели управления.

# **3.3.4. Открытие и установка крышек GK820-4T45(B) и выше**

# **Снятие панели управления**

Снимите, как указано в разделе 3.3.1.

**Открытие нижней крышки**

Ослабьте два невыпадающих винта крышки в нижней части нижней крышки с помощью крестовой отвертки, как указано цифрой «1» на рис. 3-10 (слева); затем потяните крышку наружу и вверх, как указано цифрой «2».

### **Открытие верхней крышки**

Ослабьте два невыпадающих винта крышки в нижней части нижней крышки с помощью крестовой отвертки, как указано цифрами «3» и «4» на рис. 3-10 (справа); затем потяните крышку наружу и вверх, как указано цифрой «5».

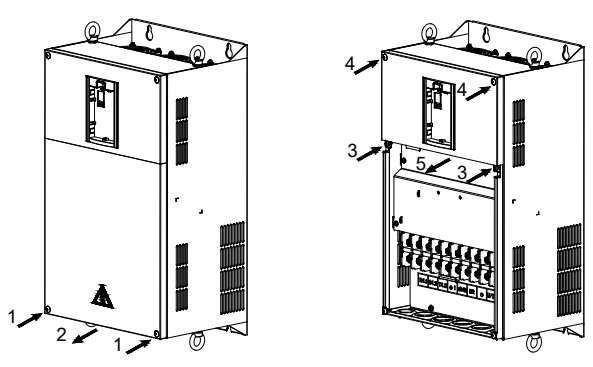

*Рис. 3-10. Открытие нижней и верхней крышек*

# **Установка верхней крышки**

Вставьте верхнюю часть крышки в монтажный паз, как показано на рис. 3-11 (слева); закройте верхнюю крышку, с помощью крестовой отвертки затяните четыре невыпадающих винта, обозначенных цифрами «1» и «2».

# **Установка нижней крышки**

Вставьте нижнюю крышку в верхнюю крышку в направлении, указанном цифрой «3» на рис. 3-11 (справа); закройте нижнюю крышку и затяните два невыпадающих винта, как указано цифрой «4».

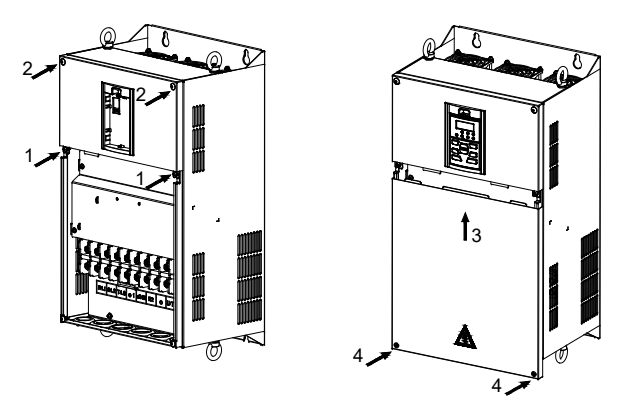

*Рис. 3-11. Установка верхней и нижней крышек*

# **Установка панели управления**

Установите, как указано в разделе 3.3.1.

# **ВНИМАНИЕ:**

Обязательно снимите панель управления, прежде чем открывать крышку, и установите крышку перед установкой панели управления.

# <span id="page-34-0"></span>**3.4 Конфигурация периферийных устройств**

# **3.4.1. Стандартная конфигурация периферийных устройств**

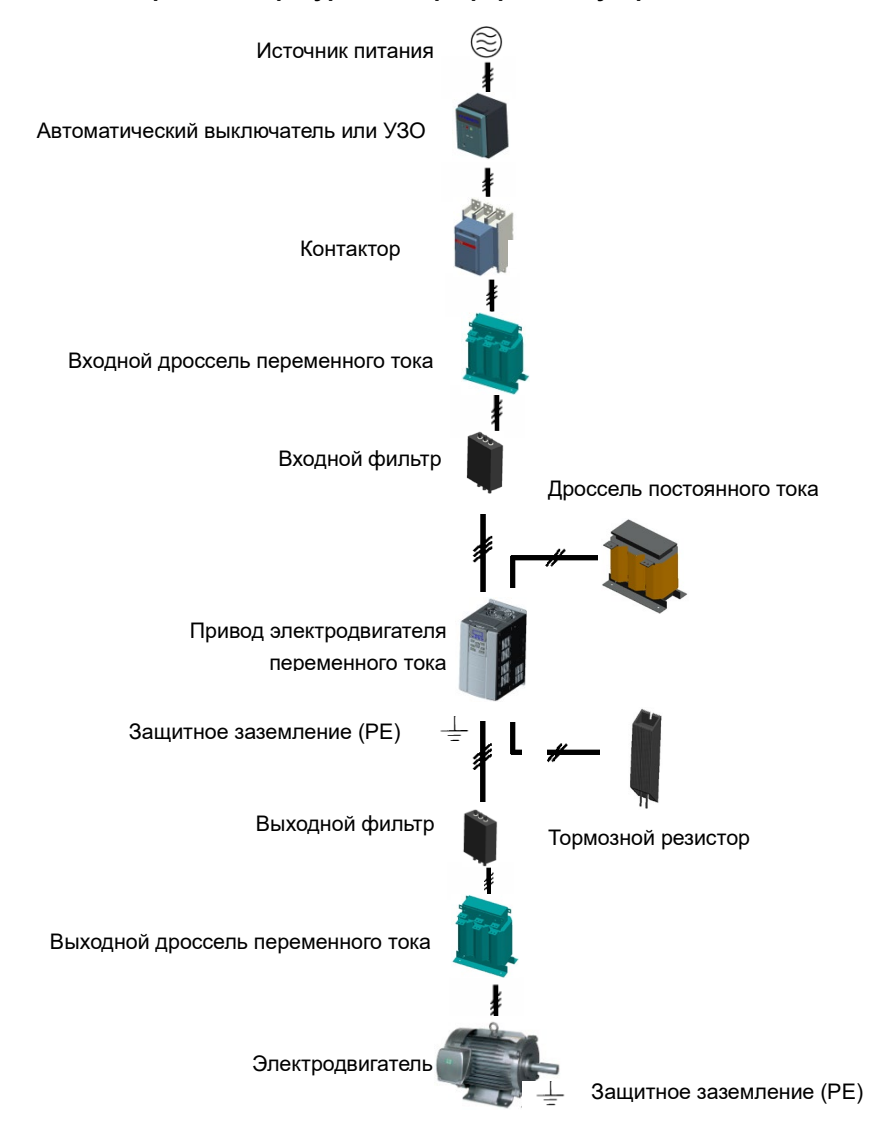

*Рис. 3-12. Стандартная конфигурация периферийных устройств*

# **3.4.2. Указания для периферийных устройств**

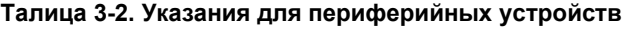

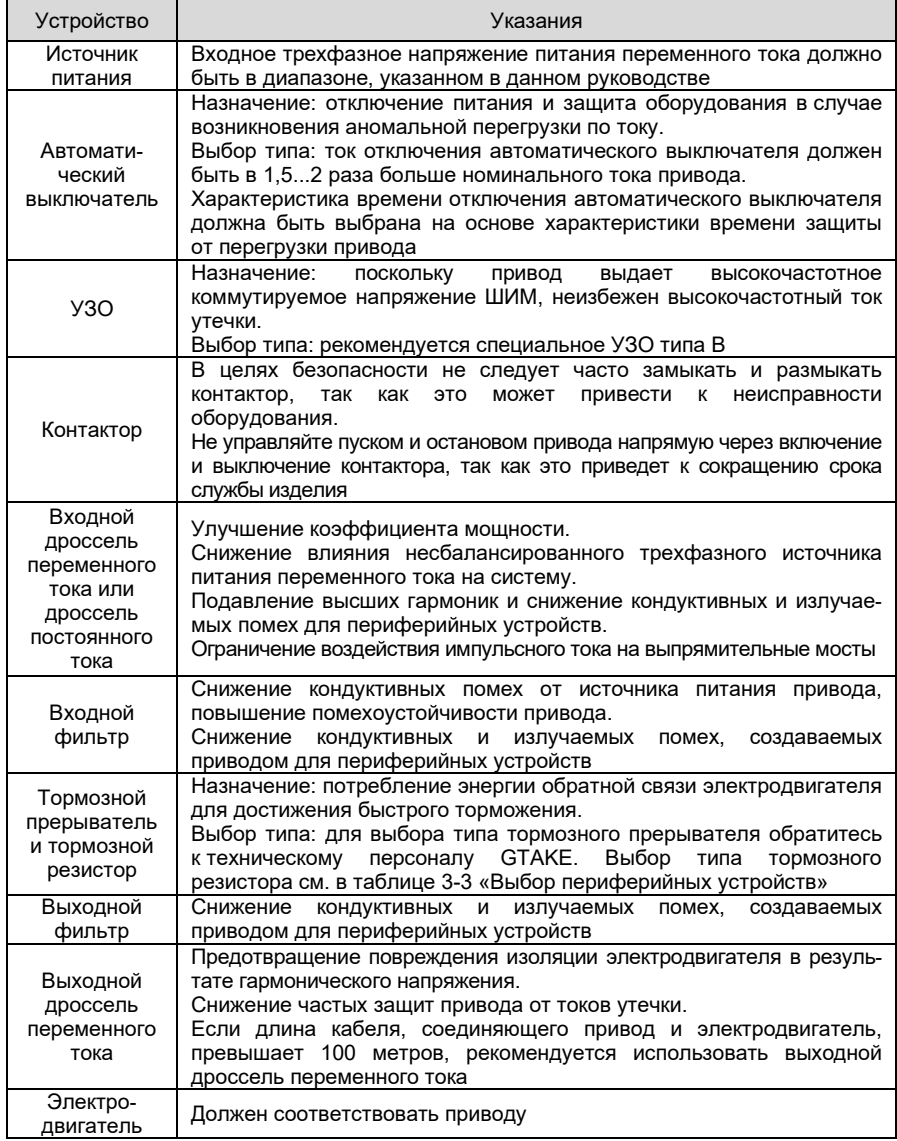
# **3.4.3. Выбор периферийных устройств**

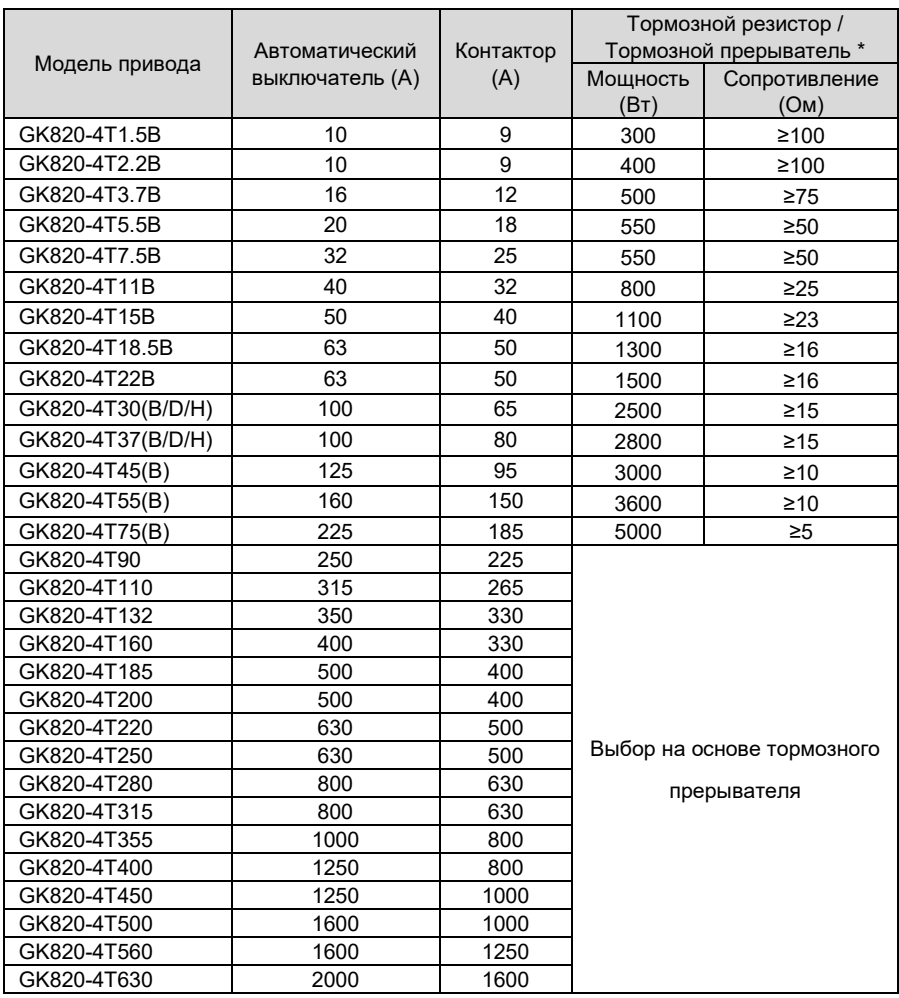

# **Таблица 3-3. Выбор периферийных устройств**

\* Если тормозной прерыватель встроен, мощность и сопротивление тормозного резистора должны соответствовать требованиям, указанным в таблице. Если тормозной прерыватель установлен снаружи, мощность и сопротивление тормозного резистора должны соответствовать тормозному прерывателю. Значение сопротивления тормозного резистора в таблице является рекомендуемым минимальным значением (частота торможения 5 %) при использовании периодической тормозной нагрузки. Пользователь может выбрать другое значение сопротивления и мощность в соответствии с фактическими условиями работы тормозного резистора. Исходя из требований к тормозам, значение тормозного сопротивления должно быть больше минимального значения, указанного в таблице. Несоблюдение этого требования может привести к повреждению привода. Тормозные резисторы не встроены и должны быть приобретены дополнительно.

Длительное воздействие на тормозной резистор может привести к накоплению токопроводящей пыли, что приведет к короткому замыканию резистора на землю. Необходимо добавить пылезащитную крышку или поместить резистор в коробку с резисторами в соответствии с фактической ситуацией.

# **3.4.4. Установка и выбор внешнего дросселя постоянного тока**

#### 3.4.4.1. Установка внешнего дросселя постоянного тока

Преобразователи частоты серии GK820 мощностью от 90 до 500 кВт по умолчанию оснащены внешним дросселем постоянного тока и поставляются вместе с преобразователем частоты в отдельном деревянном ящике. Пользователь должен подключить дроссель постоянного тока между клеммами ⊕1 и ⊕2, при этом полярность между подключением клемм дросселя и клемм преобразователя частоты отсутствует. 560 кВт и 630 кВт относятся к шкафному типу и по умолчанию имеют внутренний дроссель постоянного тока.

3.4.4.2. Внешний вид и размеры внешнего дросселя постоянного тока

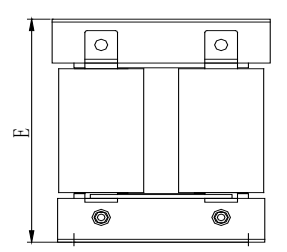

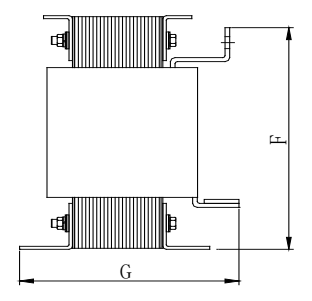

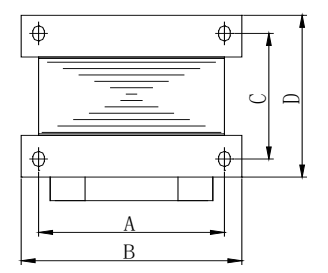

*Рис. 3-13. Внешний вид и размеры внешнего дросселя постоянного тока* 

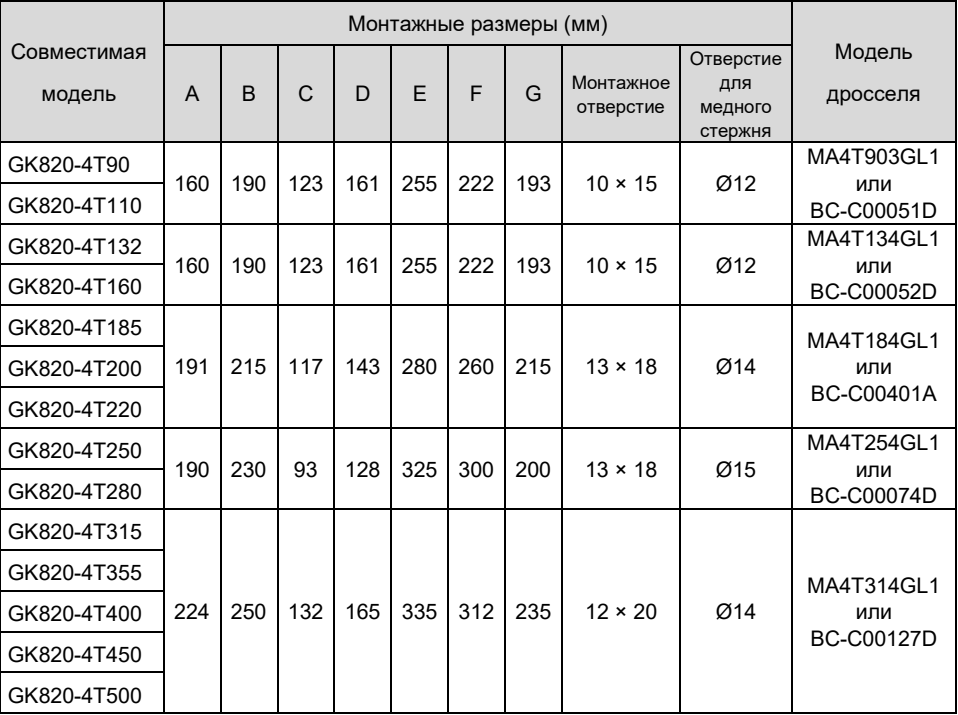

# **Таблица 3-4. Размеры внешнего дросселя постоянного тока**

## **3.5 Конфигурация выводов**

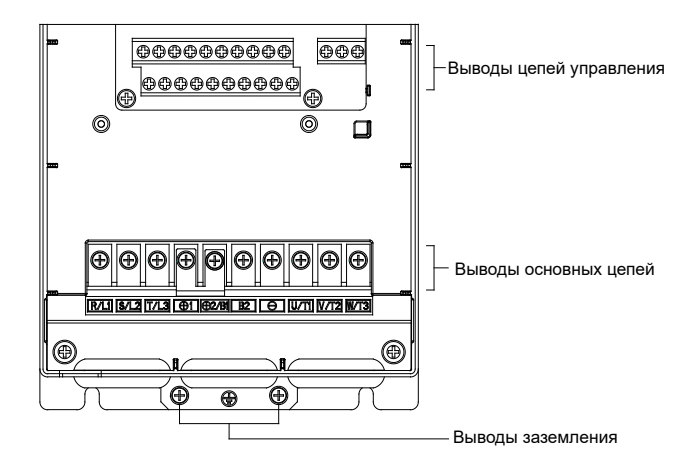

*Рис. 3-14. Конфигурация выводов*

# **3.6 Выводы основных цепей и подключение**

# **ПРЕДУПРЕЖДЕНИЕ**

- К выполнению электромонтажных работ допускается только квалифицированный персонал, знакомый с приводами электродвигателей переменного тока. Несоблюдение этого требования может привести к повреждению оборудования и/или травмам персонала, вплоть до летального исхода.
- Подключение должно выполняться в строгом соответствии с данным руководством, в противном случае существует опасность поражения электрическим током или повреждения оборудования.
- Перед подключением убедитесь в том, что входной источник питания полностью отключен. Несоблюдение этого требования приведет к травмам персонала и даже смерти.
- Все электромонтажные работы и линии электропроводки должны соответствовать требованиям ЭМС, а также национальным нормам промышленной безопасности и/или электротехническим нормам. Диаметр проводников должен соответствовать рекомендациям данного руководства. В противном случае существует опасность повреждения оборудования, возгорания и/или травм персонала.
- Поскольку ток утечки привода может превышать 3,5 мА, в целях безопасности привод и электродвигатель должны быть заземлены во избежание поражения электрическим током.
- Выполняйте подключение в строгом соответствии с маркировкой клемм привода. Никогда не подключайте трехфазное питание к выходным клеммам U/T1, V/T2 и W/T3. Несоблюдение этого требования приведет к повреждению оборудования.
- Устанавливайте тормозные резисторы на клеммы ⊕ (⊕1/⊕2) и B2 (BR) только при необходимости. Несоблюдение этого требования приведет к повреждению оборудования.
- Винты и болты выводов для подключения главных цепей должны быть плотно затянуты. Несоблюдение этого требования может привести к неисправностям и/или повреждению оборудования.

- Сигнальные провода должны быть максимально удалены от основных линий электропитания. Если это невозможно обеспечить, следует использовать вертикальное перекрестное расположение, максимально снижая электромагнитные помехи на сигнальные провода.
- Если длина кабеля электродвигателя превышает 100 м, необходимо установить соответствующий выходной дроссель.

# **3.6.1. Выводы основных цепей GK820-4T1.5B...GK820-4T22B**

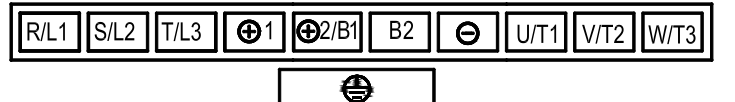

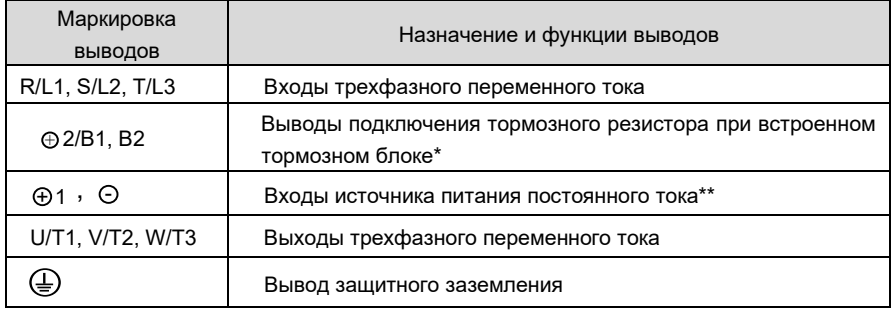

 $^{\star}$  Для GK820-4T11B удален вывод $\oplus$  2/B1, выводы для подключения тормозного резистора $\oplus$  и B2;

для подключения тормозного резистора другой модели см. таблицу выше.

 $^{**}$ Для GK820-4T5.5B и GK820-4T7.5B входы источника питания постоянного тока $\oplus$  2/B1 и  $\ominus\,$ ; для других моделей входы постоянного тока см. таблицу выше. Для 1,5–3,7 кВт и 15 кВт, ⊕ 1, ⊕ 2/B1 закорочен медной шиной; для 18,5 кВт и 22 кВт  $\oplus$  1 и  $\oplus$ 2/B1 закорочены внутри.

# **3.6.2. Выводы основных цепей GK820-4T30(B/D/H)...GK820-4T37(B/D/H)**

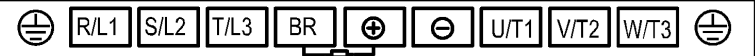

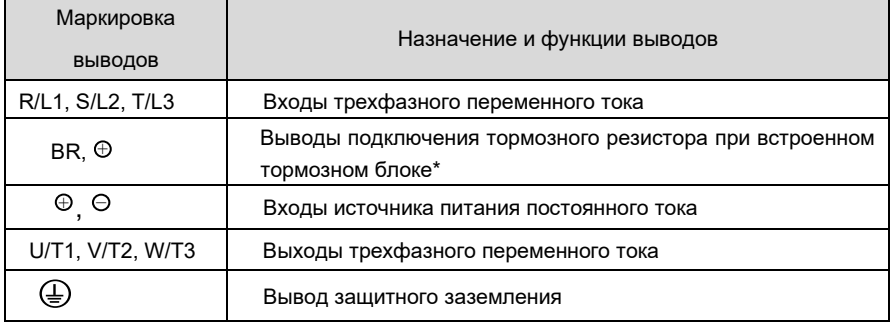

\* Для приводов мощностью 30–37 кВт без букв B или H в номере модели встроенный тормозной блок отсутствует по умолчанию; тормозной резистор, подключенный между выводами BR и  $\oplus$ , не функционирует.

# **3.6.3. Выводы основных цепей GK820-4T45(B)...GK820-4T55(B)**

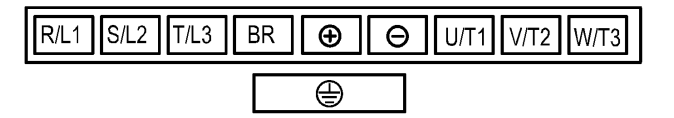

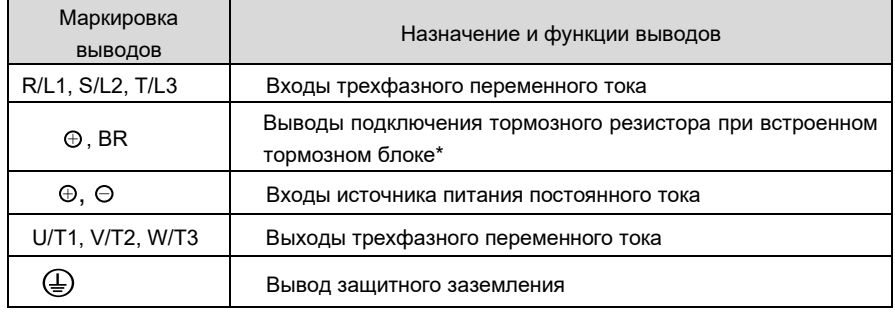

\* Для приводов мощностью 45–55 кВт без буквы H в номере модели встроенный тормозной блок отсутствует

по умолчанию; тормозной резистор, подключенный между выводами BR и $\, \oplus$  , не функционирует.

# **3.6.4. Выводы основных цепей GK820-4T75(B)**

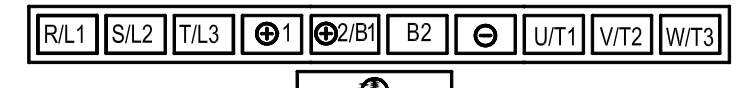

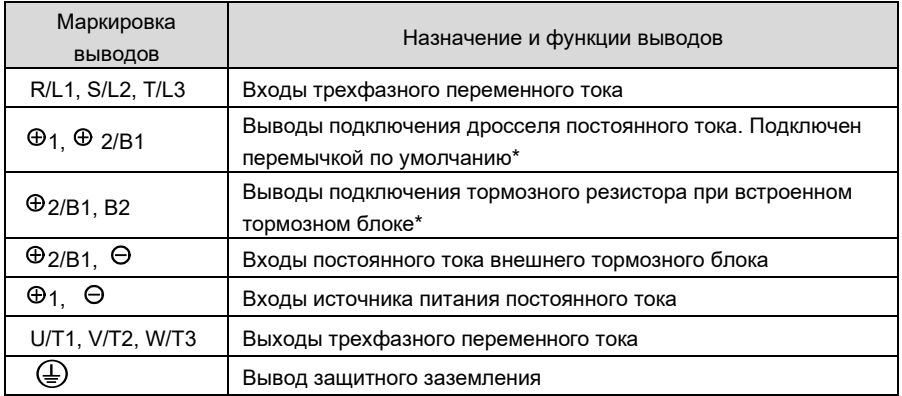

\* Для приводов мощностью 75 кВт без буквы B в номере модели встроенный тормозной блок отсутствует по умолчанию, тормозной резистор, подключенный между выводами B1 и B2, не функционирует.

# **3.6.5. Выводы основных цепей GK820-4T90...GK820-4T500**

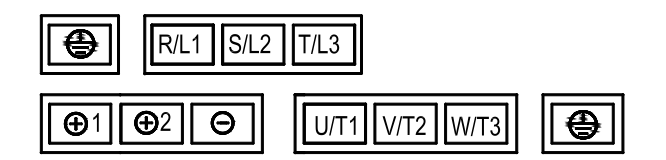

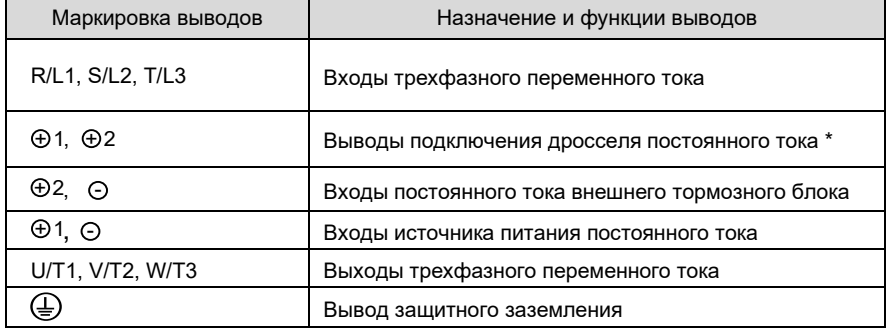

\* Приводы GK820-4T90...GK820-4T500 по умолчанию поставляются с дросселем постоянного тока наружного монтажа. Обязательно подключите дроссель постоянного тока между выводами $\oplus$ 1 и  $\oplus$ 2 , иначе при подаче питания на приводах не будет отображаться индикация.

# **3.6.6. Выводы основных цепей GK820-4T560...GK820-4T630**

Для GK820-4T560...GK820-4T630 выводы представляют собой медные шины следующим образом:

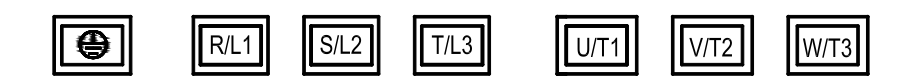

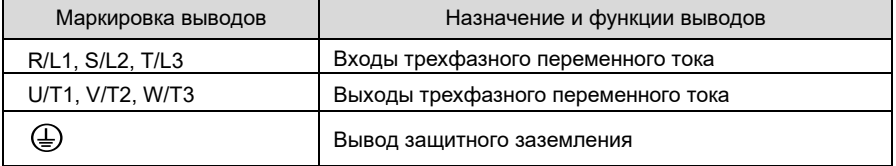

# **3.6.7. Требования к клеммным винтам и проводке**

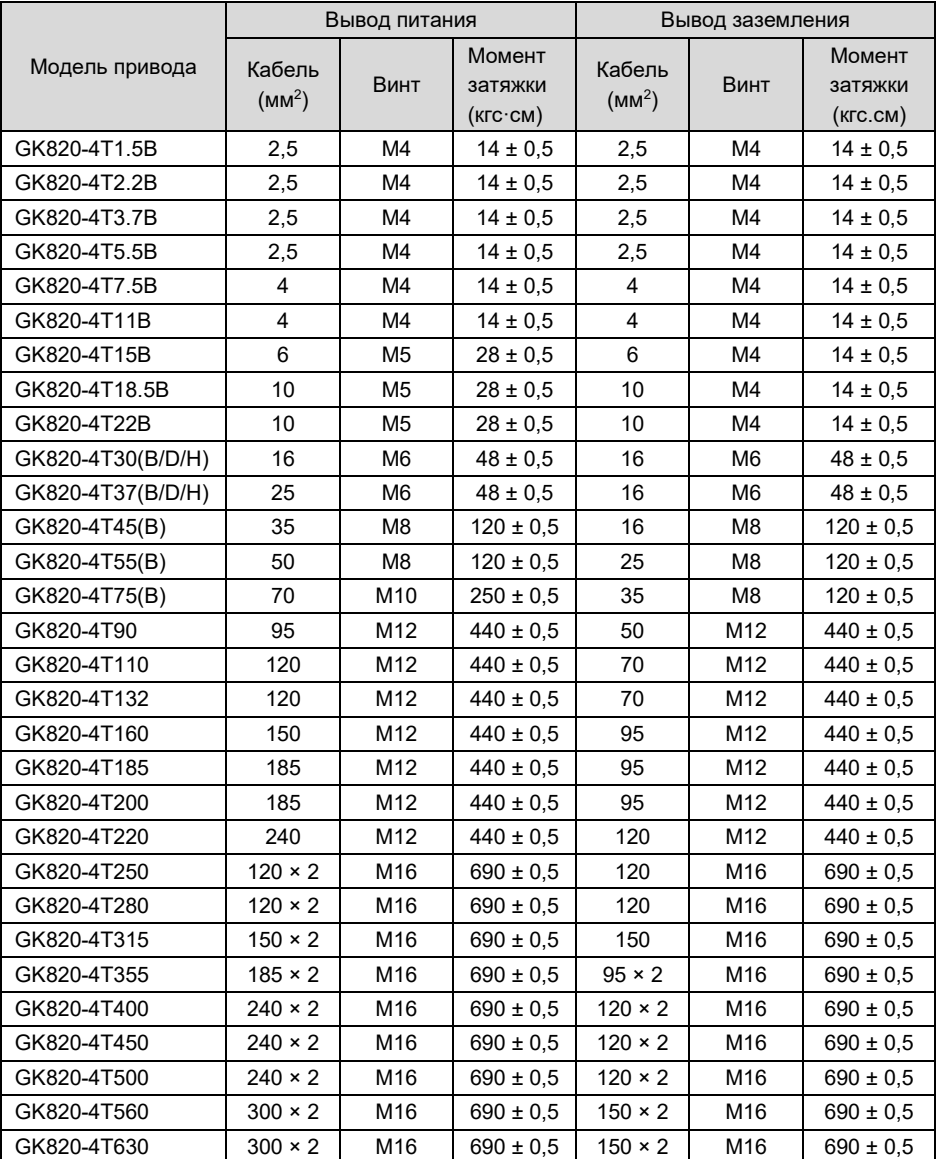

# **Таблица 3-5. Требования к клеммным винтам и кабелям**

# **3.7 Подключение выводов управления**

# **ПРЕДУПРЕЖДЕНИЕ**

- К выполнению электромонтажных работ допускается только квалифицированный персонал, знакомый с приводами электродвигателей переменного тока. Несоблюдение этого требования может привести к повреждению оборудования и/или травмам персонала, вплоть до летального исхода.
- Подключение должно выполняться в строгом соответствии с данным руководством, в противном случае существует опасность поражения электрическим током или повреждения оборудования.
- Перед подключением убедитесь в том, что входной источник питания полностью отключен. Несоблюдение этого требования приведет к травмам персонала и даже смерти.
- Все электромонтажные работы и линии электропроводки должны соответствовать требованиям ЭМС, а также национальным нормам промышленной безопасности и/или электротехническим нормам. Диаметр проводников должен соответствовать рекомендациям данного руководства. В противном случае существует опасность повреждения оборудования, возгорания и/или травм персонала.
- Винты или болты выводов для подключения должны быть плотно затянуты.
- Запрещено подключение сигнала переменного тока 220 В к другим клеммам, кроме клемм управления RA, RB, RC и TA, TB, TC.

# **ВНИМАНИЕ**

- Сигнальные провода должны быть максимально удалены от основных линий электропитания. Если это невозможно обеспечить, следует использовать вертикальное перекрестное расположение, максимально снижая электромагнитные помехи на сигнальные провода.
- Энкодер должен быть снабжен экранированными кабелями, экранированный слой которых должен быть надежно заземлен.

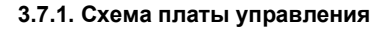

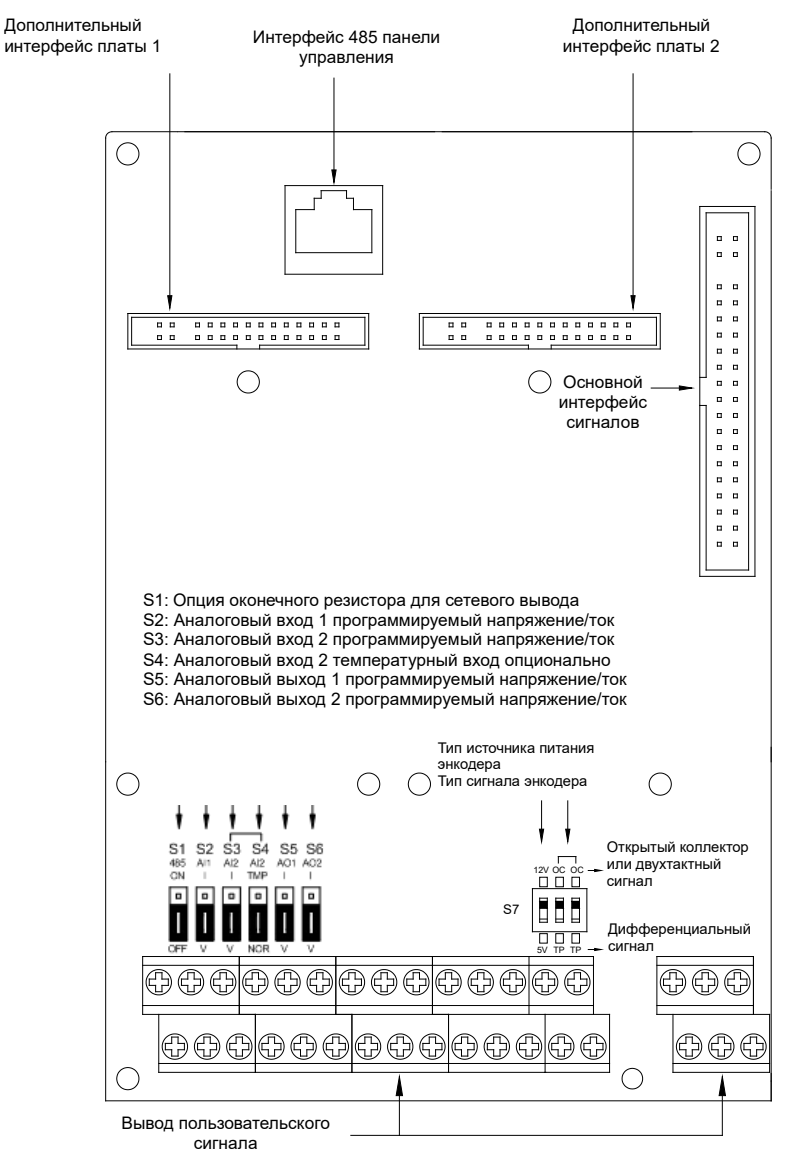

*Рис. 3-15. Схема платы управления*

# **3.7.2. Схема подключения**

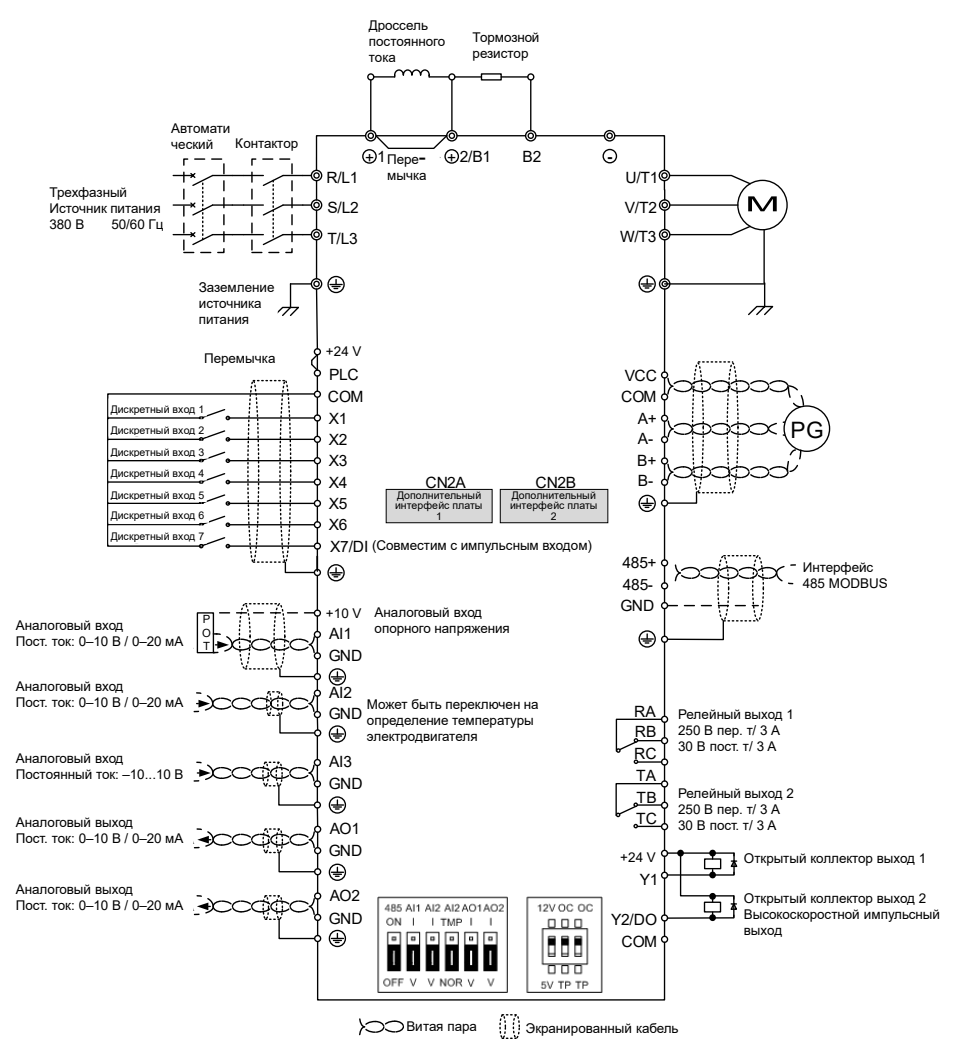

*Рис. 3-16. Схема подключения*

# **3.8 Спецификация управляющих выводов**

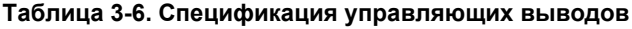

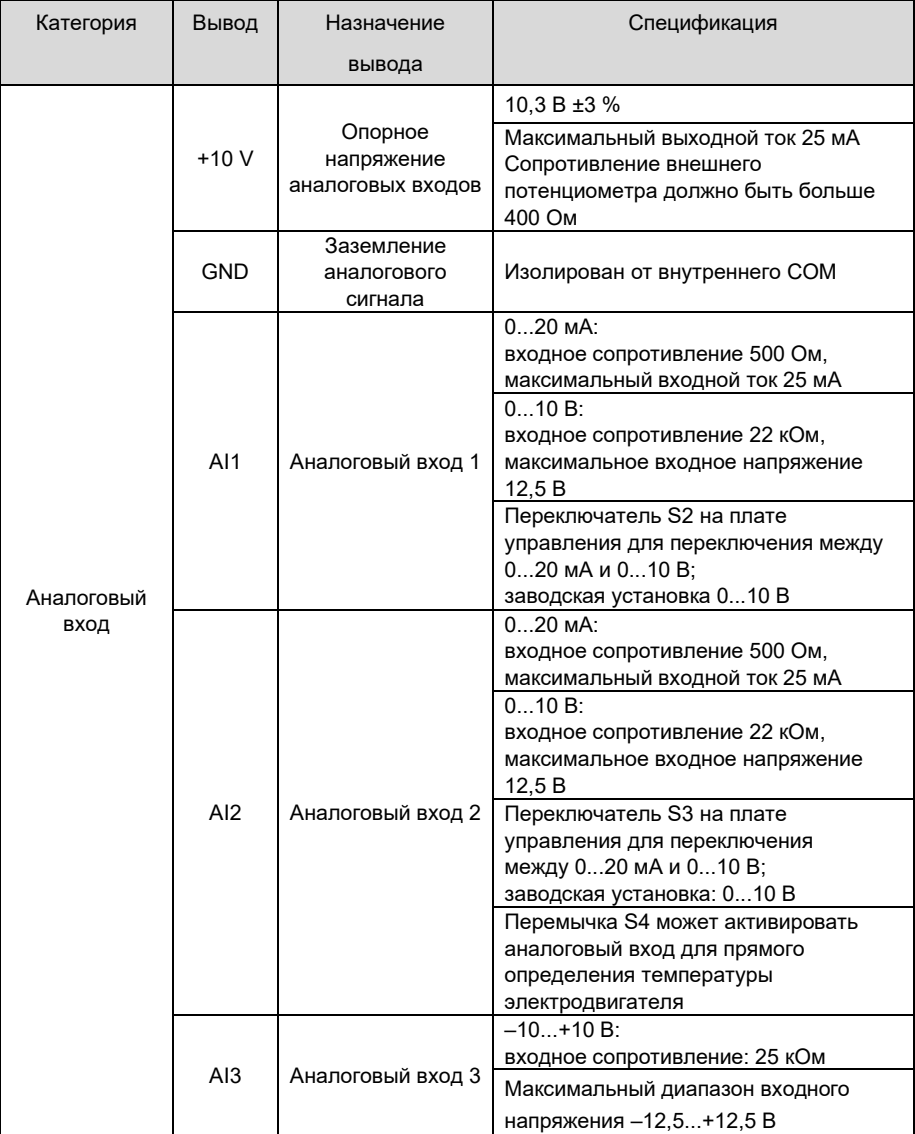

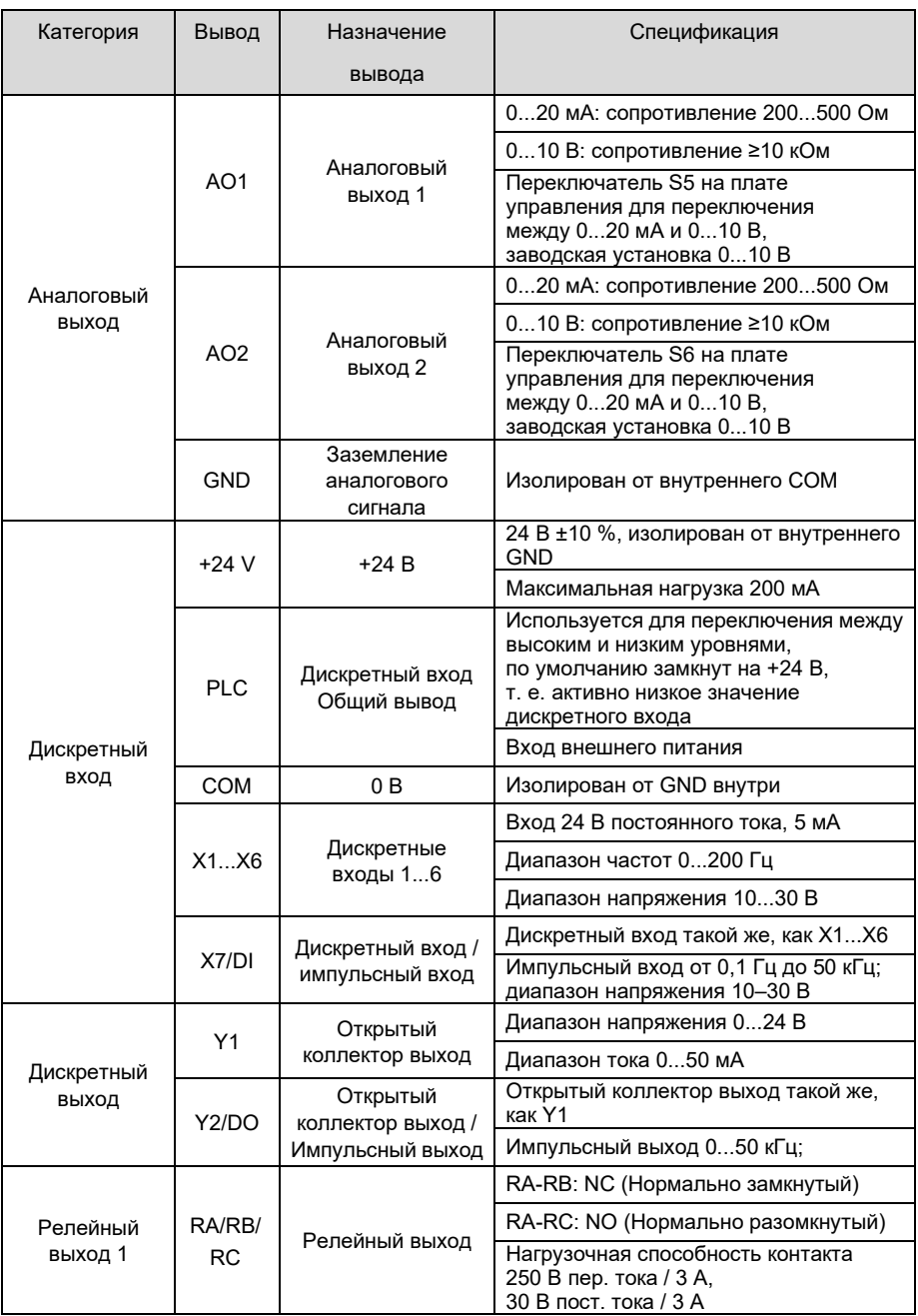

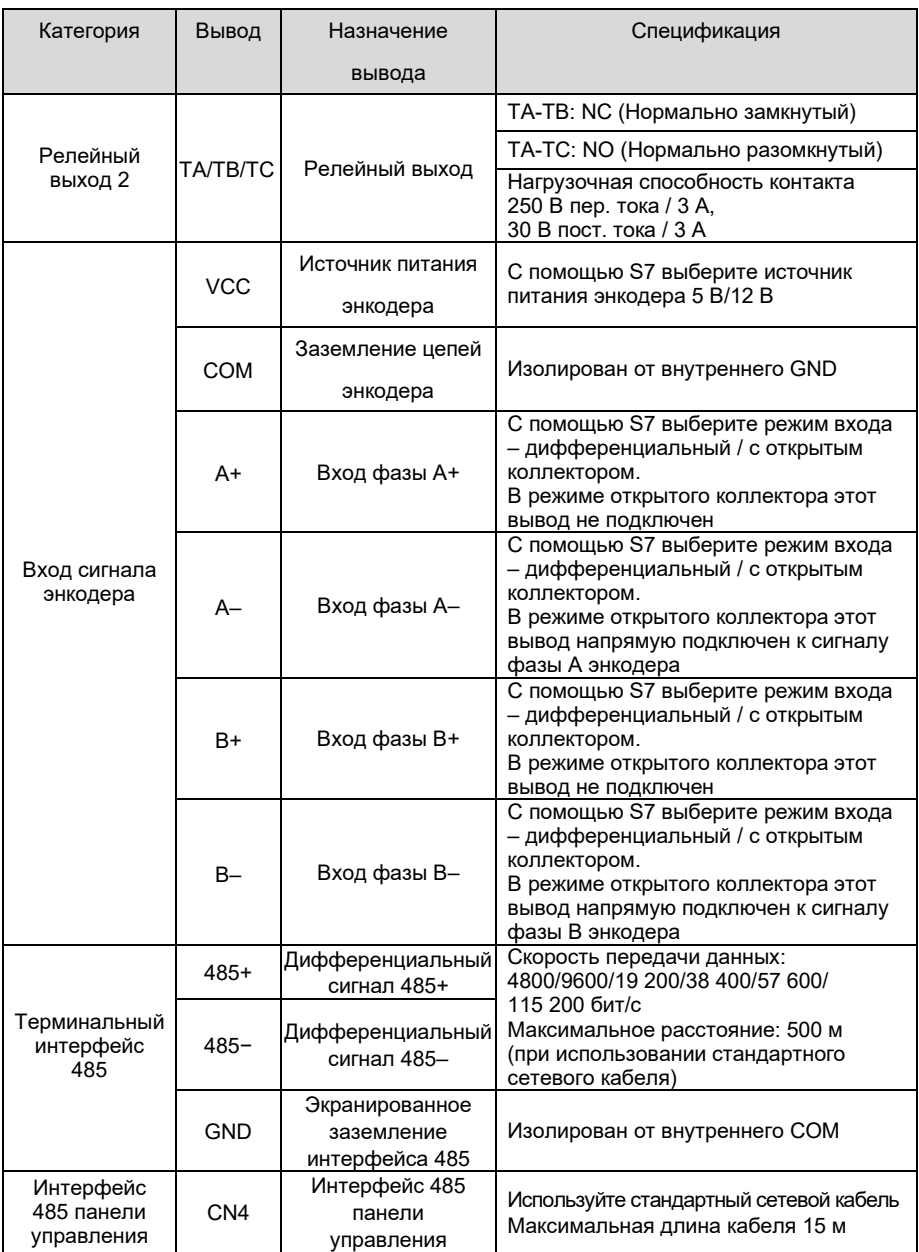

Если используется интерфейс 485, вывод GND должен быть надлежащим образом подключен к заземлению источника питания интерфейса 485 основного компьютера. Невыполнение этого требования может привести к повреждению цепи интерфейса 485.

# **3.9 Использование клеммников цепей управления**

#### **3.9.1. Расположение клеммников цепей управления**

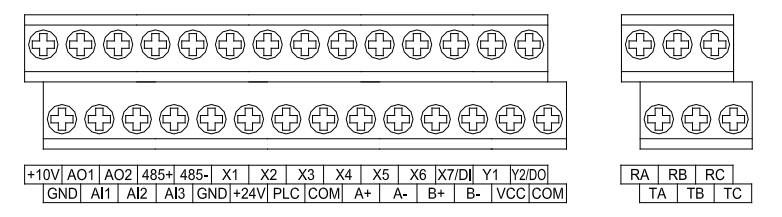

*Рис. 3-17. Расположение клеммников управления*

#### **3.9.2. Требования к клеммным винтам и кабелям цепей управления**

## **Таблица 3-7. Спецификация клеммных винтов и кабелей**

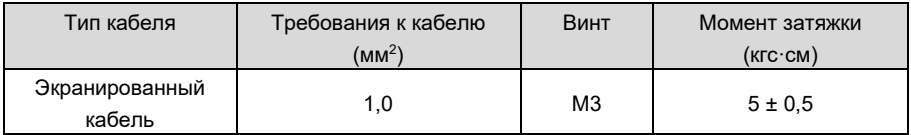

#### **3.9.3. Указания для аналоговых входов/выходов**

Кабели аналоговых входных и выходных сигналов особенно чувствительны к помехам и должны быть максимально короткими, экранированными, а их экранированные слои должны быть надлежащим образом заземлены, ближе к стороне привода. Длина кабелей не должна превышать 20 м.

Кабели управления должны располагаться на расстоянии не менее 20 см от главной цепи и линий сильного тока (например, линий питания, линий электродвигателя, линий реле и линий контактора) и не должны располагаться параллельно с линиями сильного тока. В случае неизбежности пересечения линии сильного тока рекомендуется вертикальная проводка, чтобы избежать сбоев привода из-за помех.

Там, где аналоговые входные и выходные сигналы подвержены сильным помехам, на стороне источника аналогового сигнала следует установить фильтрующий конденсатор или ферритовый сердечник.

#### **3.9.4. Указания для дискретных входов/выходов**

Кабели дискретных входных и выходных сигналов должны быть максимально короткими, экранированными, а их экранированные слои должны быть надлежащим образом заземлены ближе к стороне привода. Длина кабелей не должна превышать 20 м. Если выбран активный привод, примите необходимые меры по фильтрации наводок по питанию, для чего рекомендуется использовать управление сухими контактами.

Кабели управления должны располагаться на расстоянии не менее 20 см от главной цепи и силовых линий (например, линий питания, линий электродвигателя, линий реле и линий контактора) и не должны располагаться параллельно с силовыми линиями. В случае неизбежности пересечения силовых линии рекомендуется вертикальная проводка, чтобы избежать сбоев привода из-за помех.

#### **Указания для дискретных входов**

**Сухой контакт**

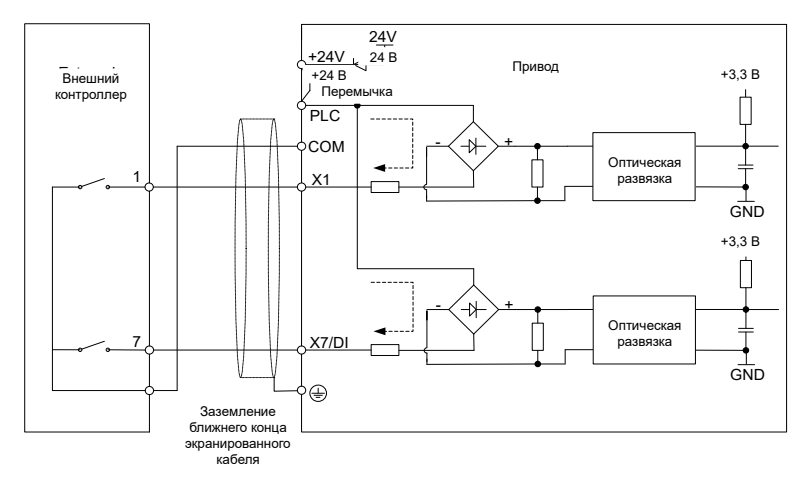

#### *Рис. 3-18. Сухой контакт внутреннего источника питания*

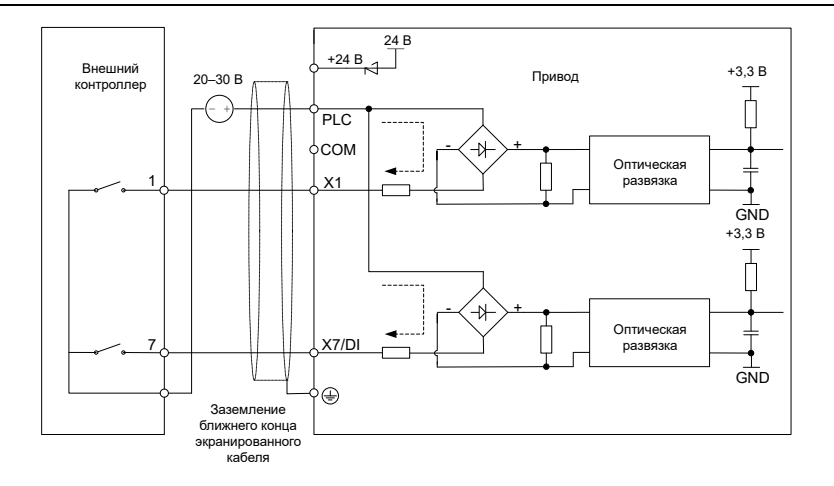

*Рис. 3-19. Сухой контакт внешнего источника питания*

При использовании внешнего источника питания необходимо удалить перемычку между +24 V и PLC. В противном случае это может привести к повреждению оборудования. Диапазон напряжения внешнего источника питания должен составлять 20...30 В постоянного тока. В противном случае не может быть обеспечена нормальная работа и/или это может привести к повреждению оборудования.

## **Подключение NPN с открытым коллектором**

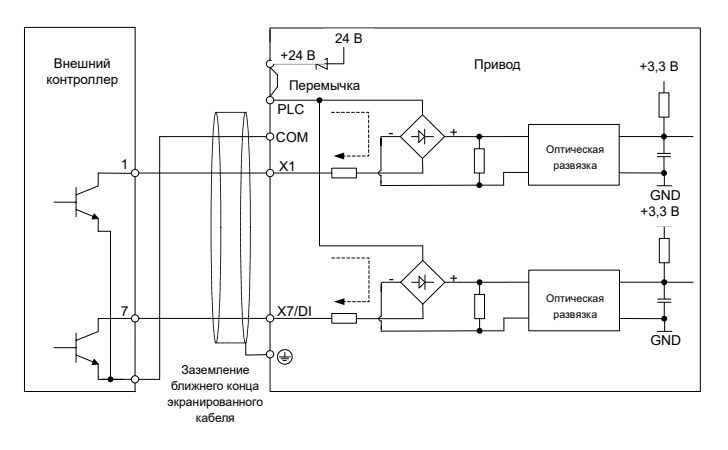

*Рис. 3-20. Подключение внешнего источника питания с открытым коллектором NPN*

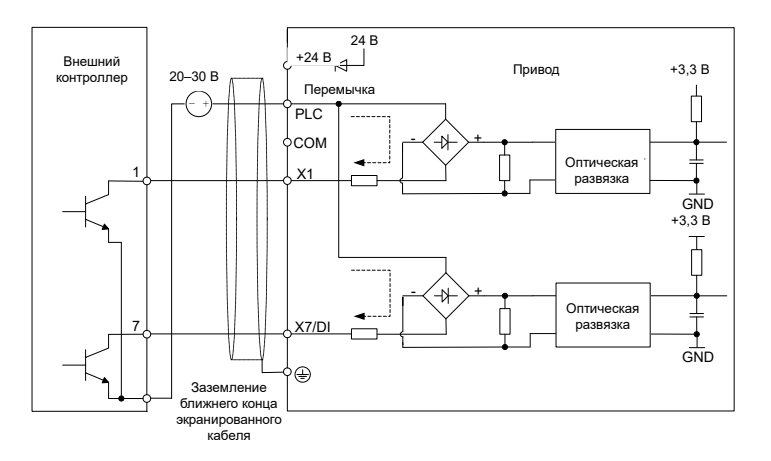

*Рис. 3-21. Подключение внешнего источника питания с открытым коллектором NPN*

При использовании внешнего источника питания необходимо удалить перемычку между +24 V и PLC. Диапазон напряжения внешнего источника питания должен составлять 20...30 В постоянного тока, в противном случае не может быть обеспечена нормальная работа и/или существует опасность повреждения оборудования.

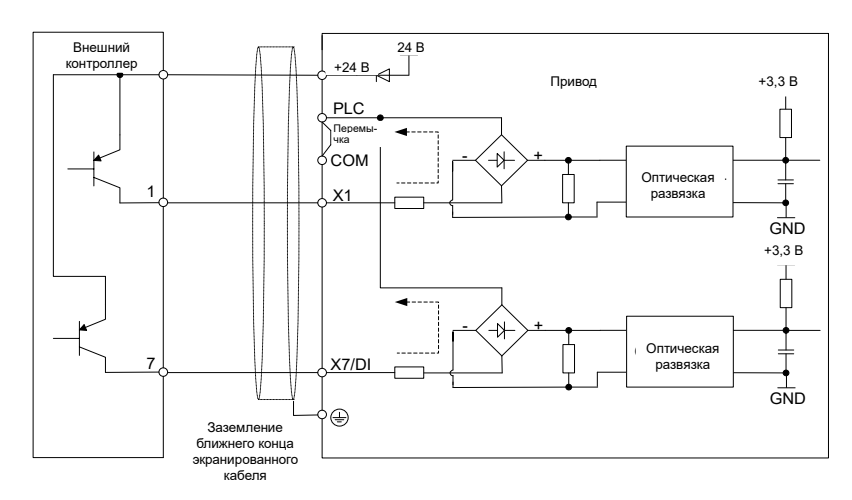

## **Подключение PNP с открытым коллектором**

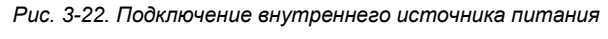

*с открытым коллектором PNP*

Если используется PNP-подключение, необходимо удалить перемычку между +24 В и PLC и соединить перемычкой PLC и COM.

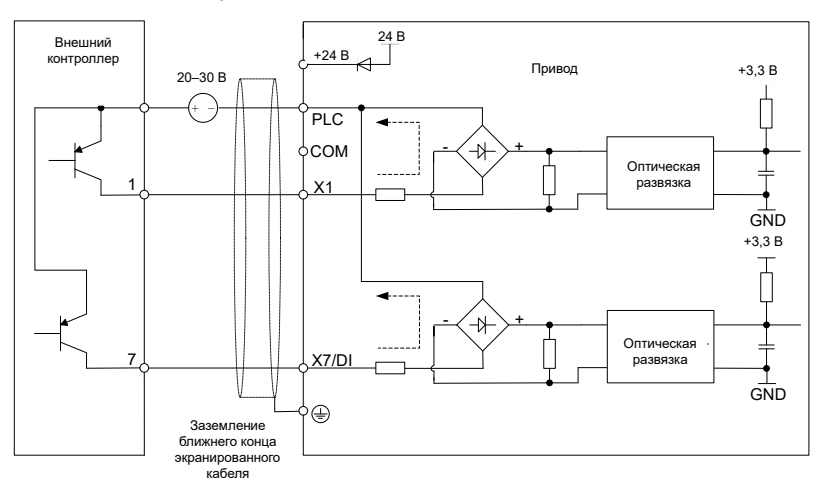

*Рис. 3-23. Подключение внешнего источника питания с открытым коллектором PNP*

# **ВНИМАНИЕ:**

При использовании внешнего источника питания необходимо удалить перемычку между +24 V и PLC. Диапазон напряжения внешнего источника питания должен составлять 20...30 В постоянного тока. В противном случае не может быть обеспечена нормальная работа и/или это может привести к повреждению оборудования.

#### **Указания для дискретных выходов**

#### **Указания для выходов Y1 и Y2/DO**

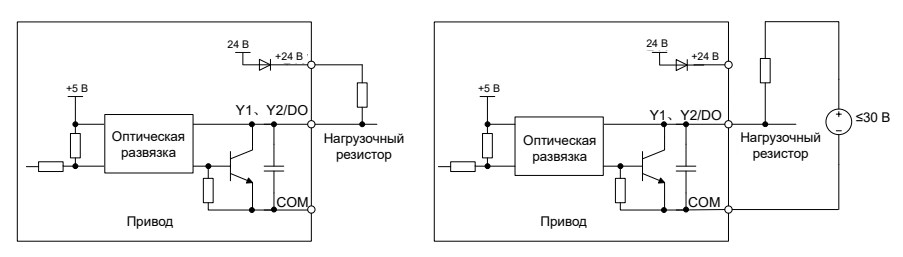

а) Внутренний источник питания б) Внешний источник питания *Рис. 3-24. Подключение для выхода Y1 и Y2/DO с нагрузочными резисторами*

Если установлен импульсный выход, вывод Y2/DO выдает импульсный сигнал 0...50 кГц.

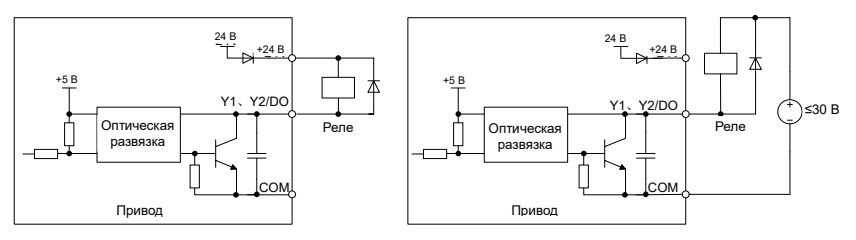

а) Внутренний источник питания б) Внешний источник питания

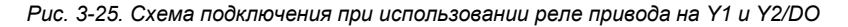

## **ВНИМАНИЕ:**

Если напряжение катушки реле ниже 24 В, между реле и выходом необходимо установить резистор в качестве делителя напряжения, исходя из сопротивления катушки.

#### **Инструкция по подключению релейного выхода**

Платы управления приводов серии GK820 оснащены двумя программируемыми релейными выходами с сухими контактами. Контакты одного реле – RA/RB/RC, у которых RA и RB нормально замкнуты, а RA и RC нормально разомкнуты. Подробнее см. параметр C1-02. Контакты другого – TA/TB/TC, у которых TA и TB нормально замкнуты, а TA и TC нормально разомкнуты. Подробнее см. параметр C1-03.

## **ВНИМАНИЕ:**

Если необходимо управлять индуктивной нагрузкой (например, электромагнитным реле или контактором), следует установить схему поглощения импульсного напряжения, такую как RC-поглощающая цепь (обратите внимание, что ее ток утечки должен быть меньше тока удержания управляемого контактора или реле), пьезорезистор или диод обратной цепи и т. д. (обязательно обратите внимание на полярность в случае электромагнитной цепи постоянного тока). Поглощающие устройства должны быть установлены ближе к реле или контактору.

# **3.9.5. Указания для вывода энкодера**

Приводы серии GK820 без дополнительных плат также поддерживают следующие три типа энкодеров.

Выход с открытым коллектором

Выберите первое положение переключателя слева в соответствии с источником питания выбранного энкодера. Установите в верхнее положение для источника питания 12 В и в нижнее положение для источника питания 5 В. Переключатели № 2 и № 3 слева предназначены для выбора типа сигнала. Установите в верхнее положение для выхода с открытым коллектором, как показано на рис. 3-25.

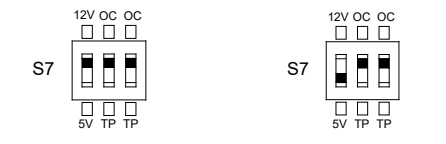

а) источник питания 12 В б) источник питания 5 В

# *Рис. 3-26. Установки переключателей S7 при использовании энкодера с выходом типа открытый коллектор*

На рис. 3-26 показано подключение энкодера с выходом с открытым коллектором. Положительный полюс питания энкодера подключается к VCC, отрицательный полюс к COM. Сигнал фазы A подключен к выводу A– привода, а сигнал фазы B – к выводу B– привода. Выводы привода A+ и B+ внутри подсоединены к VCC, не подключены снаружи.

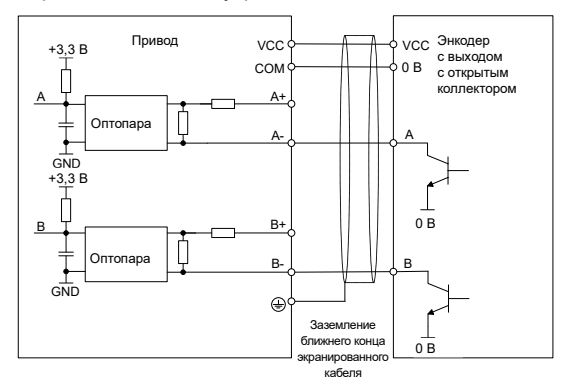

*Рис. 3-27. Подключение энкодера с выходом типа открытый коллектор*

#### Выход двухтактного типа

Выберите первое положение переключателя слева в соответствии с источником питания выбранного энкодера. Установите в верхнее положение для источника питания 12 В и в нижнее положение для источника питания 5 В. Переключатели № 2 и № 3 слева предназначены для выбора типа сигнала. Установите в верхнее положение для двухтактного выхода, как показано на рис. 3-27.

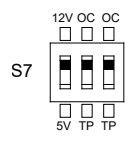

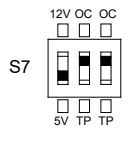

а) источник питания 12 В б) источник питания 5 В

*Рис. 3-28. Установки переключателей S7 при использовании энкодера с двухтактным выходом*

На рис. 3-28 показано подключение энкодера с двухтактным выходом. Положительный полюс питания энкодера подключается к VCC, отрицательный полюс к COM. Сигнал фазы A подключен к выводу A- привода, а сигнал фазы B подключен к выводу B- привода. Выводы привода A+ и B+ внутри подсоединены к VCC, не подключены снаружи.

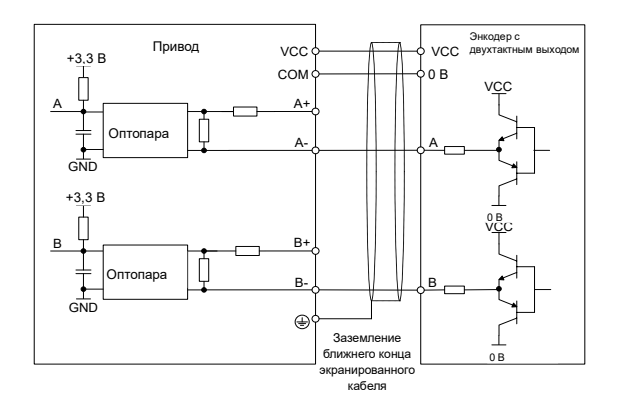

*Рис. 3-29. Подключение энкодера с двухтактным выходом*

#### Дифференциальный тип выхода

Выберите первое положение переключателя слева в соответствии с источником питания выбранного энкодера. Установите в верхнее положение для источника питания 12 В и в нижнее положение для источника питания 5 В. Переключатели № 2 и № 3 слева предназначены для выбора типа сигнала. Установите в верхнее положение для дифференциального выхода, как показано на рис. 3-29.

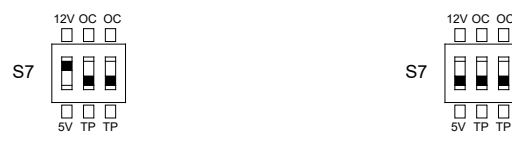

а) источник питания 12 В б) источник питания 5 В

*Рис. 3-30. Установки переключателей S7 при использовании энкодера с дифференциальным выходом*

На рис. 3-30 показано подключение энкодера с дифференциальным выходом. Положительный полюс питания энкодера подключается к VCC, отрицательный полюс к COM. Выводы энкодера A+, A-, B+ и B- подключаются к выводам привода A+, A-, B+ и B- соответственно.

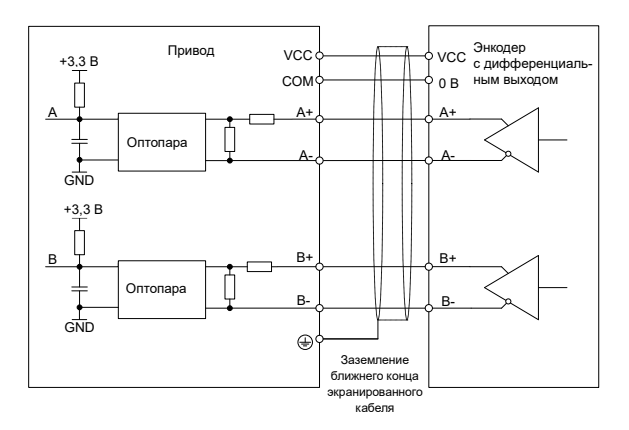

*Рис. 3-31. Подключение энкодера с дифференциальным выходом*

#### **3.9.6. Указания для выводов интерфейса RS485**

Между интерфейсами RS485 привода и основного компьютера и др. рекомендуется применять последовательное включение, как показано на рис. 3-31 («звездообразное» соединение «один ко многим» применять нельзя). Старайтесь прокладывать коммуникационные кабели интерфейса 485 вдали от силовых кабелей и шкафов.

В шине связи интерфейса RS485 должно быть не менее трех жил: две свитые жилы (витая пара), которые могут эффективно противостоять внешним помехам, используются для подключения сигнального терминала интерфейса 485; третья жила (также называемый эквипотенциальным проводом) используется для подключения опорного источника питания цепи связи каждого узла интерфейса 485, чтобы предотвратить повреждение цепи связи каждого узла из-за большой разницы опорного потенциала. Для обеспечения защиты коммуникационной шины от помех токовой петли, эквипотенциальный провод нельзя подключать к заземлению или машинному шкафу.

Для обычного промышленного применения в качестве шины связи интерфейса 485 обычно выбирают экранированные витые пары; экранированный слой может работать как эквипотенциальный кабель и должен быть максимально сохранен при прокладке кабеля. Для подключения узлов интерфейса 485 также могут быть выбраны многожильные витые пары (например, кабель Ethernet); выберите одну витую пару для подключения сигнальных выводов интерфейса 485, а остальные кабели соедините вместе в качестве эквипотенциального соединения. Для самодельных витых пар площадь проводящего сечения провода должна быть ≥0,2 мм<sup>2</sup>, интервал скручивания должен быть ≤15 мм, площадь проводящего сечения эквипотенциального провода должна быть ≥1 мм<sup>2</sup>, и он должен плотно прилегать к витой паре.

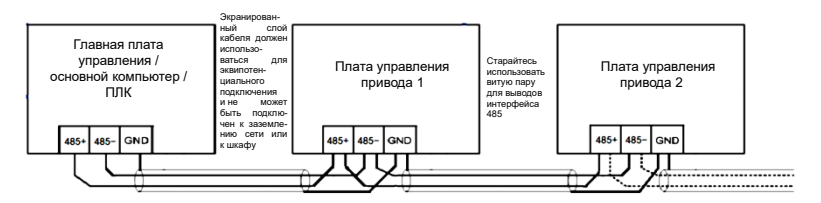

Рис. 3-32. Схема подключения интерфейса RS485

В некоторых узлах интерфейса 485 может отсутствовать вывод опорного источника питания связи, тогда попытайтесь найти опорное заземление цепи связи интерфейса 485 на плате, относящейся к узлу, выведите провод для эквипотенциального соединения (простое соединение с заземлением или другими не имеющими отношения к узлу выводами не допускается). Если опорное заземление цепи связи интерфейса 485 не может быть найдено, тогда оставьте эквипотенциальный провод узла не подключенным, и соедините заземление узла интерфейса 485 и заземление

соседнего узла интерфейса 485 другим заземляющим проводом.

Подключите оконечный резистор на концевом узле шины связи интерфейса 485 в соответствии с требованиями. С одной стороны, если высокочастотное характеристическое сопротивление, определяемое структурой витой пары, близко к значению оконечного резистора, качество сигнала связи будет улучшено за счет подключения оконечного резистора; с другой стороны, при подключении оконечного резистора, увеличится нагрузка на петлю связи, а амплитуда напряжения сигнала уменьшится.

#### **3.10 Указания для переключателей сигналов**

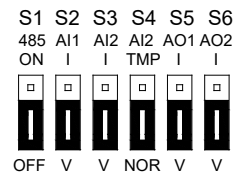

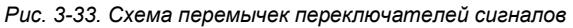

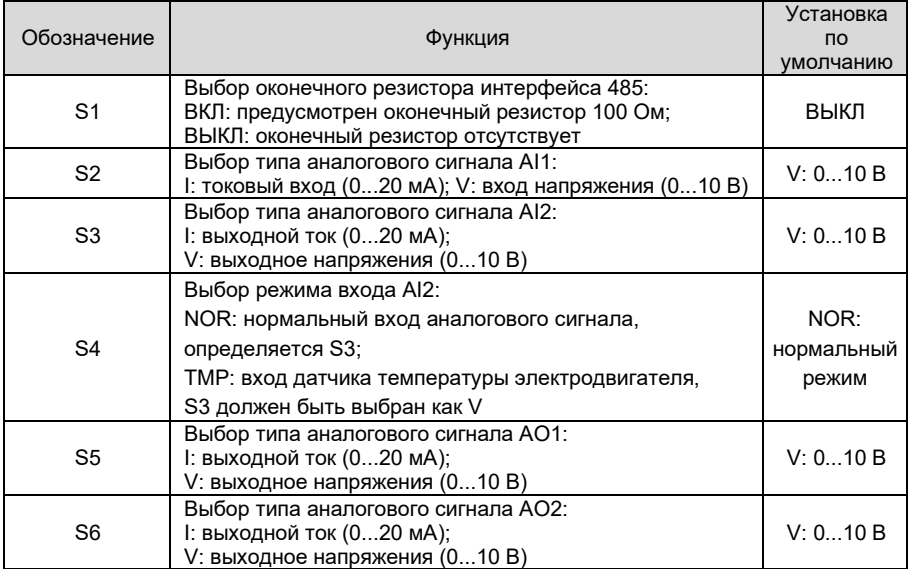

Если AI2 выбран в качестве режима входа температурного датчика электродвигателя (S4 выбран как TMP), который поддерживает типы температурных датчиков PTC130, PTC150, KTY84 и т. д., S3 следует выбрать как V. Для настройки соответствующих параметров см. d0-23, d0-25 и d0-26 (или d3-23, d3-25 и d3-26). Перед использованием данной функции обратитесь в сервисную службу для расчета значения d0-26 или d3-26.

#### **3.11 Решения по электромагнитным помехам**

В силу своего принципа работы привод неизбежно будет генерировать определенные помехи, которые могут влиять на другое оборудование и нарушать его работу. Более того, поскольку внутренний слабый электрический сигнал привода также подвержен помехам со стороны самого привода и другого оборудования, проблемы электромагнитных помех неизбежны. Чтобы уменьшить или избежать помех, создаваемых приводом во внешней среде, и защитить привод от помех из внешней среды, в этом разделе дается краткое описание подавления помех, обустройства заземления, подавления тока утечки и применения сетевых фильтров.

#### **3.11.1. Подавление помех**

- Если периферийное оборудование и привод совместно используют источник питания одной системы, помехи от привода могут передаваться по линиям питания на другое оборудование в этой системе и приводить к неправильной работе и/или неисправностям. В таком случае могут быть приняты следующие меры:
	- 1) установите фильтр входных помех на входе привода;
	- 2) установите фильтр питания на входе питания оборудования, подверженного воздействию;
	- 3) используйте разделительный трансформатор, чтобы изолировать путь передачи помех между другим оборудованием и приводом.
- Поскольку проводка периферийного оборудования и привода представляет собой единую цепь, неизбежный ток утечки заземления преобразователя частоты вызовет неправильную работу оборудования и/или неисправности. Отсоединение заземления оборудования может предотвратить эти сбои и/или неисправности.
- Чувствительное оборудование и сигнальные линии должны быть установлены как можно дальше от привода.
- Сигнальные линии должны быть снабжены экранирующим слоем и надежно заземлены. В качестве альтернативы сигнальный кабель может быть помещен в металлические каналы, расстояние между которыми должно быть не менее 20 см, и должен находиться как можно дальше от привода и его периферийных устройств и кабелей. Никогда не прокладывайте сигнальные линии параллельно линиям питания и не объединяйте их в пучки.
- Сигнальные линии должны пересекать линии питания ортогонально, если такое пересечение неизбежно. Кабели электродвигателя должны быть помещены в толстостенный защитный экран, например, трубопровод с толщиной стенок более 2 мм или заглубленную цементную канавку, также линии питания могут быть помещены в металлический кабелепровод и надежно заземлены с помощью

экранированных кабелей.

 Используйте 4-жильные кабели электродвигателя, один из которых заземляется на ближней стороне привода, а другой подключается к корпусу электродвигателя. Входы и выходы привода оснащены соответственно фильтром радиопомех и фильтром линейных помех. Например, ферритовый синфазный дроссель может подавлять помехи, излучаемые линиями питания.

# **3.11.2. Заземление**

Рекомендуемый заземляющий электрод показан на рисунке ниже:

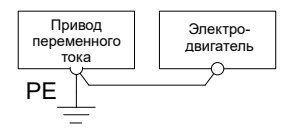

*Рис. 3-34. Заземление*

- Используйте максимально возможный стандартный размер заземляющих проводов для уменьшения сопротивления системы заземления.
- Провода заземления должны быть как можно короче. Точка заземления должна находиться как можно ближе к приводу.
- Один провод 4-жильного кабеля электродвигателя должен быть заземлен со стороны привода и подключен к выводу заземления электродвигателя с другой стороны. Лучший эффект будет достигнут, если электродвигатель и привод снабжены специальными заземляющими электродами.
- Когда выводы заземления различных частей системы соединены вместе, ток утечки превращается в источник помех, который может влиять на другое оборудование в системе, поэтому выводы заземления привода и другого оборудования, подверженного воздействию, должны быть разделены. Кабель заземления должен находиться вдали от входов и выходов оборудования, чувствительного к помехам.

#### **3.11.3. Подавление тока утечки**

- Ток утечки проходит через конденсаторы, распределенные между фазами и заземлением на входе и выходе привода, и его величина связана с емкостью распределенного конденсатора и частотой переключения. Ток утечки подразделяется на ток утечки на землю и междуфазный ток утечки.
- Ток утечки на землю не только циркулирует внутри системы привода, но и может влиять на другое оборудование через контур заземления. Такой ток утечки может привести к неисправности УЗО и другого оборудования. Чем выше частота

переключения привода, тем больше будет ток утечки на землю. Чем длиннее кабели электродвигателя и больше паразитная емкость, тем больше будет ток утечки на землю. Поэтому наиболее оперативным и эффективным методом подавления тока утечки на землю является снижение частоты переключения и уменьшение длины кабелей электродвигателя.

 Более высокие гармоники междуфазного тока утечки, проходящего между кабелями на выходе привода, ускоряют старение кабелей и могут привести к неисправности другого оборудования. Чем выше частота переключения привода, тем больше будет междуфазный ток утечки. Чем длиннее кабели электродвигателя и чем больше паразитная емкость, тем больше будет междуфазный ток утечки. Поэтому наиболее оперативным и эффективным методом подавления тока утечки на землю является снижение частоты переключения и уменьшение длины кабеля электродвигателя. Междуфазный ток утечки также может быть эффективно подавлен путем установки дополнительных выходных дросселей.

## **3.11.4. Использование фильтра источника питания**

Поскольку приводы переменного тока могут генерировать сильные помехи, а также чувствительны к внешним помехам, рекомендуется использовать фильтры питания. При их использовании обратите особое внимание на следующие инструкции:

- корпус фильтра должен быть надежно заземлен;
- входные линии фильтра должны находиться как можно дальше от выходных линий, чтобы избежать взаимной связи;
- фильтр должен находиться как можно ближе к стороне привода;
- фильтр и привод должны быть подключены к одному общему заземлению.

# **Глава 4. Запуск и эксплуатация**

# **4.1 Работа с панелью управления**

Панель управления, как человеко-машинный интерфейс, является основной частью привода для получения команд и отображения параметров.

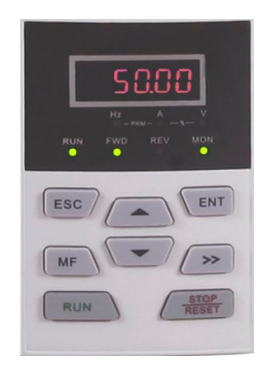

*Рис. 4-1. Панель управления*

## **4.1.1. Основные функции панели управления**

На панели управления расположены 8 клавиш, функции которых приведены в таблице 4-1.

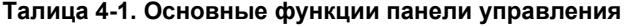

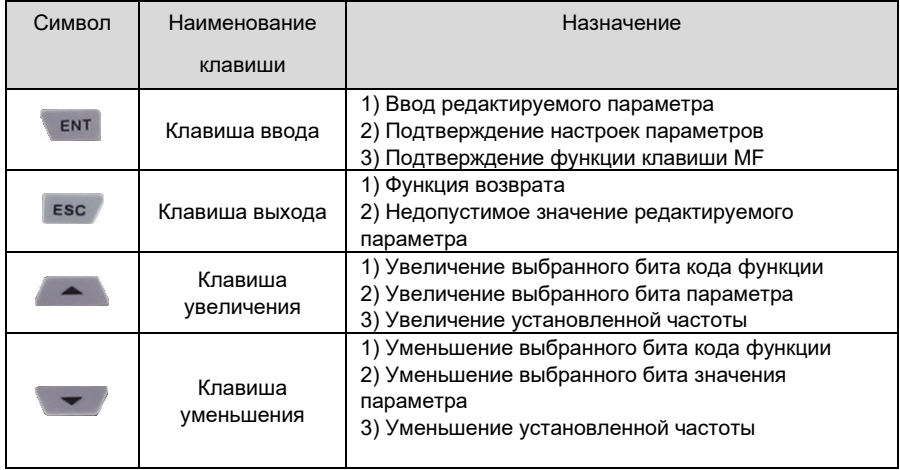

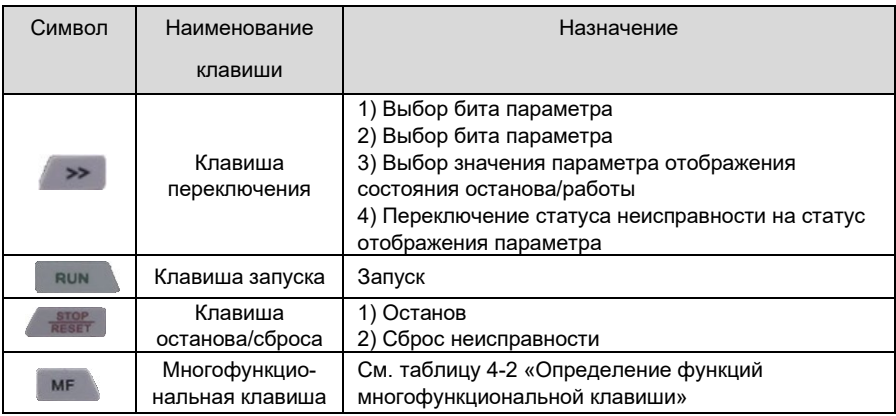

# **Таблица 4-2. Определение функций многофункциональной клавиши**

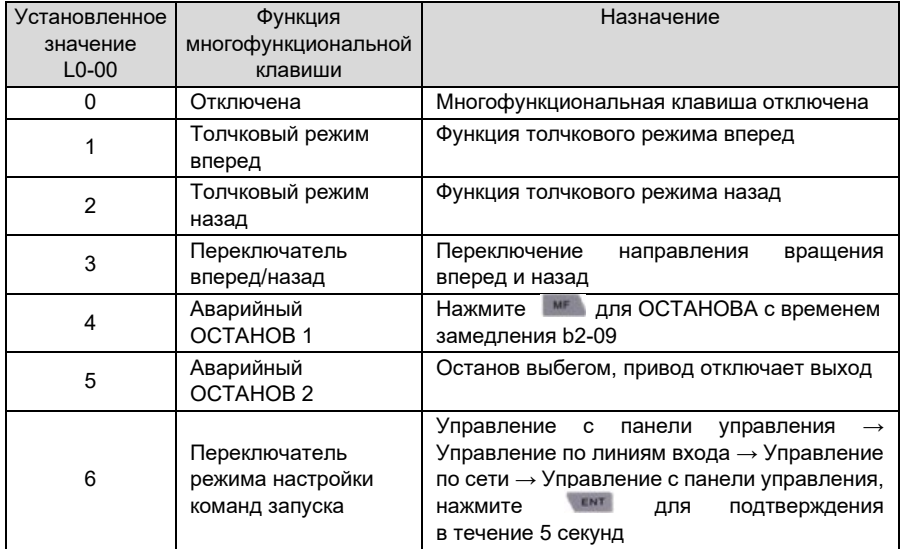

# **4.1.2. Индикаторы панели управления**

Панель управления оснащена 7 индикаторами, описание которых приведено ниже

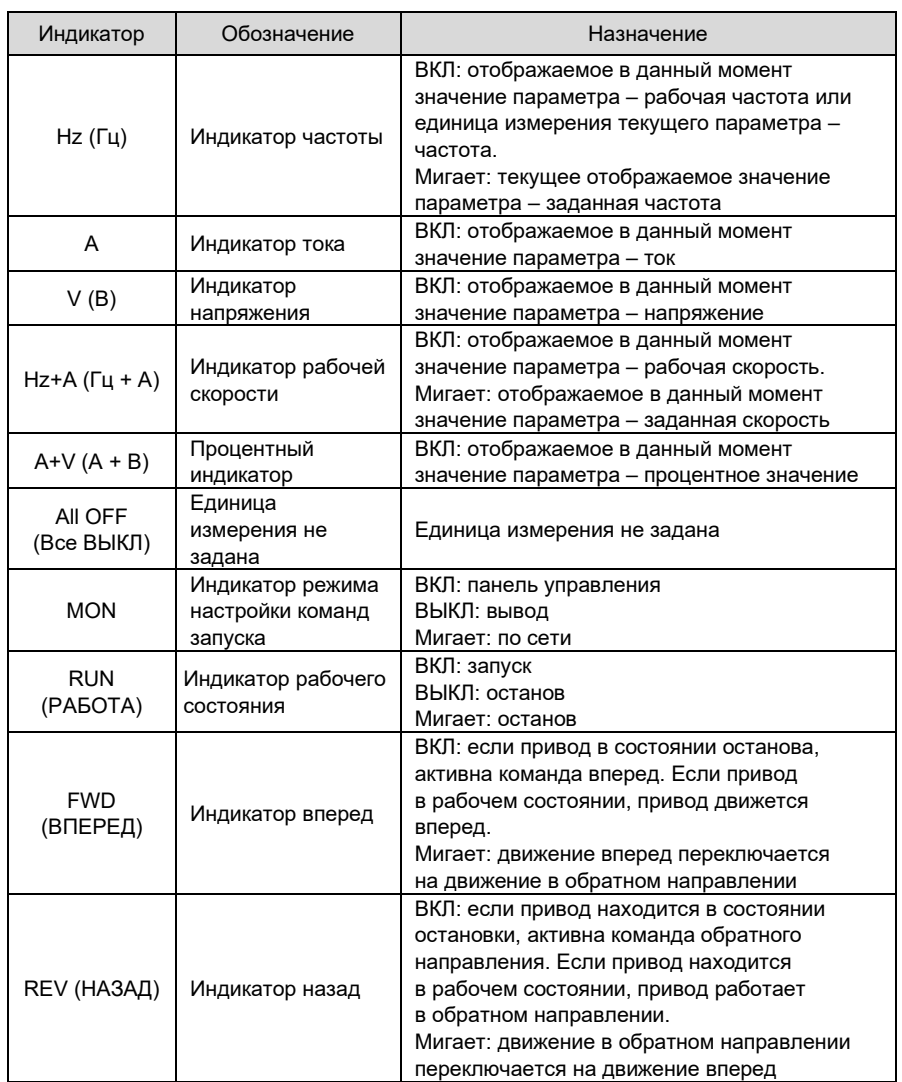

# **Таблица 4-3. Описание индикаторов**

#### **4.1.3. Режимы дисплея панели управления**

Панель управления отображает восемь типов режимов: отображение параметров ОСТАНОВА, отображение параметров РАБОТЫ, отображение неисправности, изменение номера параметра, установка параметра, аутентификация по паролю, прямое изменение частоты и отображение сообщения. Операции, связанные с этими состояниями, и переключение между ними описаны ниже.

## **4.1.3.1. Режим отображения параметров ОСТАНОВА**

Обычно привод переходит в режим отображения параметров ОСТАНОВА после остановки работы. По умолчанию в таком режиме отображается заданная частота, а другие параметры могут быть отображены с помощью настройки параметров L1-02 и клавиши **220. Например, если пользователю необходимо проверить заданную частоту, а также** значения напряжения шины и AI1 в режиме останова, установите L1-02 = 0013 (см. способ задания параметров) и нажмите клавишу **деят для отображения значения напряжения** шины, а затем нажмите  $\rightarrow$  еще раз для отображения значения AI1.

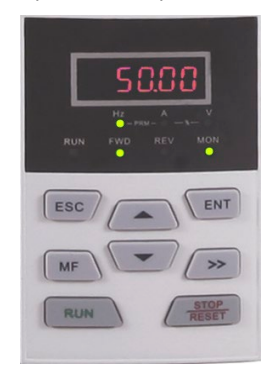

*Рис. 4-2. Режим отображения параметров останова (отображение заданной частоты – 50,00 Гц)*

Сразу после получения команды запуска в режиме останова будет активирован режим работы. Нажмите <sup>кат</sup> для перехода в режим изменения параметров (перейдите в режим аутентификации по паролю, если параметр защищен паролем). Прямой переход в режим изменения частоты происходит при получении команды ВВЕРХ/ВНИЗ со входа или при нажатии  $\leftarrow$  и  $\leftarrow$  на панели управления. При возникновении неисправности или подаче сигнала тревоги происходит переход в режим отображения неисправности.

# **4.1.3.2. Режим отображения параметров работы**

После получения команды запуска и при отсутствии неисправности привод переходит в режим отображения параметров работы. По умолчанию отображается рабочая частота, а другие параметры могут быть отображены с помощью задания L1-00 и L1-01 и нажатия **•• для переключения. Например, в режиме работы, если пользователю необходимо** проверить напряжение шины, скорость электродвигателя и состояние входов, установите L1-00 = 0084 и L1-01 = 0004 и нажмите  $\rightarrow$  для переключения на отображение напряжения шины, затем снова нажмите >> для отображения скорости электродвигателя, а затем нажмите  $\rightarrow$  для отображения значения состояния входов.

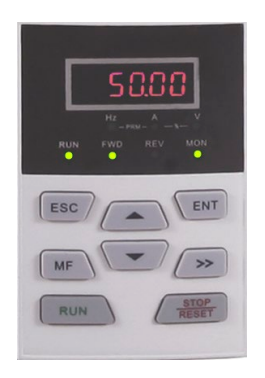

*Рис. 4-3. Режим отображения параметров работы (отображение рабочей частоты – 50,00 Гц)*

Сразу после получения команды останова в таком режиме будет активирован режим останова. Нажмите <sup>кнт</sup> для перехода в режим изменения параметров (перейдите в режим аутентификации по паролю, если параметр защищен паролем). Прямой переход в режим изменения частоты происходит при получении команды ВВЕРХ/ВНИЗ со входа или при нажатии  $\leftarrow$  или  $\leftarrow$  При возникновении неисправности или подаче сигнала тревоги происходит переход в режим отображения неисправности.

## **4.1.3.3. Режим отображения неисправности**

В случае возникновения неисправности или подачи сигнала тревоги привод переходит в режим отображения неисправности или тревоги.

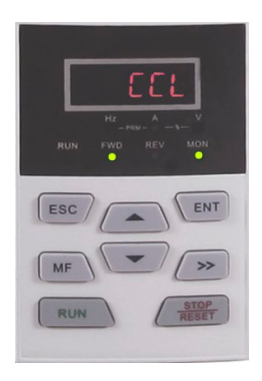

*Рис. 4-4. Режим отображения неисправности или тревоги (CCL: ошибка срабатывания контактора)* 

В таком режиме привод переходит в состояние останова при нажатии  $\overline{\phantom{x}}$  и переходит в режим изменения параметра при повторном нажатии (если параметр защищен паролем, привод перейдет в режим аутентификации по паролю). Прямой переход в режим изменения частоты происходит при получении команды ВВЕРХ/ВНИЗ со входа или при нажатии  $\rightarrow$  или  $\rightarrow$ .

# **4.1.3.4. Режим изменения параметров**

Переход в режим изменения параметров происходит сразу после нажатия в режиме ОСТАНОВА, в режиме отображения параметров работы и в режиме прямого изменения частоты. В этот режим также можно перейти при последовательном двойном нажатии в режиме отображения неисправности. Привод должен выйти из текущего режима и перейти в предыдущий режим после нажатия  $\overline{\phantom{a}}$ 

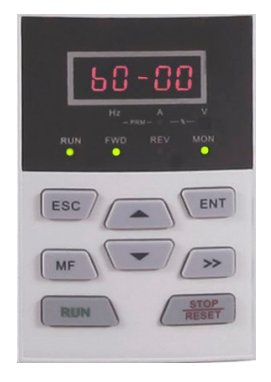

*Рис. 4-5. Режим изменения параметров*
## **4.1.3.5. Режим установки значений параметров**

Переход в режим установки значения параметра происходит после нажатия в режиме изменения параметра. При нажатии  $\mathbb{R}^{n}$  или получении команды  $\mathbb{R}^{n}$ в таком режиме происходит выход из режима изменения параметра.

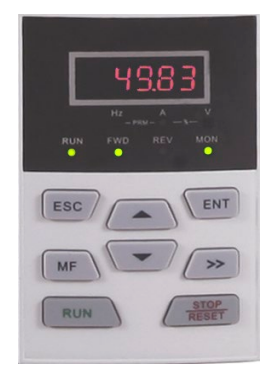

*Рис. 4-6. Режим установки значения параметра (для b0-02 установлено 49,83 Гц)*

#### **4.1.3.6. Режим аутентификации по паролю**

Если параметры защищены паролем, пользователи должны пройти аутентификацию по паролю, когда они хотят изменить значение параметра функционального кода. В таком режиме доступен только A0-00.

При защите паролем переход в режим аутентификации по паролю будет происходить при нажатии **выт в режиме отображения параметров ОСТАНОВА**, в режиме отображения параметров работы или в режиме прямого изменения частоты (см. способ установки параметров). По завершении аутентификации по паролю произойдет переход в режим изменения параметров.

#### **4.1.3.7. Режим прямого изменения частоты**

Переход привода в режим изменения частоты происходит при получении команды ВВЕРХ/ВНИЗ со входа или при нажатии **в том или в режимах ОСТАНОВА**. неисправности или работы.

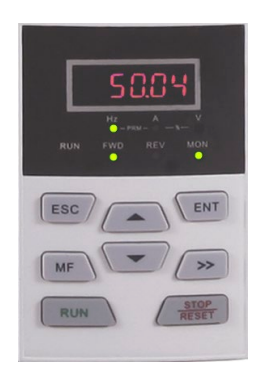

*Рис. 4-7. Режим прямого изменения частоты*

# **4.1.3.8. Режим отображения сообщений**

Переход в режим отображения сообщений происходит при завершении некоторых определенных операций. Например, после завершения инициализации параметров будет отображаться сообщение bASIC.

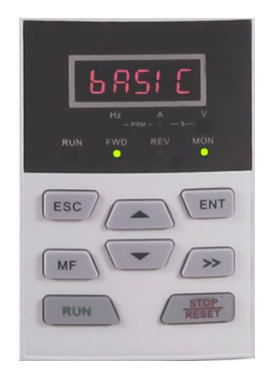

*Рис. 4-8. Режим отображения сообщений*

Символы сообщений и их значения указаны в таблице 4-4.

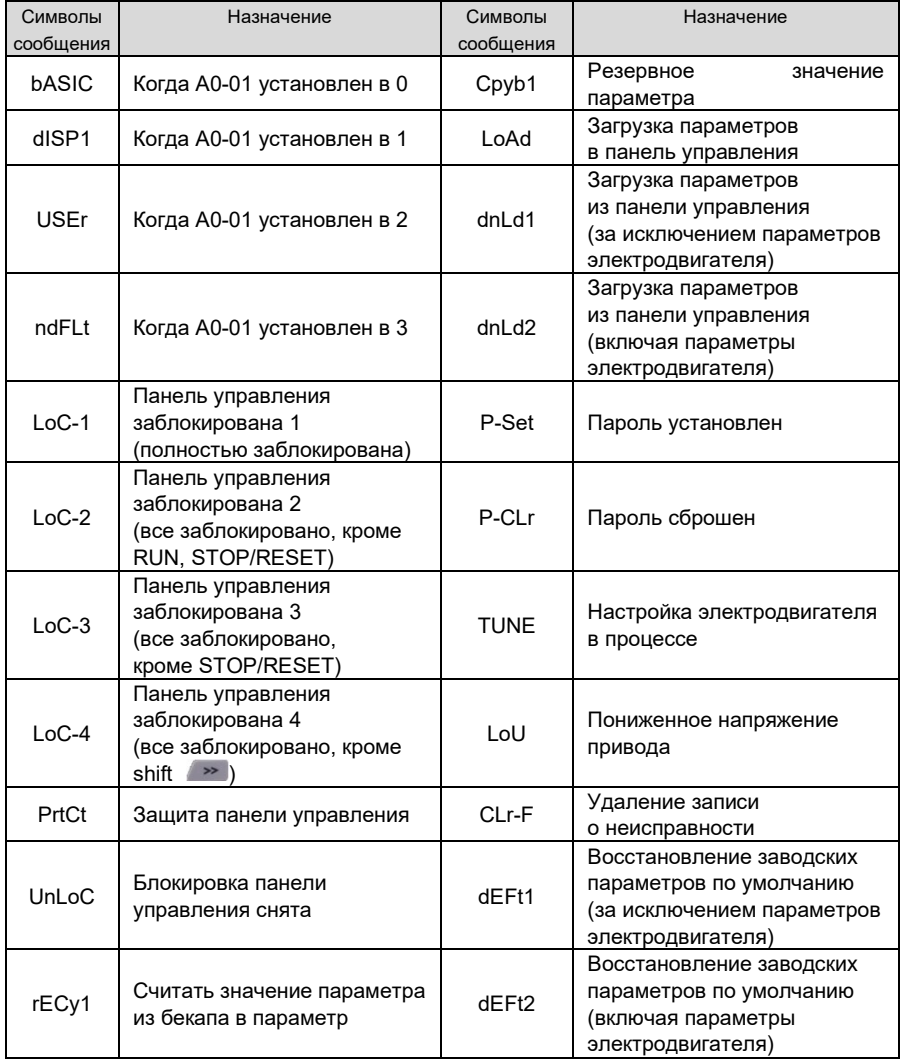

# **Таблица 4-4. Символы сообщений**

В таблице 4-5 приведены значения символов, отображаемых на панели управления.

| Отобра-<br>жаемый<br>символ | Значение<br>символа       | Отобра-<br>жаемый<br>символ | Значение<br>символа | Отобра-<br>жаемый<br>символ | Значение<br>символа | Отобра-<br>жаемый<br>символ | Значение<br>символа |
|-----------------------------|---------------------------|-----------------------------|---------------------|-----------------------------|---------------------|-----------------------------|---------------------|
|                             | $\pmb{0}$                 |                             | $\mathsf A$         |                             | $\overline{1}$      | I.                          | $\top$              |
|                             | 1                         |                             | $\sf b$             |                             | J                   |                             | $\mathfrak t$       |
|                             | $\sqrt{2}$                |                             | $\mathsf C$         |                             | L                   |                             | U                   |
|                             | $\ensuremath{\mathsf{3}}$ |                             | $\mathbf c$         |                             | ${\sf N}$           |                             | V                   |
|                             | $\overline{\mathbf{4}}$   | j                           | ${\sf d}$           |                             | n                   |                             | у                   |
|                             | $\mathbf 5$               |                             | $\mathsf E$         |                             | $\mathsf{o}$        |                             |                     |
|                             | $\,6\,$                   |                             | F                   |                             | P                   |                             | 8.                  |
|                             | $\overline{\mathbf{7}}$   | ï                           | G                   |                             | q                   |                             |                     |
|                             | 8                         |                             | H                   |                             | $\mathsf{r}$        |                             |                     |
|                             | $\boldsymbol{9}$          |                             | $\sf h$             |                             | $\mathsf S$         |                             |                     |

Таблица 4-5. Значения отображаемых символов

# 4.1.4. Способ установки параметров

# 4.1.4.1. Система параметров

Группа параметров привода серии GK820: A0...A1, b0...b2, C0...C4, d0...d5, E0...E1, F0...F3, H0...H1, L0...L1, U0...U1. Каждая группа содержит определенное количество параметров. Параметры идентифицируются комбинацией «символ группы параметров + номер подгруппы параметров + номер параметра». Например, F3-07 обозначает седьмой функциональный код в подгруппе 3, группе F.

## **4.1.4.2. Структура отображения параметров**

Параметры и значения параметров имеют двухуровневую структуру. Первый уровень отображает параметры, а второй – значения параметров.

Первый уровень отображения показан на рис. 4-9:

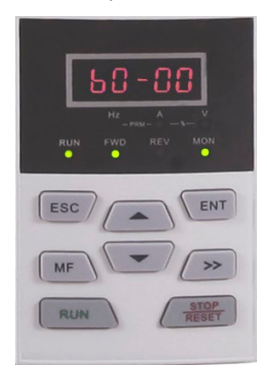

*Рис. 4-9. Первый уровень отображения параметра*

Второй уровень отображения показан на рис. 4-10:

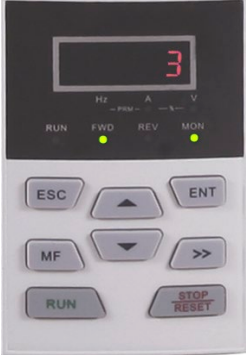

*Рис. 4-10. Второй уровень отображения параметра («3» – это значение параметра b0-00)*

# 4.1.4.3. Пример установки параметра

Значения параметров делятся на десятичные (DEC) и шестнадцатеричные (НЕХ). Когда значение параметра выражается шестнадцатеричным числом, все его биты при редактировании не зависят друг от друга, а диапазон значений будет (0... F). Значение параметра состоит из единиц, десятков, сотен и тысяч. Клавиша Shift >> используется для выбора изменяемого бита, а клавиши Альции Милинги используются для увеличения или уменьшения числового значения.

- Пример установки пароля параметра
	- $\triangle$  Установка пароля (А0-00 установлен на 1006)
	- 1) Не нахолясь в режиме изменения параметров нажмите [ENT] чтобы отобразить текущий параметр А0-00.
	- 2) Нажмите <sup>емт</sup> для отображения значения параметра 0000, присвоенного А0-00.
	- 3) Нажмите **о семи се пость раз для изменения крайней правой цифры «0 на «6».**
	- 4) Нажмите (>> лпя перемешения мигающей цифры в крайний певый разрял
	- 5) Нажмите  $\leftarrow$  олин раз чтобы изменить «0» в крайнем певом разряде на «1»
	- 6) Нажмите  $\sqrt{5}$  лля сохранения значения A0-00 после чего панель управления переключится на отображение следующего параметра А0-01.
	- 7) Нажмите  $\blacksquare$ для изменения А0-01 на А0-00.
	- 8) Повторите шаги с 2) по 6). А0-01 будет отображаться после того, как панель управления отобразит P-Set.
	- 9) Пользователи могут активировать указанные выше настройки пароля тремя способами:

Нажать одновременно  $\begin{array}{ccc} \text{esc} & + \end{array}$   $\begin{array}{ccc} \text{env} & + \end{array}$  (отобразится PrtCt). (2)  $(1)$ не задействовать панель управления в течение 5 минут,  $(3)$  перезапустить привод.

Блок-схема установки пароля пользователя:

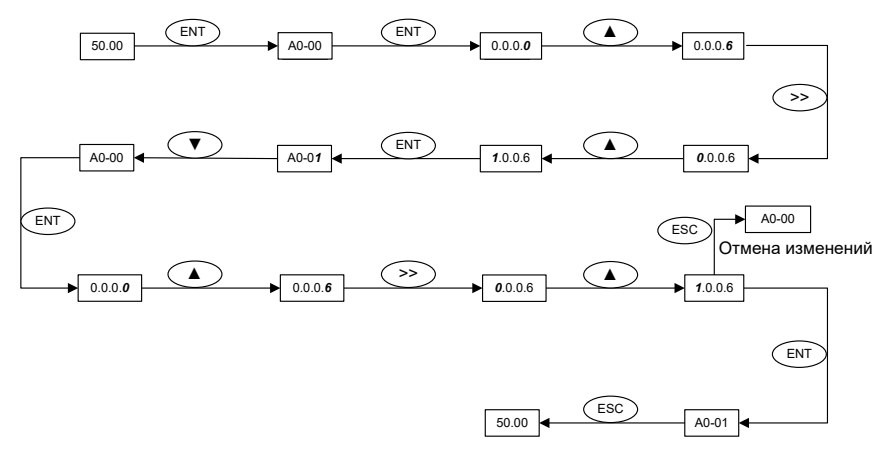

Рис. 4-11. Блок-схема установки пароля пользователя

#### **QQ ВНИМАНИЕ:**

Пароль пользователя успешно установлен после завершения шага 8, но не вступит в силу до завершения шага 9.

#### • Аутентификация по паролю

Не находясь в режиме изменения параметров нажмите **клятая не перейти к отобра**жению первого уровня А0-00, затем нажмите **ЕРГ**, чтобы перейти к отображению второго уровня 0.0.0.0. Панель управления отобразит другие параметры только после ввода правильного пароля.

#### • Сброс пароля

После успешной аутентификации по паролю будет открыт доступ к установке пароля А0-00. Пароль можно сбросить, дважды записав в А0-00 значение 0000.

#### Пример настройки параметра

• Пример 1: изменение верхней граничной частоты с 600 на 50 Гц (изменение b0-09 с 600,00 на 50,00)

1) Не находясь в режиме изменения параметров нажмите  $\overline{R}$   $\overline{R}$ , чтобы отобразить текущий параметр А0-00.

2) Нажмите > для перемещения мигающего разряда на изменяемый бит (А мигает).

3) Нажмите **1 2 ден** один раз, чтобы изменить А на b.

4) Нажмите >> для перемещения мигающего разряда на изменяемый бит

(0 мигает в разряде единиц).

5) Нажмите <u>о е девять раз</u>. чтобы изменить «0» на «9».

6) Нажмите  $\begin{bmatrix} 1 & 0 \\ 0 & 1 \end{bmatrix}$  для просмотра значения параметра b0-09 (600,00).

7) Нажмите для перемещения мигающего разряда на изменяемую цифру (6 мигает).

- 8) Нажмите шесть раз, чтобы изменить «6» на «0».
- 9) Нажмите <sup>2></sup> один раз, чтобы переместить мигающий разряд вправо на один бит.
- 10) Нажмите **праз**, чтобы изменить «0» на «5».
- 11) Нажмите  $\overline{\phantom{a}}$   $\overline{\phantom{a}}$  для сохранения значения b0-09 (50.00). Затем панель управления автоматически переключится на отображение следующего функционального кода (b0-10).
- 12) Нажмите <sup>в вс</sup> для выхода из режима изменения параметров.

#### **Блок-схема показана ниже:**

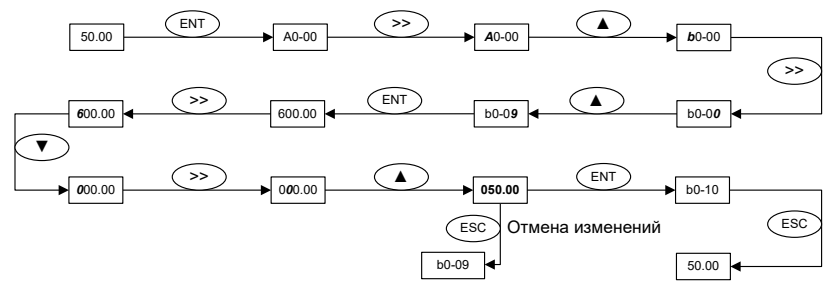

*Рис. 4-12. Блок-схема изменения верхней граничной частоты*

#### **Пример 2: Инициализация параметров пользователя**

1) Не находясь в режиме изменения параметров нажмите  $\overline{\phantom{a}}$   $\overline{\phantom{a}}$ . чтобы отобразить текущий параметр A0-00.

- 2) Нажмите **три раза, чтобы изменить «0» в крайнем правом бите A0-00 на «3».**
- 3) Нажмите **для отображения значения параметра 0 в А0-03**.
- 4) Нажмите  $\sim$  один раз, чтобы изменить «0» на «2» или «3» («2» за исключением параметров электродвигателя, «3» – включая параметры электродвигателя).
- 5) Нажмите **и емт**, чтобы сохранить значение А0-03. После этого панель управления автоматически отобразит параметр A0-00.
- 6) Нажмите **Евсидля выхода из режима изменения параметров**.

#### **Блок-схема показана ниже:**

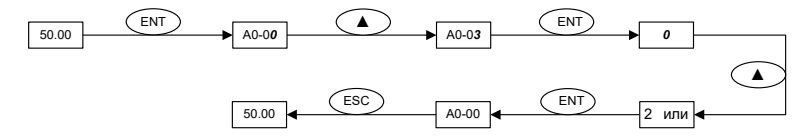

*Рис. 4-13. Блок-схема инициализации параметров пользователя*

#### **Пример 3**: метод установки шестнадцатеричного параметра

Настроим для примера L1-02 (параметр светодиодной индикации STOP) так, чтобы светодиодная панель управления отображала: заданную частоту, напряжение шины, AI1, рабочую линейную скорость и заданную линейную скорость. Поскольку все биты не зависят друг от друга, разряд единиц, разряд десятков, разряд сотен и разряд тысяч следует задавать отдельно. Определите двоичные числа каждого бита, а затем преобразуйте двоичные числа в шестнадцатеричное число. В таблице 4-6 приведены соответствия между двоичными числами и шестнадцатеричным числом.

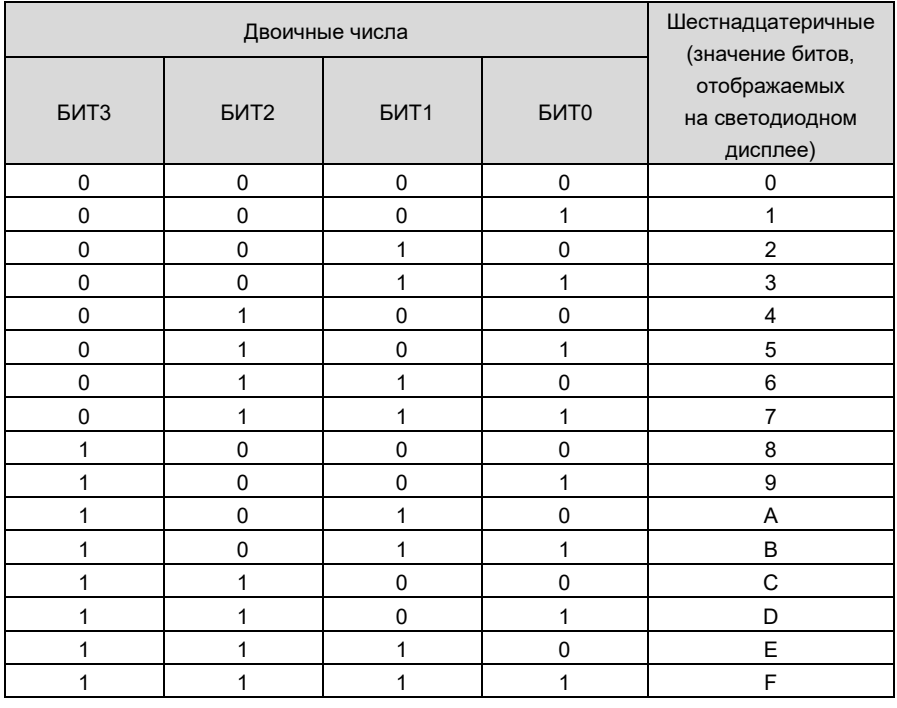

# **Таблица 4-6. Соответствие между двоичными и шестнадцатеричными числами**

#### **Установка значения в разряде единиц:**

Как показано на рис. 4-14, «заданная частота» и «напряжение шины» соответственно определяются БИТ0 и БИТ1 в разряде единиц L1-02. Если БИТ0 = 1, будет отображаться заданная частота. Биты, соответствующие параметрам, которые не требуется отображать, должны быть установлены в 0. Следовательно, значение в разряде единиц должно быть 0011, что соответствует шестнадцатеричному числу 3. Установите в разряде единиц значение 3.

#### **Установка значения в разряде десятков:**

Как показано на рис. 4-14, поскольку требуется отобразить «AI1», двоичное заданное значение в разряде десятков равно 0001, что соответствует шестнадцатеричному числу 1. Поэтому в разряде десятков должна быть установлена 1.

#### **Установка значения в разряде сотен:**

Как показано на рис. 4-14, параметр, требуемый для отображения, не включает разряд сотен, поэтому разряд сотен должен быть установлен равным нулю.

#### **Установка значения в разряде тысяч:**

Как показано на рис. 4-14, поскольку требуется отображать «текущую линейную скорость» и «заданную линейную скорость», двоичное заданное значение разряда тысяч должно быть 0011, что соответствует шестнадцатеричному числу 3.

Таким образом, L1-02 должен быть установлен на 3013.

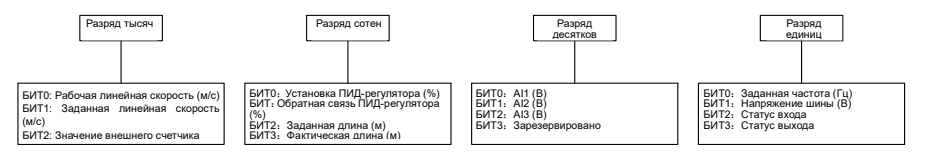

*Рис. 4-14. Установка шестнадцатеричного параметра L1-02*

В состоянии настройки параметра значение параметра не может быть изменено, если значение не мигает. Возможные причины включают:

- 1) параметр не может быть изменен, например, фактические параметры обнаружения, параметры непрерывной регистрации и т. д.;
- 2) данный параметр нельзя изменить в рабочем состоянии, но его можно изменить при остановленном электродвигателе;
- 3) параметр защищен. Если параметр A0-02 установлен на 1, параметры не могут быть изменены, так как включена защита параметров от неправильной работы. Для изменения параметра в таких условиях необходимо сначала установить A0-02 в 0.

#### **4.1.4.4. Блокировка/разблокировка панели управления**

#### **Блокировка панели управления**

Все или некоторые клавиши ПАНЕЛИ УПРАВЛЕНИЯ можно заблокировать любым из следующих трех способов. Дополнительную информацию см. в определении параметра L0-01.

Способ 1: установите значение параметра L0-01 ненулевым, затем нажмите

одновременно  $\epsilon$ sc +  $\epsilon$ NT +  $\rightarrow$ 

Способ 2: не задействуйте ПАНЕЛЬ УПРАВЛЕНИЯ в течение пяти минут после того, как L0-01 установлен в ненулевое значение.

Способ 3: отключите питание, а затем включите питание после того, как параметр L0-01 установлен в ненулевое значение.

См. блок-схему 4-15 для блокировки ПАНЕЛИ УПРАВЛЕНИЯ.

#### **Разблокировка панели управления**

Чтобы разблокировать панель управления, одновременно нажмите  $\begin{array}{c} \text{esc} \\ \text{+} \end{array}$  +  $\blacktriangledown$ . Разблокировка не изменит значение параметра L0-01. Другими словами, панель управления будет снова заблокирована, если будет выполнено условие блокировки панели управления. Чтобы полностью разблокировать панель управления, значение параметра L0-01 после разблокировки должно быть изменено на 0.

См. блок-схему 4-16 для разблокировки панели управления.

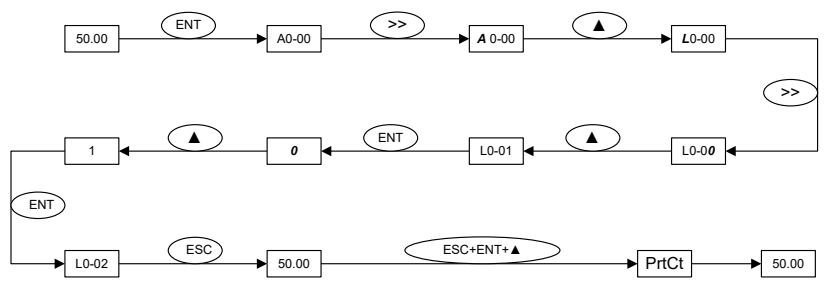

*Рис. 4-15. Блок-схема блокировки панели управления*

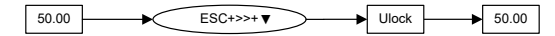

*Рис. 4-16. Блок-схема разблокировки панели управления*

## **4.2 Первое включение**

Выполните подключение в строгом соответствии с техническими требованиями, изложенными в главе 3 «Монтаж и подключение».

#### **4.2.1. Блок-схема первого включения асинхронного электродвигателя**

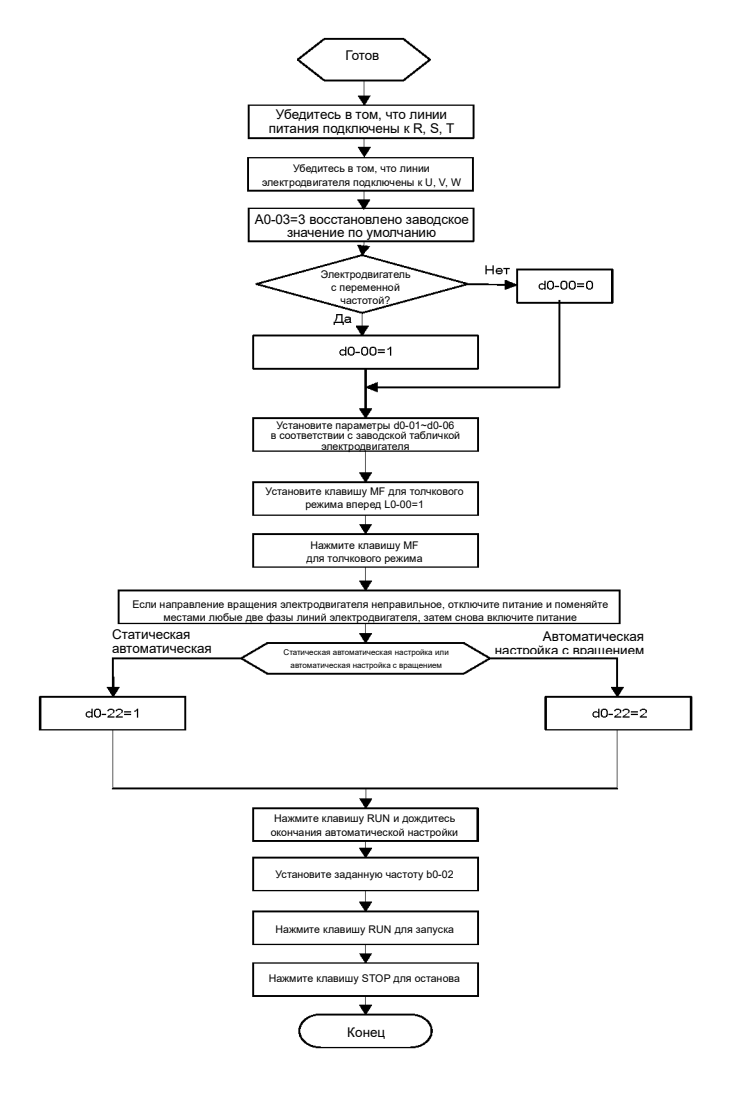

*Рис. 4-17. Блок-схема первого включения асинхронного электродвигателя*

# **4.2.2. Блок-схема первого включения синхронного электродвигателя**

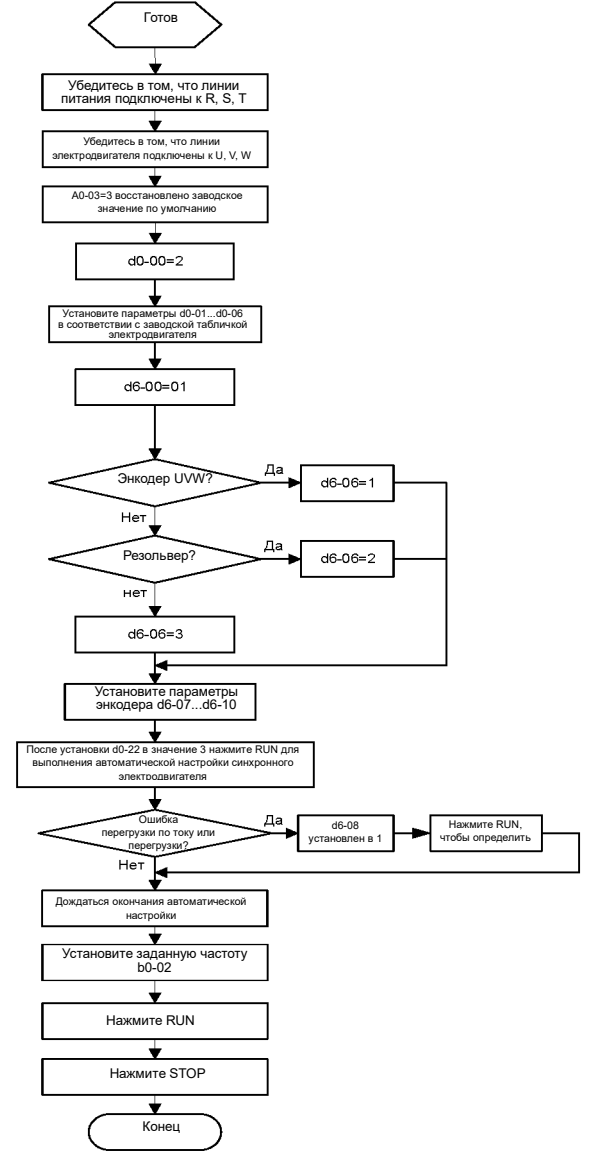

*Рис. 4-18. Блок-схема первого включения синхронного электродвигателя*

# **Глава 5. Параметры.**

# **5.1. Группы параметров.**

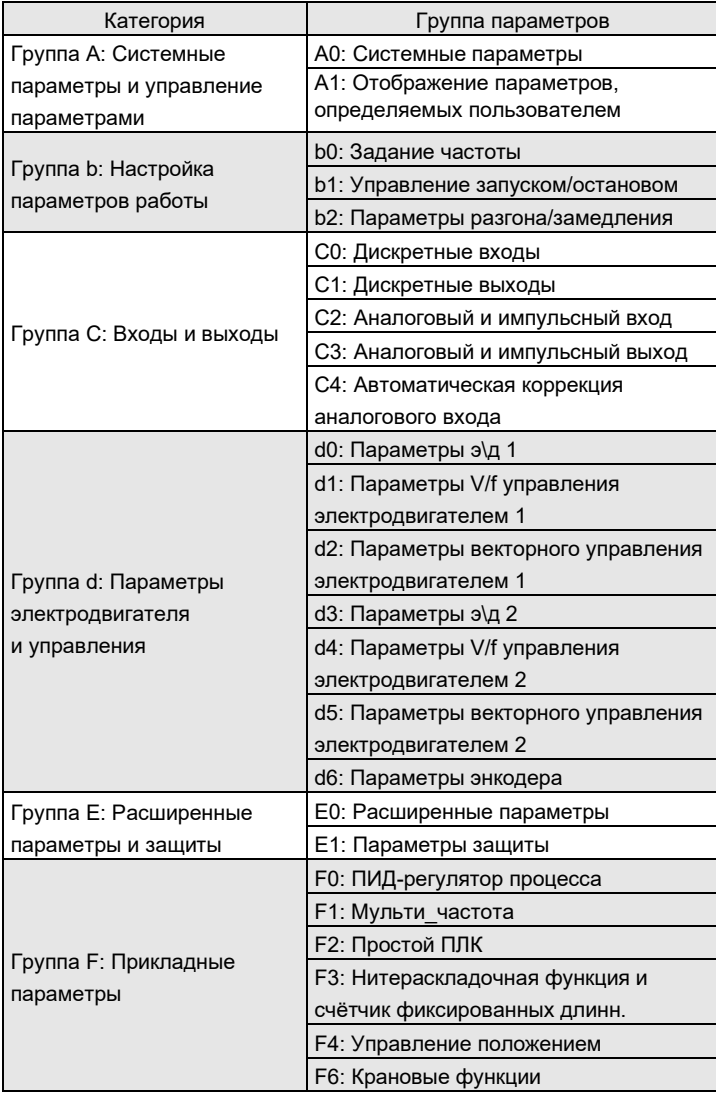

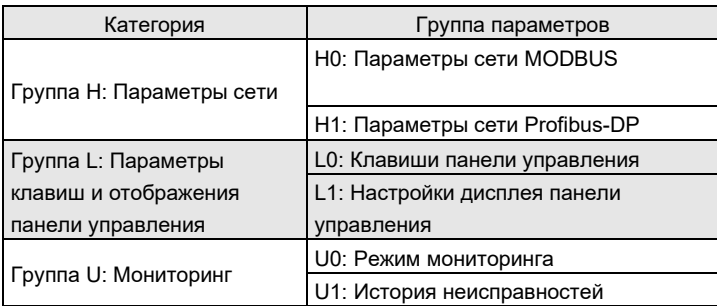

# **ВНИМАНИЕ:**

Возможность изменения:

«△» означает, что значение этого параметра может быть изменено в состоянии останова и работы привода;

«×» означает, что значение этого параметра не может быть изменено при работающем приводе;

«◎» означает, что этот параметр является измеренным значением, которое нельзя изменить;

Заводское значение по умолчанию: значение при восстановлении заводских настроек по умолчанию. Ни измеренное значение, ни записанное значение параметра не будут восстановлены.

# 5.2. Перечень основных параметров.

# Щ ВНИМАНИЕ:

В данном разделе описаны наиболее часто задействованные параметры преобразователей частоты в различных режимах работы.

Полный перечень параметрое и их описание приведены в документе GK820. Руководство по параметрированию.

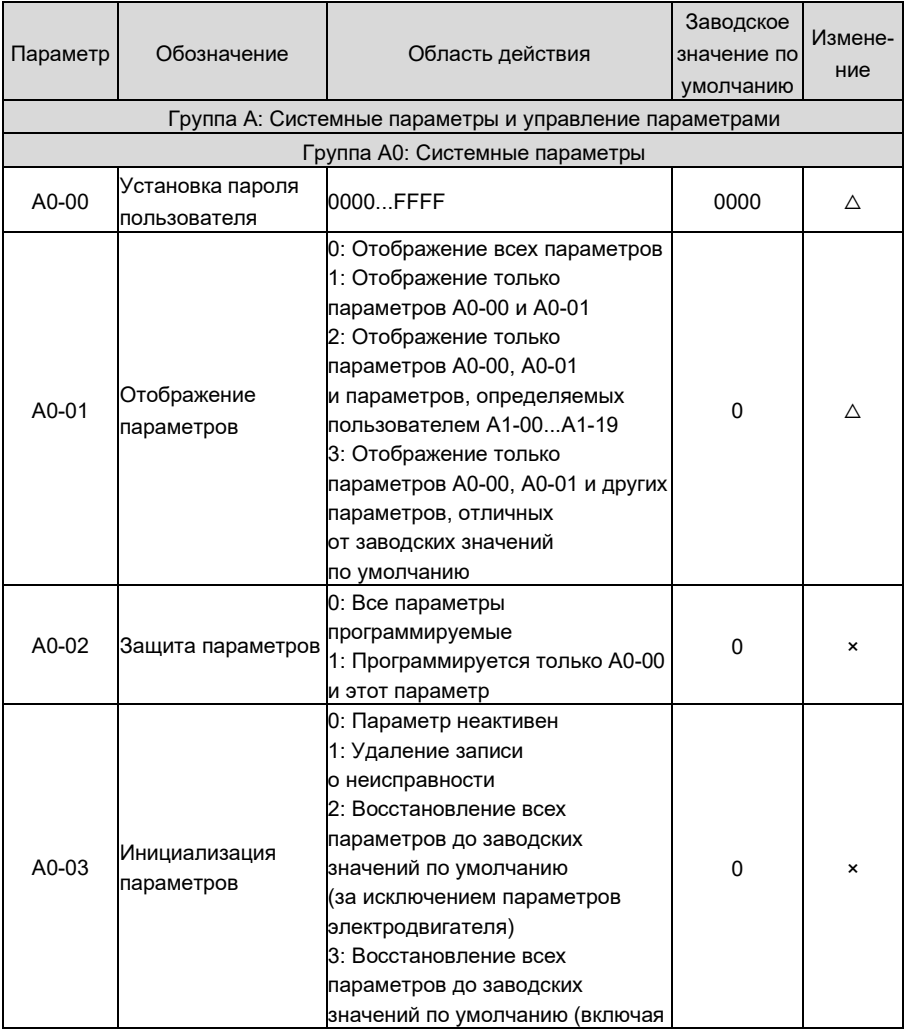

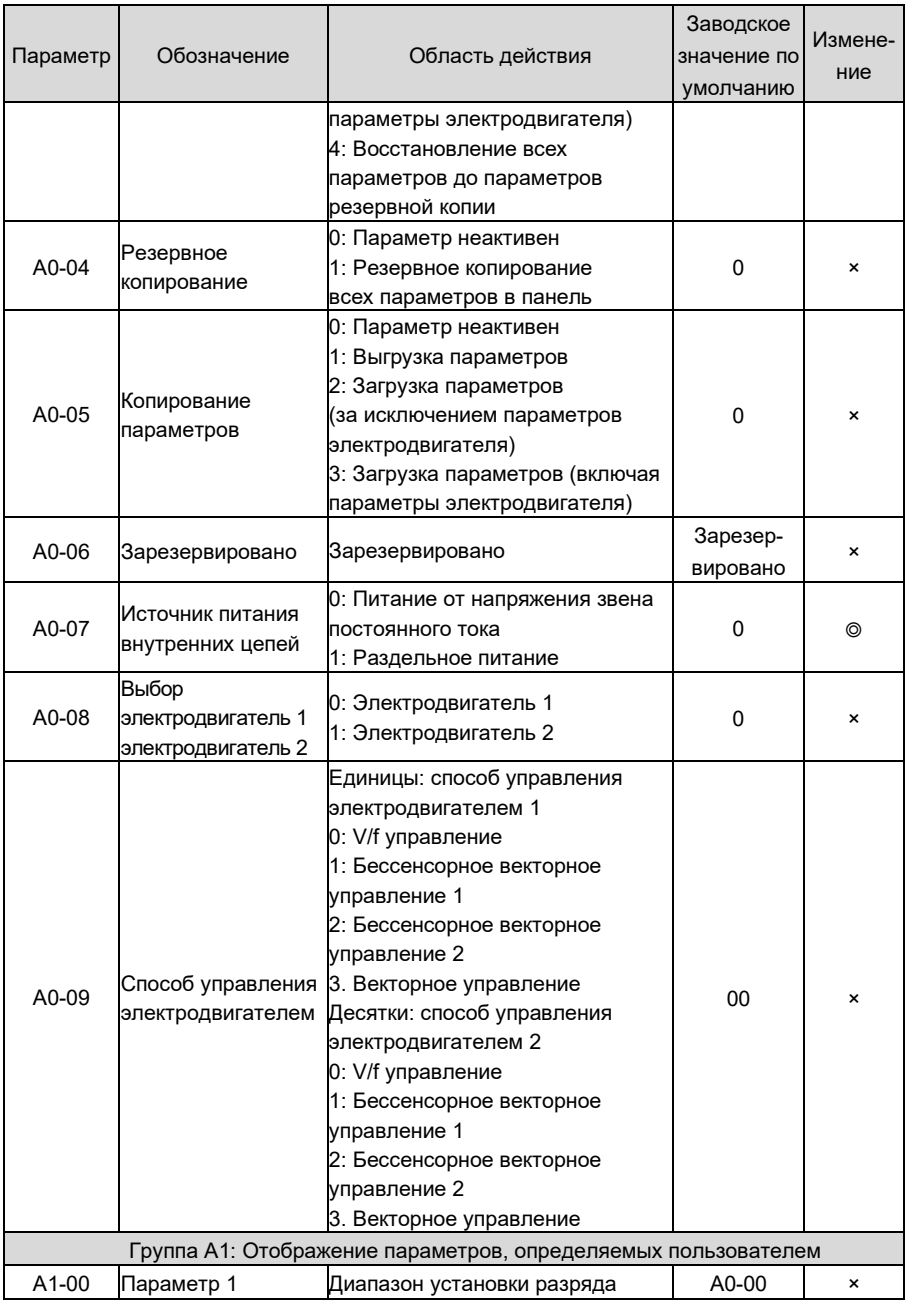

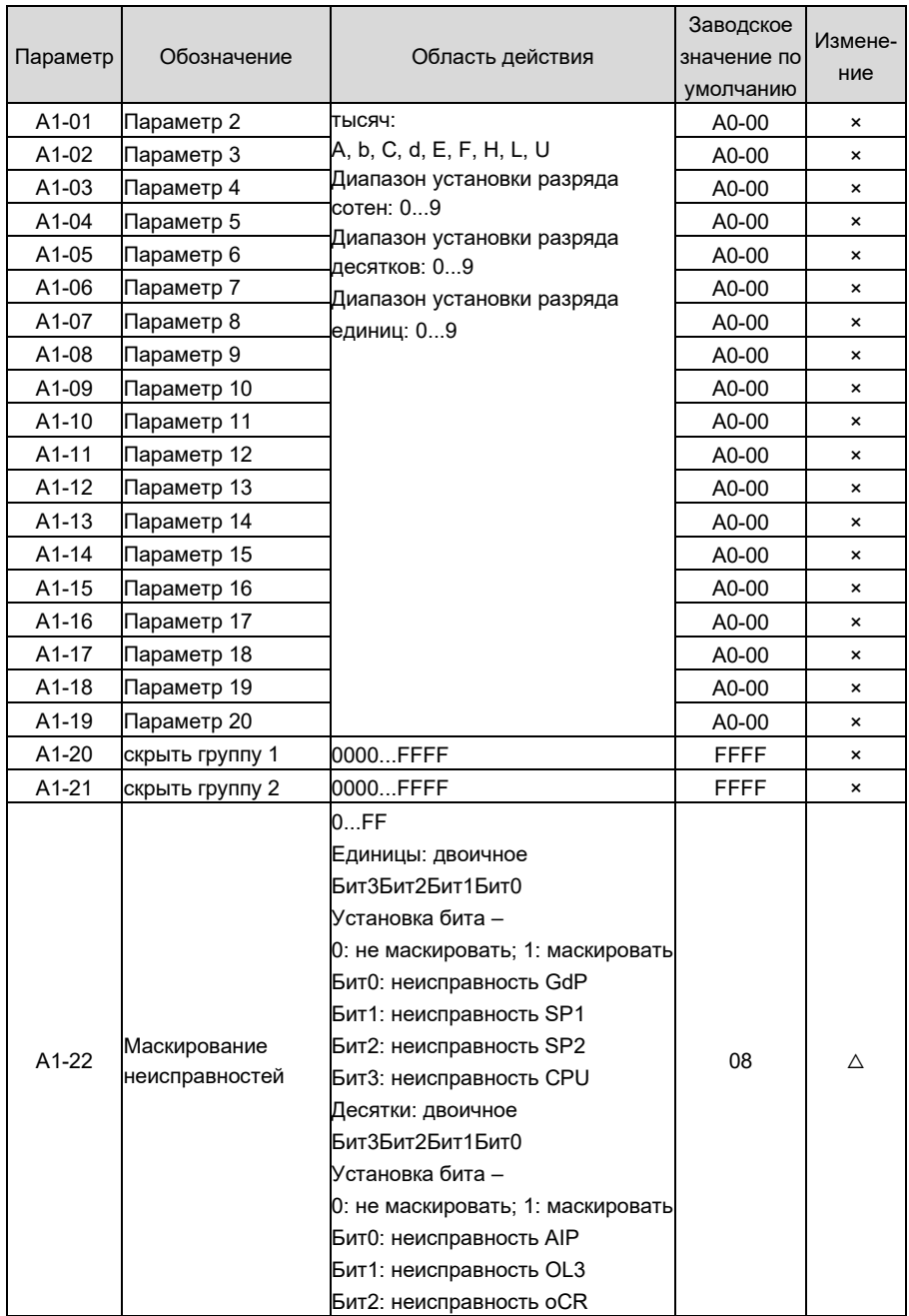

# Руководство пользователя GK820

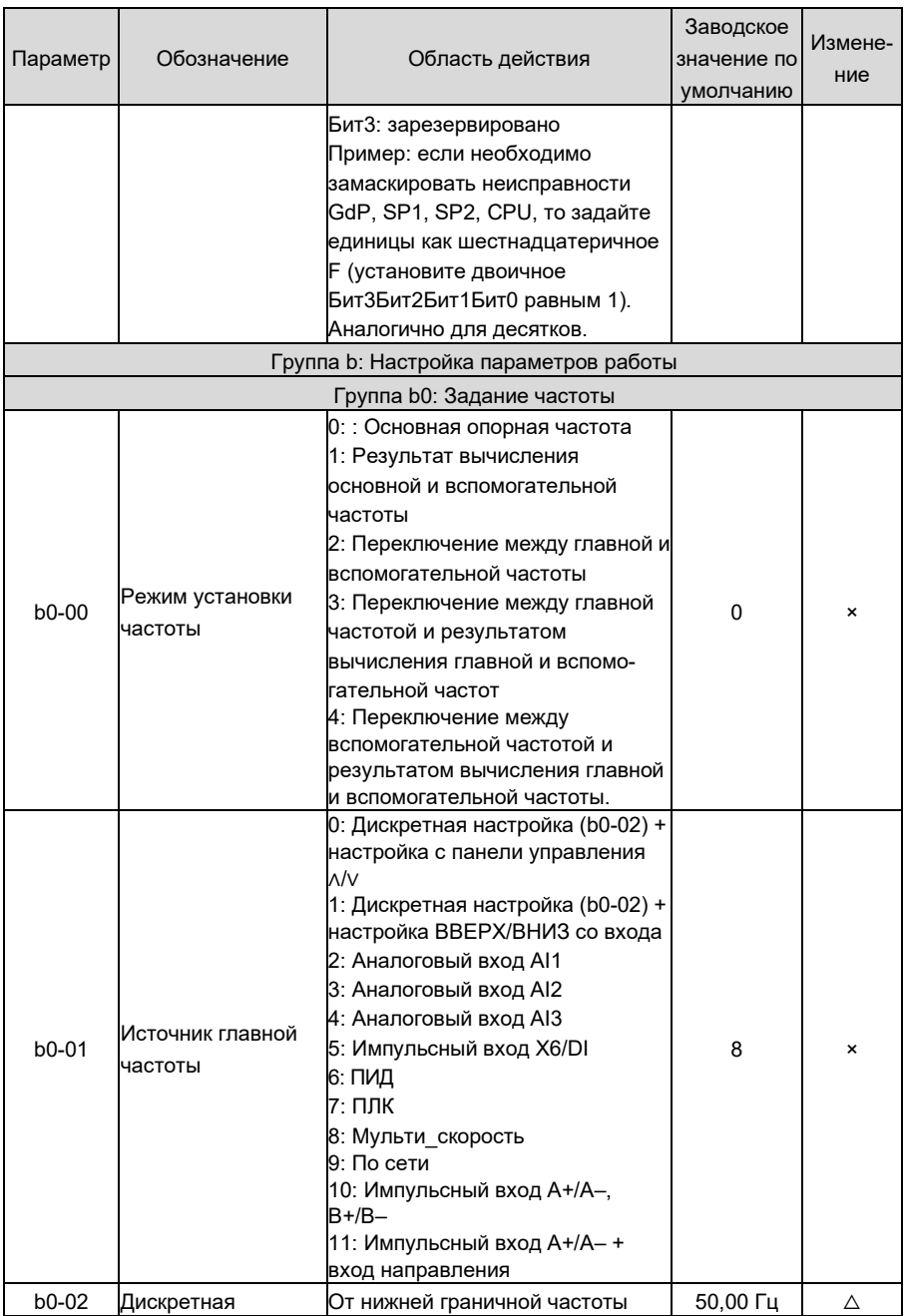

#### Глава 5. Параметры

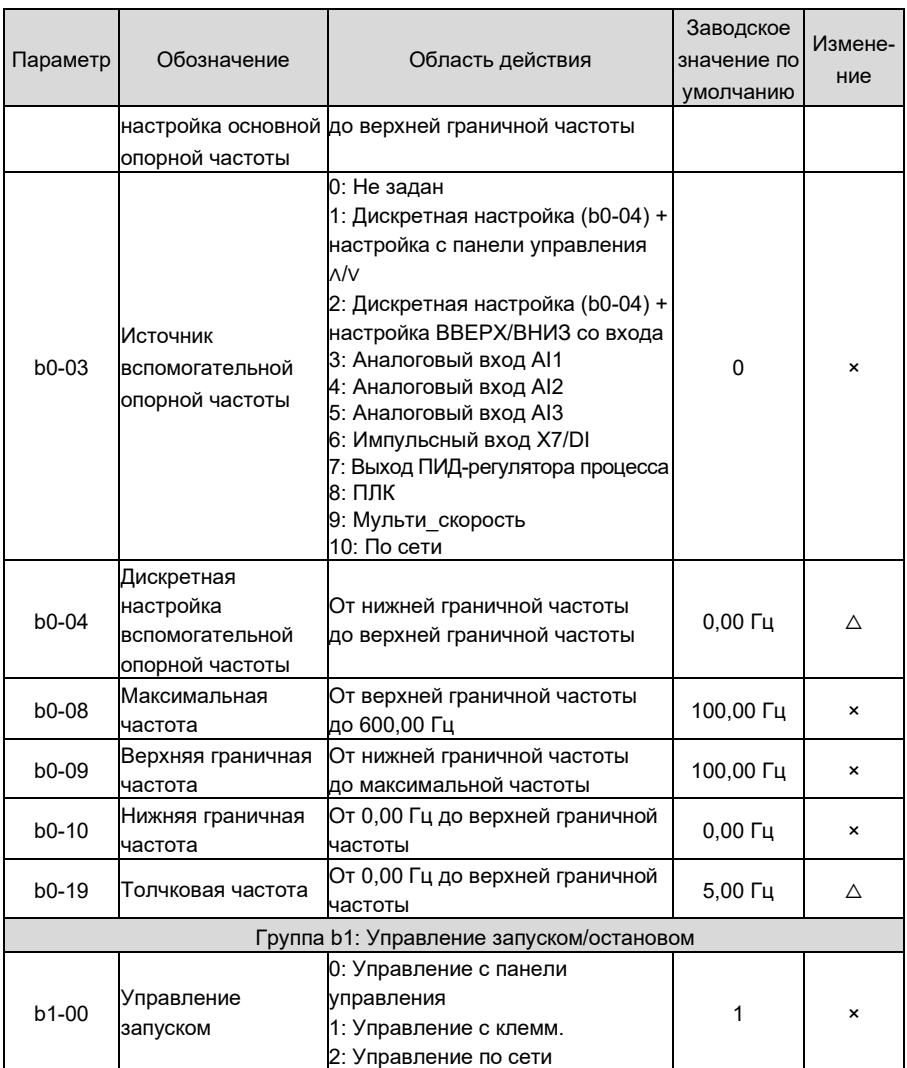

## Руководство пользователя GK820

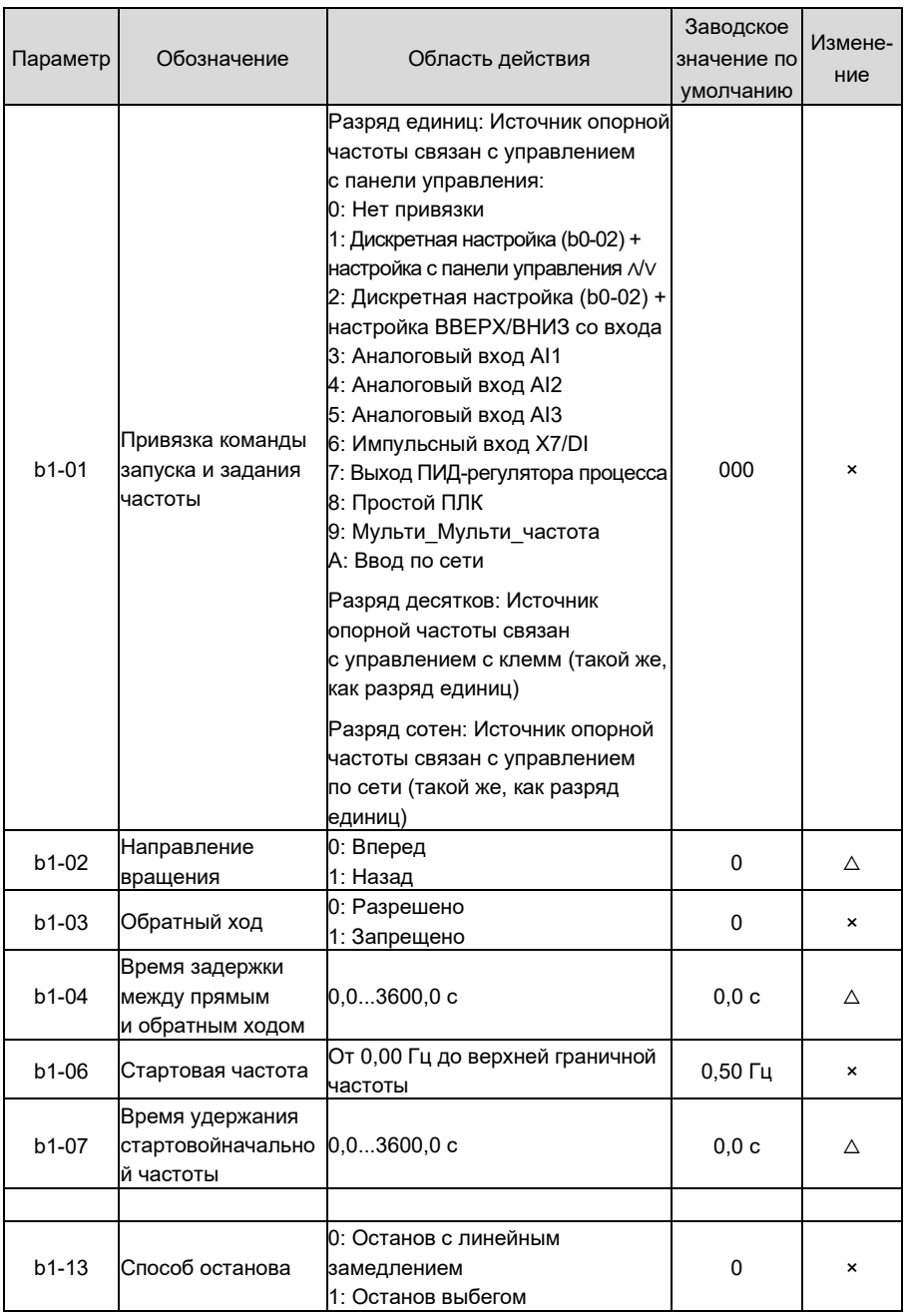

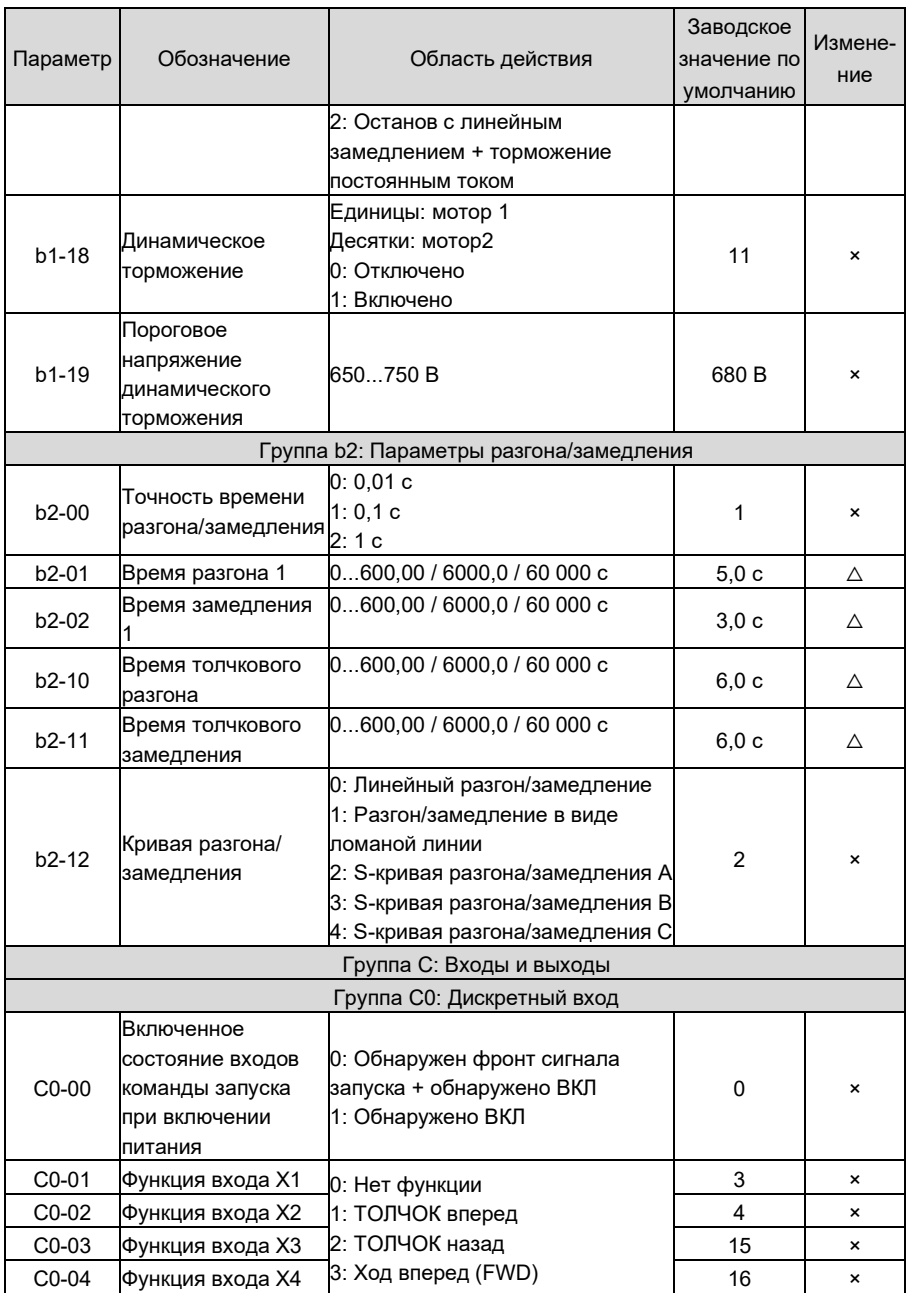

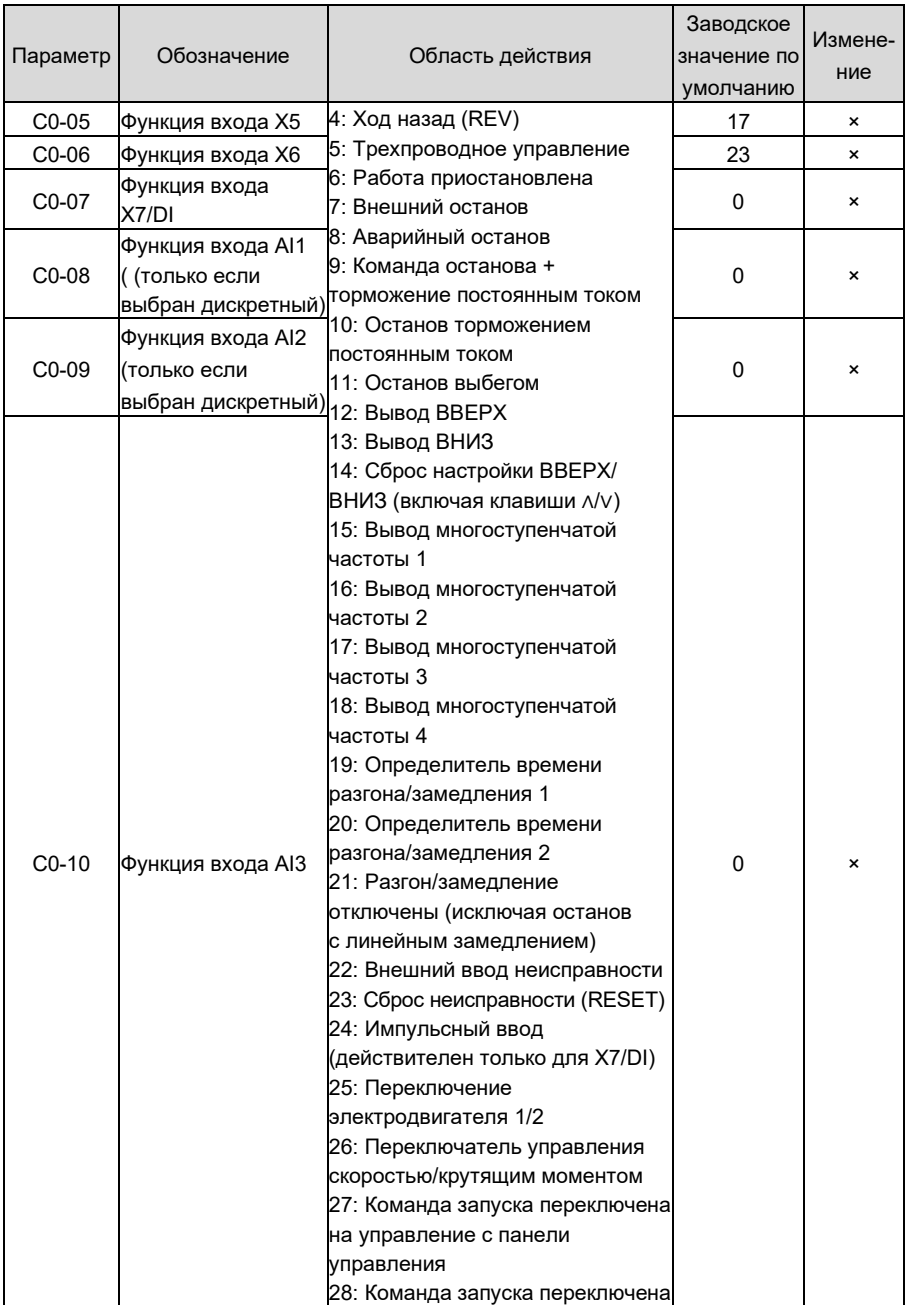

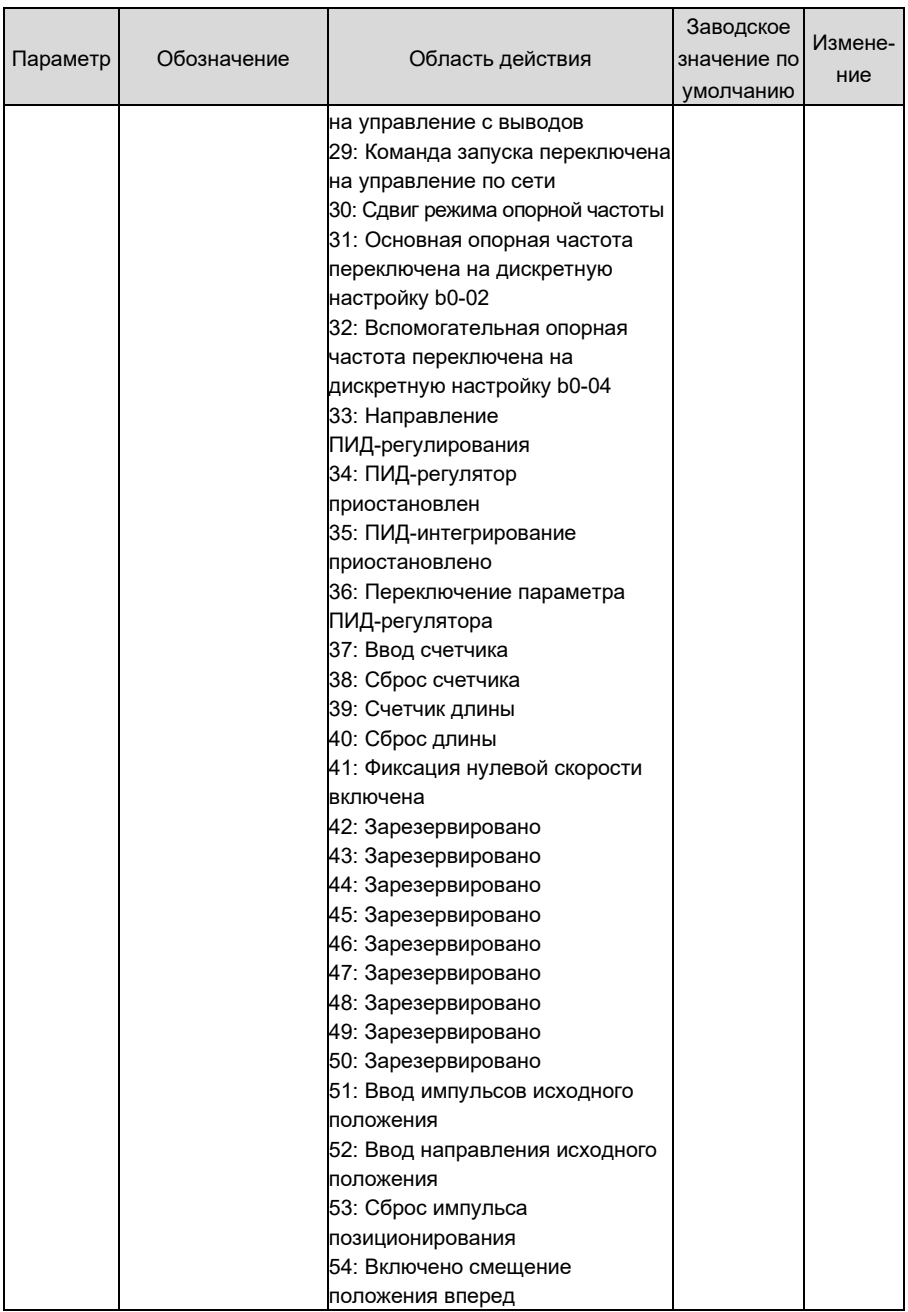

# Руководство пользователя GK820

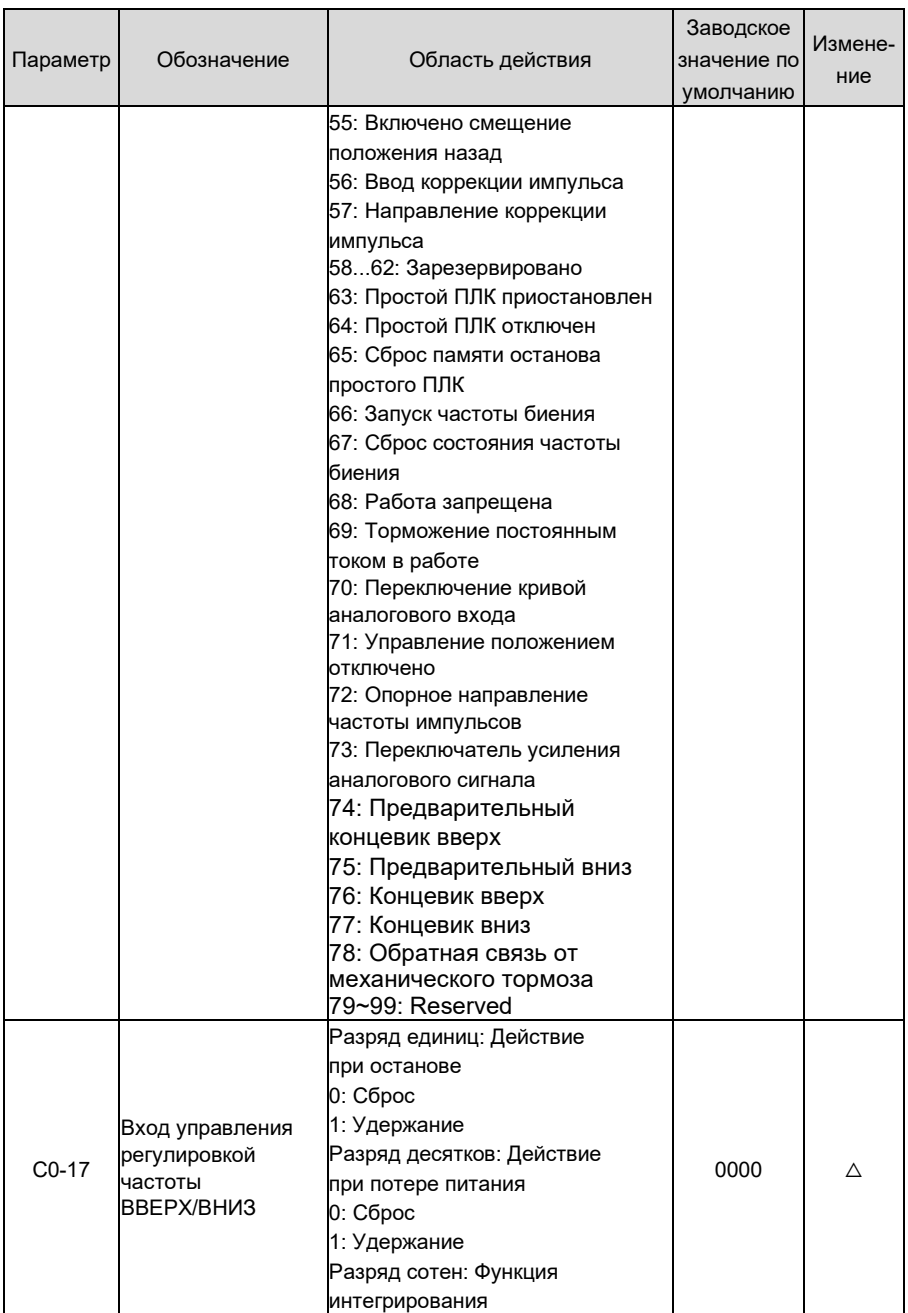

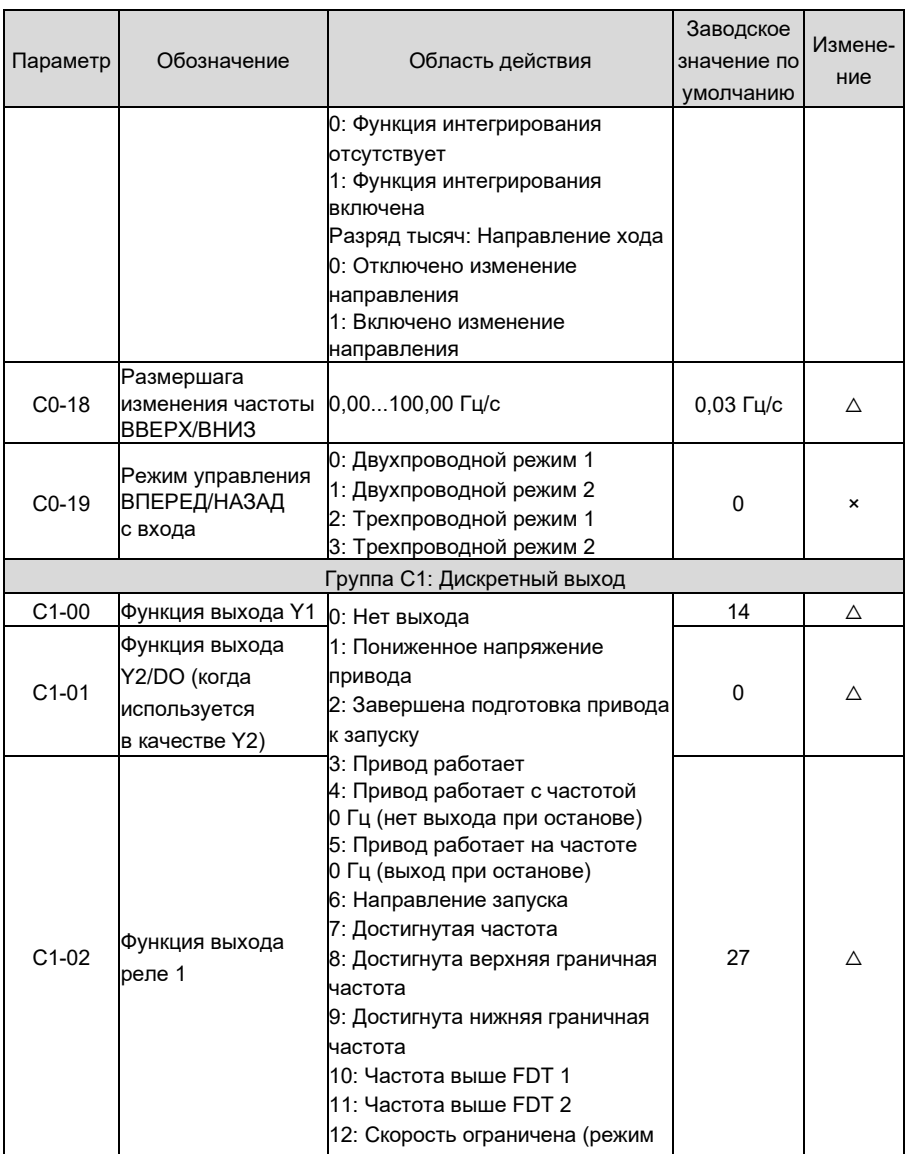

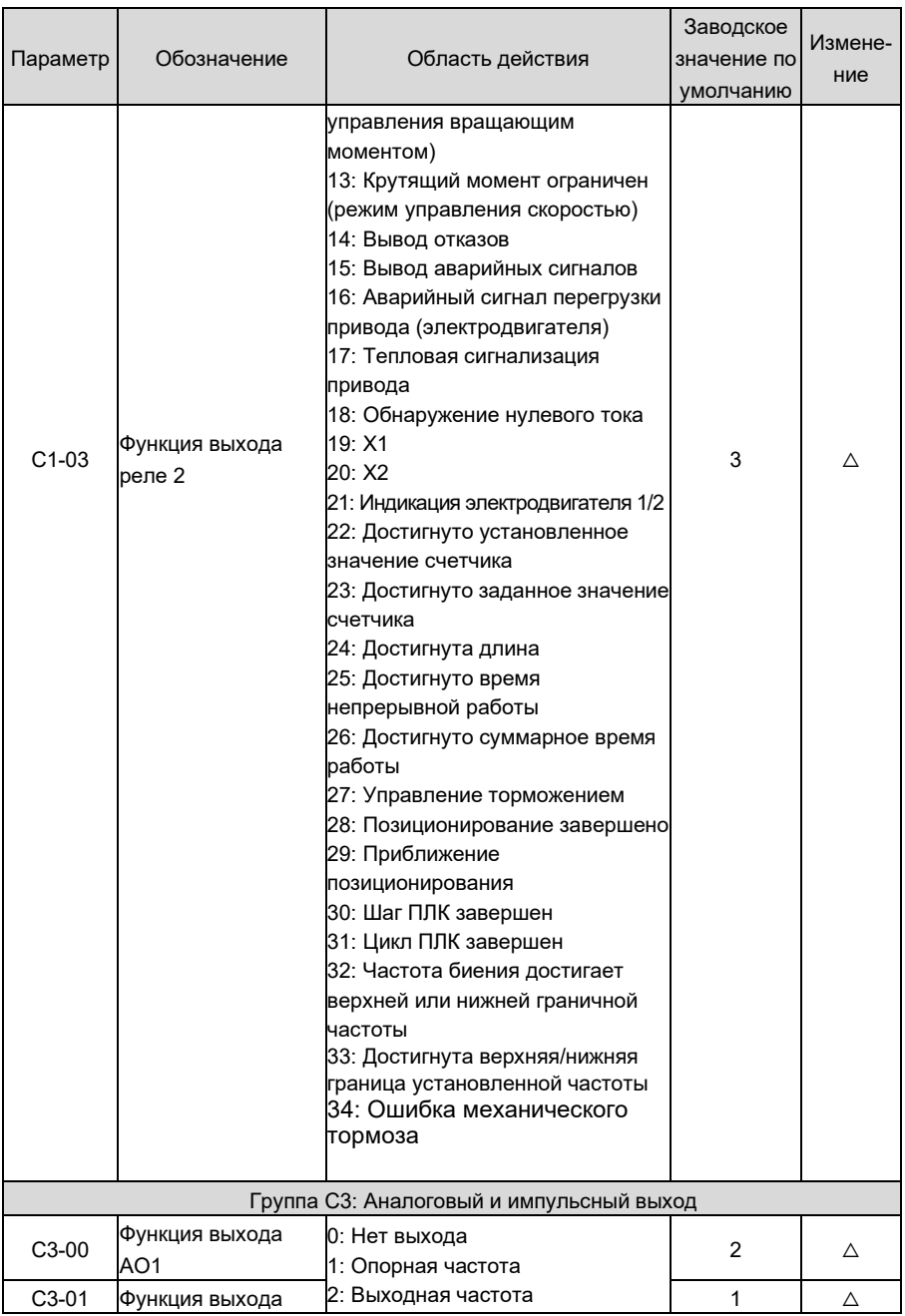

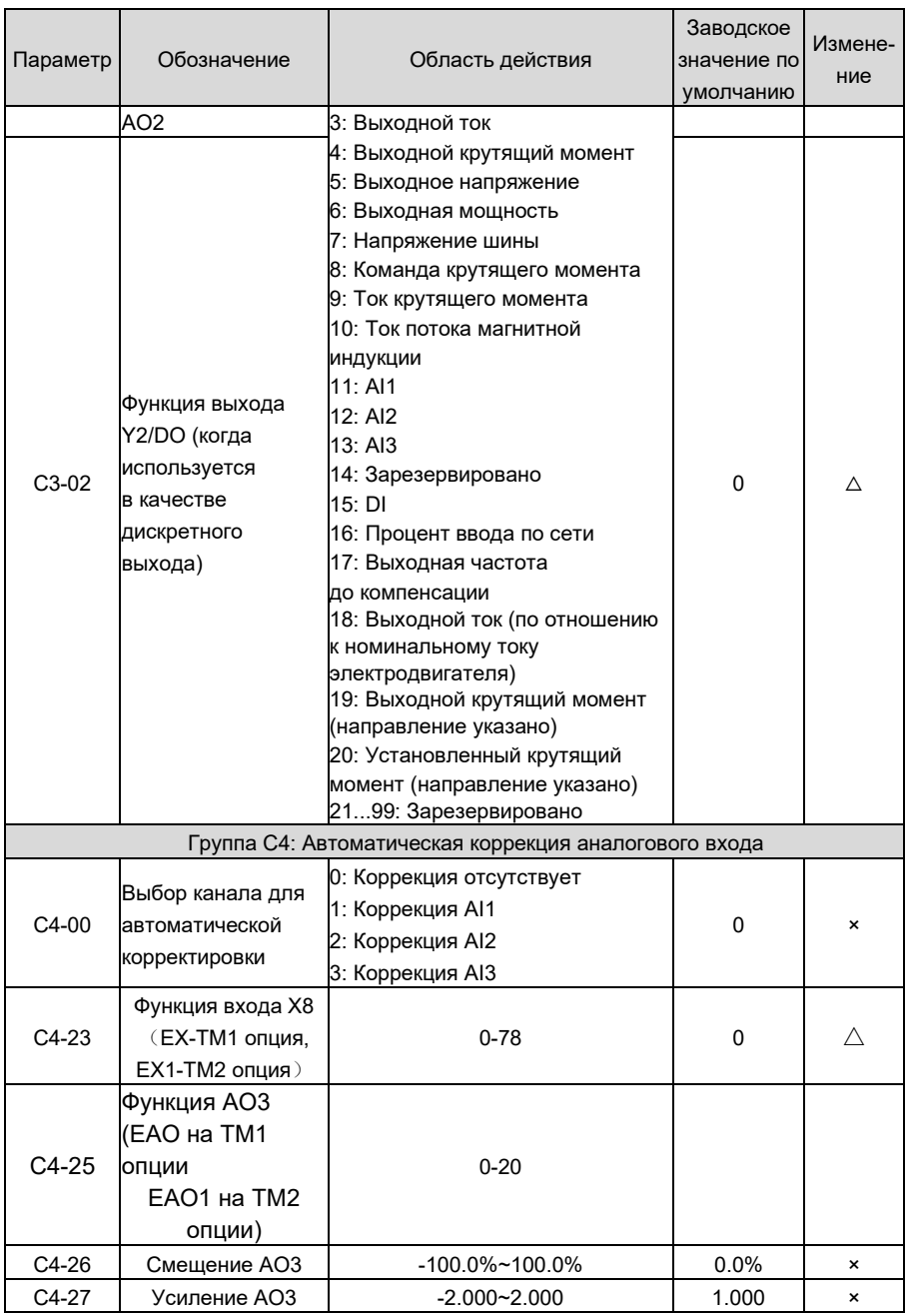

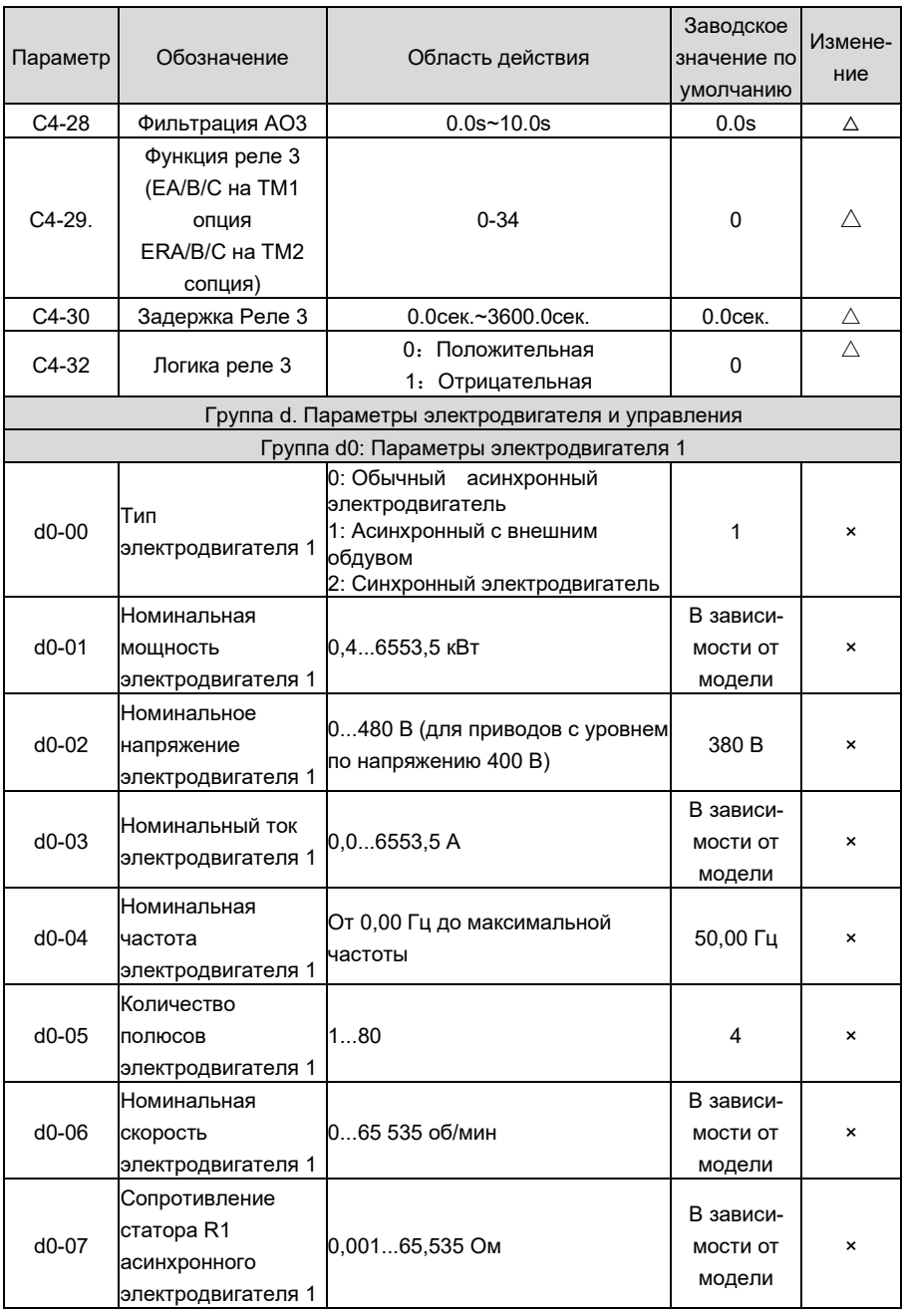

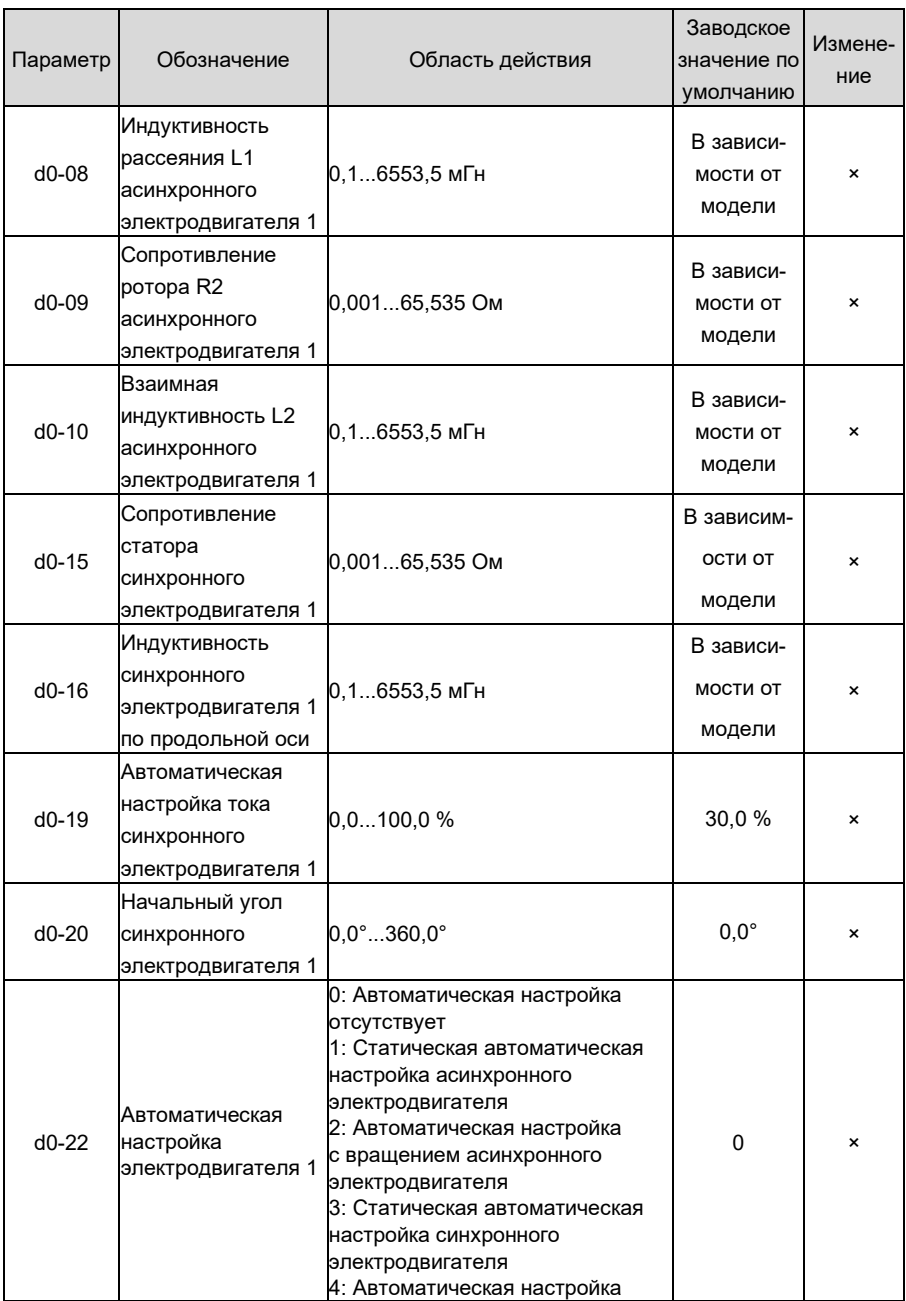

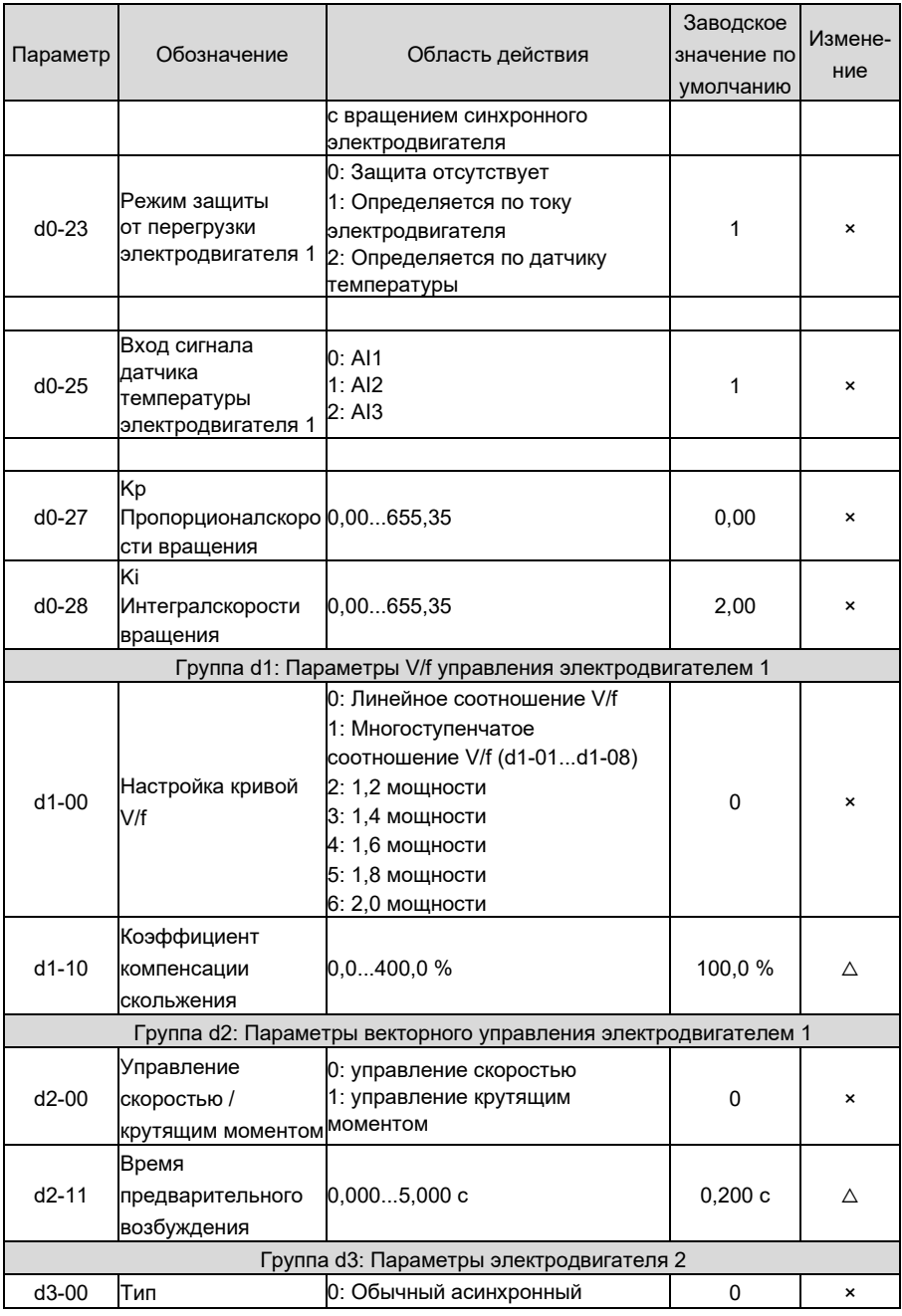

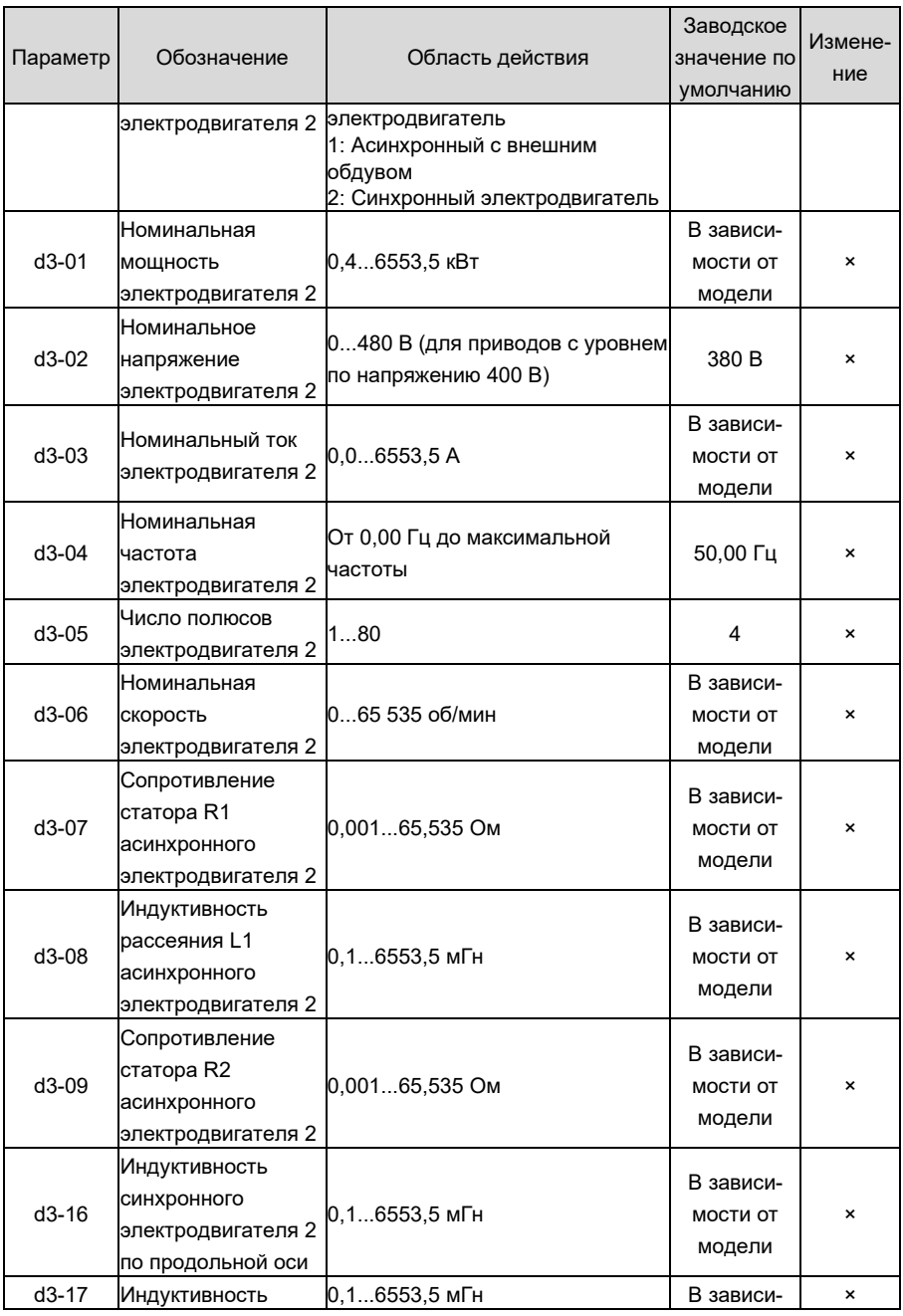

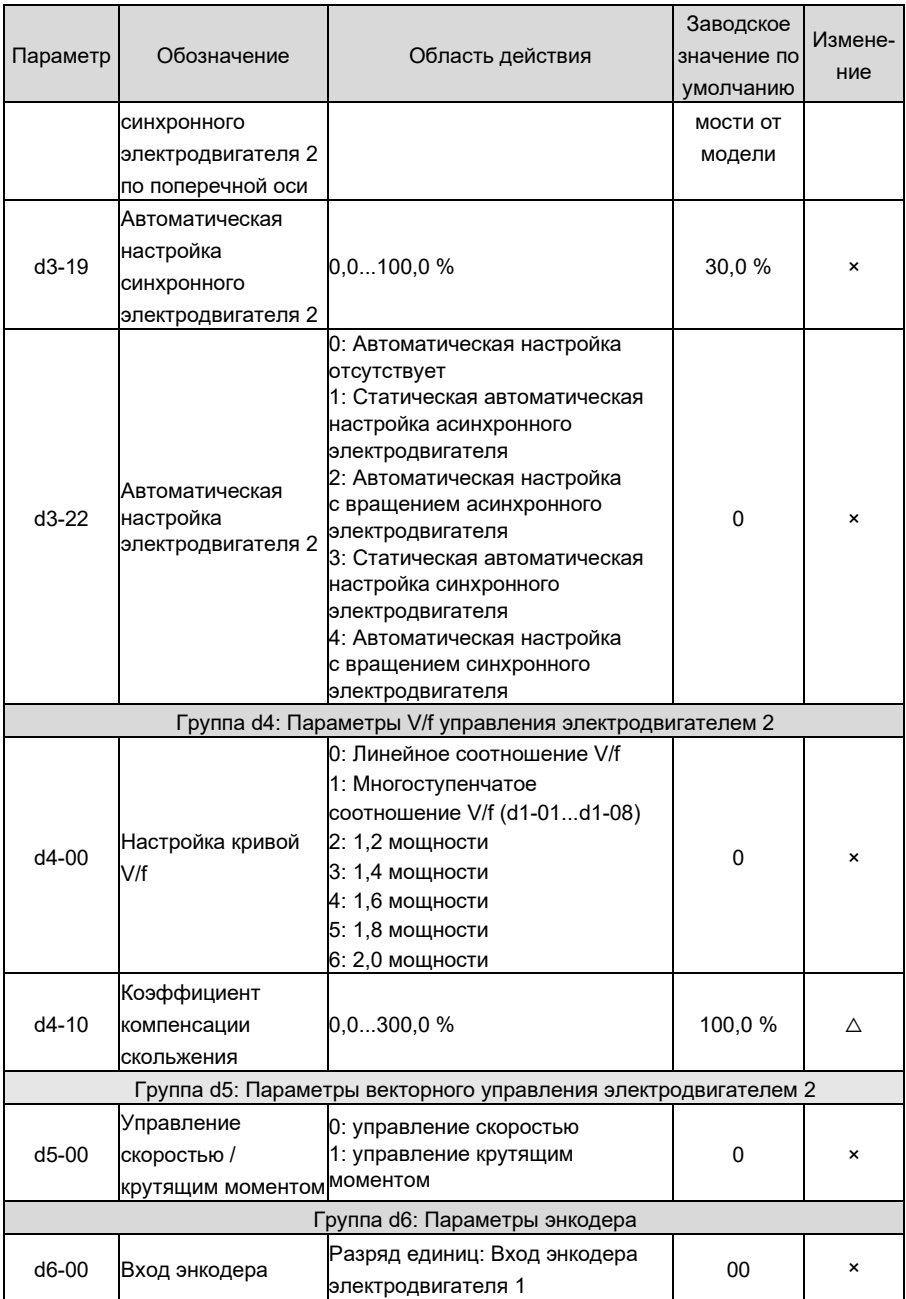

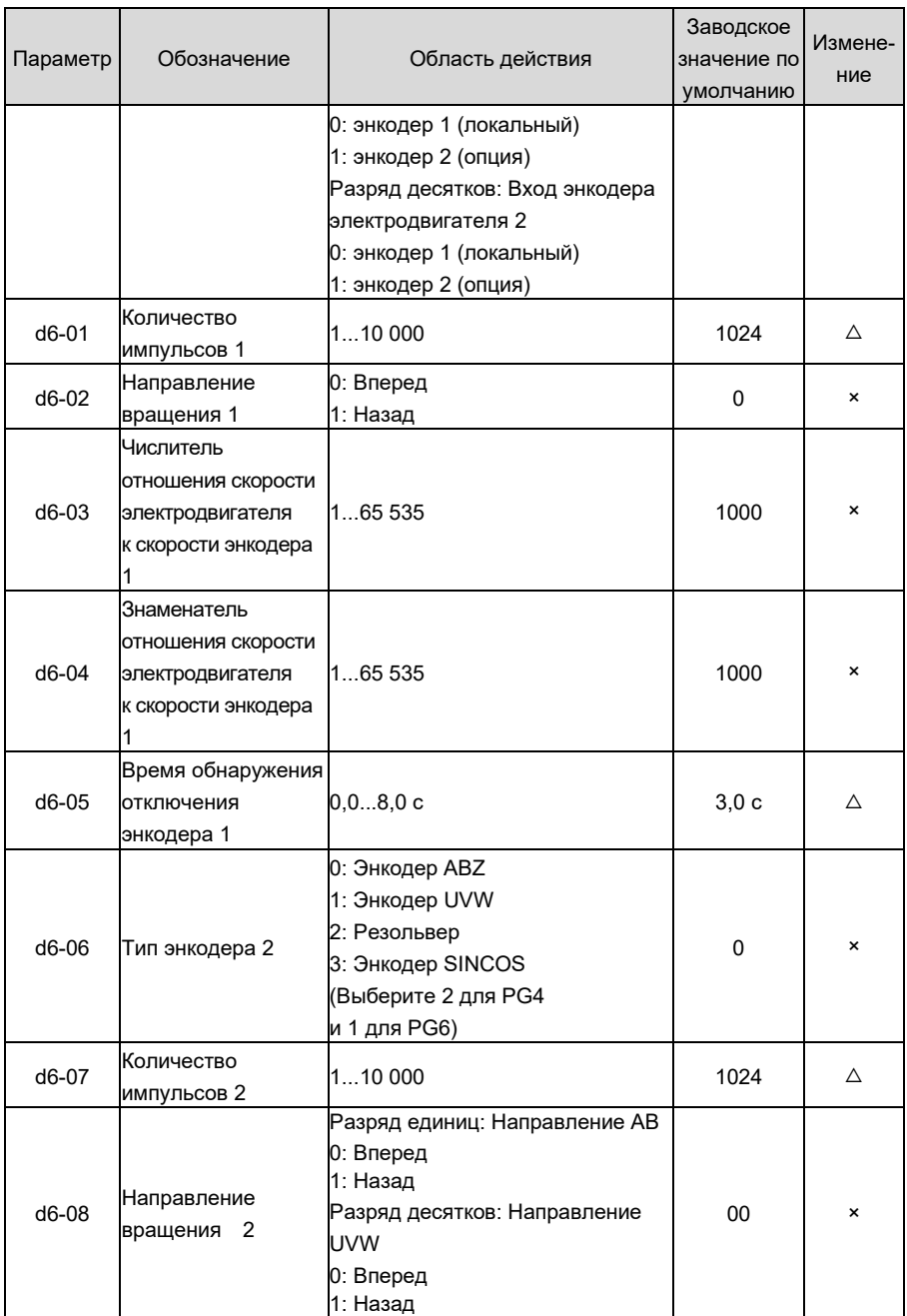

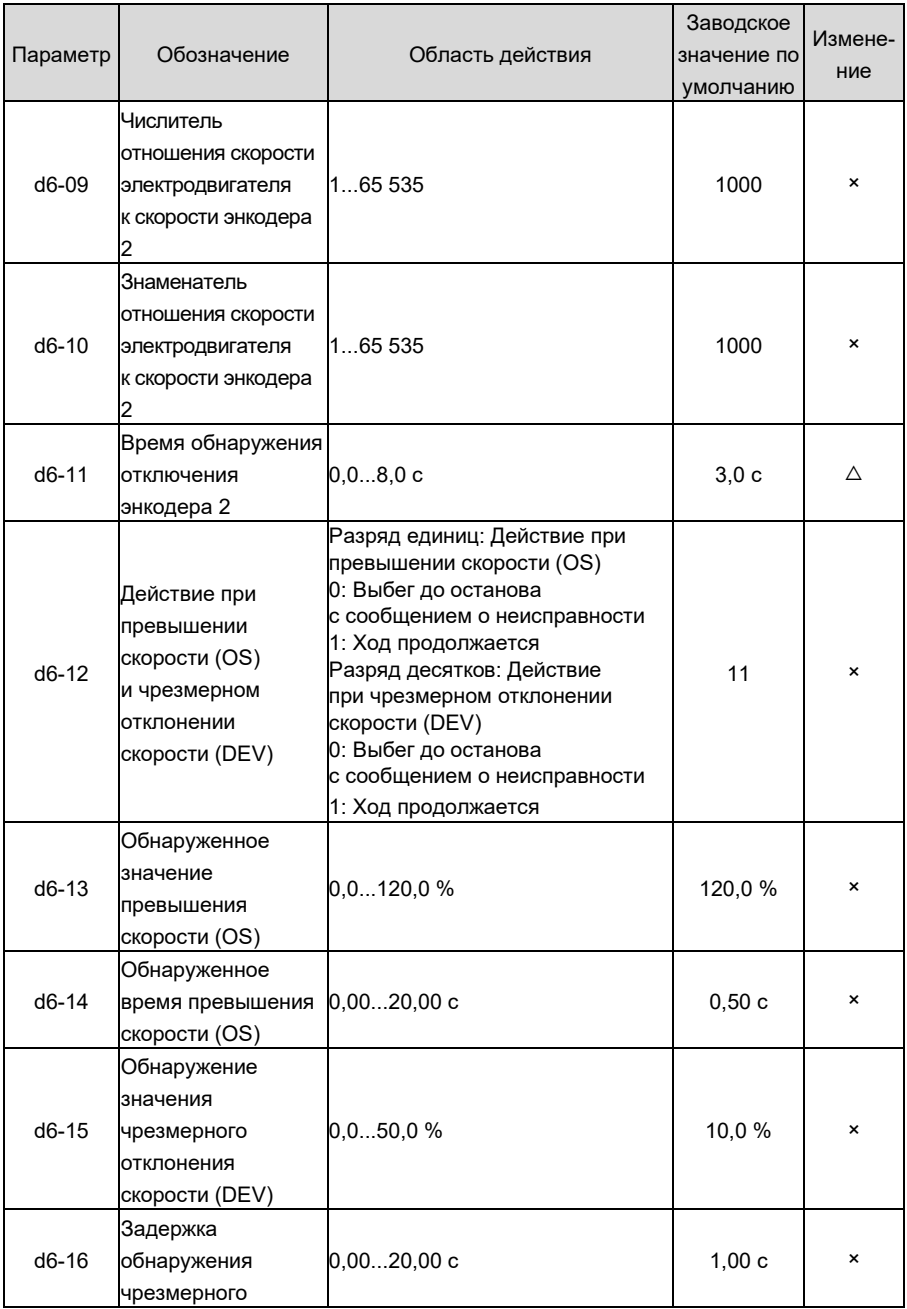

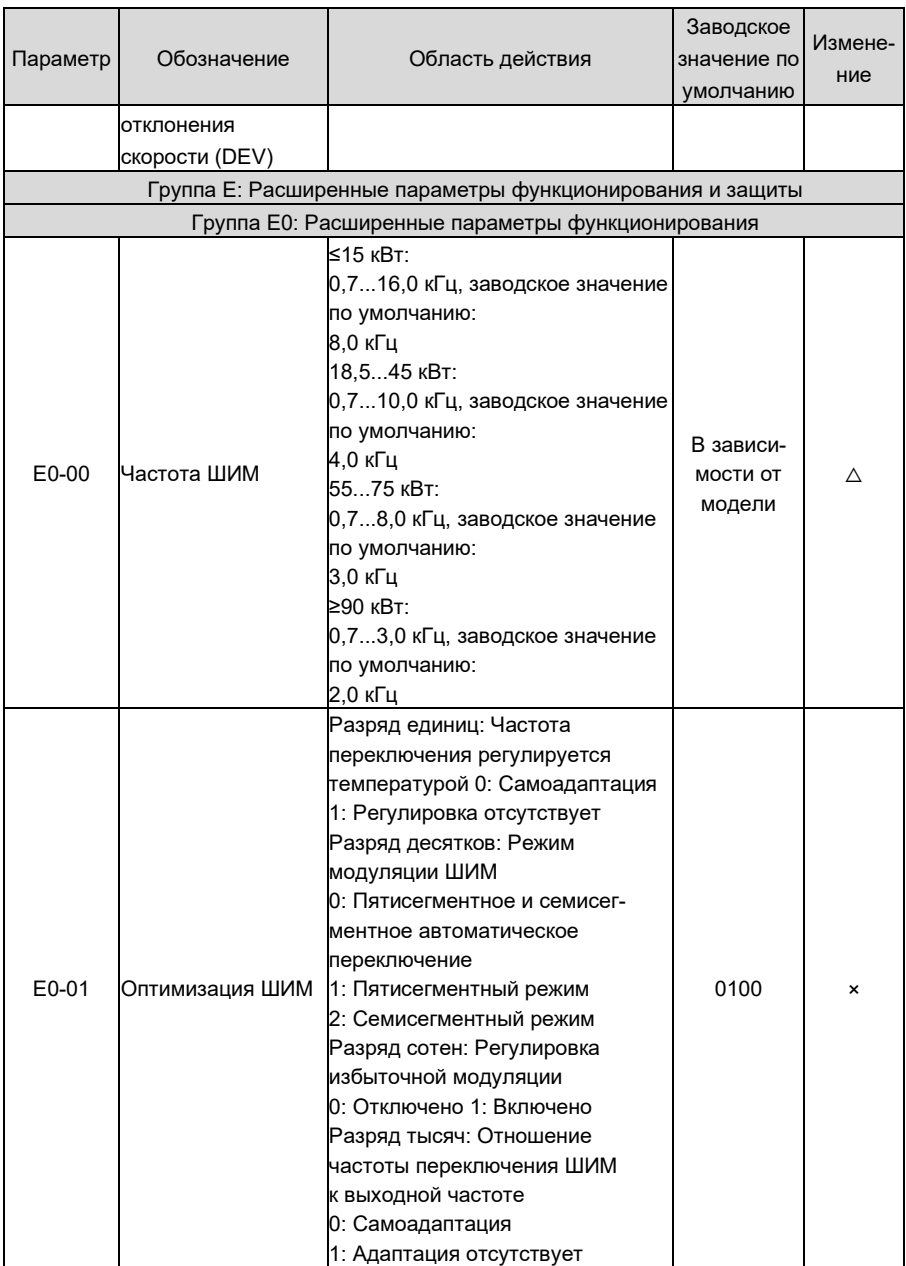
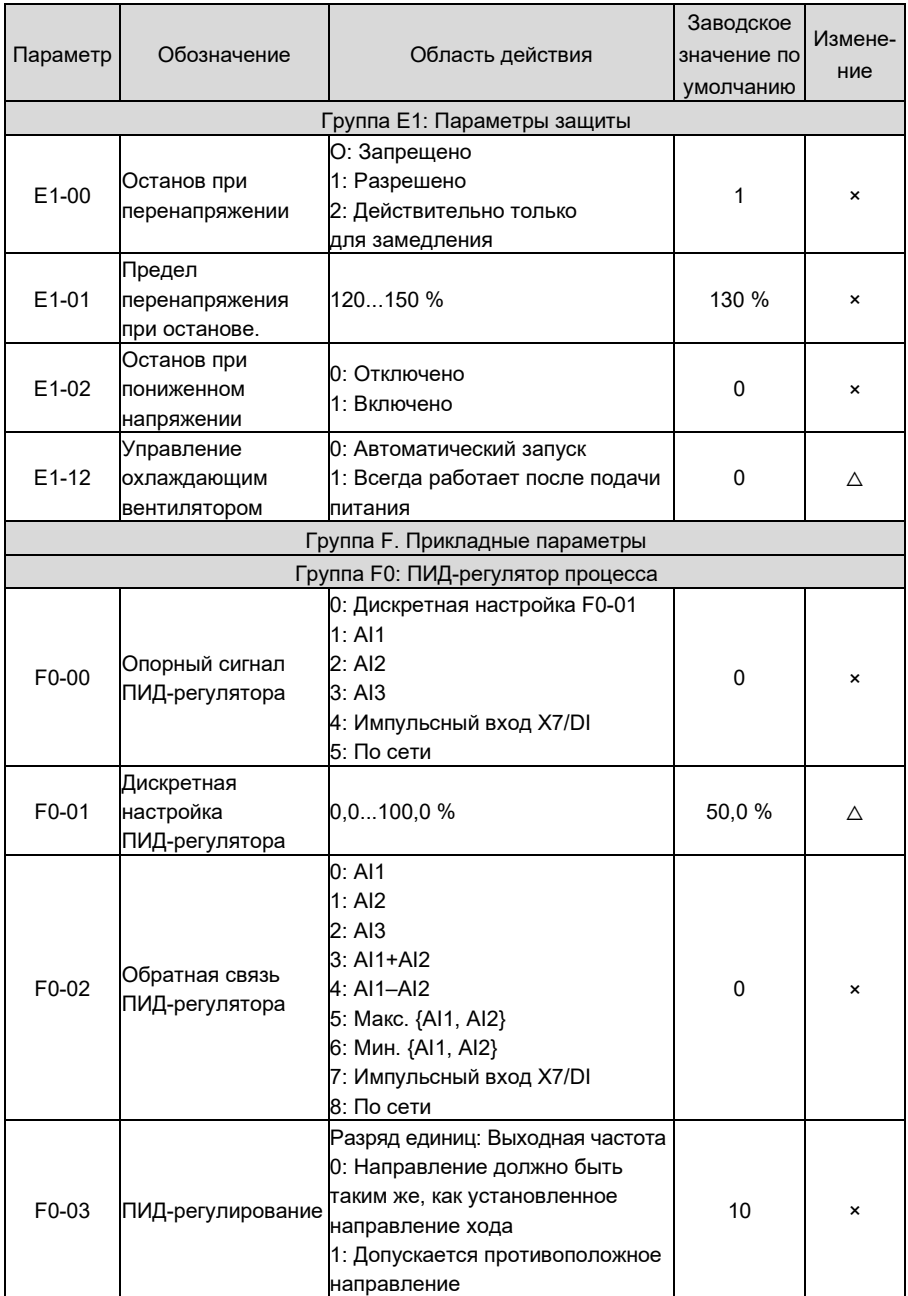

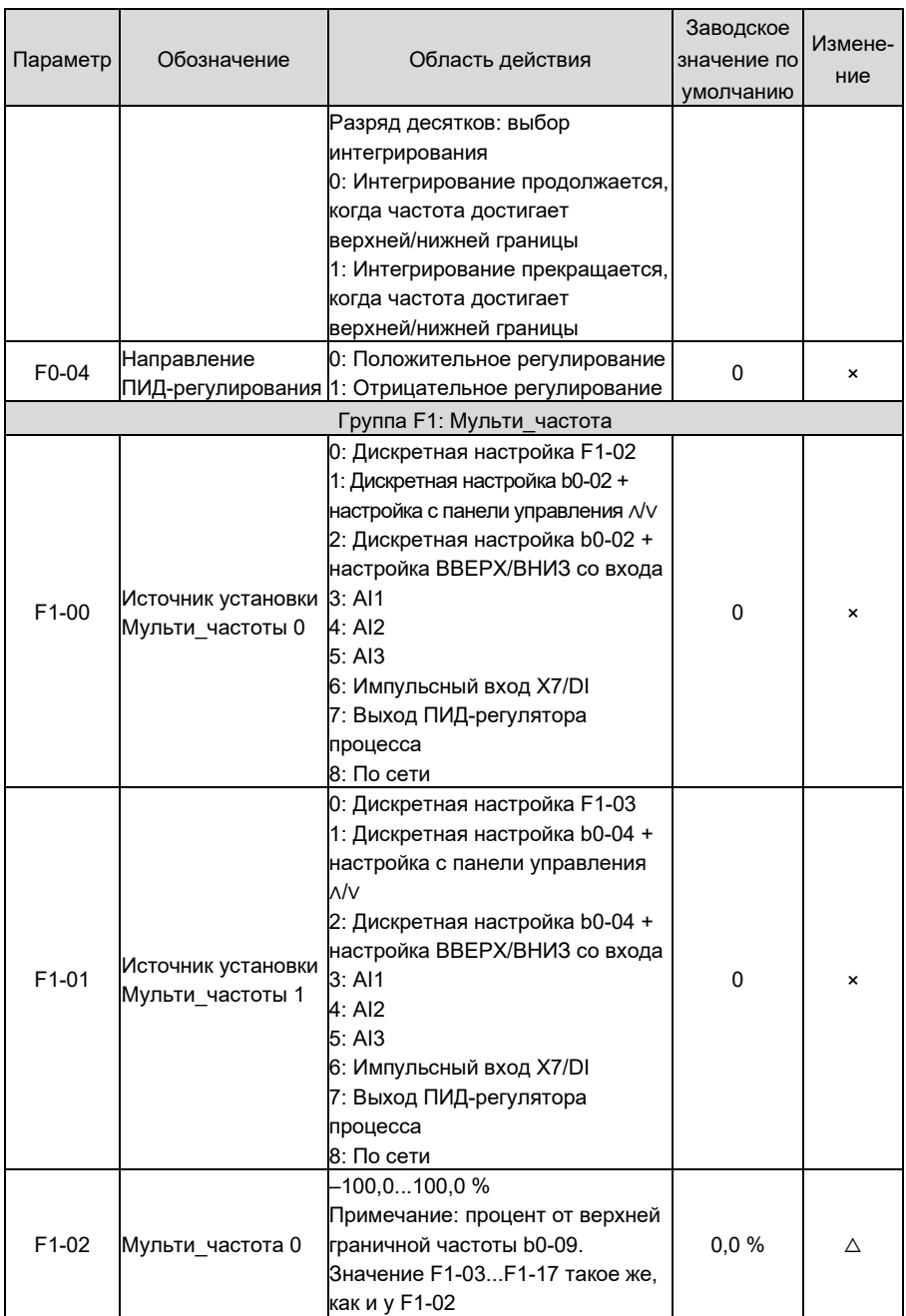

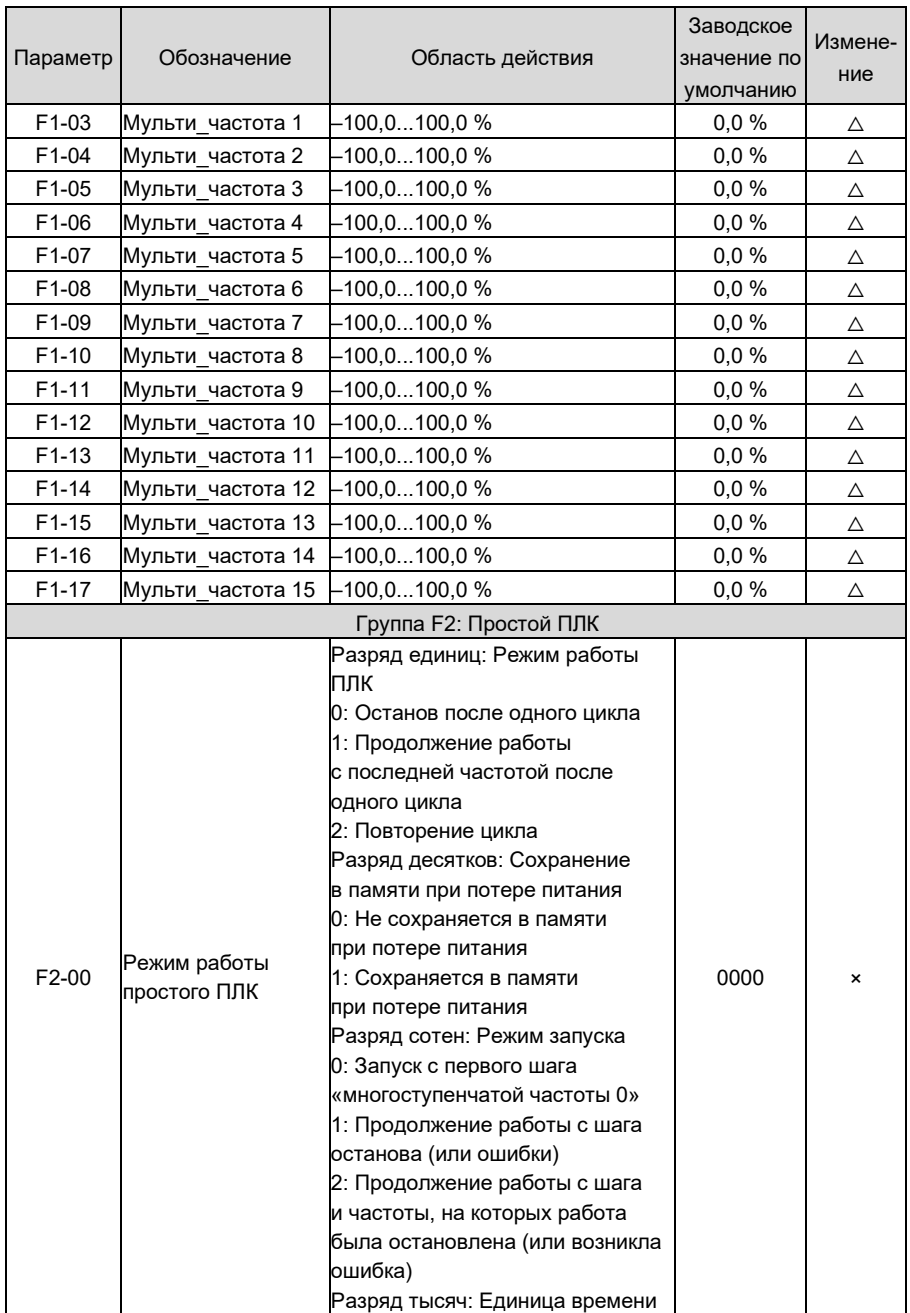

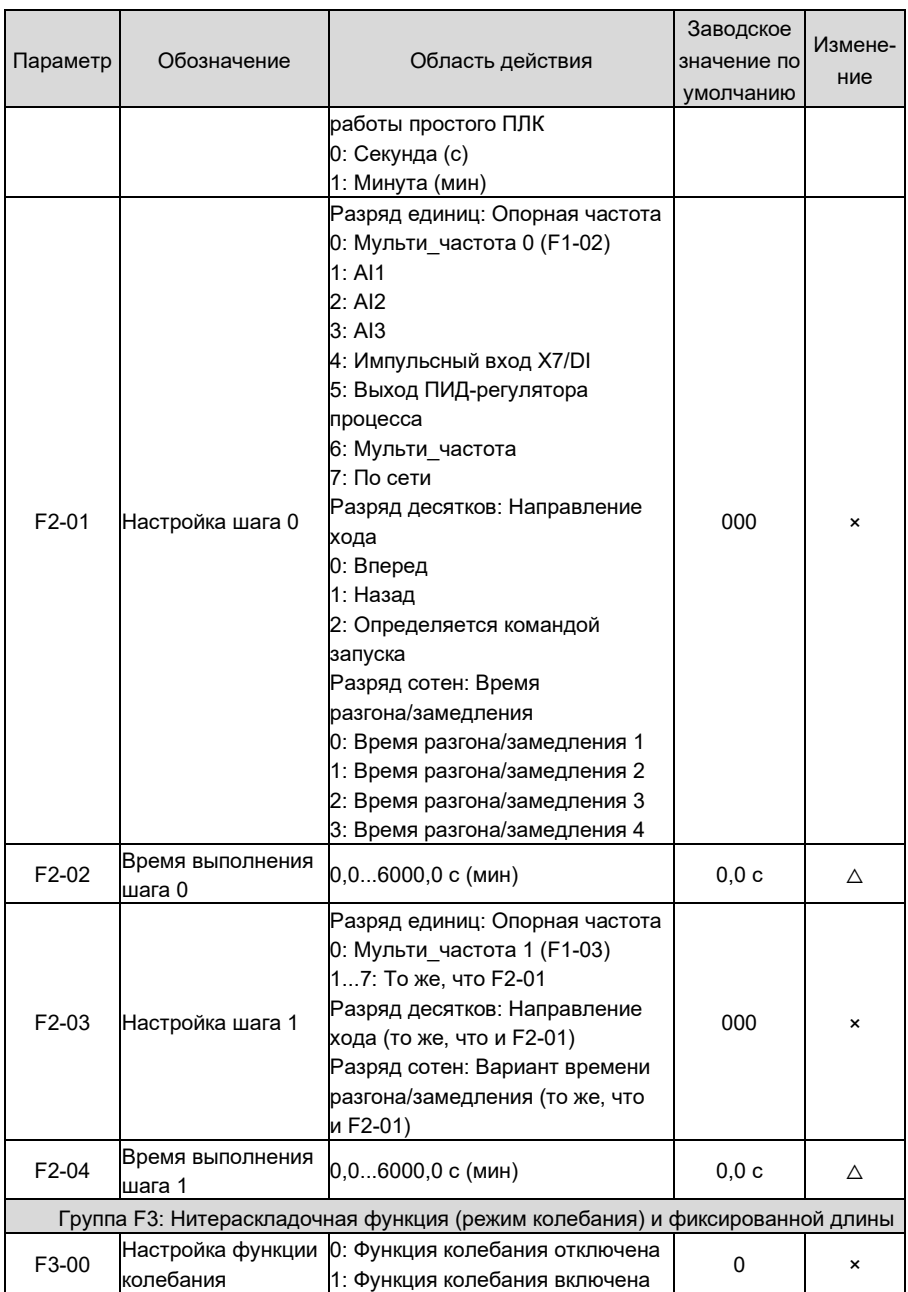

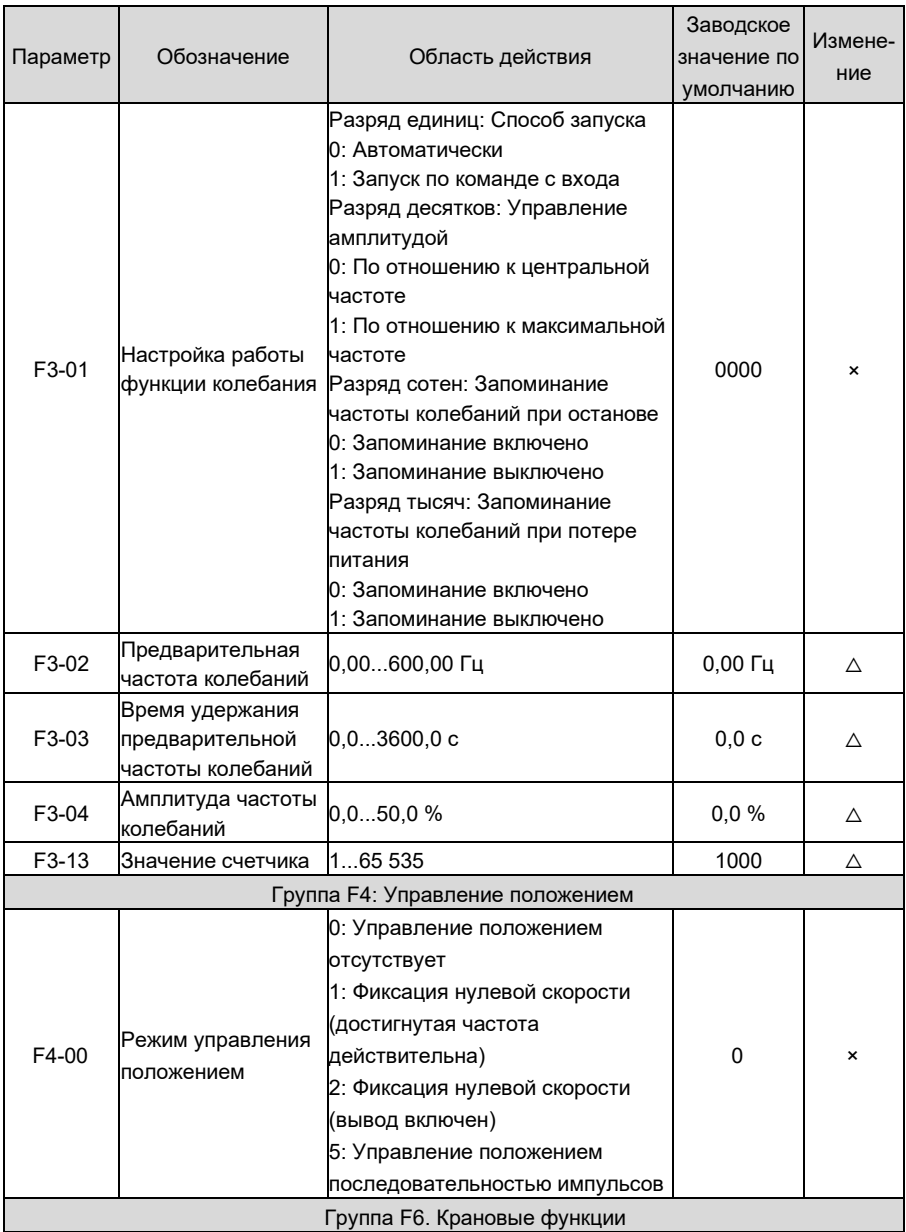

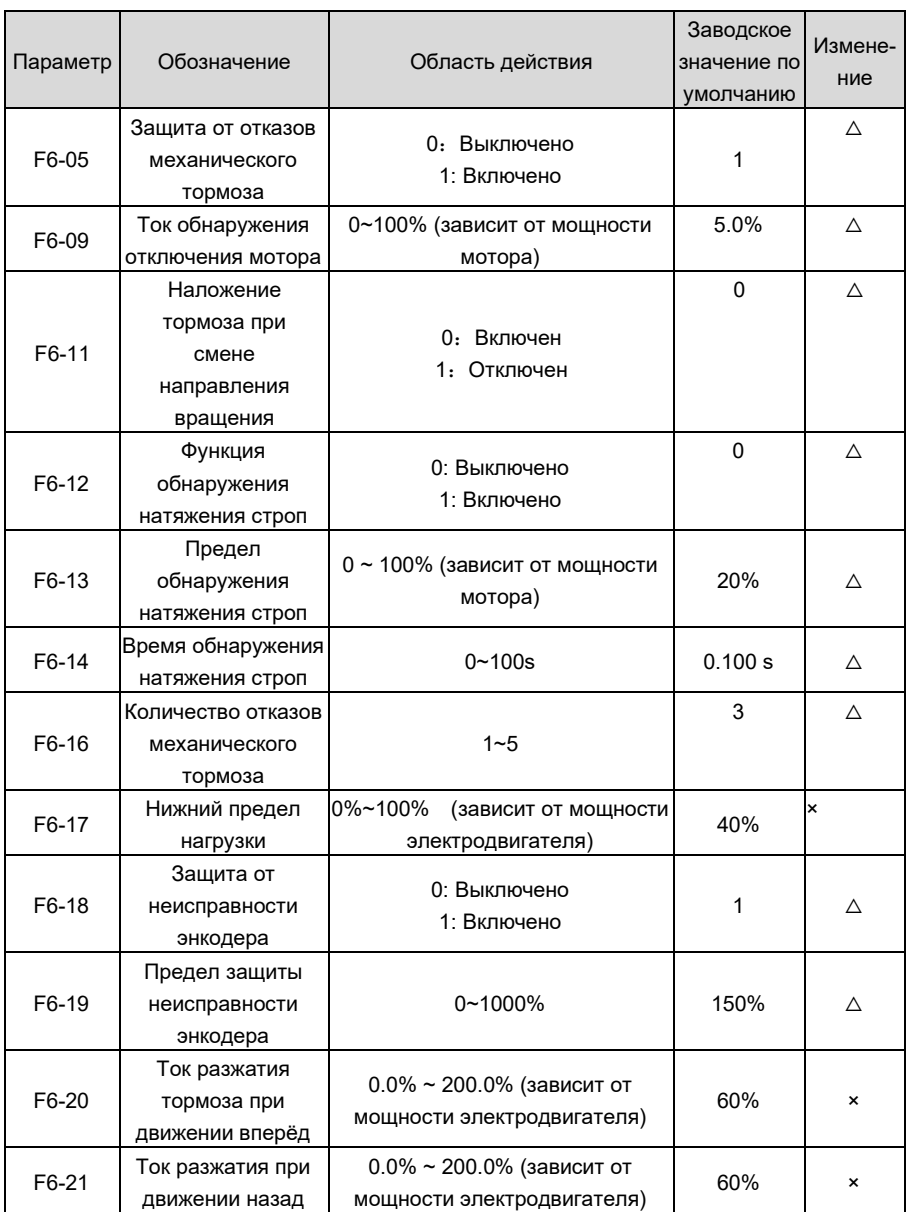

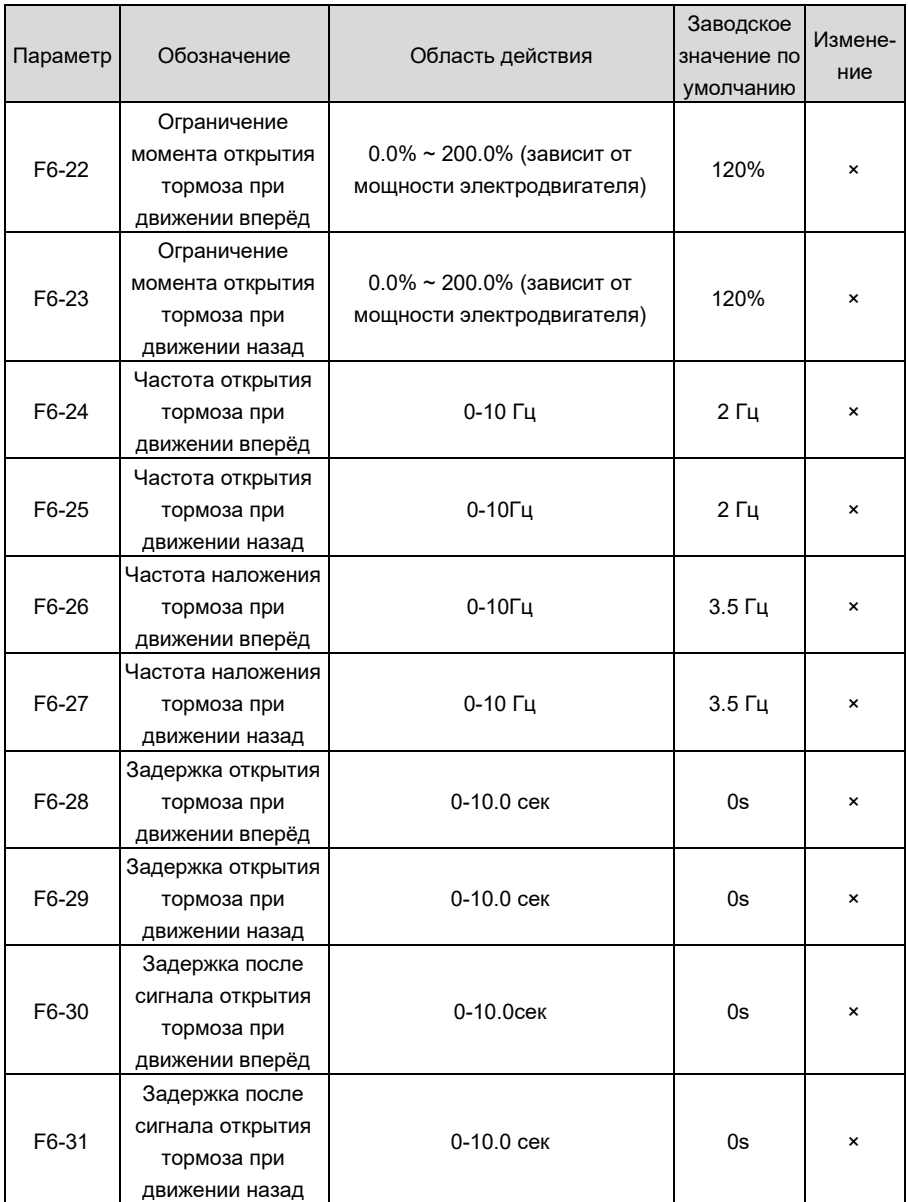

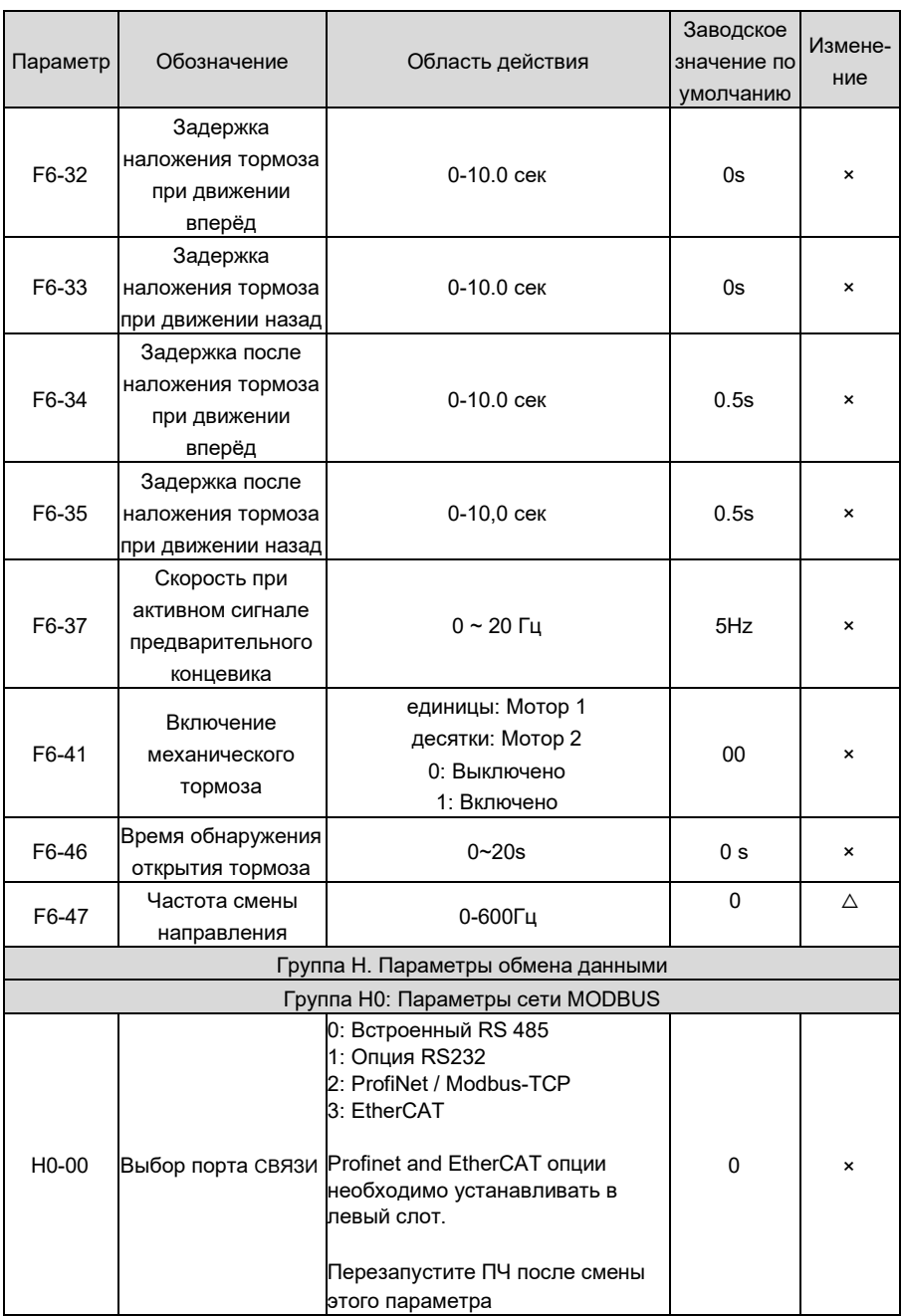

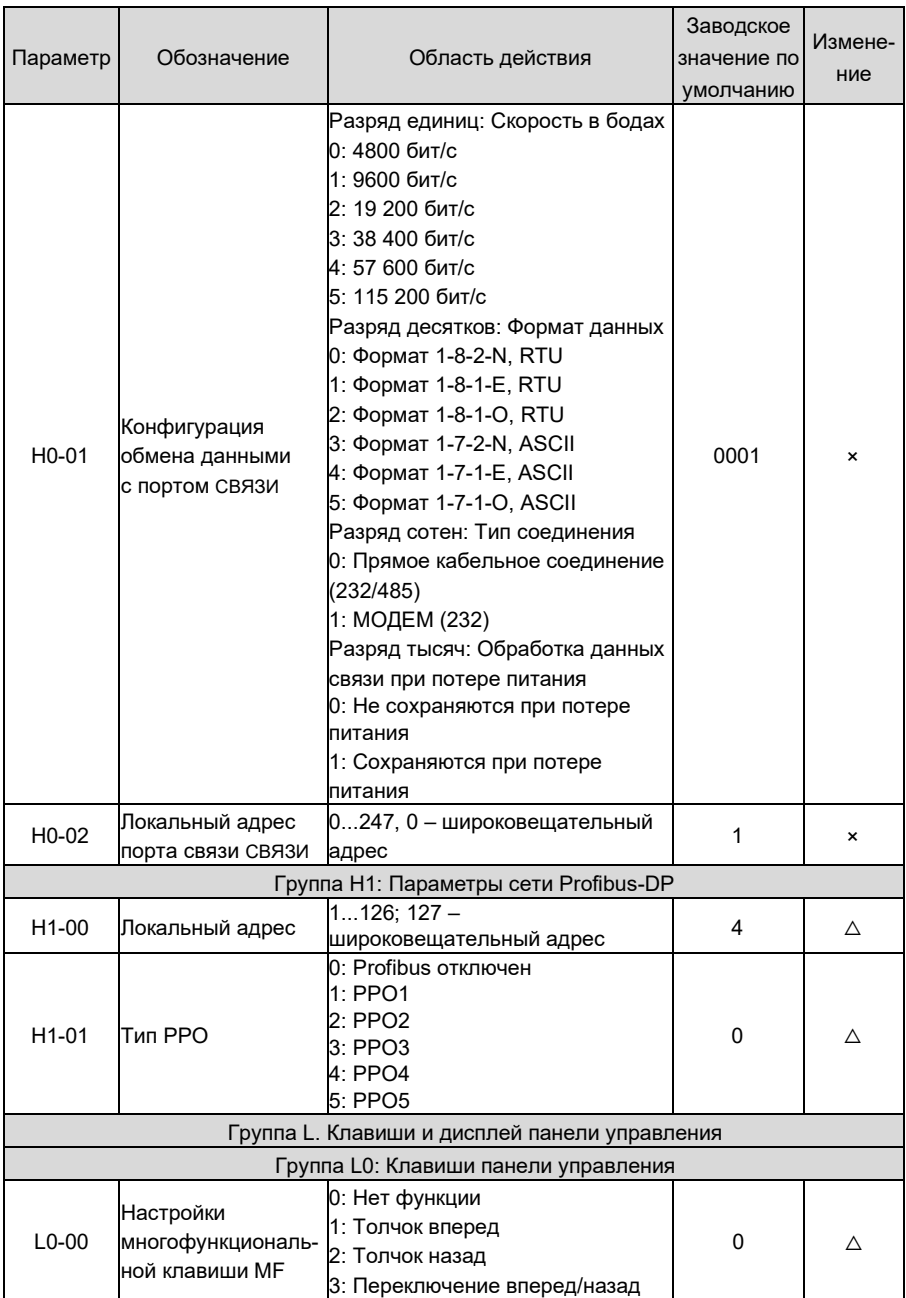

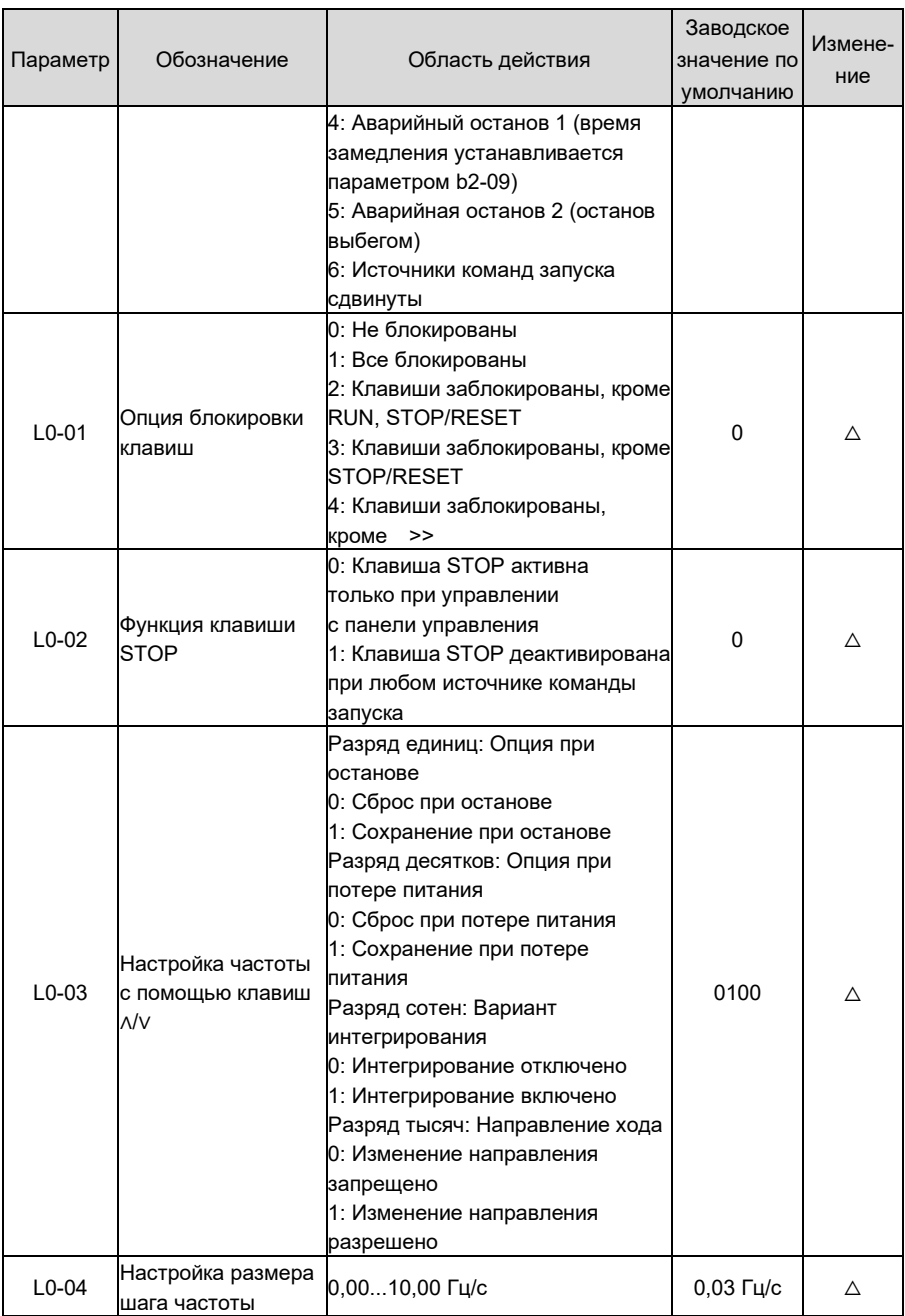

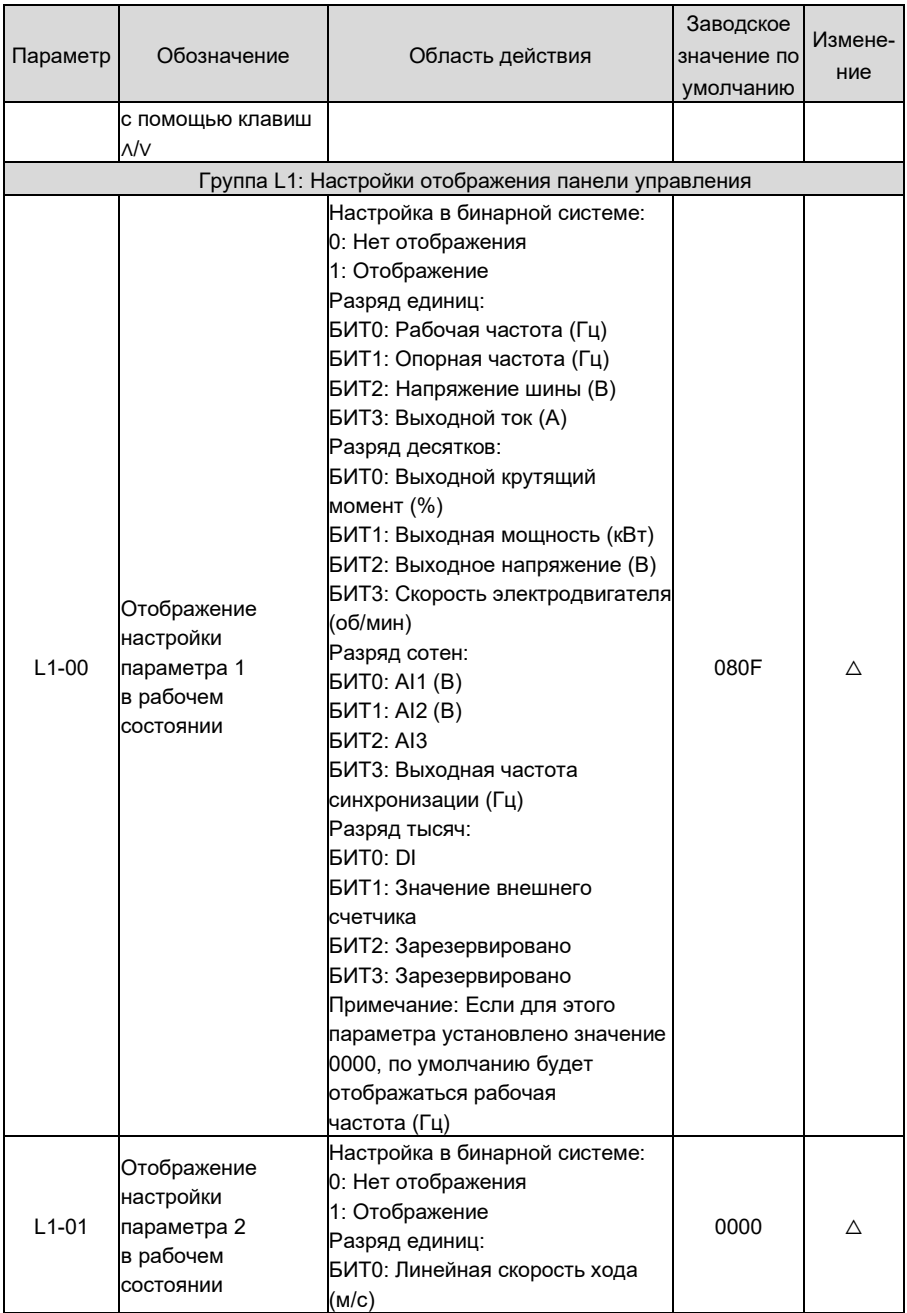

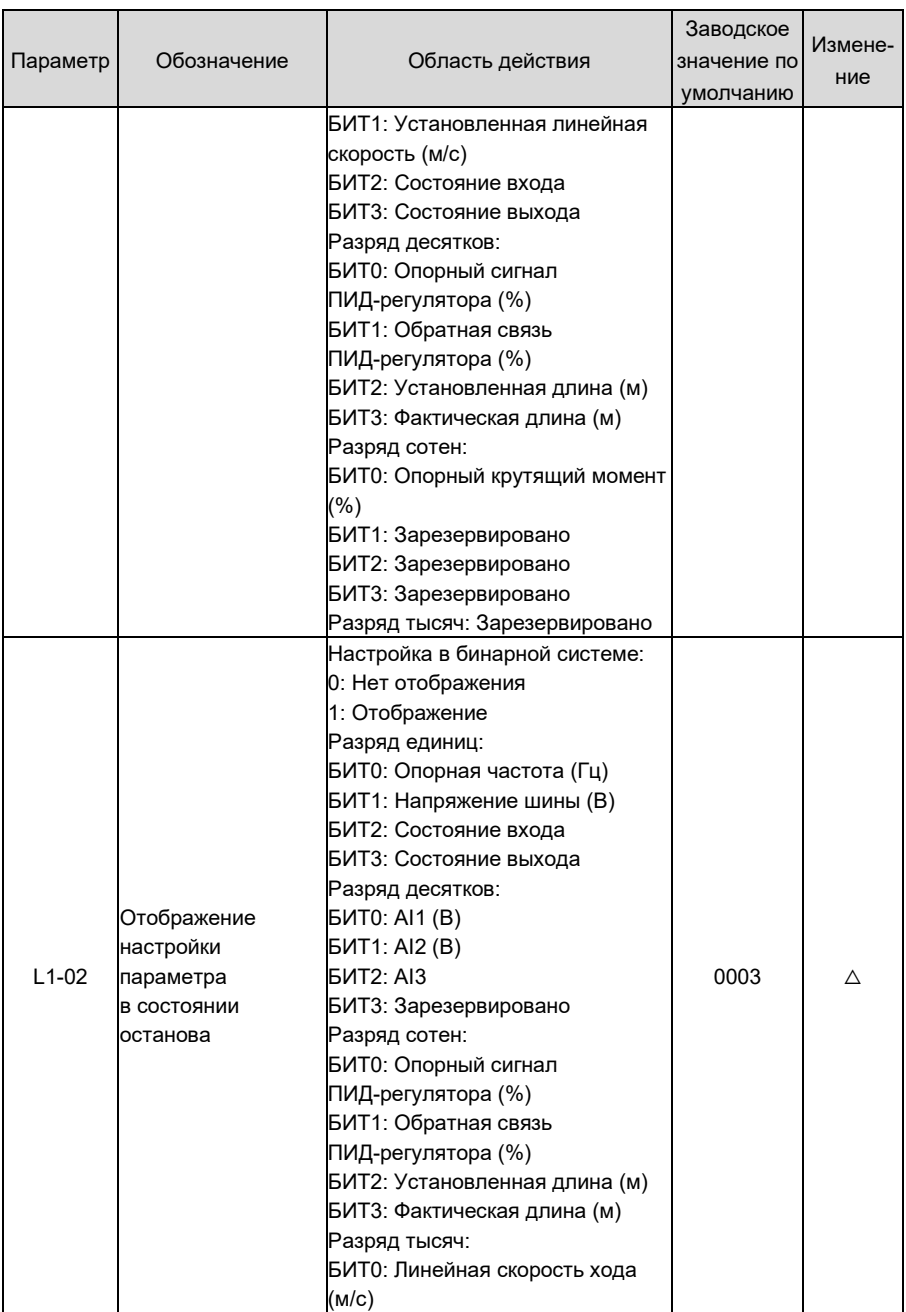

## Руководство пользователя GK820

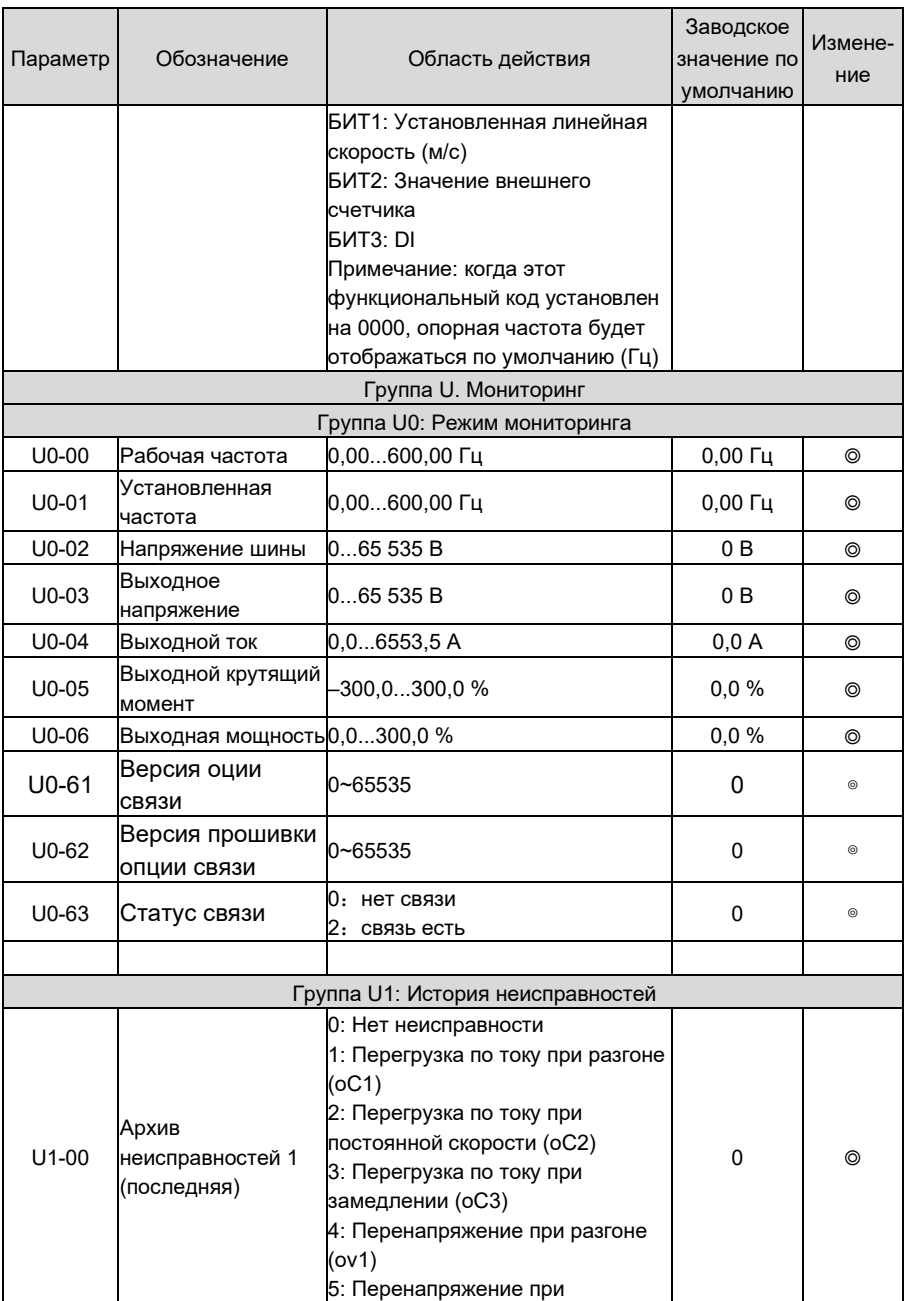

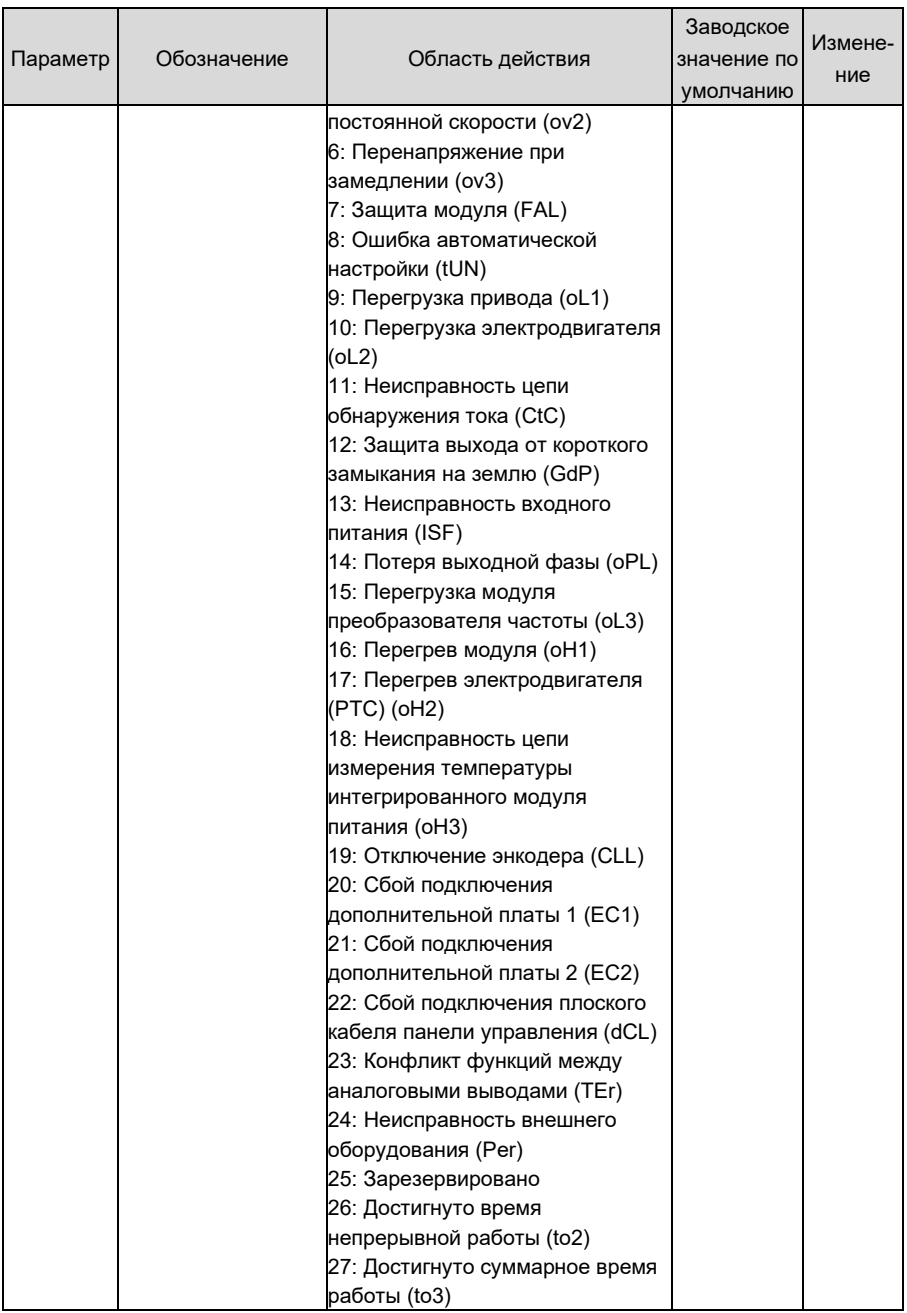

## Руководство пользователя GK820

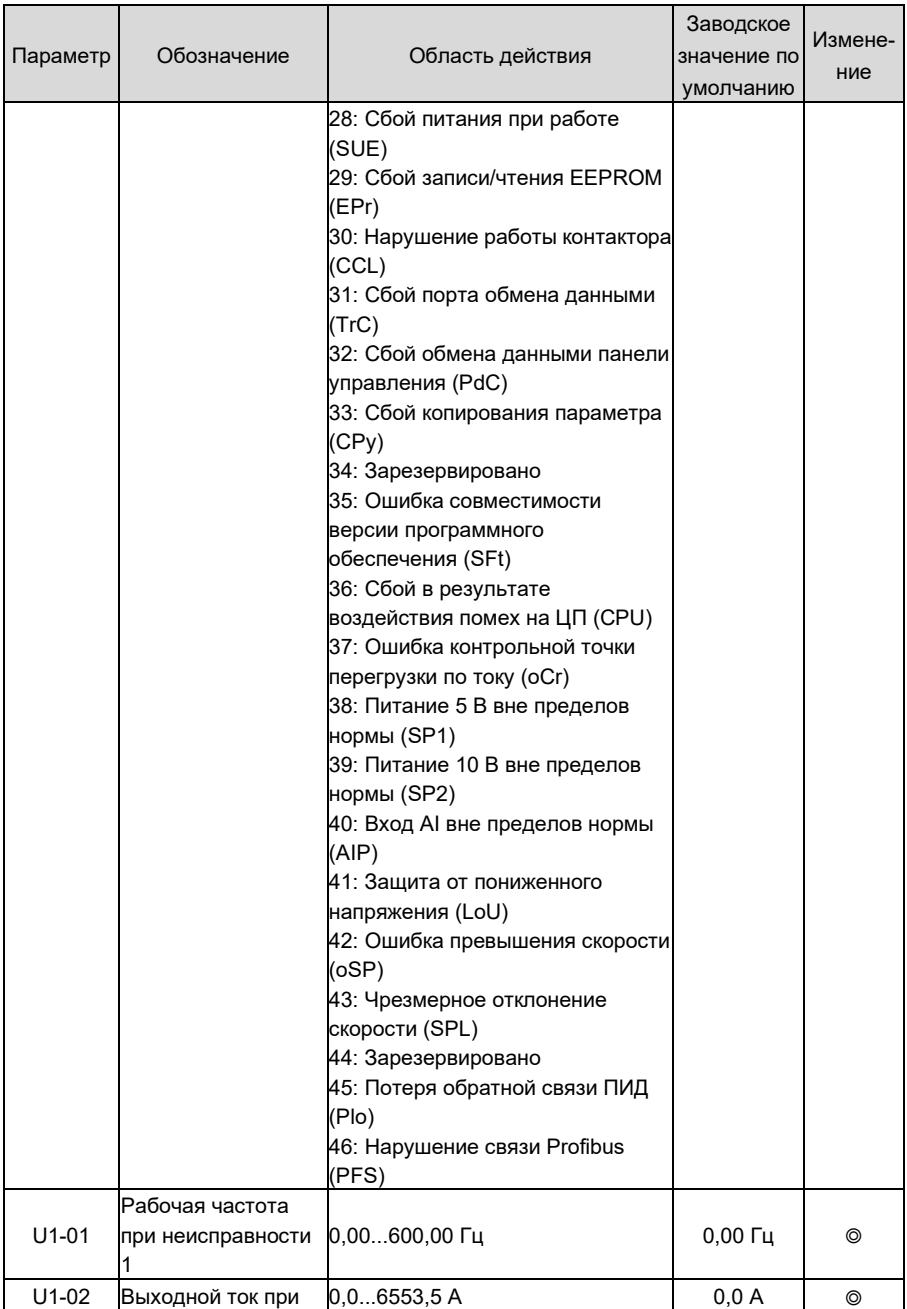

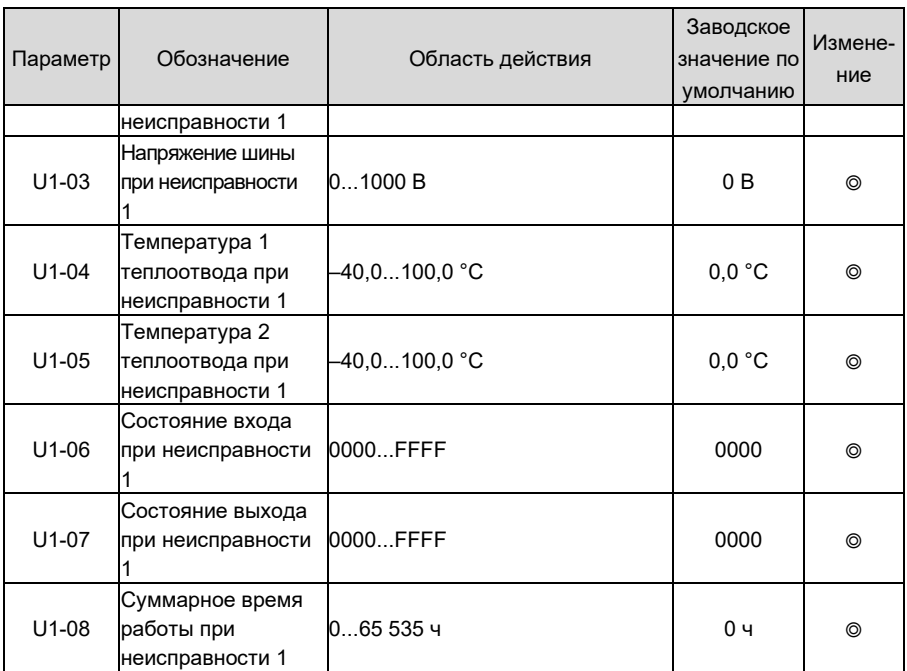

# **Глава 6. Поиск и устранение неполадок**

# **6.1. Причины неисправностей и устранение неполадок**

При возникновении сбоя привода внимательно определите причины сбоя и подробно запишите его симптомы. Для получения обслуживания свяжитесь с дилером. Параметры U1-00, U1-09 и U1-18 используются для просмотра записей сбоя 1, сбоя 2 и сбоя 3. Сбои записываются с числовыми кодами (1...46), а информация о сбое, соответствующая каждому числовому коду сбоя, указана в таблице ниже.

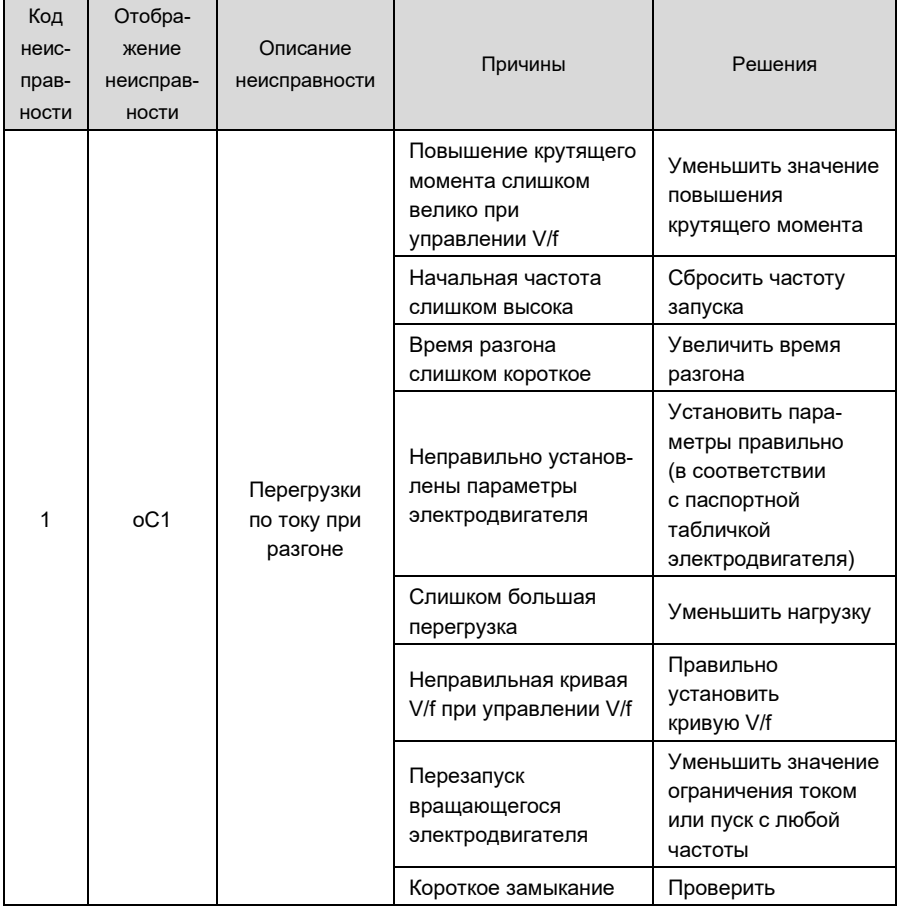

### **Таблица кодов неисправностей**

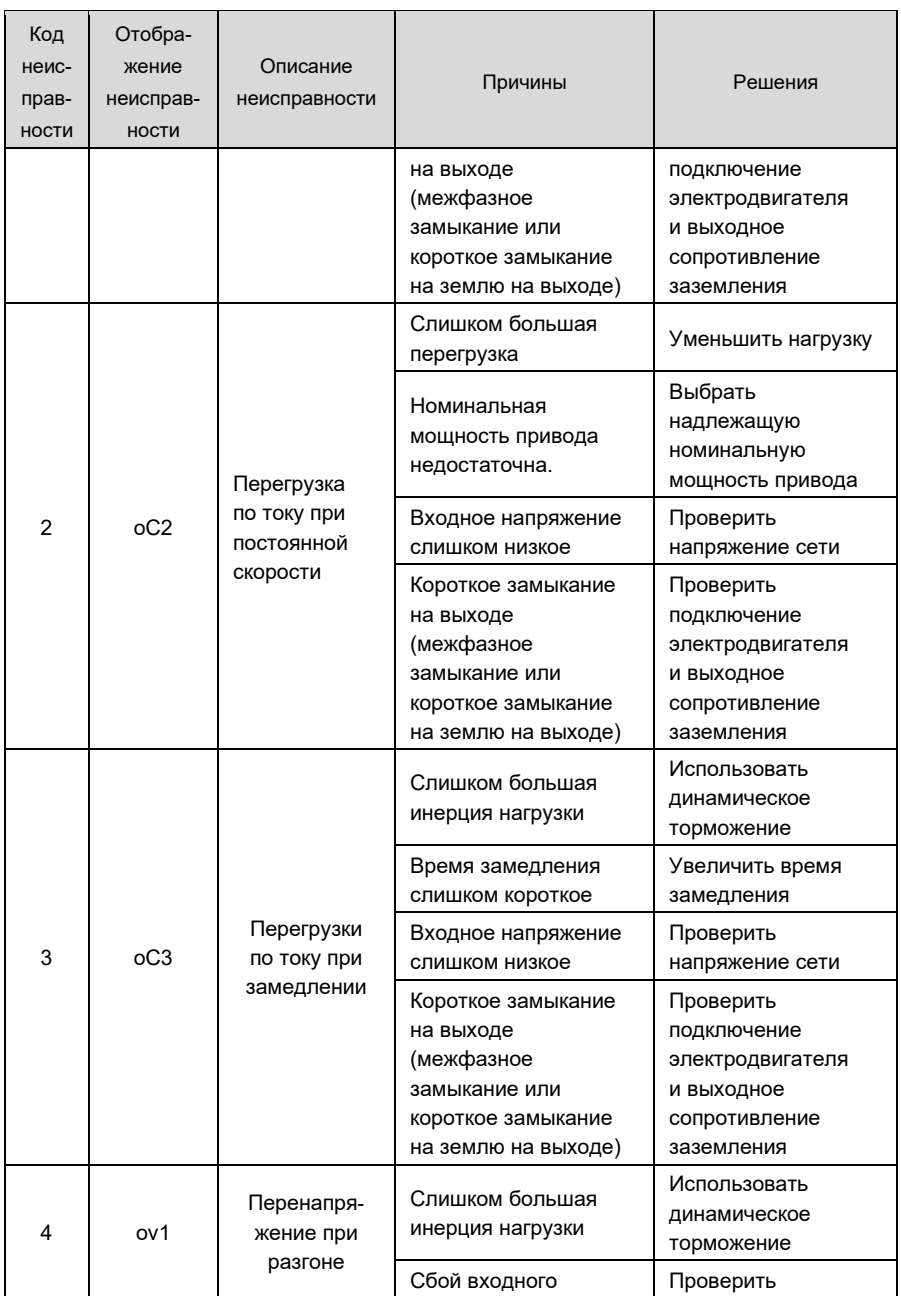

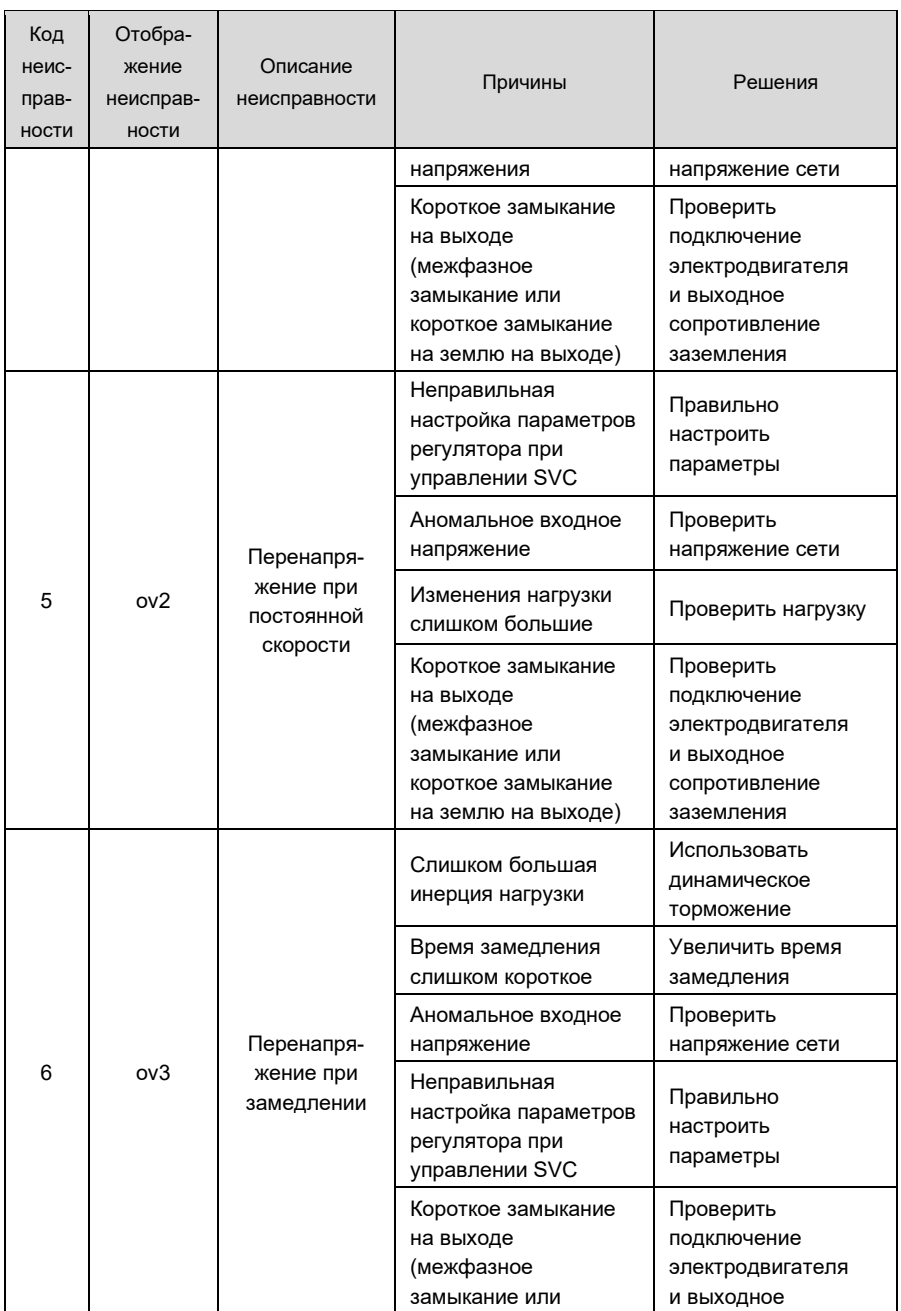

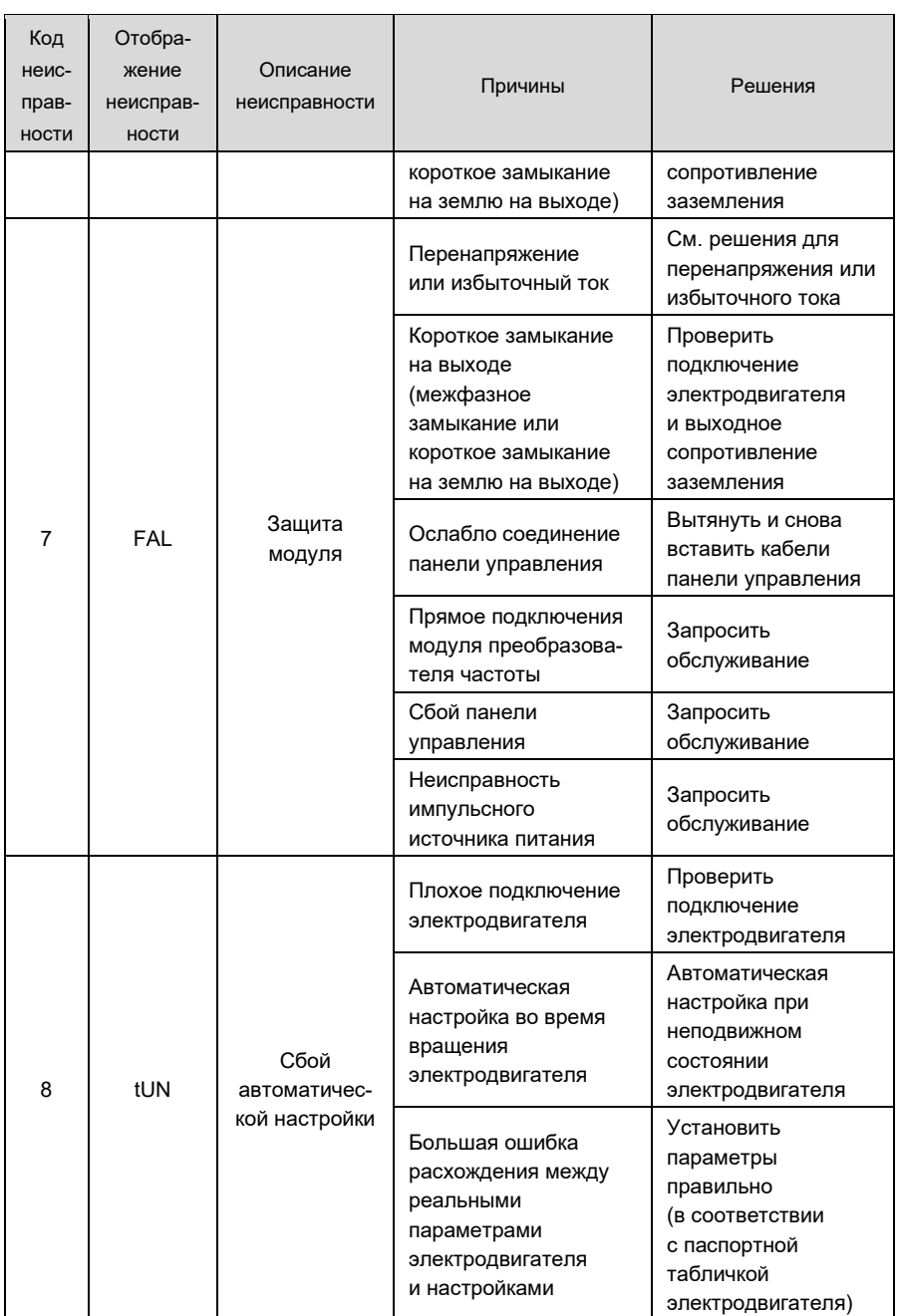

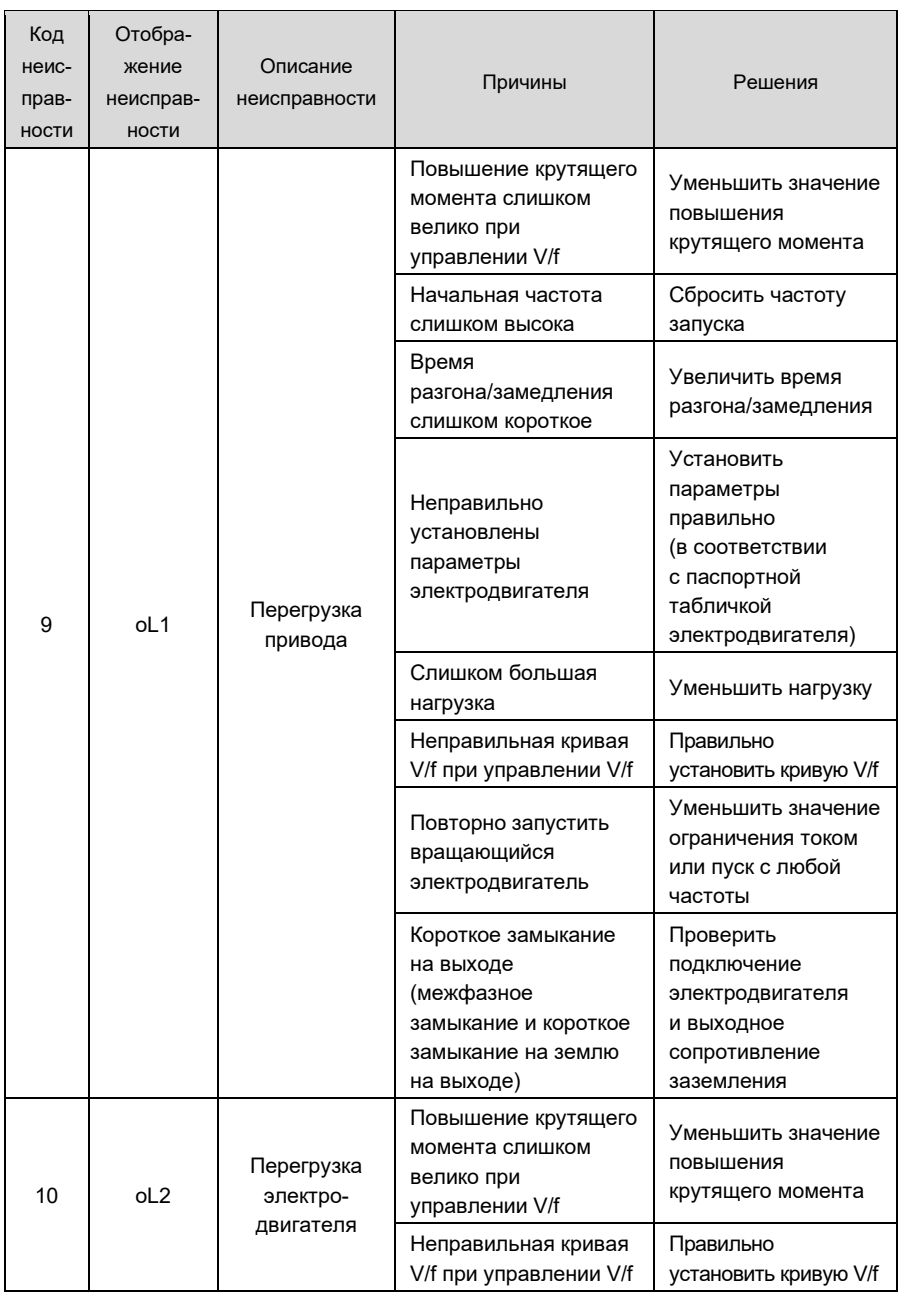

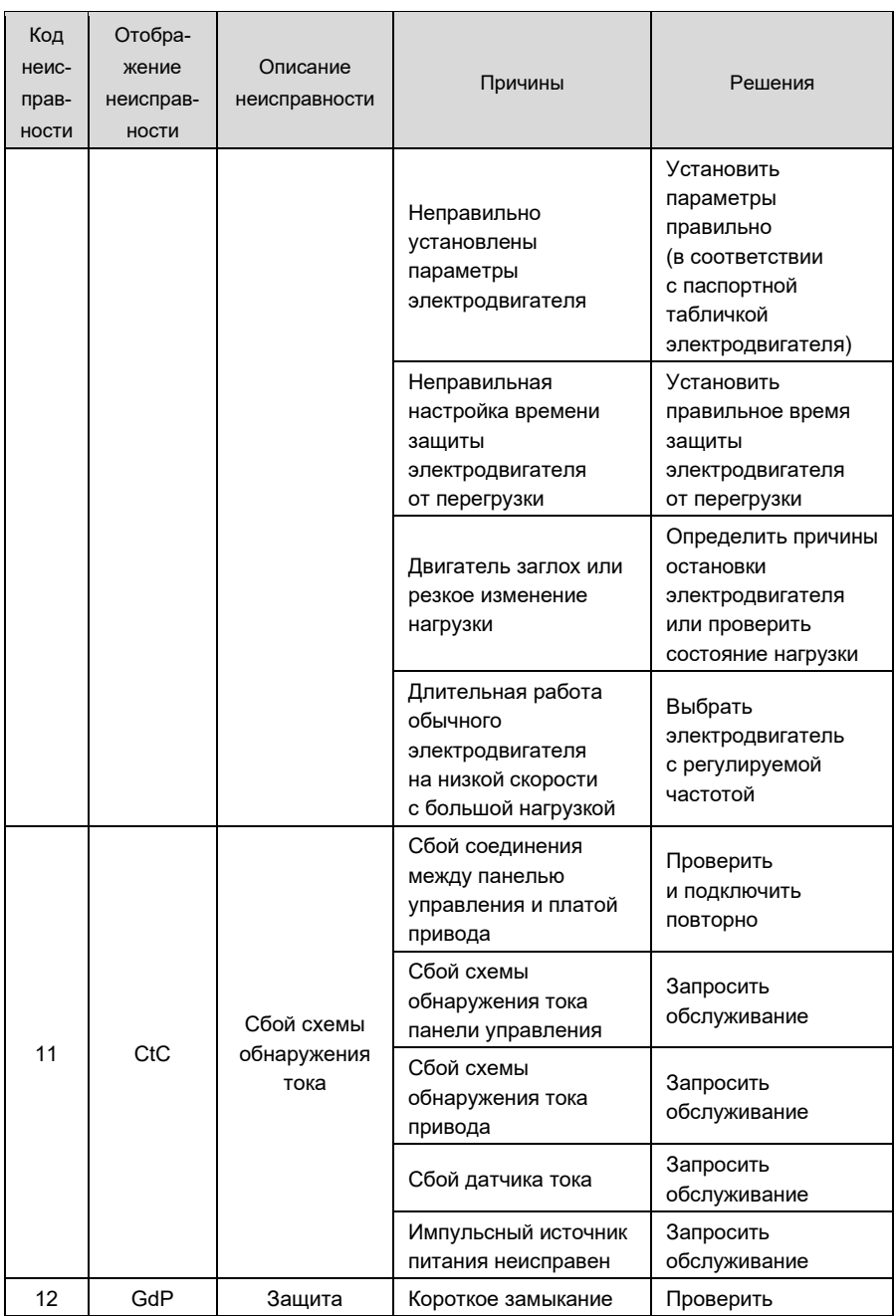

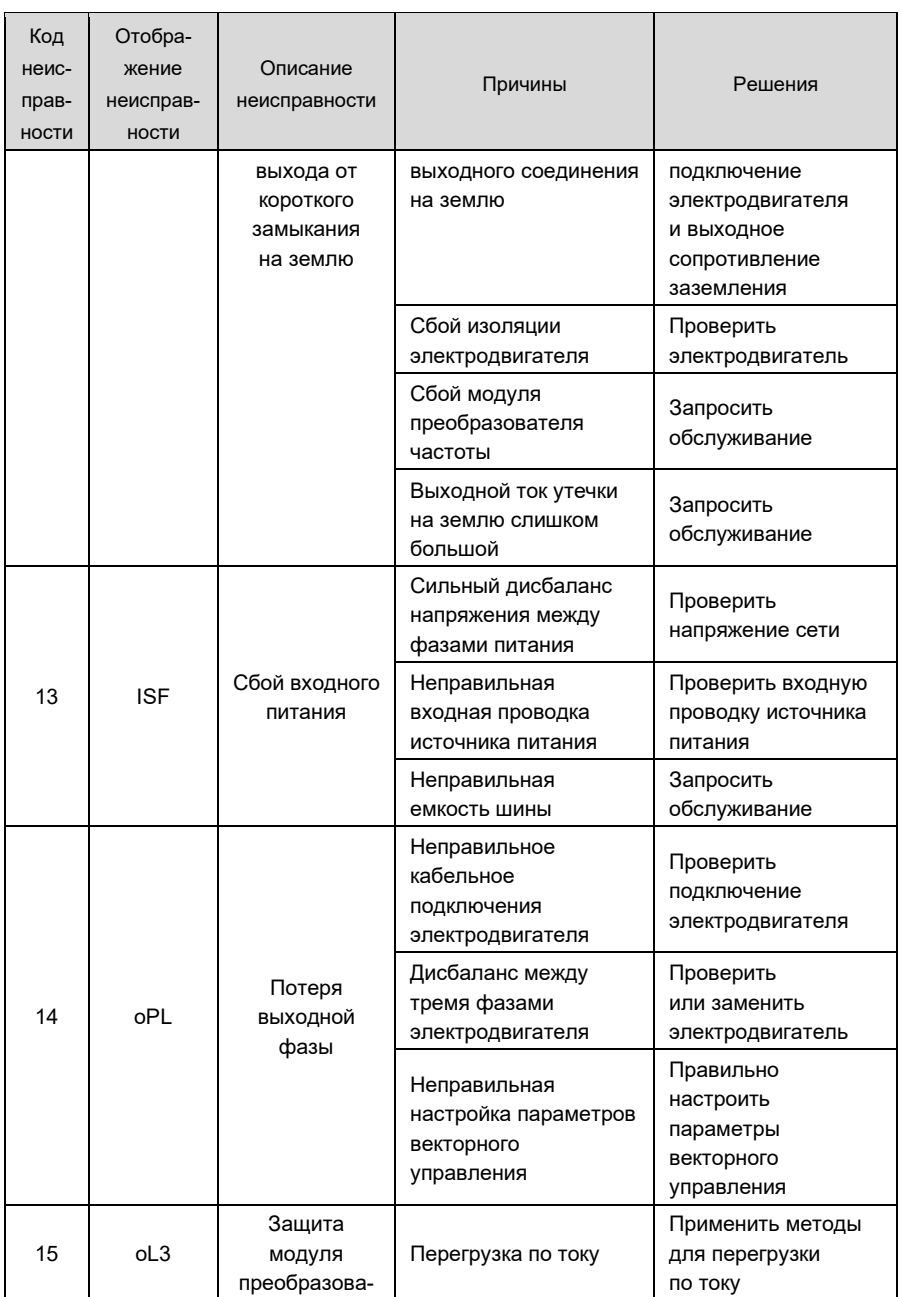

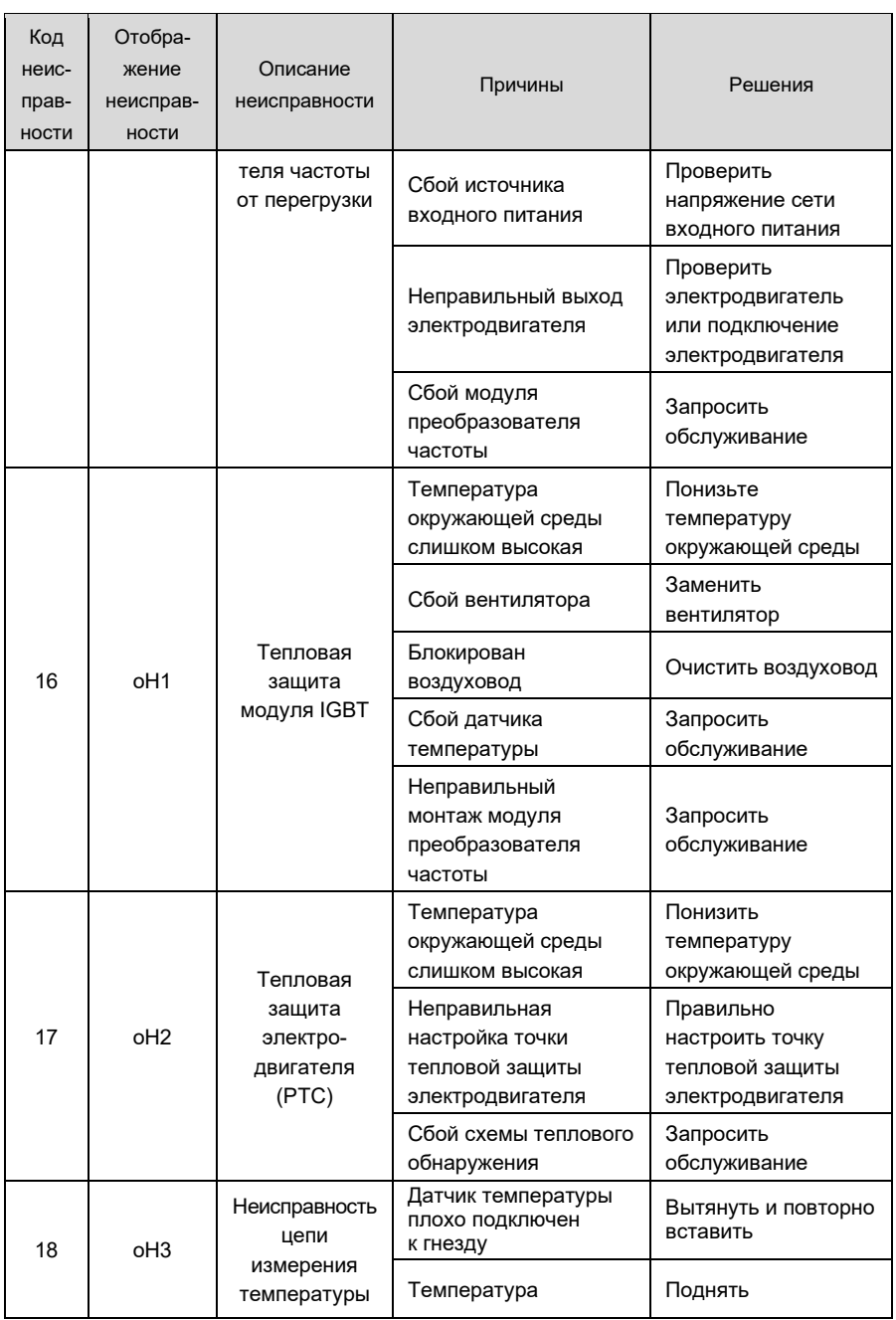

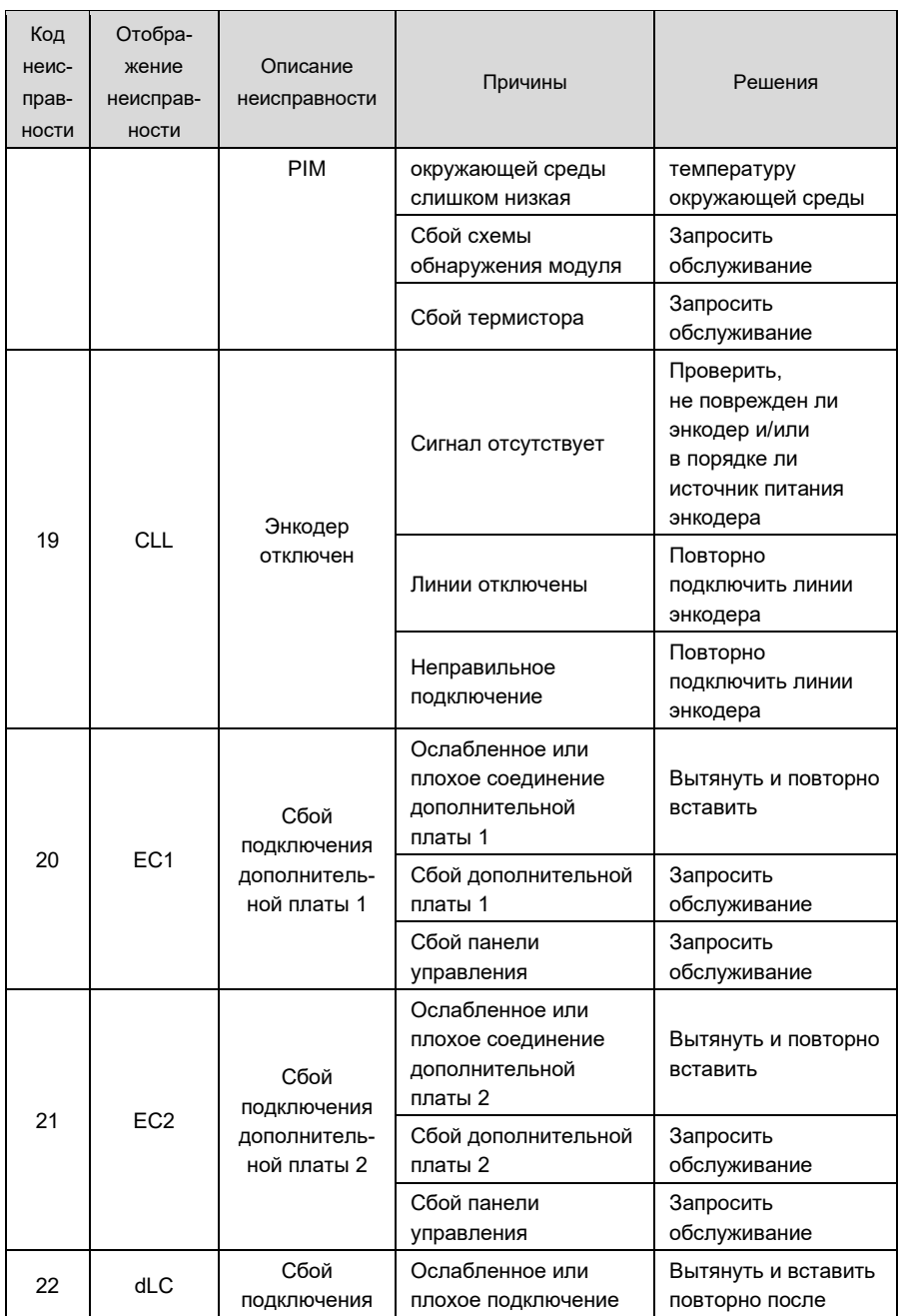

# Глава 6. Поис и устранение неполадок

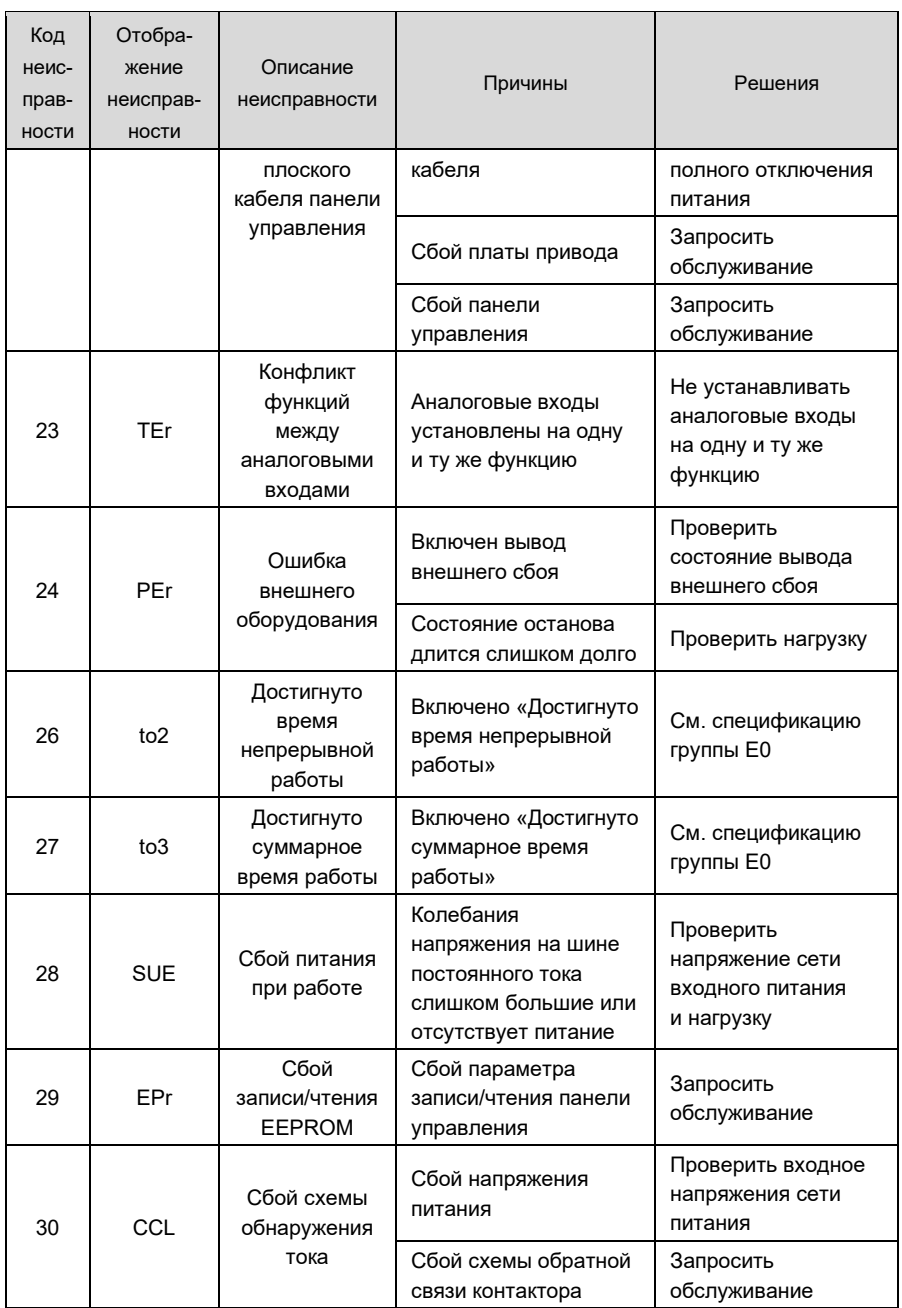

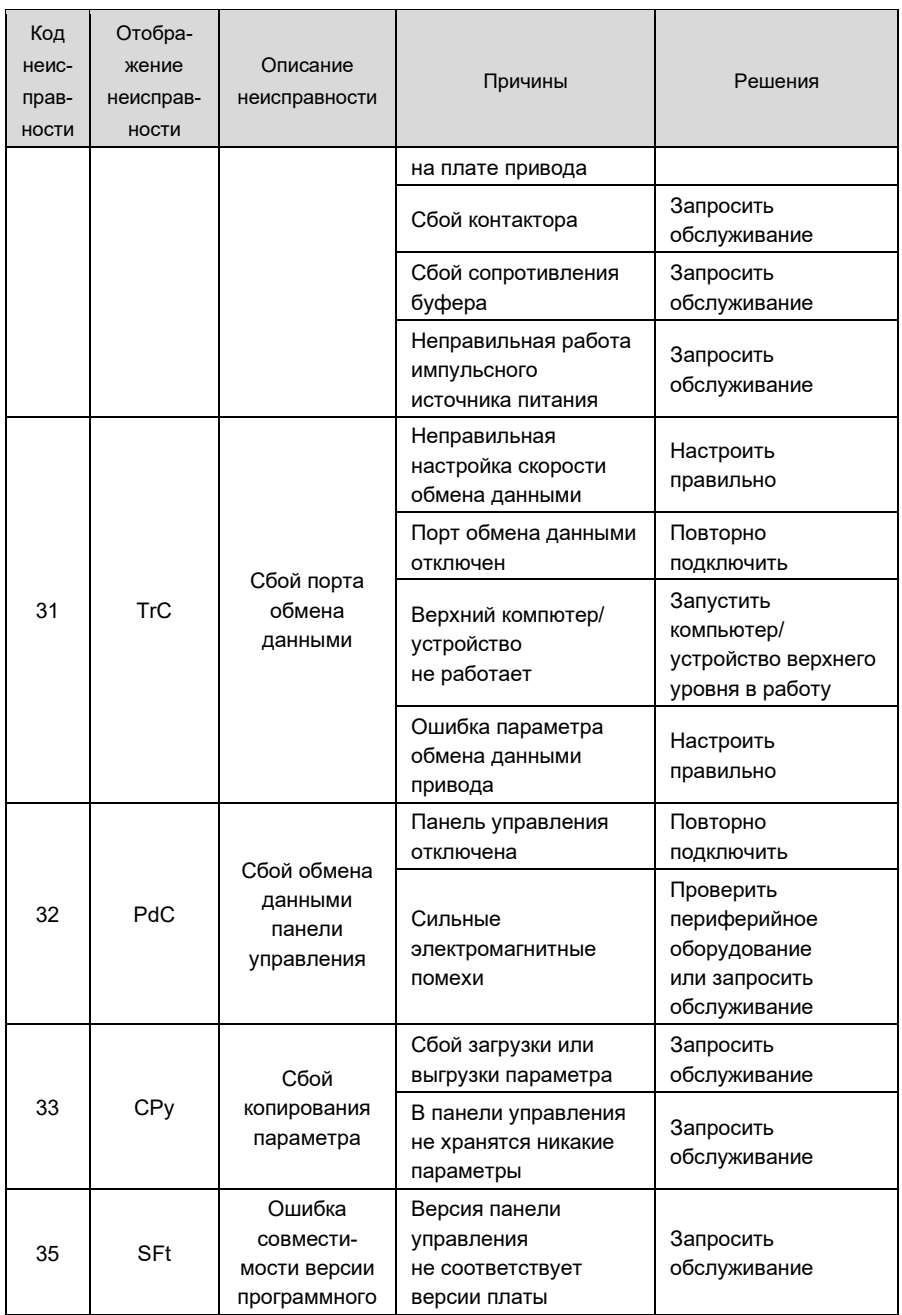

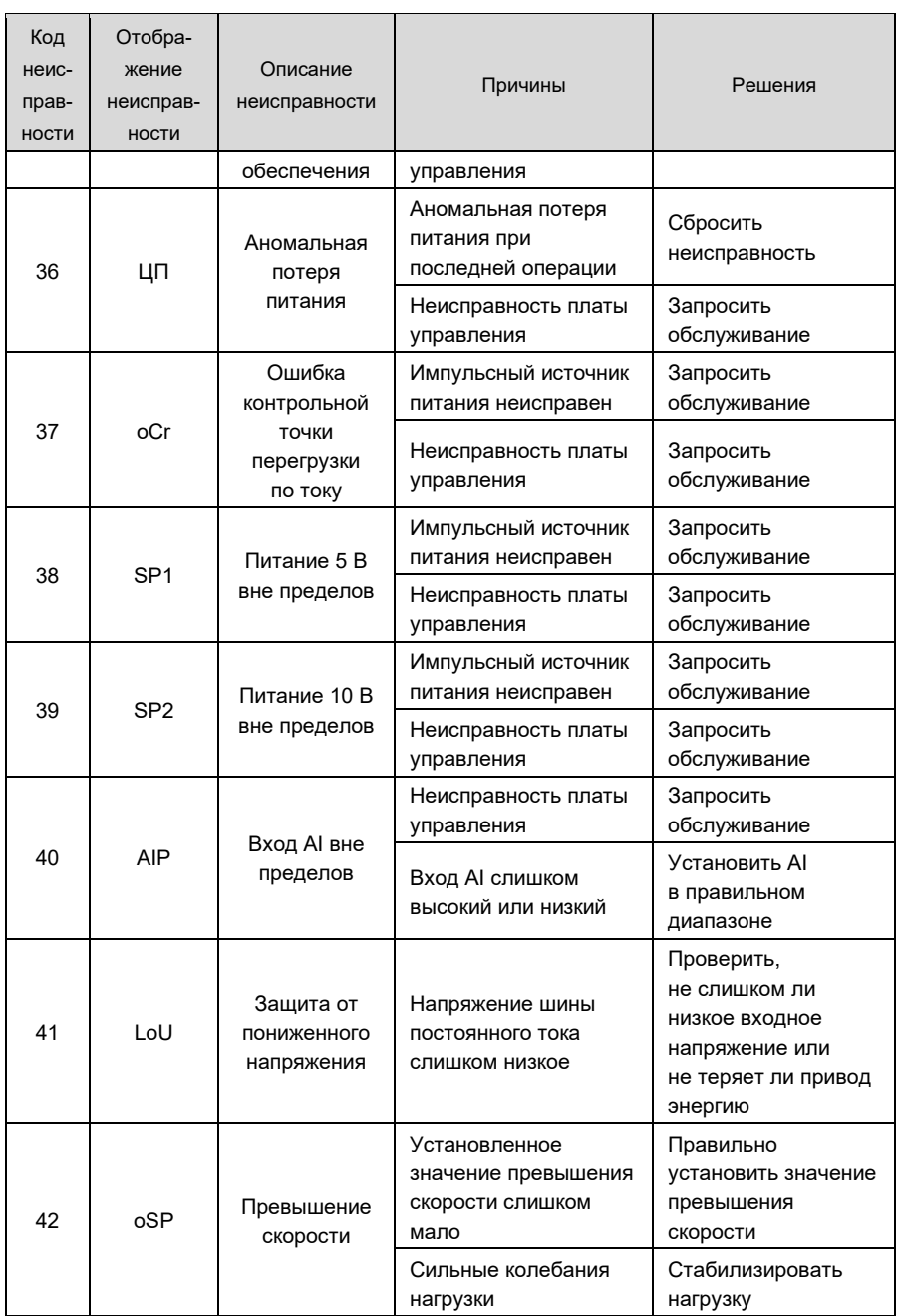

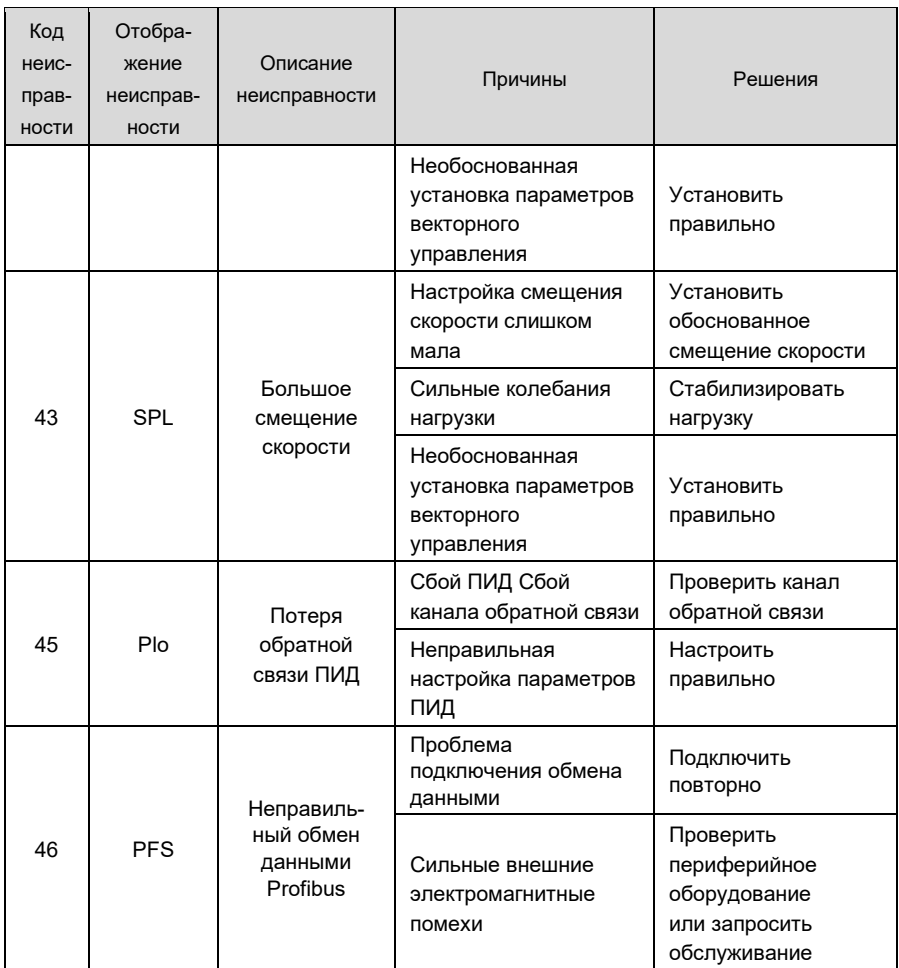

# **Q ВНИМАНИЕ:**

При возникновении неисправности определите причины и ищите решения в соответствии с указаниями в таблице. Если неисправность не удается устранить, не подавайте питание на привод снова. Вовремя обращайтесь к поставщику за обслуживанием

# **Глава 7. Техническое обслуживание**

Температура окружающей среды, влажность, соляной туман, пыль, вибрация, старение и износ внутренних компонентов могут привести к неисправности привода. При использовании и хранении необходимо проводить плановое техническое обслуживание.

# **ВНИМАНИЕ:**

Перед проведением технического обслуживания убедитесь в том, что питание привода отключено, а напряжение на шине постоянного тока упало до 0 В.

# **7.1. Плановая проверка**

Используйте привод в условиях, рекомендованных данным руководством, и выполняйте плановые проверки в соответствии с таблицей, приведенной ниже.

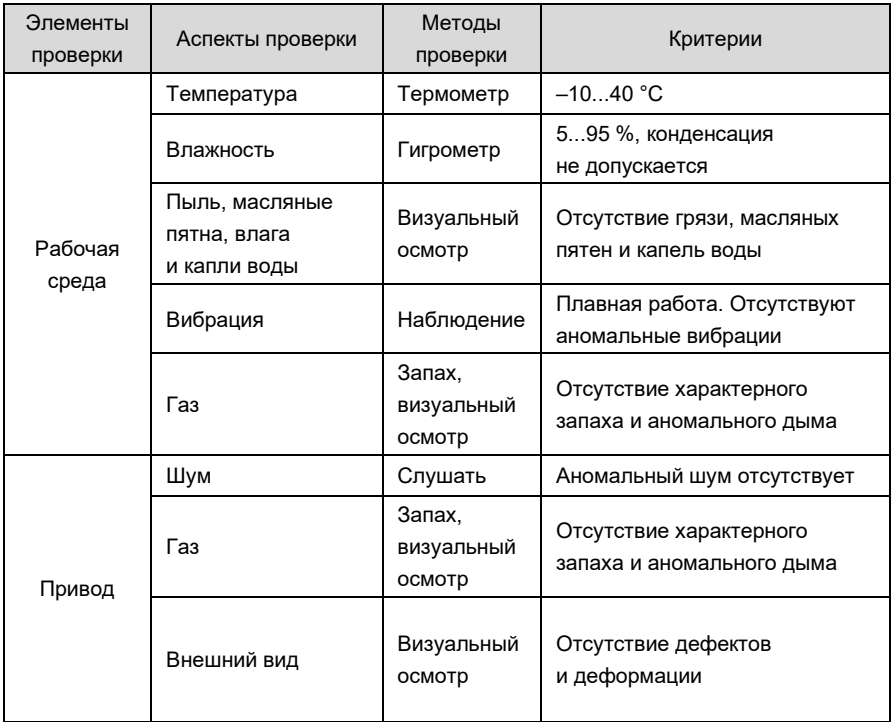

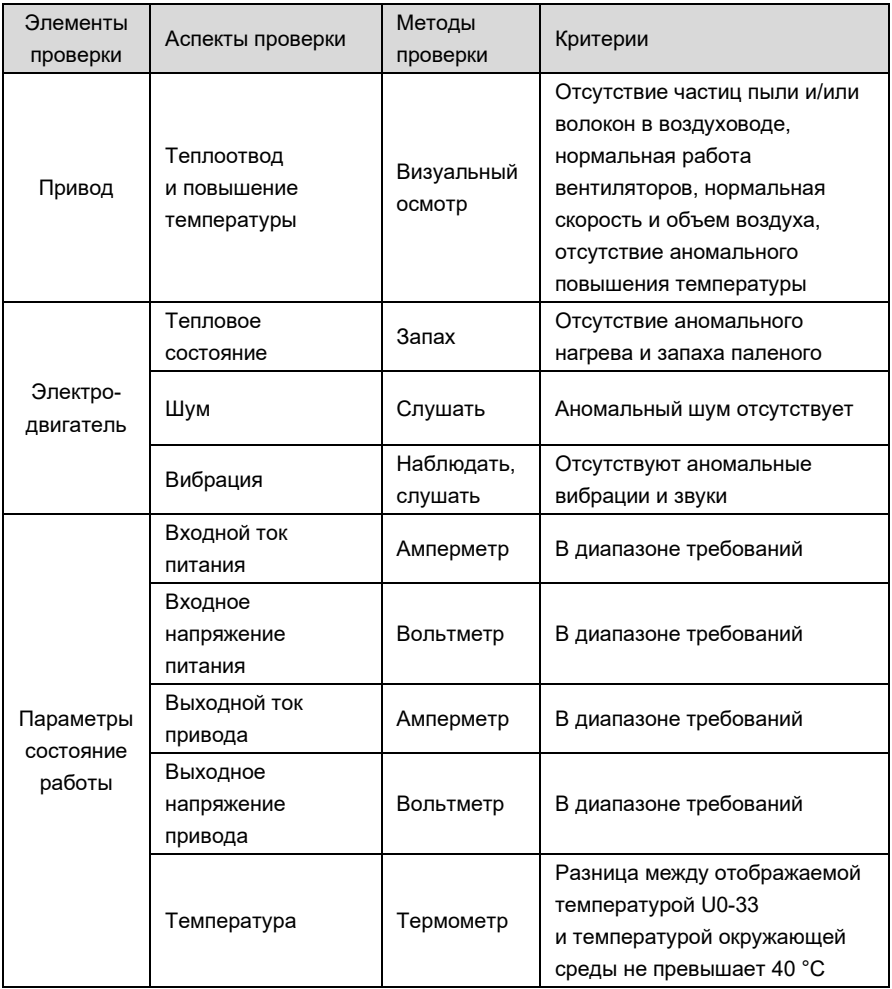

# **7.2. Регулярное техническое обслуживание**

Пользователи должны проводить регулярный осмотр привода каждые 3–6 месяцев, чтобы устранить потенциальные неисправности.

### **ВНИМАНИЕ:**

Перед проведением технического обслуживания убедитесь в том, что питание привода отключено, а напряжение на шине постоянного тока упало до 0 В. Никогда не оставляйте винты, прокладки, проводники, инструменты и другие металлические предметы внутри привода. Несоблюдение этого требования может привести к повреждению оборудования. Ни в коем случае не модифицируйте внутренние компоненты привода. Несоблюдение этого требования может привести к повреждению оборудования.

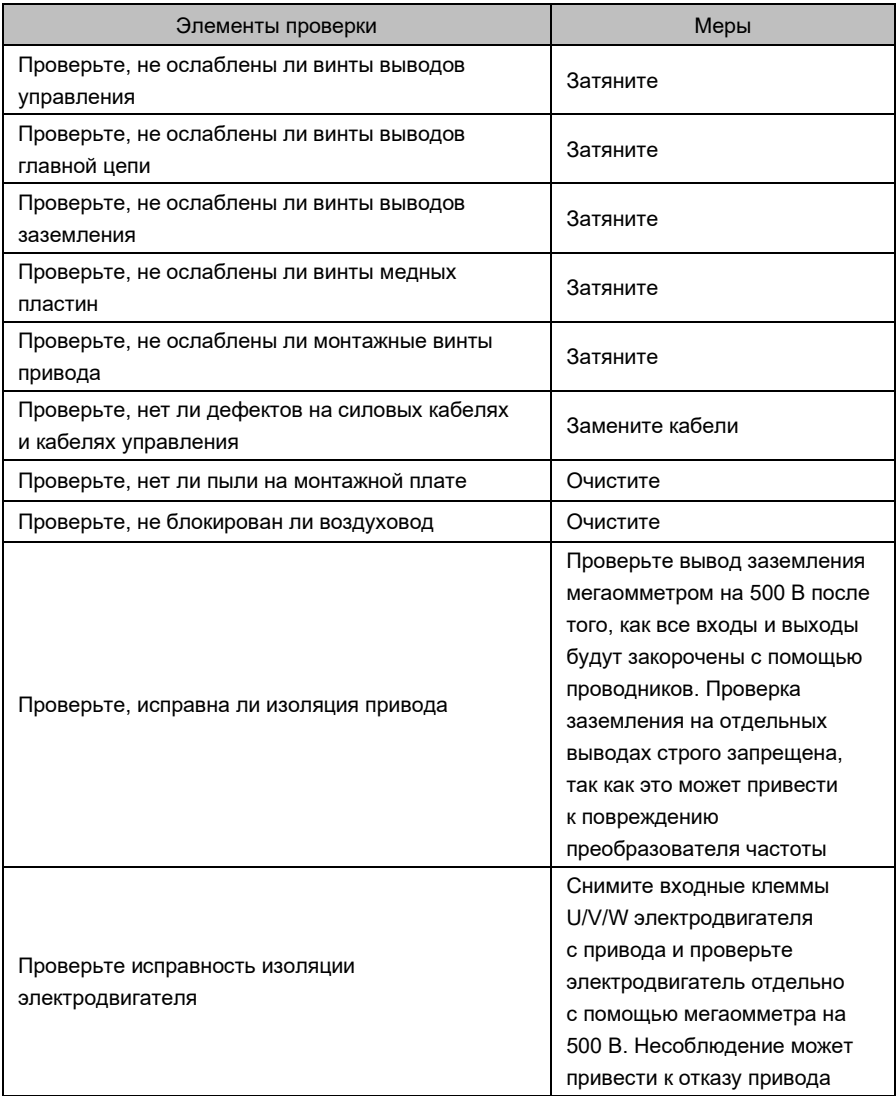

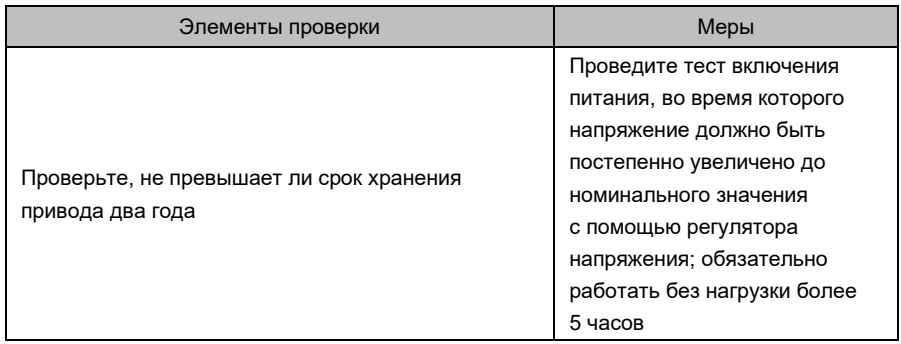

### **7.3. Замена изнашивающихся деталей**

К изнашивающимся деталям привода относятся охлаждающий вентилятор, электролитический конденсатор, реле или контактор и т. д. Срок службы этих деталей зависит от окружающей среды и условий работы. Поддержание благоприятных условий эксплуатации способствует увеличению срока службы деталей и компонентов; регулярный осмотр и техническое обслуживание также способствуют эффективному увеличению срока службы деталей. Чтобы продлить срок службы всего привода, вентилятор охлаждения, электролитический конденсатор, реле или контактор и другие уязвимые части следует регулярно проверять в соответствии с таблицей ниже. Вовремя заменяйте неисправные детали (если есть).

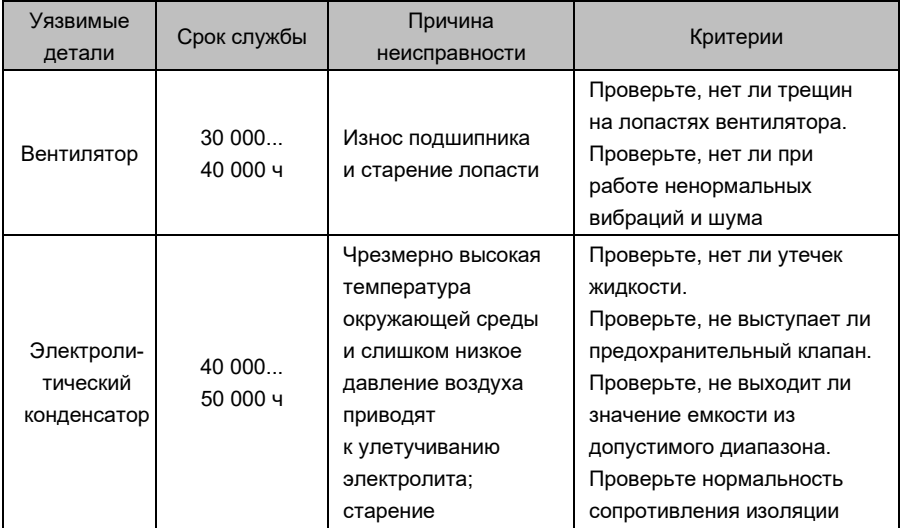

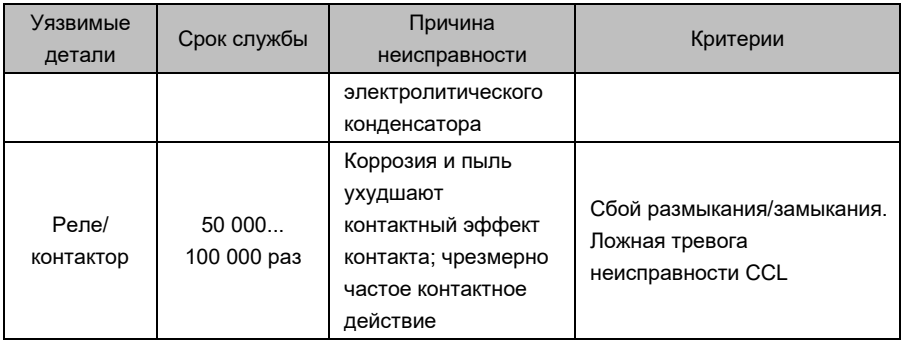

# **7.4. Хранение**

Среда хранения должна соответствовать требованиям, изложенным в таблице ниже.

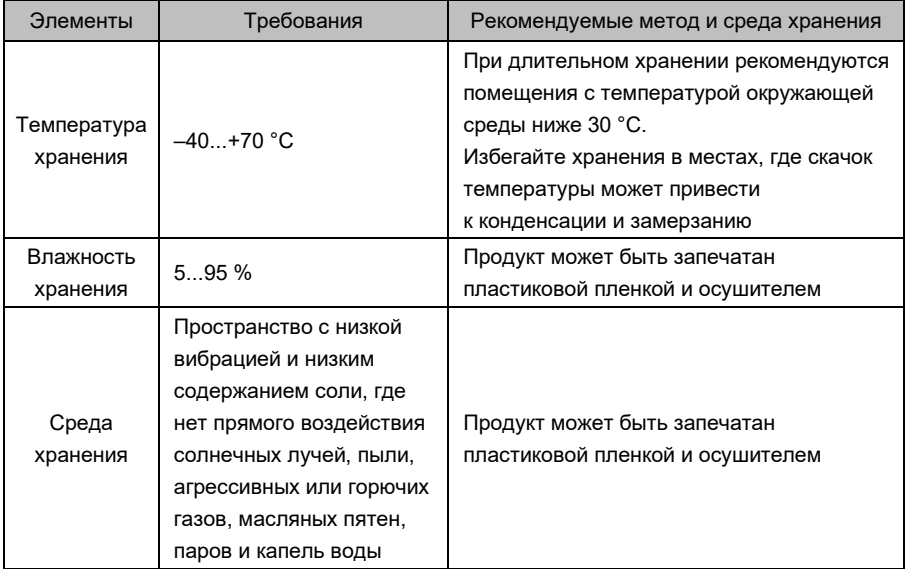

# **ВНИМАНИЕ:**

Поскольку длительное хранение может привести к износу электролитического конденсатора, привод необходимо однократно включить, если срок хранения превышает 2 года. После подачи питания входное напряжение должно быть постепенно увеличено до номинального значения с помощью регулятора напряжения, при этом преобразователь частоты должен работать без нагрузки более 5 часов.

# **Приложение. Протокол обмена данными**

# **1. Сетевой режим**

Приводы имеют два сетевых режима: один ведущий / несколько ведомых и один ведущий / один ведомый.

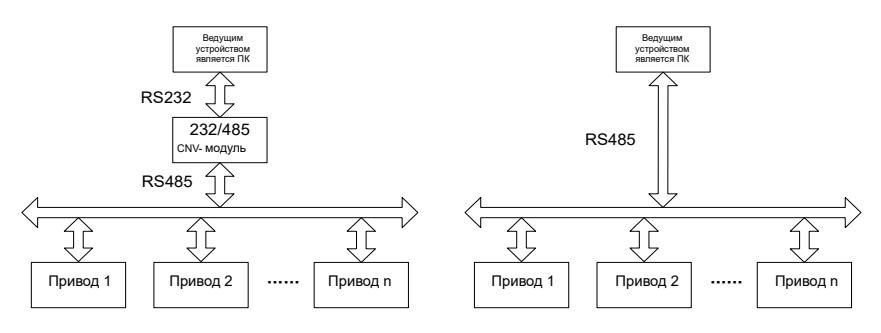

#### *Сетевая схема с одним ведущим и несколькими ведомыми устройствами*

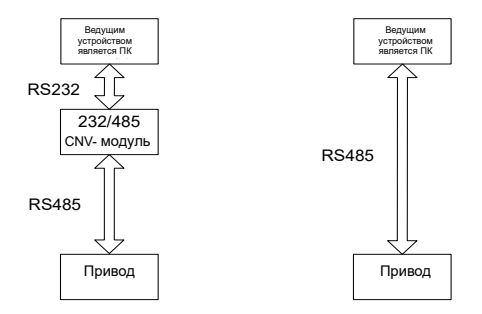

*Сетевая схема с одним ведущим и одним ведомым устройствами*

#### **2. Режим интерфейса**

Интерфейс RS485 или RS232: асинхронный, полудуплексный. Формат данных по умолчанию: 8-N-2 (8 бит данных, без проверки, два стоповых бита), 9600 бит/с. Настройку параметров см. группу H0.

#### 3. Режим обмена данными

- 1) Привод используется в качестве ведомого для обмена данными между ведущими и веломыми станциями. Когла велущее устройства отправляет команлы, используя широковешательный адрес, ведомое устройство не отвечает:
- 2) собственный адрес, скорость передачи данных и формат данных преобразователя частоты устанавливаются через панель управления ведомого устройства или через последовательный обмен данными;
- 3) ведомое устройство сообщает текущую информацию о неисправности в последнем кадре отклика на опрос ведущего устройства;
- 4) привод использует интерфейс RS-485 или расширенный интерфейс RS-232.

### 4. Формат протокола

Протокол Modbus поддерживает как режим RTU, так и режим ASCII. Формат кадра данных RTU показан на рисунке ниже:

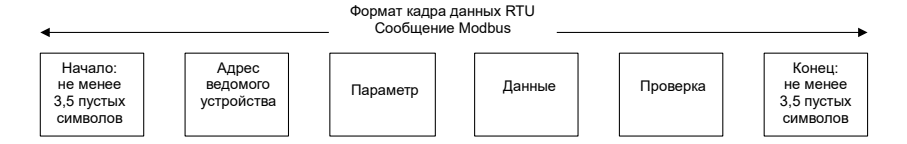

#### RTU:

В режиме RTU время ожидания между кадрами может быть установлено с помощью функционального кода или в соответствии с внутренним соглашением Modbus, для которого минимальное время ожидания между кадрами следующее:

- заголовок и конец калра определяют калр, делая время ожидания шины  $1)$ равным или превышающим 3,5-байтовое время;
- $2)$ после начала кадра расстояние между символами должно быть меньше 1,5-символьного времени обмена данными, иначе вновь полученные символы будут рассматриваться как заголовок нового кадра;
- проверка данных использует CRC-16, и в проверке участвует вся информация; 3) старший и младший байты контрольной суммы передаются после обмена. Подробнее о CRC проверке см. примеры в конце протокола;
- 4) время ожидания шины, составляющее не менее 3,5 символов (или установленное минимальное время ожидания шины), должно поддерживаться между кадрами и не требует накопления начального и конечного времени ожидания.

Кадр данных, кадр запроса которого является «чтением значения параметра b0-02 из ведомого устройства 0х01», выглядит следующим образом:
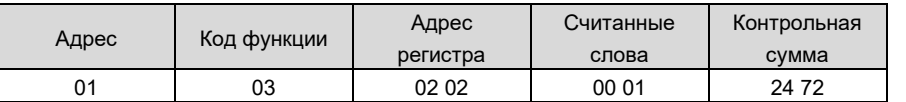

### **Приложение. Таблица 1**

Кадр отклика ведомого устройства 0x01 показан ниже:

**Приложение. Таблица 2** 

| Адрес | Код функции | Адрес    | Считанные | Контрольная       |  |
|-------|-------------|----------|-----------|-------------------|--|
|       |             | регистра | слова     | cvmma             |  |
|       | 03          | 02       | 1388      | B <sub>5</sub> 12 |  |

ASCII:

- 1) заголовок кадра «0x3A», конец кадра по умолчанию «0x0D0A»; также конец кадра может быть настроен и определен пользователем;
- 2) в режиме ASCII все байты данных, кроме заголовка и конца кадра, отправляются в виде кода ASCII; старший 4-битный байт и младший 4-битный байт отправляются последовательно;
- 3) в режиме ASCII данные имеют длину 7 бит. Для A...F используются их коды ASCII в верхнем регистре;
- 4) данные подвергаются проверке LRC, которая охватывает информационную часть от адреса ведомого устройства до данных;
- 5) контрольная сумма равна дополнению суммы символов, участвующих в проверке данных (обрыв бита подачи).

В режиме ASCII формат кадра данных следующий:

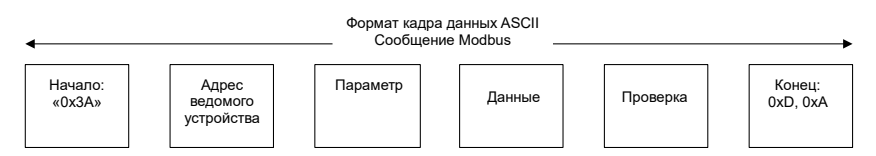

Ниже приведены примеры кадра данных Modbus в режиме ASCII.

Запись 4000 (0xFA0) во внутренний регистр 02 02 ведомого устройства 0x01 показана в таблице ниже.

Проверка LRC = дополнение (01 + 06 + 02 + 02 + 0x0F + 0xA0) = 0x46

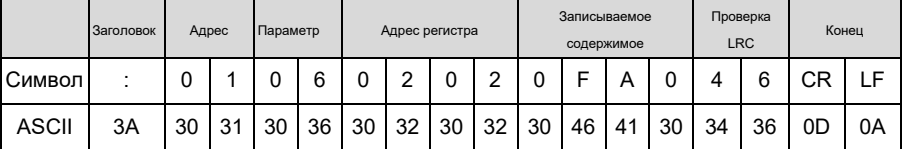

### Приложение. Таблица 3

Различные задержки отклика могут быть установлены для сквозных параметров, чтобы адаптироваться к конкретным прикладным требованиям различных ведущих станций; в режиме RTU фактическая задержка оклика составляет не менее 3.5 символов, а в режиме ASCII фактическая задержка отклика должна быть не менее 1 мс.

#### 5. Функция протокола

Самая главная функция Modbus заключается в чтении и записи параметров, а разные параметры определяют разные запросы операций. Операции с параметрами, поддерживаемые протоколом Modbus преобразователя частоты, показаны в таблице ниже:

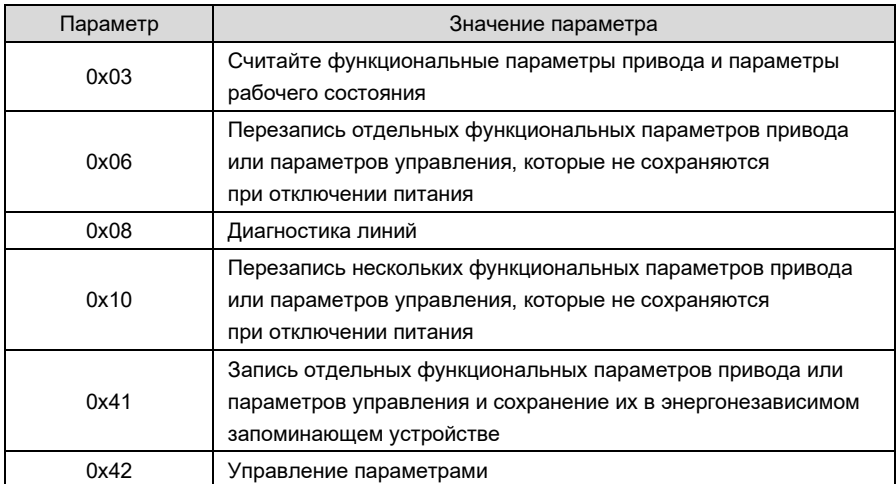

#### Приложение. Таблица 4 - Параметры

Функциональные параметры, параметры управления и параметры состояния привода отображаются в регистре чтения-записи Modbus. Характеристики чтения-записи и диапазон параметров соответствуют указаниям руководства пользователя привода. Групповые номера параметров привода отображаются как старший байт адреса регистра, а внутригрупповые индексы отображаются как младший байт адреса регистра. Все параметры управления приводом и параметры состояния виртуализируются как группы параметров привода. Соответствующие отношения между номерами групп

параметров и их старшими байтами адреса регистра показаны в таблице ниже:

# **Приложение. Таблица 5 – Адреса старших байтов регистров, сопоставленные с номерами групп параметров**

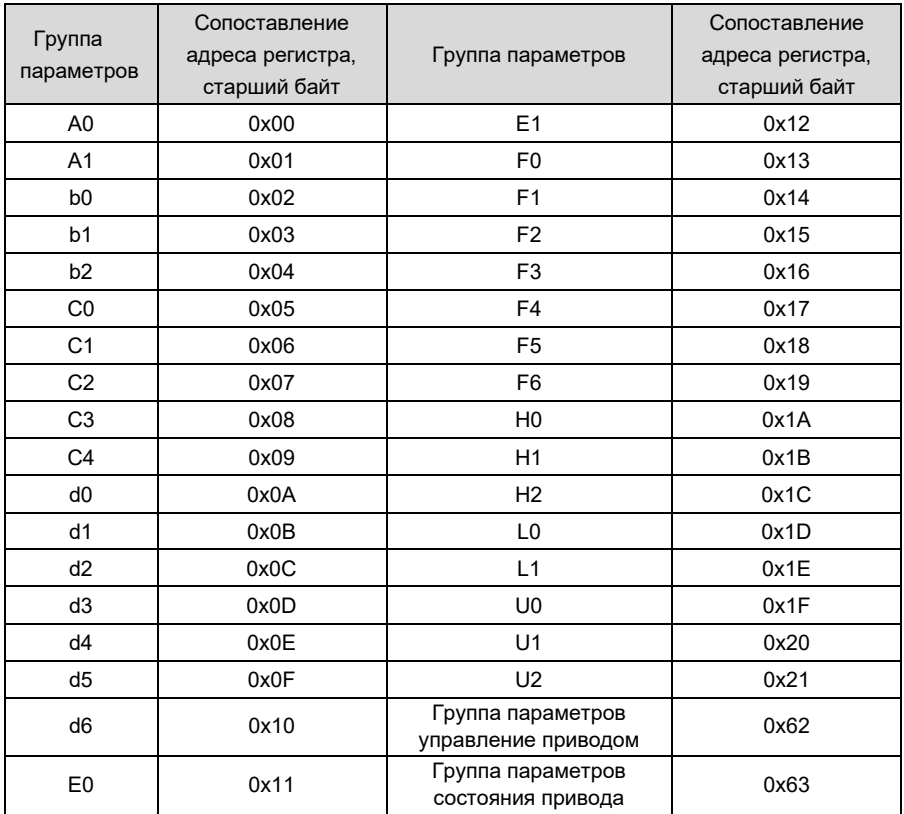

Например, адрес регистра параметра привода b0-02 – 0x0202, а адрес E0-07 – 0x1107.

В следующих параграфах мы представляем форматы и значения параметров протокола Modbus и части данных в дальнейшем, т. е. чтобы представить содержимое, связанное с «параметрами» и «данными», в вышеупомянутом формате кадра данных. Эти две части составляют блок данных протокола Modbus уровня приложения. Блок данных протокола уровня приложения, упомянутый ниже, относится к этим двум частям. Мы берем режим RTU, например, для описания формата кадра ниже. Длина блока данных протокола уровня приложения должна быть удвоена в режиме ASCII.

Блоки данных протокола уровня приложения для различных параметров следующие:

Параметр 0x03: считать содержимое регистра Формат запроса показан в приложении в таблице 6.

## **Приложение. Таблица 6**

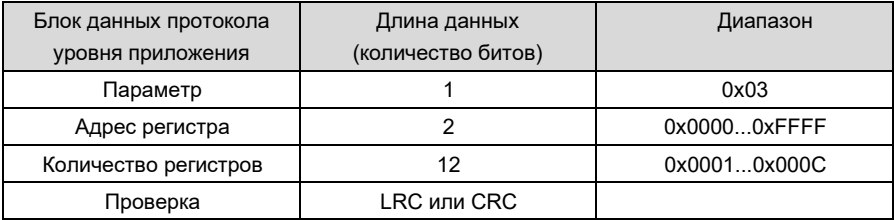

Формат запроса показан в приложении в таблице 7.

# **Приложение. Таблица 7**

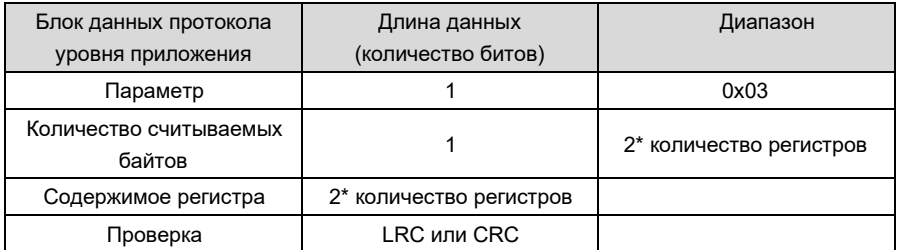

Параметр 0x06(0x41): запись содержимого регистра (0x41 сохраняется при отключении питания)

Формат запроса показан в приложении в таблице 8.

#### **Приложение. Таблица 8**

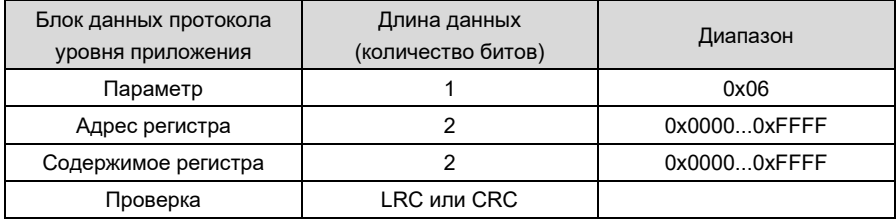

Формат запроса показан в приложении в таблице 9.

#### **Приложение. Таблица 9**

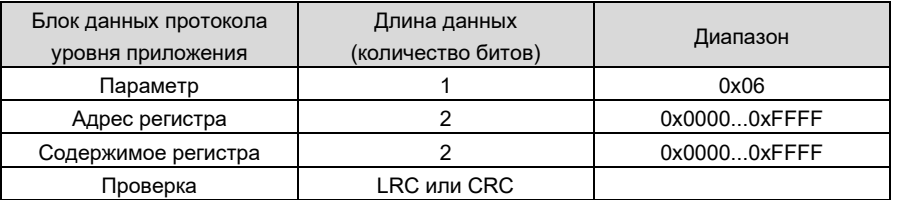

Некоторые параметры привода зарезервированы и не могут быть изменены настройками обмена данных.

Список этих параметров приведен в приложении в таблице 10.

#### **Приложение. Таблица 10**

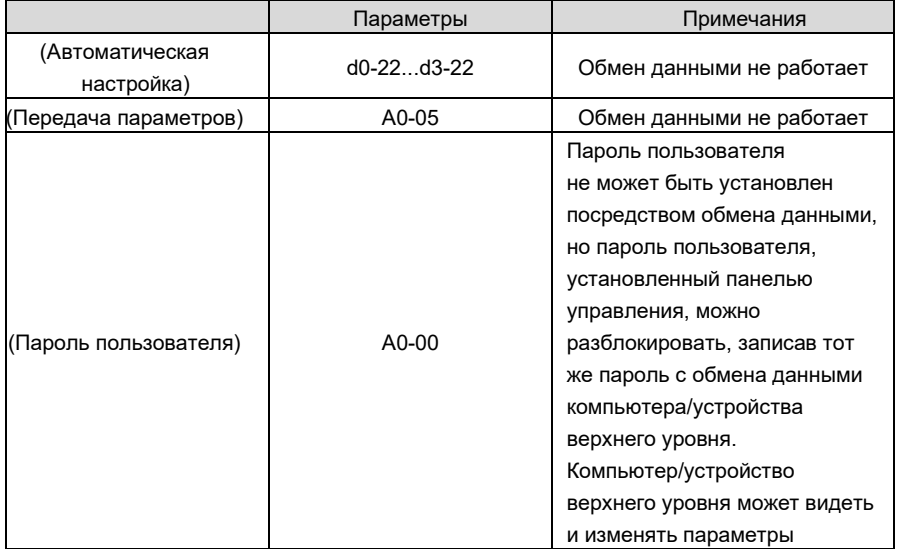

Параметр 0x08: диагностика линии обмена данными.

Формат запроса показан в приложении в таблице 11.

### **Приложение. Таблица 11**

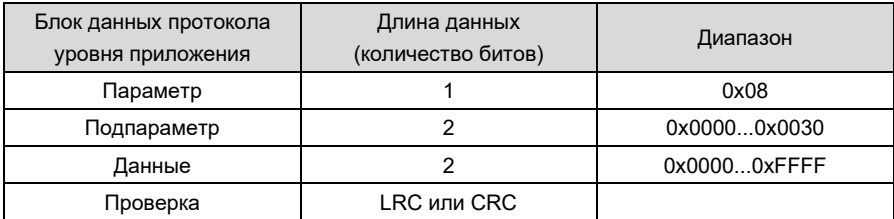

Формат запроса показан в приложении в таблице 12.

### **Приложение. Таблица 12**

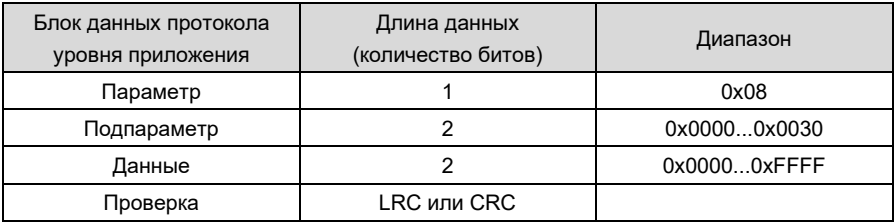

Подпараметры, поддерживаемые диагностикой линии, указаны в таблице ниже.

#### **Приложение. Таблица 13 – Подпараметр диагностики линии**

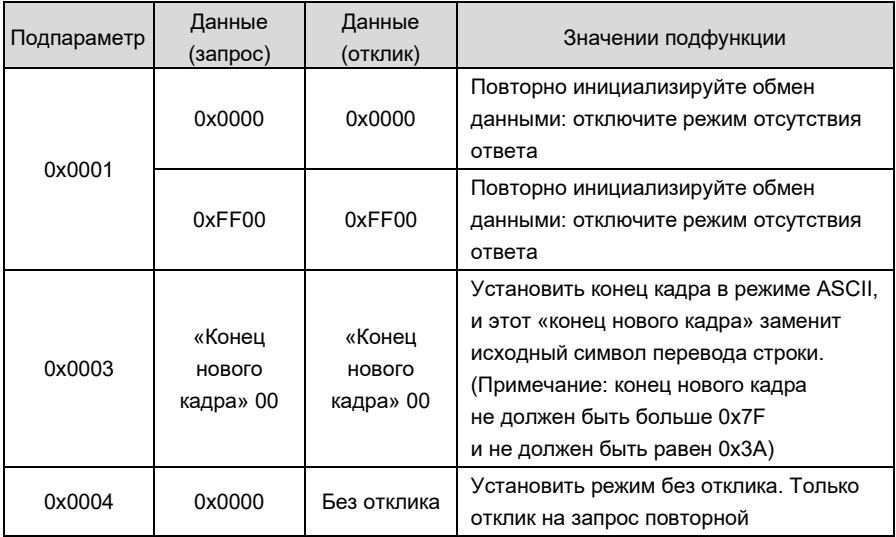

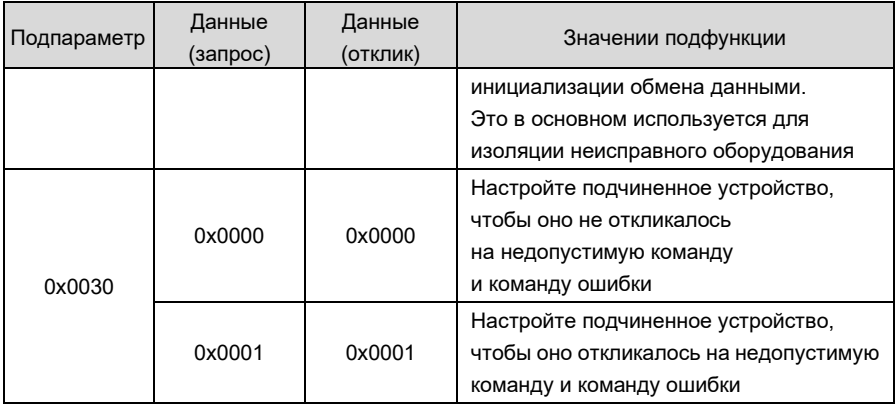

Параметр 0x10: постоянно записывать параметры

Формат запроса показан в приложении в таблице 14.

# **Приложение. Таблица 14**

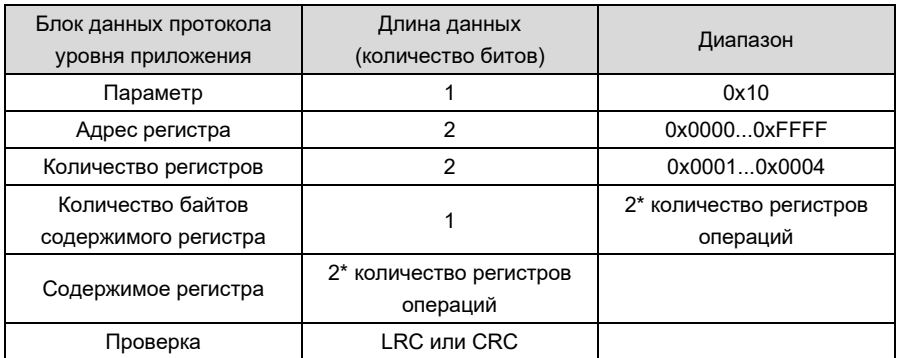

Формат запроса показан в приложении в таблице 15.

### **Приложение. Таблица 15**

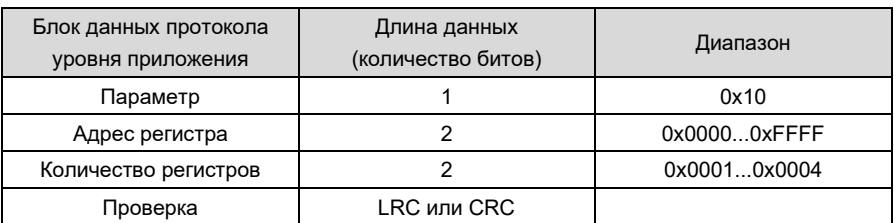

Параметр 0x42: управление параметрами

Формат запроса показан в приложении в таблице 16.

## **Приложение. Таблица 16**

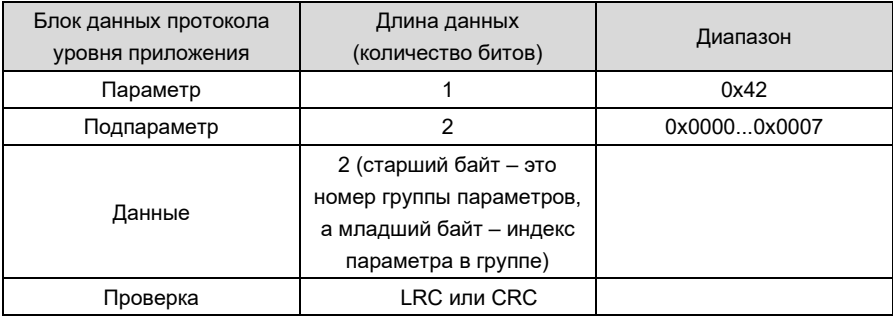

Формат запроса показан в приложении в таблице 17.

### **Приложение. Таблица 17**

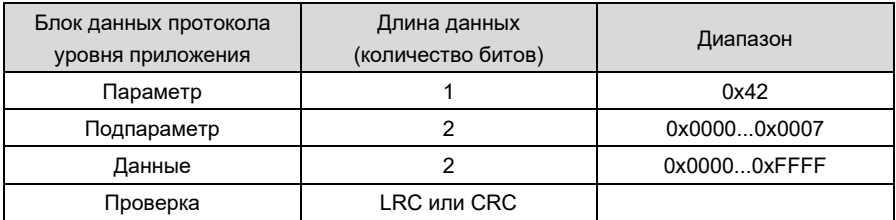

Подпараметры, поддерживаемые управлением параметрами, указаны в таблице 18.

#### **Приложение. Таблица 18 – Подпараметры управления параметрами**

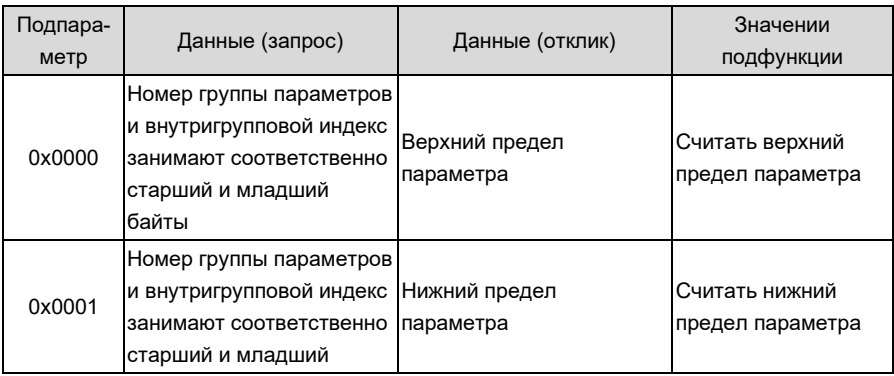

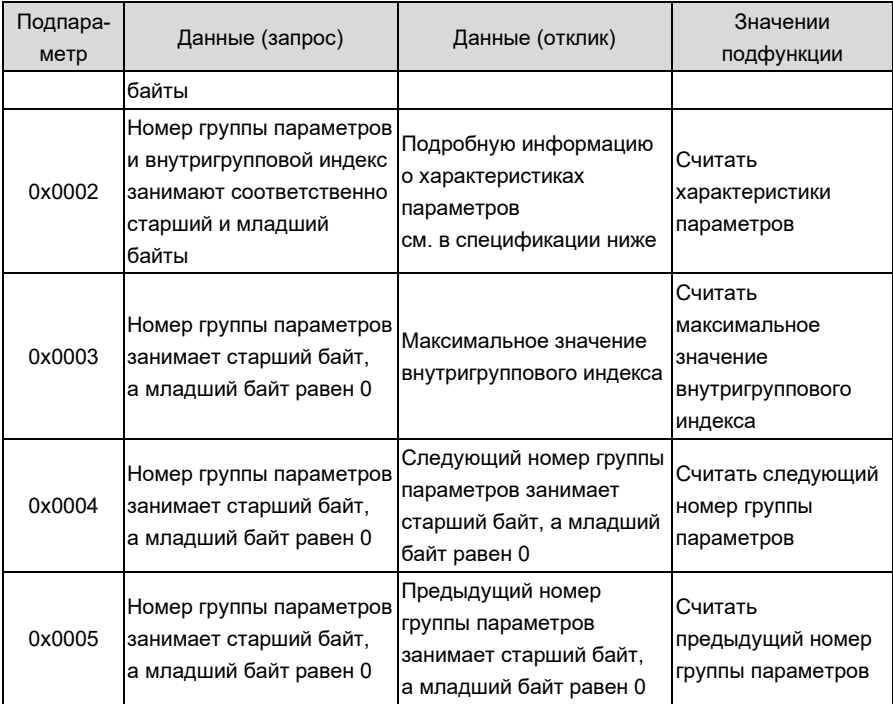

Группа параметров состояния не должна изменяться и не поддерживает считывание верхнего и нижнего пределов. Характеристика параметра имеет длину 2 байта. а определение битов показано в таблице ниже:

#### Приложение. Таблица 19 - Характеристики параметров

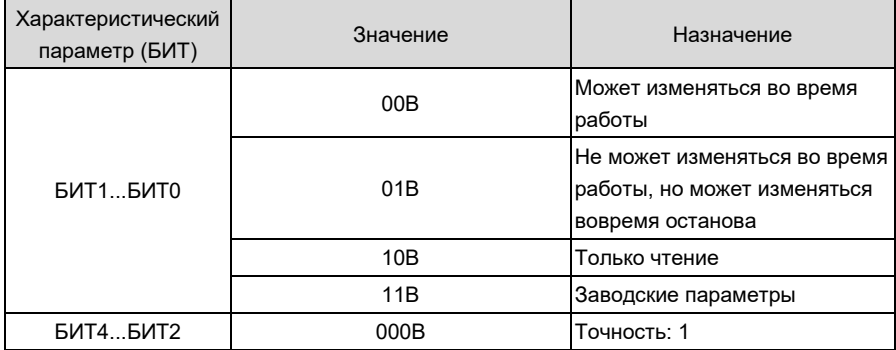

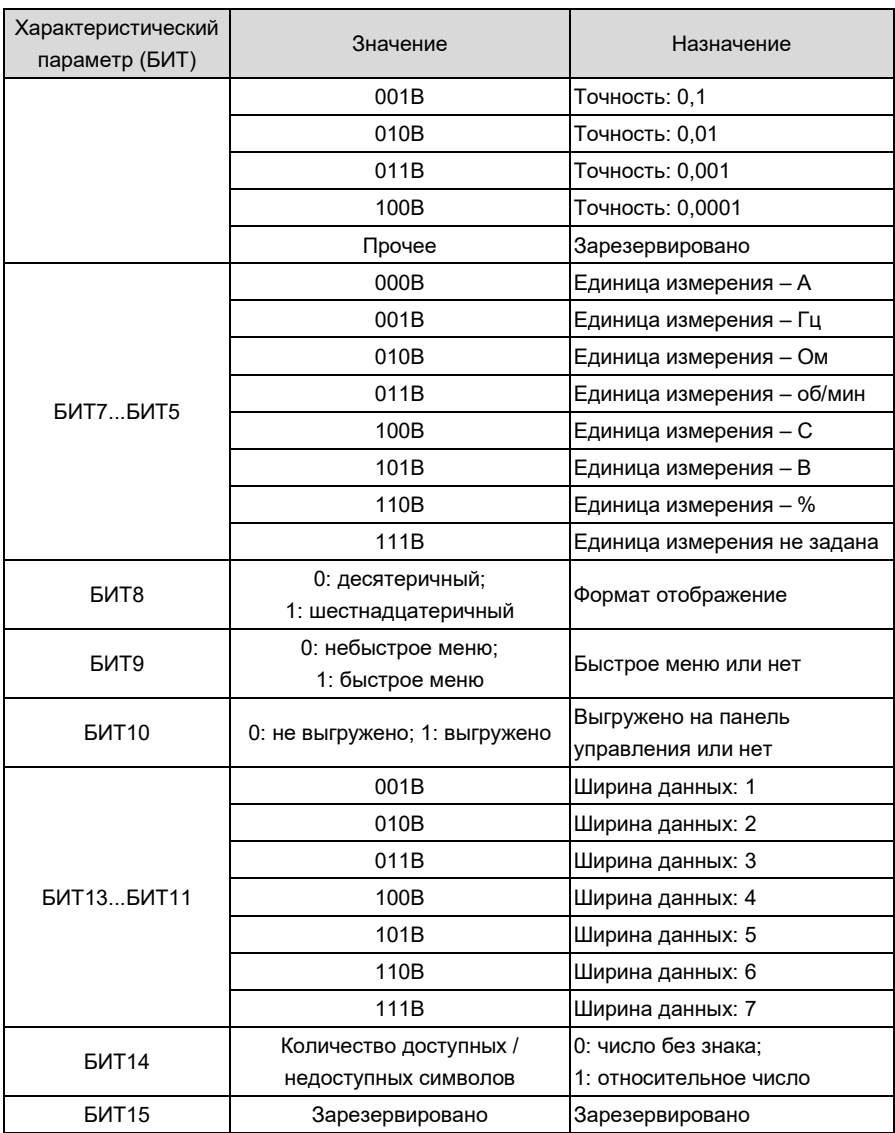

Формат отклика при возникновении ошибки показан в таблице 20.

### **Приложение. Таблица 20**

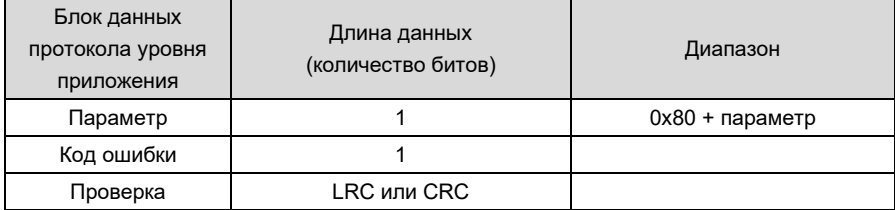

Коды ошибок, поддерживаемые протоколом Modbus, перечислены в таблице ниже:

#### **Приложение. Таблица 21 – Коды ошибок**

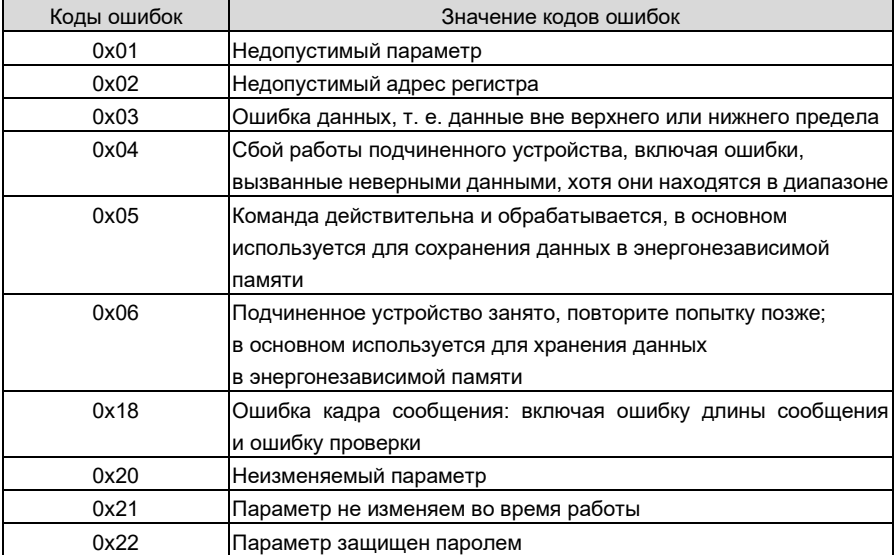

Параметры управления приводом используются для настройки пуска, останова и рабочей частоты. Определив параметры состояния привода, можно получить статус и режим работы. Параметры управления приводом и параметры состояния показаны в таблице 22 приложения.

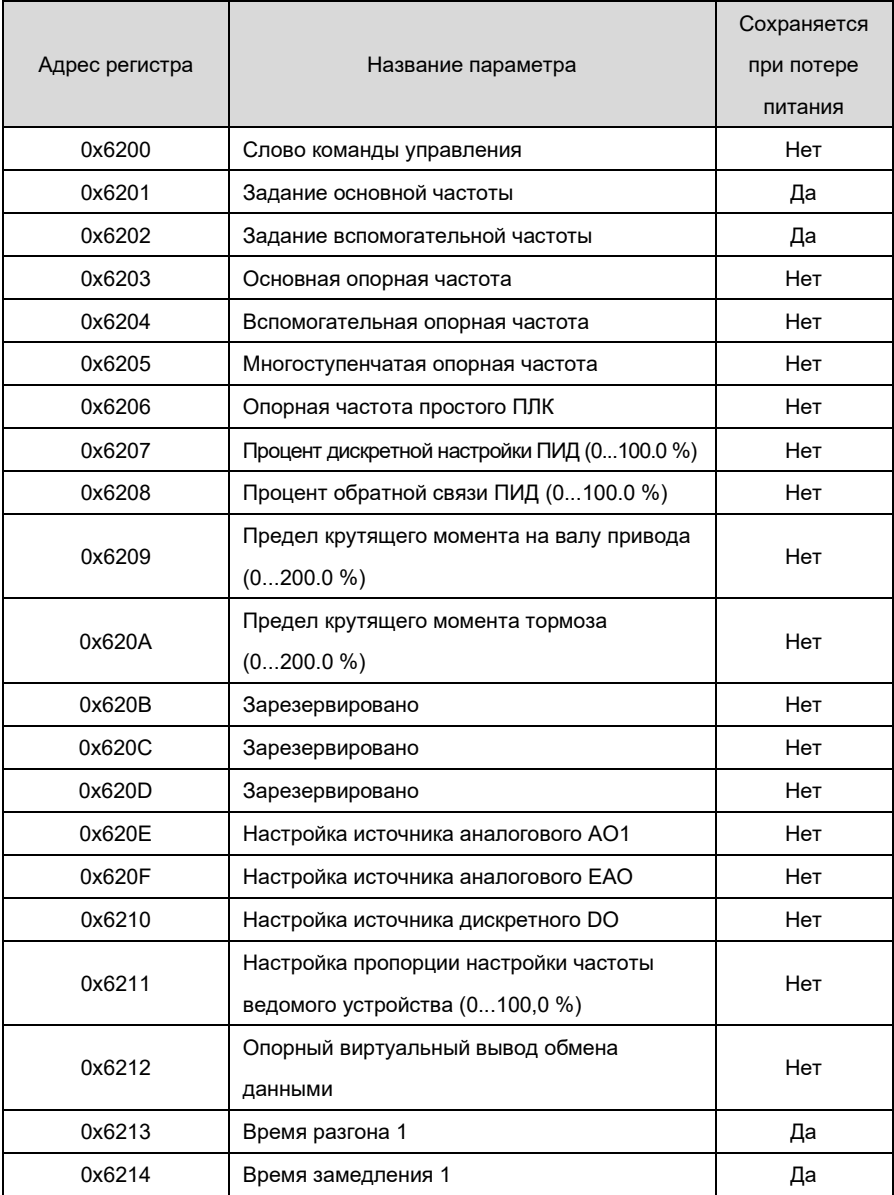

# **Приложение. Таблица 22 – Параметры управления**

# **Приложение. Таблица 23 – Параметры состояния**

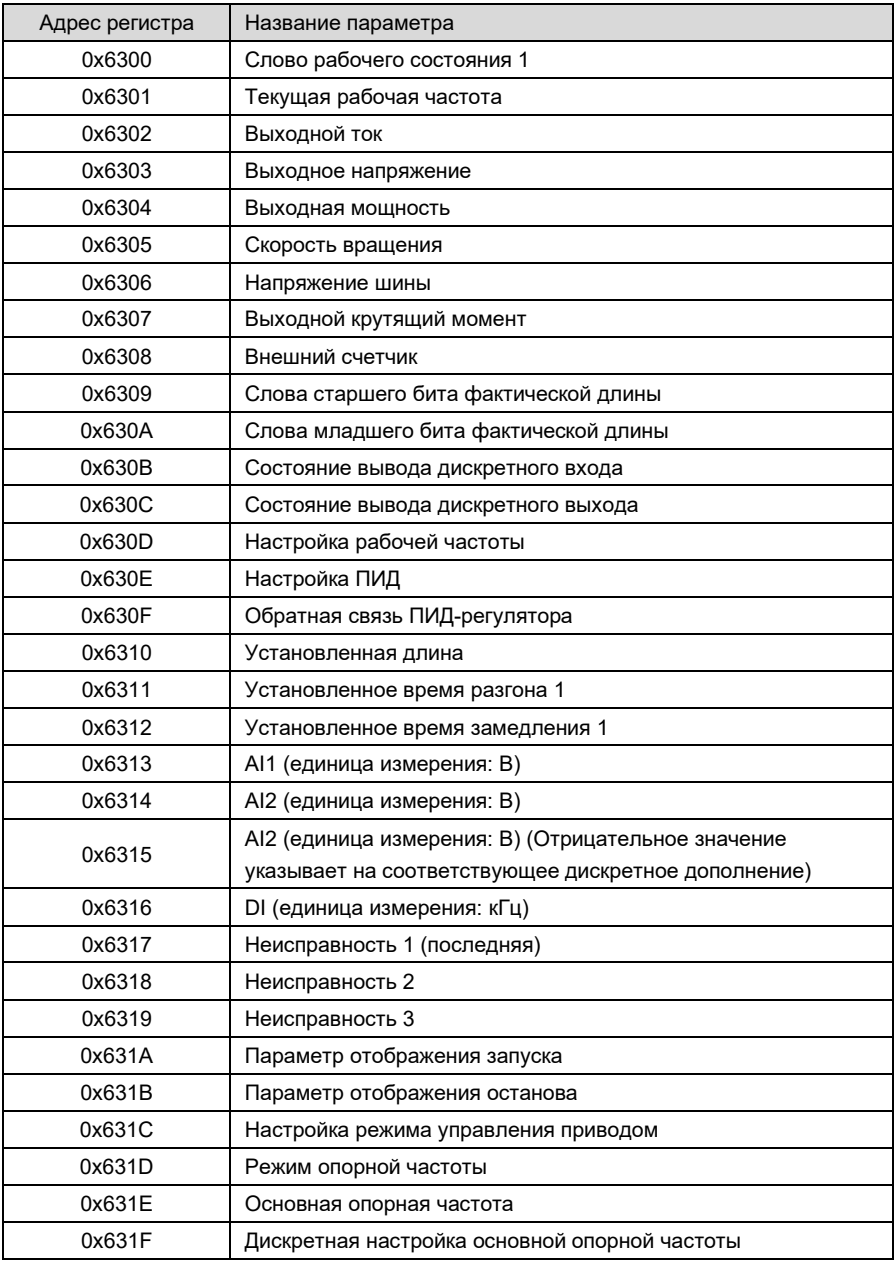

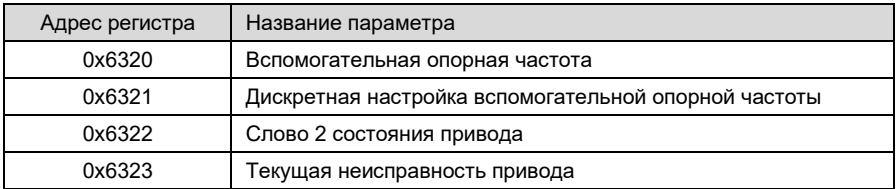

Биты управления приводом определяются, как показано ниже в таблице 24.

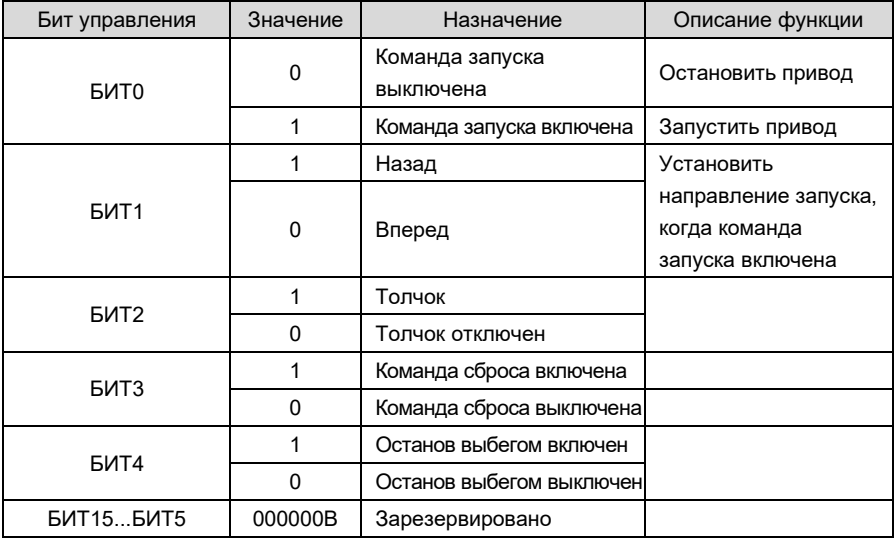

#### Приложение. Таблица 24 - Биты управления

### **ED ВНИМАНИЕ:**

Когда БИТО и БИТ2 сосуществуют, толчковый режим имеет приоритет.

Биты состояния привода показаны в приложении в таблице 25.

#### Приложение. Таблица 25 - Слово состояния 1 бит

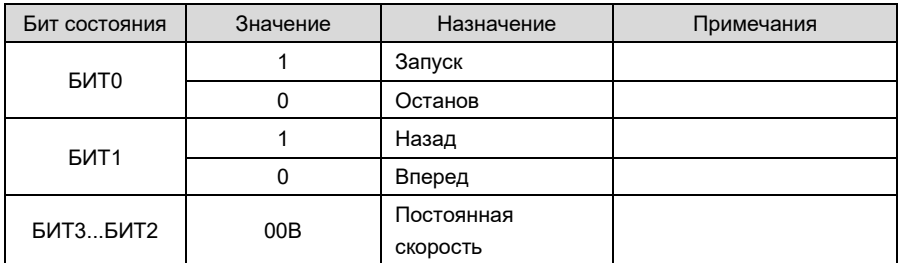

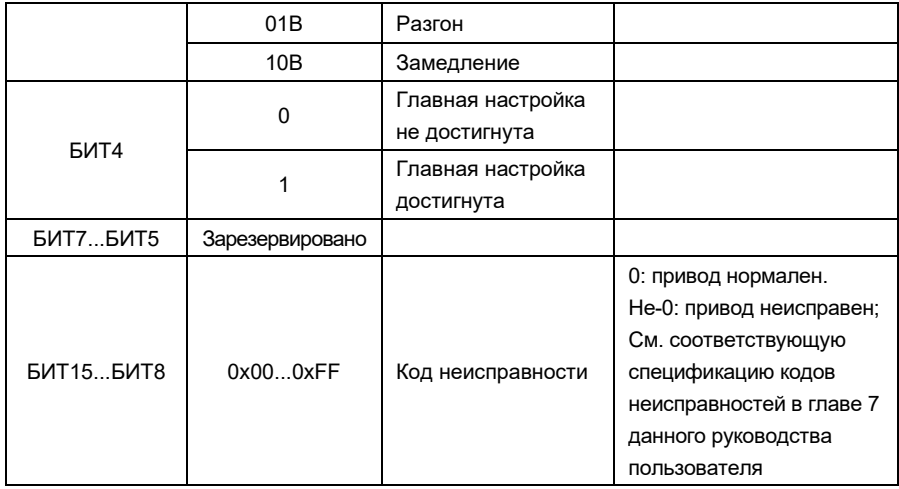

# Приложение. Таблица 26 - Слово состояния 2 бит

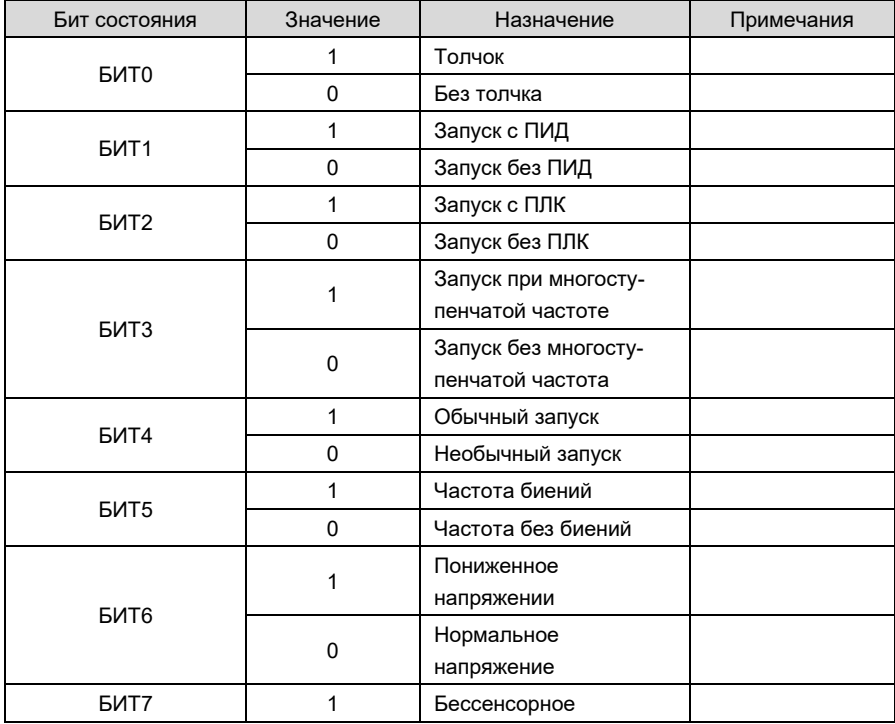

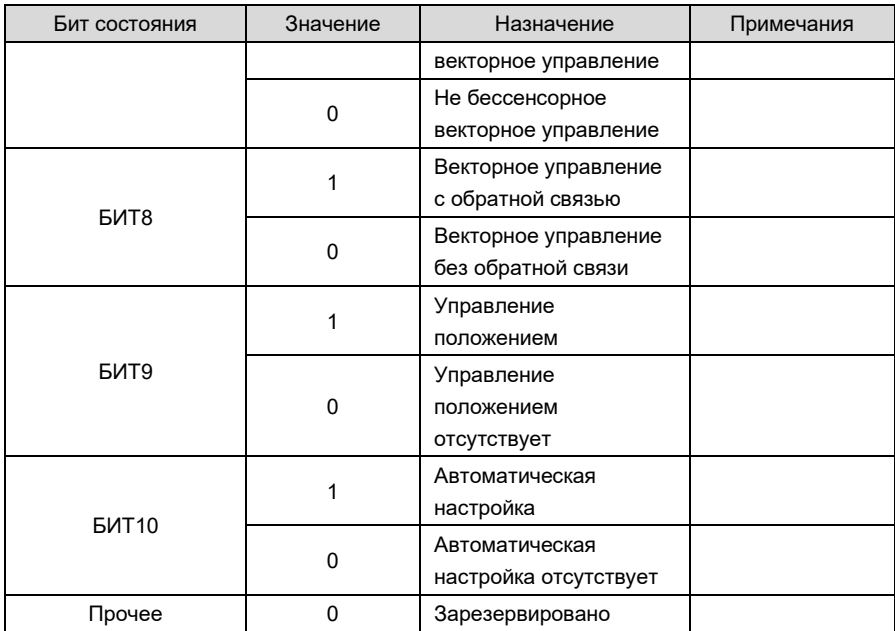

## **6. Инструкции оператора**

0x03 читает несколько (включая один) регистров (адрес по умолчанию 0x01). Запрос ведущего устройства:

#### **Приложение. Таблица 27**

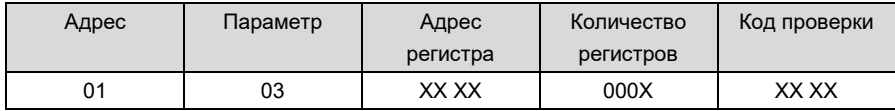

Отклик ведомого устройства:

# **Приложение. Таблица 28**

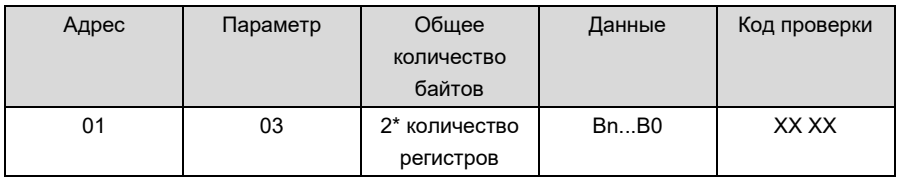

Адрес регистра: 0x00 00...0x63 22;

Количество регистров: 0x00 01...0x00 0C;

Данные: n равно (2 × количество регистров –1).

Пример применения:

Примечание: перед использованием управления приводом с помощью обмена данными проверьте, правильно ли подключено оборудование; кроме того, обязательно правильно установите формат данных, скорость передачи данных и адрес для обмена данными. Параметр 0x03 используется здесь для считывания значений параметров управления ведомого устройства 0x01 b0-00, b0-01, b0-02 и b0-03. В настоящий момент b0-00 = 0,  $b0-01 = 0$ ,  $b0-02 = 50,00$ ,  $b0-03 = 0$ .

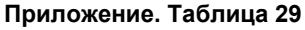

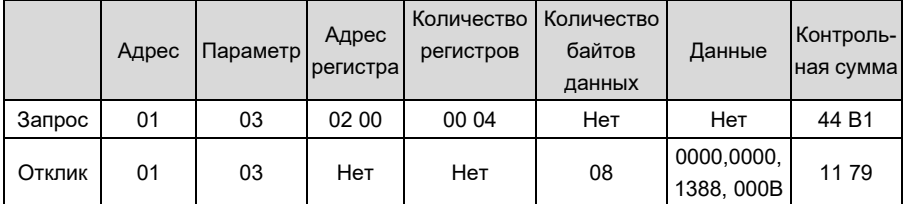

Управление параметром 42H

Запрос ведущего устройства:

#### **Приложение. Таблица 30**

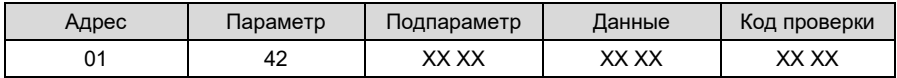

Отклик ведомого устройства:

#### **Приложение. Таблица 31**

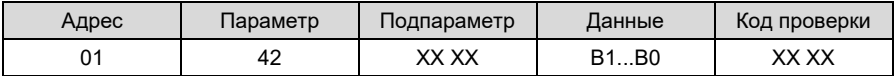

Адрес регистра: 0x00 00...0x21 06 и 0x62 00...0x63 22.

Подпараметр: см. таблицу подпараметров управления параметрами.

Данные: значения данных, указанных в таблице подпараметров, управляющих параметрами. Пример:

Параметр 0x42 используется здесь для считывания верхнего предельного значения управляющего параметра b0-02 подчиненного устройства 0x01, которое равно 600,00:

|        | Адрес | Параметр | Данные<br>Подпараметр |       | Контрольная<br>сумма |  |
|--------|-------|----------|-----------------------|-------|----------------------|--|
| Запрос | 01    | 42       | 00 00                 | 02 02 | F9 64                |  |
| Отклик | 01    | 42       | 00 00                 | EA 60 | 36 8D                |  |

**Приложение. Таблица 32**

0x06 (0x41 хранение данных) записывает, что данные этого отдельного параметра не сохраняются.

Запрос ведущего устройства:

### **Приложение. Таблица 33**

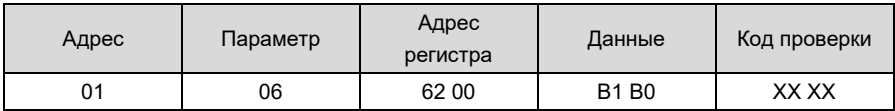

Отклик ведомого устройства:

#### **Приложение. Таблица 34**

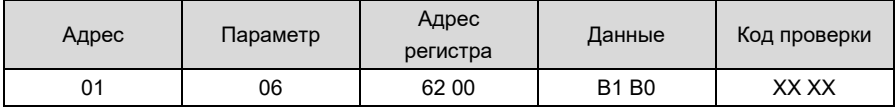

Пример:

Здесь параметр 0x06 используется для записи команды управления ведомым устройством 0x01 (вперед), т. е. для записи 1 в адрес регистра 0x6200:

#### **Приложение. Таблица 35**

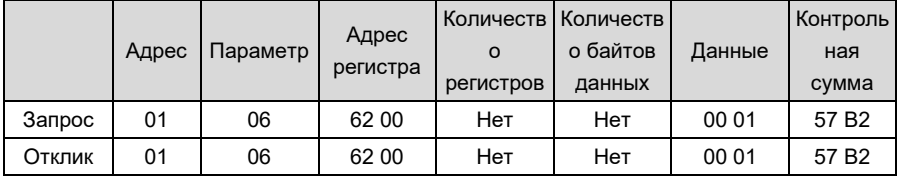

10H записывает, что данные нескольких регистров не сохраняются. Запрос ведущего устройства:

### **Приложение. Таблица 36**

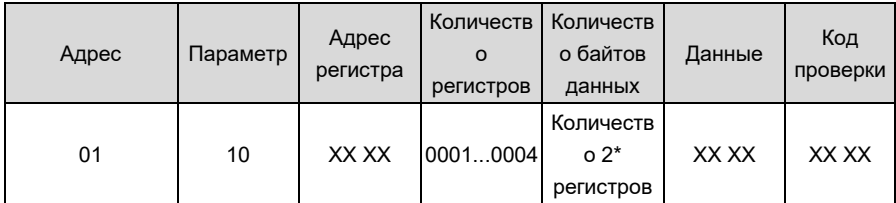

Отклик ведомого устройства

### **Приложение. Таблица 37**

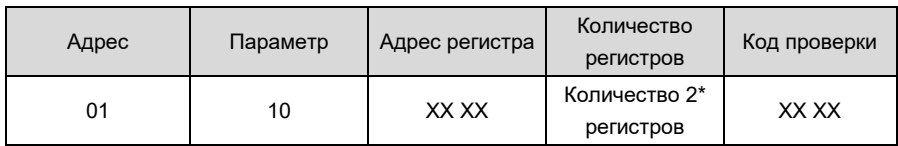

Адрес регистра: 0x00 00...0x1E 04, 0x62 00...0x62 14

Количество регистров: 0x00 01...0x00 04

Количество байтов данных: 0x02...0x08

Данные: n равно (2 × количество регистров –1).

Пример:

Параметр 0x10 используется здесь для записи соответствующих данных записи 1, 6 и 0 в регистры управления 0x6200, 0x6201 и 0x6202 ведомого устройства 0x01:

### **Приложение. Таблица 38**

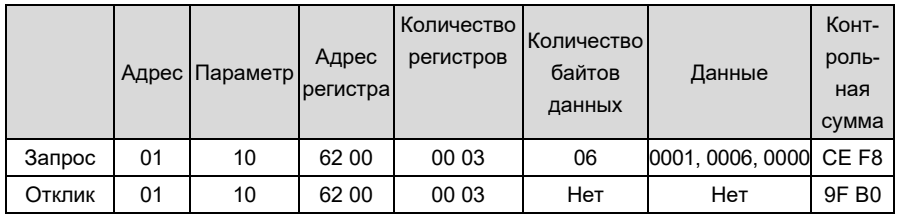

0x08: диагностика линии обмена данными. Запрос ведущего устройства:

### **Приложение. Таблица 39**

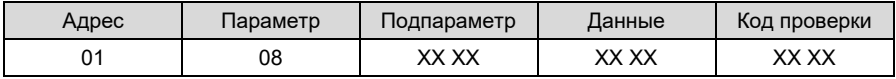

Отклик ведомого устройства:

#### **Приложение. Таблица 40**

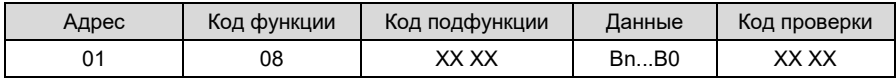

Подпараметр: таблица подпараметров диагностики линии.

Пример:

Параметр 0x08 используется здесь для установки режима обмена данными без отклика ведомого устройства 0x01:

### **Приложение. Таблица 41**

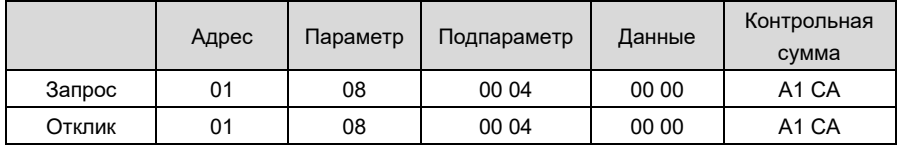

Ошибка чтения или предупреждение

В случае обнаружения во время обмена данными недопустимого параметра, недопустимого адреса регистра, ошибок данных и других аномалий произойдет аномалия отклика обмена данными подчиненного устройства. В этом случае отклик ведомого устройства будет следующим:

Отклик ведомого устройства:

#### **Приложение. Таблица 42**

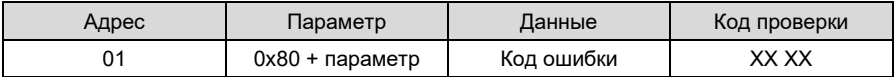

Пример:

Параметр 0x10 используется здесь для записи соответствующих данных записи 1, 11, 4 и 100.00 в регистры управления 0x6200, 0x6201, 0x6202 и 0x6203 подчиненного устройства 0x01:

|        | Адрес | Параметр | Адрес<br>регистра | Количество<br>регистров | Количество<br>байтов<br>данных | Данные                  | Конт-<br>роль-<br>ная<br>сумма |
|--------|-------|----------|-------------------|-------------------------|--------------------------------|-------------------------|--------------------------------|
| Запрос | 01    | 10       | 62 00             | 00 04                   | 08                             | 0001, 000B<br>0004 2710 | <b>DE 64</b>                   |
| Отклик | 01    | 90       | Нет               | Нет                     | Нет                            | 20                      | 0C 01                          |

Приложение. Таблица 43

### 7. Генерация LRC/CRC

Принимая во внимание потребность в повышении скорости, CRC-16 обычно реализуется в режиме формы. Исходники на языке С для реализации СRC-16 приведены ниже. Обратите внимание, что в конечном результате старший и младший байты поменялись местами, то есть результатом является контрольная сумма CRC, которая должна быть отправлена:

```
/* ФУНКЦИЯ CRC16*/
Uint16 CRC16(const Uint16 *data, Uint16 len)
\left\{ \right.Uint16 crcValue = 0xffff;
     Uint16 i:
     while (len--)
     ₹
           crcValue ^= *data++:
           for (i = 0; i \le 7; i++)\{if (crcValue & 0x0001)
                 \{crcValue = (crcValue \gg 1) ^ 0xa001;
                 <sup>}</sup>
                 else
                 \left\{ \right.crcValue = crcValue >> 1;
                 <sup>}</sup>
           \mathcal{E}ł
     return (crcValue);
\mathcal{E}
```
- 162 -